# $\frac{98}{21}$

# UNIVERSIDAD NACIONAL AUTÓNOMADE MÉXICO

# FACULTAD DE INGENIERÍA

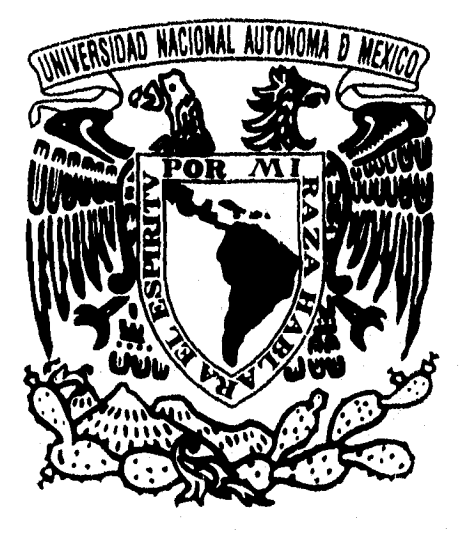

*Diseño y Desarrollo de un Sistema Integrado de Planeación de Manufictura (SIPM), para la racionalización de los Recursos de Manufactura de un Laboratorio Farmacéutico,* 

## TESIS PARA OBTENER EL TÍTULO DE INGENIERO MECÁNICO ELECTRICISTA EN EL ÁREA INDUSTRIAL QUE PRESENTAN

JORGE SERGIO HERNÁNDEZ VILLALOBOS OSCAR HABIB ZARUR TORRES

MÉXICO, D.F. 1996

**TESIS CON** 

# **FALLA DE ORIGIN TESIS CON** FALLA DE ORIGEN

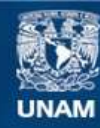

Universidad Nacional Autónoma de México

**UNAM – Dirección General de Bibliotecas Tesis Digitales Restricciones de uso**

## **DERECHOS RESERVADOS © PROHIBIDA SU REPRODUCCIÓN TOTAL O PARCIAL**

Todo el material contenido en esta tesis esta protegido por la Ley Federal del Derecho de Autor (LFDA) de los Estados Unidos Mexicanos (México).

**Biblioteca Central** 

Dirección General de Bibliotecas de la UNAM

El uso de imágenes, fragmentos de videos, y demás material que sea objeto de protección de los derechos de autor, será exclusivamente para fines educativos e informativos y deberá citar la fuente donde la obtuvo mencionando el autor o autores. Cualquier uso distinto como el lucro, reproducción, edición o modificación, será perseguido y sancionado por el respectivo titular de los Derechos de Autor.

# **TESIS**

 $\hat{V}$ 

 $\mathcal{L}$ 

 $\mathbb{Z}^2$ 

# **COMPLETA**

# **AGRADECIMIENTOS**

A mis padres

A mis abuelos

A mi familia

A Gaby

A mis amigos

A la Universidad

Por su apoyo incondicional, por su ejemplo de compromiso y por su presencia en mi vida.

*Universidad Nacional Autónoma de México Facultad de Ingeniería* 

*"Nuestra ambición sería que en esa escuela se enseñase a investigar y a pensar, y que la sustancia de la investigación y el pensamiento no se cristalizase en ideas dentro de las almas, sino que esas ideas constituyesen dinamismos perennemente traducibles en enseñanza y en acción, que sólo así las ideas pueden llamarse fiierzas"* 

Justo Sierra

Discurso de la Inauguración de la Universidad Nacional 1910

*Universidad Nacional Autónoma de México Facultad de Ingeniería* 

*Sistema Integrado de Planeación de Manufactura Indice* 

# **CONTENIDO**

# **INTRODUCCIÓN**

# **1. MARCO GENERAL DE REFERENCIA 1**

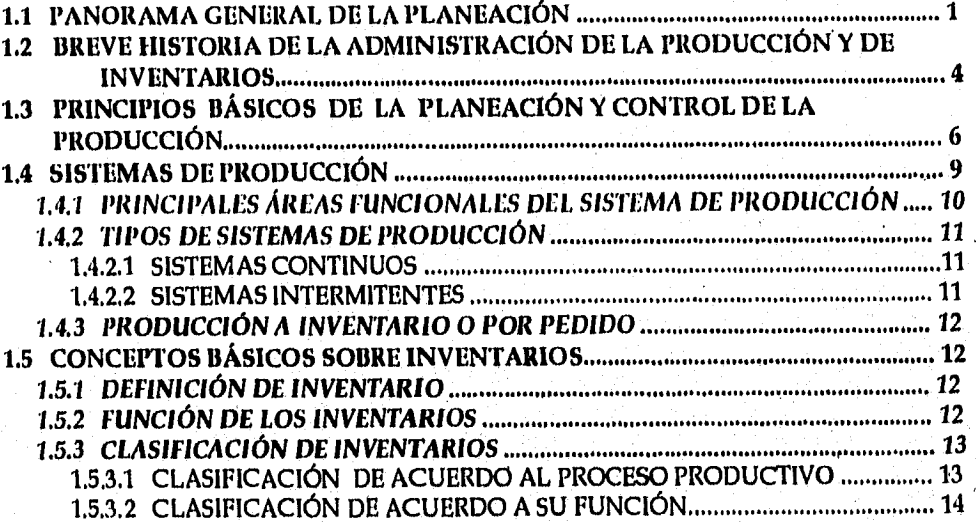

# **2. OBJETIVOS DEL PROYECTO DE TESIS 15**

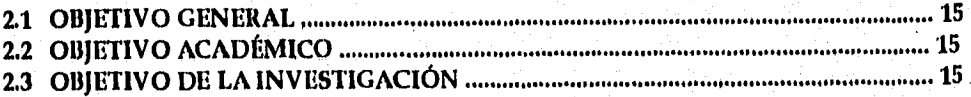

*Universidad Nacional Autónoma de México Facultad de Ingeniería* 

 $\mathbf{i}$ 

# 3. DIAGNÓSTICO DE LA SITUACIÓN ACTUAL 16

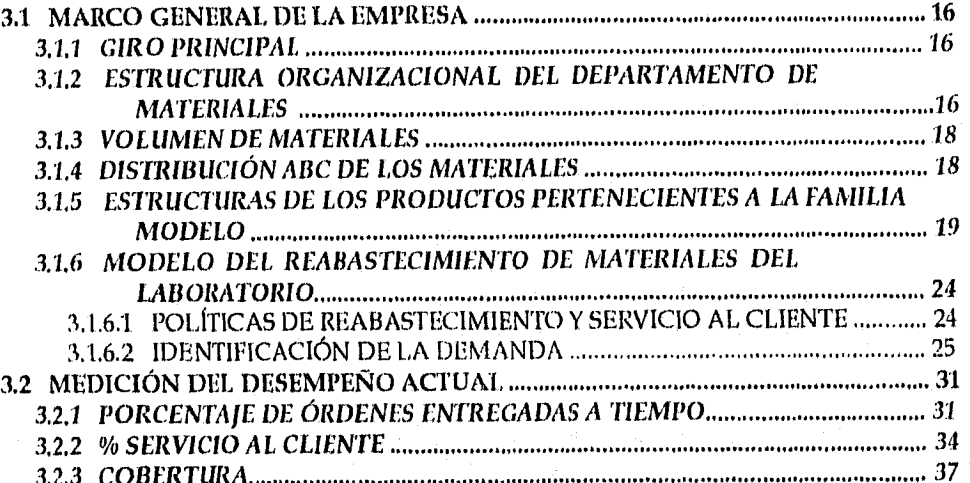

# 4. DEFINICIÓN DEL PROBLEMA 40

4.1 EL PROBLEMA DE LA PLANEACIÓN EN EL DEPTO. DE MATERIALES .......... 40 4.2 EL PROBLEMA DEL SERVICIO AL CLIENTE 42 4.3 EL PROBLEMA DE LA INVERSIÓN EN INVENTARIOS 43 4.4 OTROS PROBLEMAS 45

# 5. METODOLOGÍA DE SOLUCIÓN 46

5.1 NECESIDADES DEL LABORATORIO 46 5.2 SITUACIÓN ECONÓMICA manual componentamente a componentamente de 46 5.3 SOLUCIÓN: SISTEMA INTEGRADO DE PLANEACIÓN DE MANUFACTURA (SIPM) 47 5.4 OBJETIVOS DEL SIPM 47 5.5 INTEGRACIÓN DE INFORMACIÓN E IMPLICACIONES DEL SIPM .................. 47 5.6 ELEMENTOS DEL SIPM 49 5.7 DISEÑO CONCEPTUAL DEL SIPM 50 5.8 BENEFICIOS DEL SIPM 51 5.9 VALOR AÑADIDO DEL SIPM 51

*Universidad Nacional Autónoma de México facultad de Ingeniería* 

## 6. ESPECIFICACIONES DE DISEÑO DEL SIPM 52

6.1 NOMBRE DEL MÓDULO: INVENTARIO 53 6.2 NOMBRE DEL MÓDULO: ESTRUCTURAS DEL PRODUCTO ................................. 58 6.3 NOMBRE DEL MÓDULO: CENTROS DE TRABAJO 63 6.4 NOMBRE DEL MÓDULO: POLÍTICAS ABC 68 6,5 NOMBRE DEL MÓDULO: PRONÓSTICOS 70 6.6 NOMBRE DEL MÓDULO: PLANEACIÓN MAESTRA DE PRODUCCIÓN .............74 6.7 NOMBRE DEL MÓDULO: PLANEACIÓN DE REQUERIMIENTOS DE MATERIALES 86 6.8 NOMBRE DEL MÓDULO: PLANEACIÓN DE REQUERIMIENTOS DE CAPACIDAD 104 6.9 NOMBRE DEL MÓDULO: DESEMPEÑO ACTUAL 109 6.10 NOMBRE DEL MÓDULO: SIMULACIÓN DE ESCENARIOS................................. 119

# 7. GUÍA DE INSTALACIÓN DEL SIPM 134

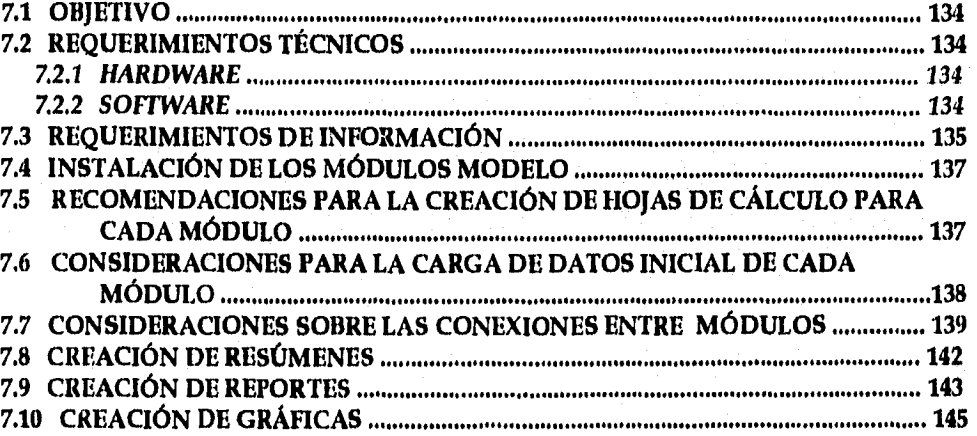

## 8. LINEAMIENTOS DE UTILIZACIÓN DEL SIPM 150

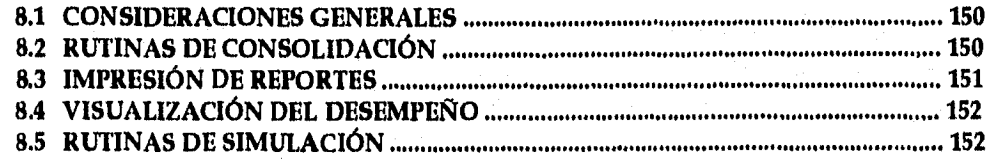

## **6. ESPECIFICACIONES DE DISEÑO DEL SIPM 52**

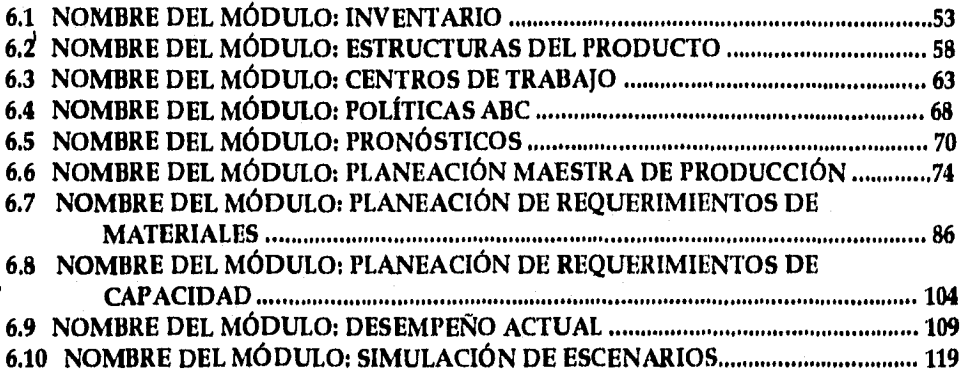

# **7. GUÍA DE INSTALACIÓN DEL SIPM 134**

**7.1 OBJETIVO 134 7.2 REQUERIMIENTOS TÉCNICOS 134 7.2.1** *HARDWARE 134*  **7.2.2** *SOFTWARE 134*  **7.3 REQUERIMIENTOS DE INFORMACIÓN 135 7.4 INSTALACIÓN DE LOS MÓDULOS MODELO 137 7.5 RECOMENDACIONES PARA LA CREACIÓN DE HOJAS DE CÁLCULO PARA CADA MÓDULO 137 7.6 CONSIDERACIONES PARA LA CARGA DE DATOS INICIAL DE CADA MÓDULO 138**  7.7 CONSIDERACIONES SOBRE LAS CONEXIONES ENTRE MÓDULOS ............... 139 **7.8 CREACIÓN DE RESÚMENES 142 7.9 CREACIÓN DE REPORTES 143 7.10 CREACIÓN DE GRÁFICAS 145** 

## **8. LINEAMIENTOS DE UTILIZACIÓN DEL SIPM 150**

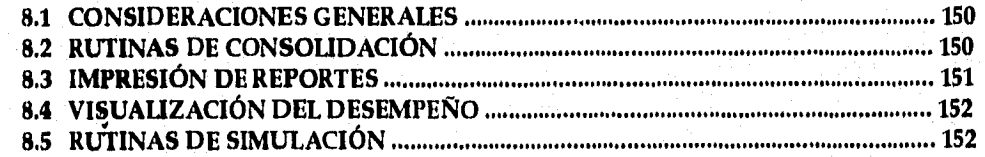

*Universidad Nacional Autónoma de México Facultad de Ingeniería* 

# 9. APLICACIÓN PRÁCTICA DEL SIPM 154

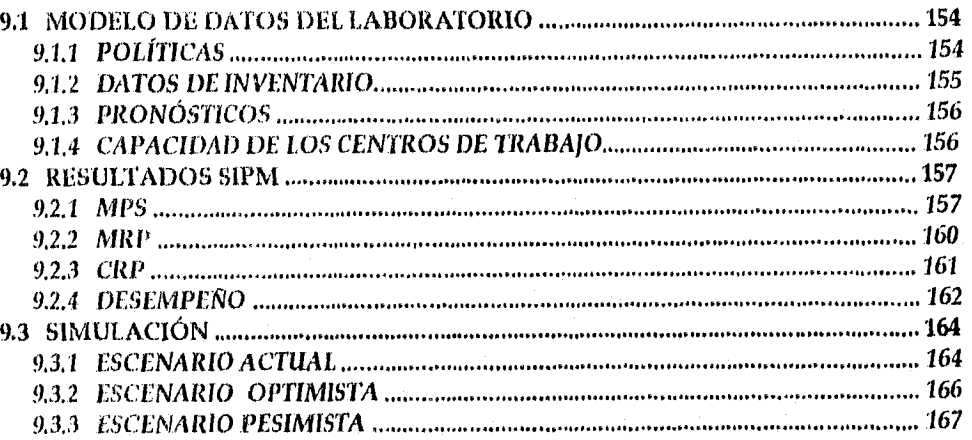

# **CONCLUSIONES** 168

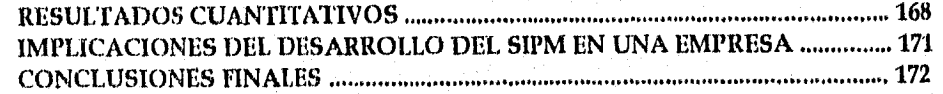

# ANEXOS 173

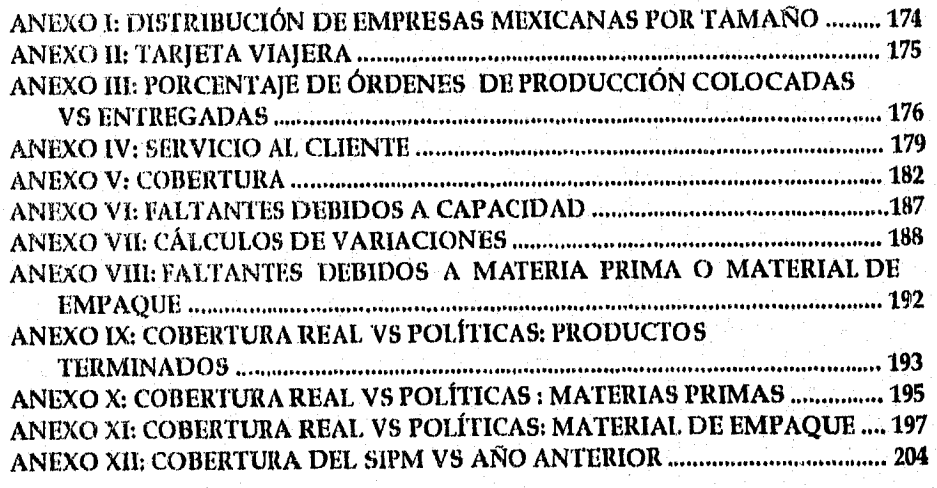

# BIBLIOGRAFÍA 205

*Universidad Nacional Autónoma de México Facultad de Ingeniería* 

# INTRODUCCIÓN

En el irreversible camino de la globalización, las empresas mexicanas enfrentan un doble desafío: además de sortear las adversidades del momento económico actual, están obligadas más que nunca a ser altamente competitivas. Para decirlo de otro modo, tienen poco y deben hacer mucho. ¿Cómo proceder, entonces?

Quizá la respuesta esté en aplicar herramientas que no necesariamente implican disponer de cuantiosas sumas, pero sí de imaginación y creatividad. Tal es el caso de conceptos ya muy extendidos, como calidad total o justo a tiempo (Just In Time, JIT), o planeación de requerimientos de manufactura (MRP II) a los que ahora se une la cada vez más popular reingeniería.

De introducción relativamente reciente en el mundo, la reingeniería significa, en esencia, la transformación radical de los procesos, la innovación total desde el proveedor hasta el cliente e incluso preguntarse si un producto es lo que este último quiere o necesita.

Asimismo, requiere la aprehensión de términos como multihabilidades, polivalencias, estructura horizontal o equipos autodirigidos, que ya forman parte del argot organizacional. En pocas palabras, se trata de reinventar la empresa, de reescribir sus reglas del juego.

Con este trabajo se demostrará que con un sistema integrado de planeación de manufactura (SIPM), que incluya conceptos de planeación de la producción, planeación de materiales y planeación de capacidad, en un laboratorio (que por sus característica es considerada una pequeña empresa - ver Anexo 1) se pueden lograr ahorros significativos en la inversión en inventarios, aumentar el servicio al cliente y optimizar el desempeño de la planta.

Para desarrollar el proyecto se han identificado los recursos de manufactura clave: niveles de inventario y centros de trabajo. Además se ha analizado el servicio al cliente que actualmente se maneja en el laboratorio.

En el capítulo primero se esbozarán los conceptos de planeación y se expondrá brevemente la evolución histórica de la administración de la producción y de inventarios para mostrar la importancia que esta ha tenido y tiene dentro de una empresa productora de bienes de consumo actualmente. Además se mencionarán los conceptos y principios básicos de la planeación y control de la producción, así como los diversos tipos de ambientes de producción para ubicar el del laboratorio.

Los objetivos General, Académico y de *la* Investigación del proyecto de tesis se encuentran señalados en el segundo capítulo.

*Universidad Nacional Autónoma de México Facultad de Ingeniería* 

ï

En el capítulo tercero se dará un panorama general del Departamento de Materiales del laboratorio: Giro Principal, Estructura Organizacional, Estructuras de Productos de la Familia Modelo (seleccionada por representar el comportamiento modelo del laboratorio), Proceso de Reabastecimiento de Materiales, Proceso de Expedición de órdenes de manufactura, Se mostrará brevemente el desempeño actual de los recursos de manufactura en términos de coberturas, porcentaje de órdenes colocadas y entregadas.

El problema de la empresa se presentará en el cuarto capítulo. En éste se mencionará tanto el problema de la planeación en el Departamento de Materiales, como los de servicio al cliente y la inversión en inventarios.

En el quinto capítulo se expondrán las ventajas de desarrollar una aplicación que ayude a planear los requerimientos de manufactura del laboratorio. Además se presentará el diseño adecuado a las necesidades del laboratorio de dicho sistema.

A continuación, en el capítulo sexto, se presentarán las características *de* cada uno de los módulos cíe planeación que integrarán la aplicación, sus variables de entrada y salida, sus consideraciones y la relación entre ellos.

Entre los módulos más importantes que se incluyen en el SIPM se encuentran los siguientes:

- El', Módulo que almacena las Estructuras de Producto y las Rutas de Fabricación
- MIS, (Master Production Scheduling), Planeación Maestra de Producción
- CRP, (Capacity Requirements Planning), Planeación de Requerimientos de Capacidad
- MRP, (Material Requirements Planning), Planeación de Requerimientos de Material
- DES, Módulo para visualizar el Desempeño de los recursos de Manufactura
- SIM, Módulo para simular diferentes escenarios de planeación.

El capítulo séptimo se mencionarán los requerimientos técnicos y de información del SIPM. Adicionalmente se mencionarán los consideraciones para la creación de módulos, la creación de resúmenes, la creación de gráficos y la creación de reportes. Se incluyen también consideraciones para la carga de datos y las conexiones entre módulos.

Los lineamientos de utilización de SIPM, rutinas de simulación, visualización del desempeño para un periodo de planeación y la impresión de reportes se mencionarán en el octavo capítulo.

El modelo de datos utilizados para probar prácticamente la efectividad del SIPM así como los resultados arrojados por los módulos de planeación y de negocio se presentarán en el capítulo noveno.

En las conclusiones se demostrará lo propuesto inicialmente dentro de los límites que la herramienta desarrollada tiene en un ambiente de manufactura real. Se presentará, además, el proceso de implantación del SIPM que se requiere para poder obtener los beneficios de dicha aplicación sin tener que modificar su estructura ni tampoco invertir en equipo e instalaciones.

Por último se mencionarán los factores de éxito necesarios para la efectiva implantación de un herramienta de integración en una empresa y se expondrán las conclusiones finales.

*Universidad Nacional Autónoma de México* ii *Facultad de Ingeniería* 

## 1. MARCO GENERAL DE REFERENCIA

## 1.1. PANORAMA GENERAL DE LA PLANEACIÓN

Para cualquier actividad de nuestra vida es importante un proceso de planeación que dirija nuestros esfuerzos hacia un objetivo.

Hoy en día, en la industria de la transformación, fabricación o manufactura de bienes de consumo, se necesitan sistemas de planeación para lograr una mayor eficiencia que de corno resultado mayores utilidades.

Entre los beneficios que produce un planeación efectiva se encuentran:

- Optiinización de los recursos financieros.
- Secuencia lógica de las actividades de la empresa.
- Coordinación de los esfuerzos de la empresa.
- Visualización de la problemática de la empresa.
- Identificación de las nietas de la empresa.
- Identificación de *las actividades* proyectadas.
- Aprovechamiento racional de la capacidad de la planta.
- Reducción de costos innecesarios.

El plan estratégico es el cimiento de los otros grados de planeación de la empresa porque analiza a la misma desde el nivel más abstracto, es decir, desde sus principios. Además define las directrices a seguir durante un horizonte de planeación determinado.

En el proceso de *la* formación del plan estratégico es importante identificar en qué tipo de negocio se encuentra la empresa actualmente, en que tipo de negocio es donde quisiera estar, qué se debe hacer para lograrlo e identificar exactamente a sus clientes.

Para obtener la situación de la empresa se deben analizar las fortalezas y debilidades, las oportunidades y riesgos de cada una de las área funcionales de la misma (comercialización, finanzas, ingeniería, producción) , con el fin de cambiar su rumbo, es más mejorarlo, y ubicarnos respecto del cliente de una manera más positiva.

Una vez que se han definido los objetivos estratégicos, la gerencia dentro de cada área funcional debe preparar un conjunto de planes que ayuden a la compañía a lograr sus metas coordinando las actividades de cada uno.

Cuando estos planes son aprobados por la alta gerencia se convierten en los planes de negocio de la empresa.

El plan de negocios se enfoca en el producto, su distribución y las interacciones que este produce con la empresa.

Este plan convierte los términos amplios y generales de la planeación estratégica en una planeación más detallada de producción, que por la situación variable del mercado tiene un horizonte de tiempo de 2 a 5 años.

El plan de producción está enfocado a la transformación de materiales, es decir: ¿qué se va ha fabricar?, ¿cuándo? y ¿cuánto?. Por lo general tiene el mismo horizonte de planeación que el plan de negocios.

A continuación se presenta un esquema para ubicar conceptualmente cada uno de los planes dentro del proceso de planeación de una empresa:

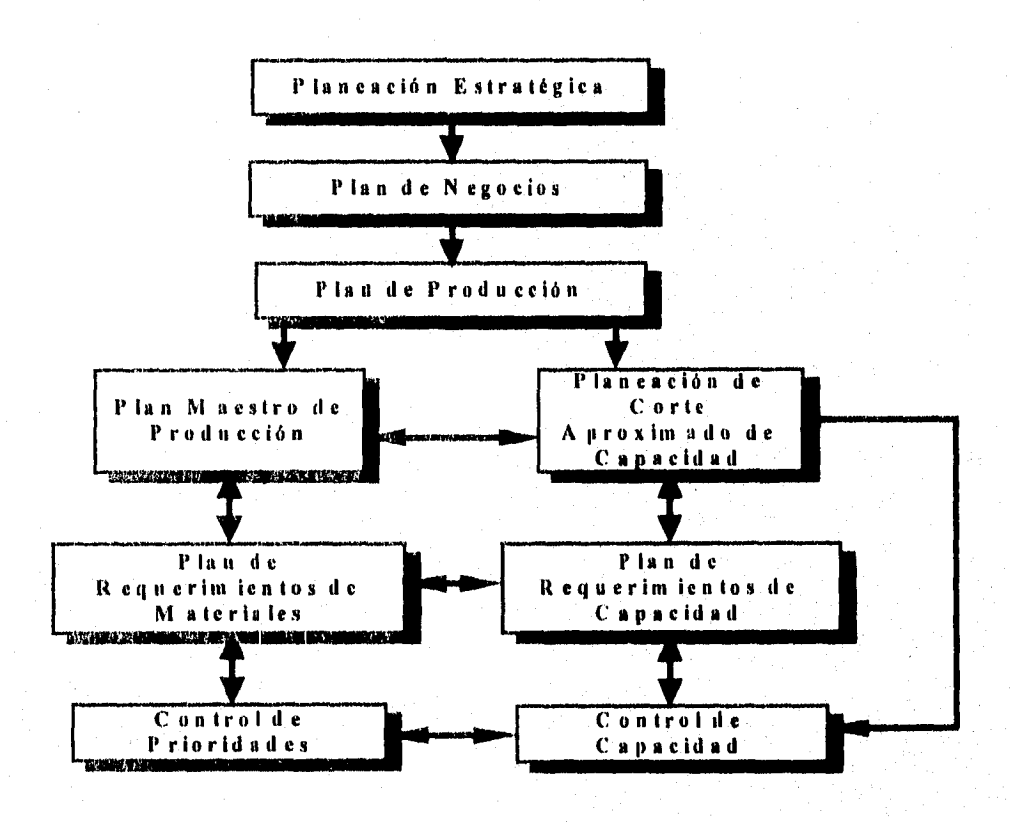

Figura 1.1.1. Esquema General de Planeación

*Universidad Nacional Autónoma de México* **Pág: 2**  *Facultad de Ingeniería* 

El plan *de* producción es un apoyo al plan de negocios ya que desarrolla con más detalle la parte correspondiente a la producción. Además, proporciona información sobre nuevas tecnologías, innovaciones *de* productos, productos obsoletos, requerimientos de equipos, maquinarias y materiales para verificar el cumplimiento *de* los objetivos del plan estratégico o en caso necesario tomar las medidas correctivas para modificar el rumbo planeado.

El área de producción genera como resultado de la interacción con las demás áreas el plan agregado de producción (a nivel familia de productos). El plan agregado de producción señala las tasas de producción y los requerimientos de recursos por familia, lo cual otorga mayor exactitud a los pronósticos de mediano plazo. Posteriormente se diversifica dicho plan para llevarlo a nivel de producto terminado.

Con los datos de este plan se genera el plan maestro de producción (MPS, Master Production Scheduling) para cada producto. La función básica del MPS consiste en la generación y el seguimiento a detalle del plan de producción, balanceando la demanda del sistema contra su capacidad. En otras palabras, el plan maestro de producción nos dice cuanto y cuando producir artículos dentro de un horizonte que va de 1 a 3 meses.

Por medio de la planeación de corte aproximado de capacidad (RCP, Rough Cut Capacity Planning) se determina si existen recursos críticos que impidan la realización del plan maestro de producción. De esta forma, la planeación de corte aproximado de capacidad es el mecanismo que valida la factibilidad de las cuotas de producción establecidas en el plan maestro antes de desarrollar la planeación de requerimientos de materiales (MRP, Materials Requirements Planning).

La planeación de requerimientos de materiales utiliza el plan maestro de producción para generar y planificar los pedidos de materiales de la empresa. A dicha planeación también se le conoce como Control *de* Prioridades de la empresa, ya que con ésta se identifican las órdenes, tanto de compras como de producción, que deben de generarse o completarse para cumplir con el M

La planeación de requerimientos de capacidad (CRP, Capacity Requirements Planning) es una técnica que permite la verificación de carga de los centros de trabajo debidas a órdenes de fabricación activas y planeadas por la MRP a lo largo del horizonte de planeación. La CRP considera los requerimientos de órdenes de trabajo y los afecta por los tiempos de manufactura para determinar la carga de los diferentes centros de trabajo. Posteriormente compara la carga resultante con la capacidad disponible y muestra los perfiles de carga de cada centro durante los períodos que comprende d horizonte de planeación. Con esta información se procede a reprogramar órdenes de producción si algún centro de trabajo está saturado.

El flujo de los materiales dentro de la planta debido al plan de producción o al plan de compras esta gobernado por el sistema de Control de Capacidad.

*Universidad Nacional Autónoma de México Pág: 3 Facultad de Ingeniería* 

## **1.2. BREVE HISTORIA DE LA ADMINISTRACIÓN DE LA PRODUCCIÓN Y DE INVENTARIOS**

Es un hecho que la planeación requiere de técnicas para poder obtener resultados acordes a los planes que la componen. En la actualidad se cuenta con metodologías y técnicas muy avanzadas para lograr los objetivos establecidos en la planeación.

Las primeras metodologías o técnicas se centraban principalmente en el control de los inventarios y la producción. Fueron desarrolladas independientemente entre el final del siglo XIX y principios de éste.

La primer técnica que se utilizó fue la expeditación (1880) y servía para controlar la producción. Las funciones de esta técnica consistían en: ordenar materiales, planear la producción y la carga de trabajo, así como la mano de obra necesaria. Por lo general las realizaba un ayudante del encargado de línea.

La segunda técnica, que también esta relacionada con el control de la producción, se desarrolló hacia 1900 a partir de los trabajos de Taylor : control de la carga de máquina.

El control de los inventarios se desarrollo más tarde con base en el análisis matemático, de probabilidad, y la teoría estadística.

Los registros de datos necesarios para aplicar estas técnicas fueron transferidos de la planta productiva a las oficinas administrativas.

La tercera técnica - relacionada con el control de los inventarios - es la cantidad económica de pedido o tamaño de lote óptimo (EOQ, Economic Order Quantity) y la cuarta, el punto de reorden , fueron presentadas por Wilson en 1934 con un enfoque más estadístico.

La técnica para planear los requerimientos de materiales derivados del plan de producción se desarrolló en el principio de la década de los 70's.

Una de las últimas técnicas desarrolladas, desarrollada para la planeación de los recursos de manufactura, se denomina MRP - II (Manufacturing Resources Planning) pero debido a que sus siglas en inglés son idénticas a las de la Planeación de Requerimientos de Materiales (MRP) se le agrego el número romano "II". Debido al desarrollo de las computadoras y de sus programas, ésta técnica se basa en la integración de la empresa con base en un sistema con el cual se comparte información de todas las áreas funcionales (ventas, producción, compras) para agilizar la tomas de decisiones.

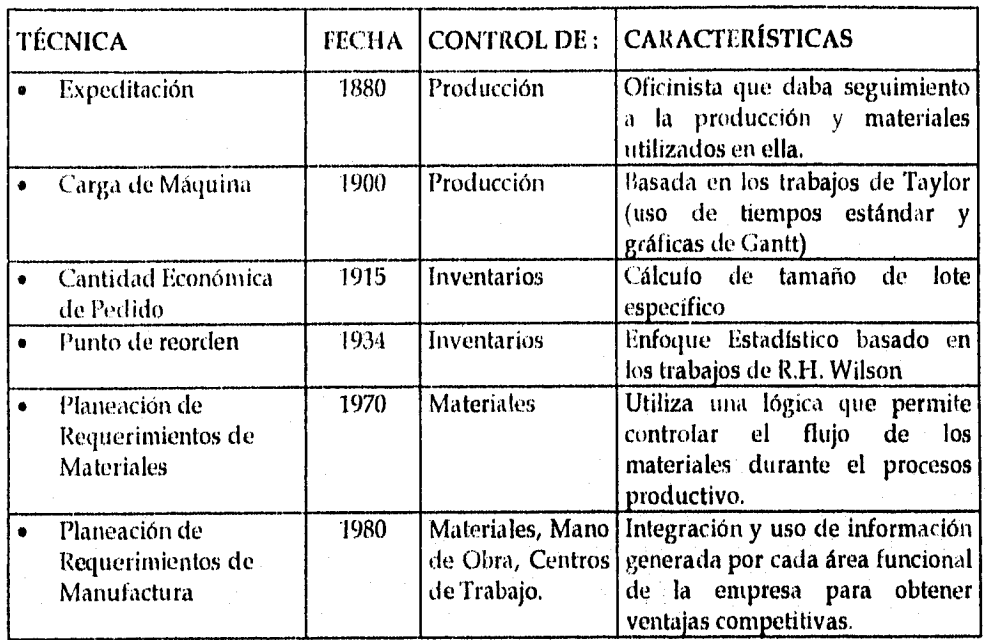

El cuadro que se presenta a continuación es un resumen de estas técnicas.

Cuadro 1.2.1. Técnicas de Control de Inventarios, Producción y Materiales.

Las técnicas tanto de control de inventarios como las del control de la producción tienen los mismos objetivo:

- Racionalización de inventarios
- e Nivelación de la carga de trabajo
- o Servicio al cliente.

*Universidad Nacional Autónoma de México 'clg: 5 Facultad de Ingeniería* 

## 1.3. PRINCIPIOS BÁSICOS DE LA PLANEACIÓN Y CONTROL DE LA PRODUCCIÓN

Toda empresa que se dedique a la manufactura de bienes de consumo, cuyo fin sea el obtener utilidades, debe de tener en mente los siguientes objetivos para poder lograrlo:

- Minimizar la inversión en inventarlos.
- Maximizar el servicio al cliente.
- Máximo nivel de operación de la planta al más bajo costo.

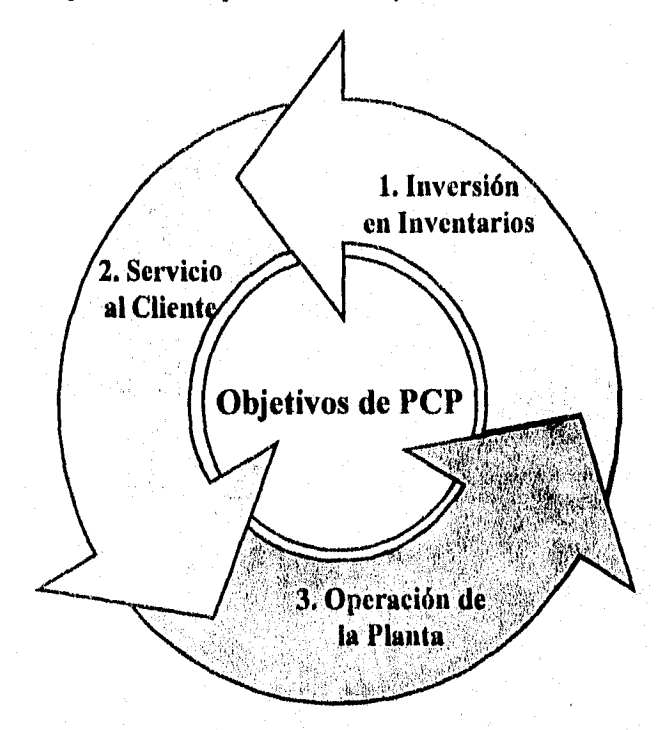

Figura 1.3.1. Ciclo de Interacción de los Objetivos de Planeación

Estos objetivos son, en la mayoría de los casos, incompatibles ya que se logra alguno de ellos en detrimento de los otros. Para aclarar lo anterior, a continuación se plantean las actividades para alcanzar cada objetivo y como repercute en los otros dos.

En una empresa de transformación y utilizando la metodología de administración por objetivos, la cual centra su atención en el objetivo de mayor importancia a la vez, el primero que se debe atacar es la reducción de la inversión en inventarios. Este objetivo se puede lograr cancelando o reprograrnando órdenes de compra, reduciendo la mano de obra directa, reduciendo las corridas de producción, retrabajando los excesos de material o utilizándolos en otros productos.

*Universidad Nacional Autónoma de México Nig: 6 Facultad de Ingeniería* 

El resultado de aplicar las medidas anteriores es un mal servicio al cliente pues se generan faltantes y repromesas de entrega. Para entonces, los competidores han avanzado sobre el mercado de la empresa.

Se hacen contrataciones de personal para producir los artículos necesarios para cubrir la demanda atrasada, se programan turnos extras para cubrir los atrasos de producción respecto de las fechas de entrega, materiales sustitutos son comprados a un precio mayor al normal, operaciones alternativas son ejecutadas cuando es necesario *y* el departamento de producción trabaja horas extra para identificar los atrasos. El adoptar estas medidas hará que el servicio al cliente mejore ya que el departamento de ventas tendrá la seguridad de que el producto existe y que las fechas de entrega se respetarán.

Ahora el objetivo es mejorar la operación de la planta ya que los costos de manufactura, las horas extra , los costos indirectos, son excesivos y los márgenes de utilidad no son lo que deberían ser, por lo tanto se procede a eliminar el tiempo extra, los tiempos de ajuste *y* preparación de las máquinas, se utilizan materiales sustitutos más baratos, se eliminan productos , en acuerdo con ventas, que tienen utilidades marginales. El resultado es el mejoramiento de la eficiencia de operación de la planta.

En síntesis, el lograr el objetivo de reducir el inventario afecta el servicio al cliente. El lograr restablecer un buen servicio al cliente dispara los costos de producción. El reducir estos costos eleva el inventario y deteriora el servicio al cliente. El mejorar cada uno de los objetivos afecta y deteriora otro en un ciclo sin fin (ver Figura 1.3.1. Ciclo de Interacción de los Objetivos de Planeación).

Como se mencionó al inicio, el lograr alguno de los objetivos compromete a los otros dos. La razón es que el inventario es el común denominador en los tres objetivos: representa al activo más manejable, es necesario para dar un buen servicio al diente, *y es* vital para la operación de la planta.

Es lógico que el control de los inventarios dentro de cualquier empresa sea la herramienta que le ayude a mantener su competitividad *y* fuerza dentro del mercado. En la tabla siguiente se muestra un resumen del ciclo de Interacción de los Objetivos de Planeación:

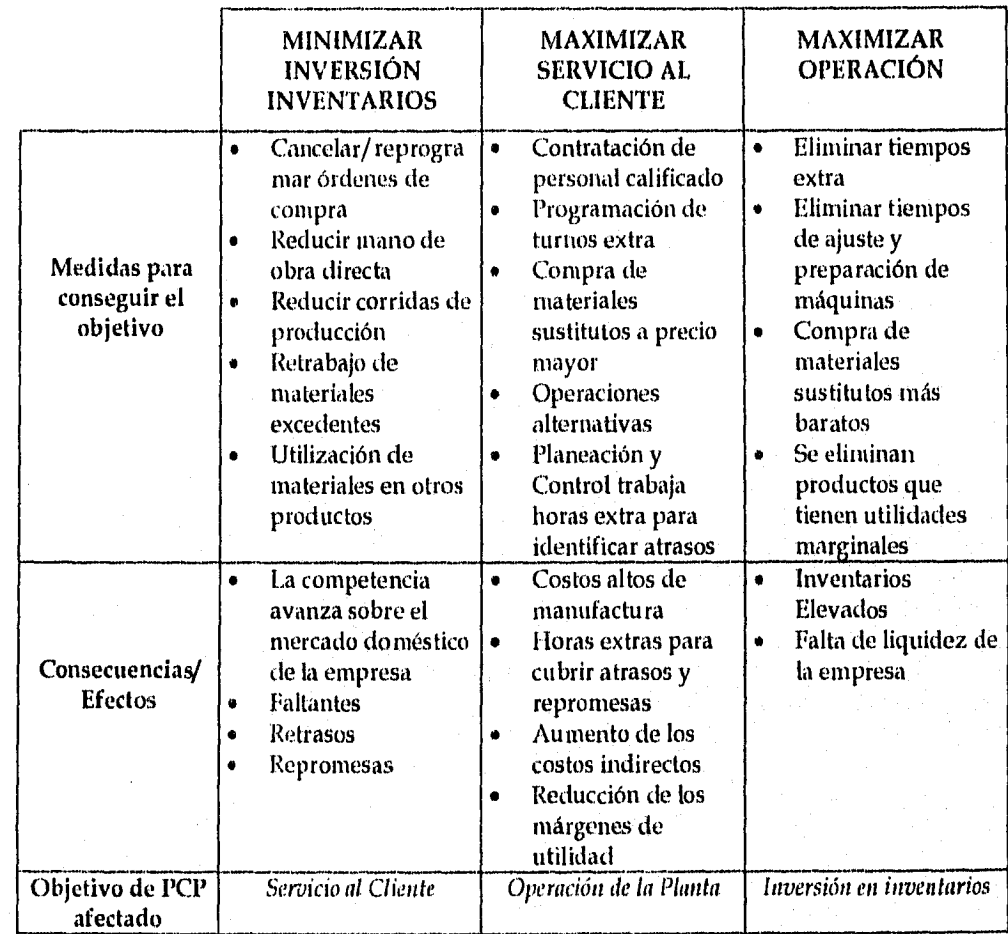

Cuadro 1,3,1. Técnicas de Control de Inventarios, Producción y Materiales.

*Universidad Nacional Autónoma de México P dg: 8 Facultad de Ingeniería* 

## 1.4. SISTEMAS DE PRODUCCIÓN

Adoptando la definición general de los economistas, la producción es el proceso mediante el cual se crean bienes y servicios. En todos los sistemas productivos tiene lugar algún proceso de transformación, siendo los sistemas de manufactura los que mejor lo ejemplifican,

El sistema general de producción o de manufactura incluye tres elementos, a saber: tus proveedores, que aportan bienes y servicios; la planta manufacturera o de transformación, que convierte materiales de bajo valor en productos de alto valor y los clientes, que compran y usan los productos. En este proceso, los materiales tienen un flujo desde los proveedores, hasta los clientes, pasando por la planta manufacturera (Ver figura 1.4:1.)

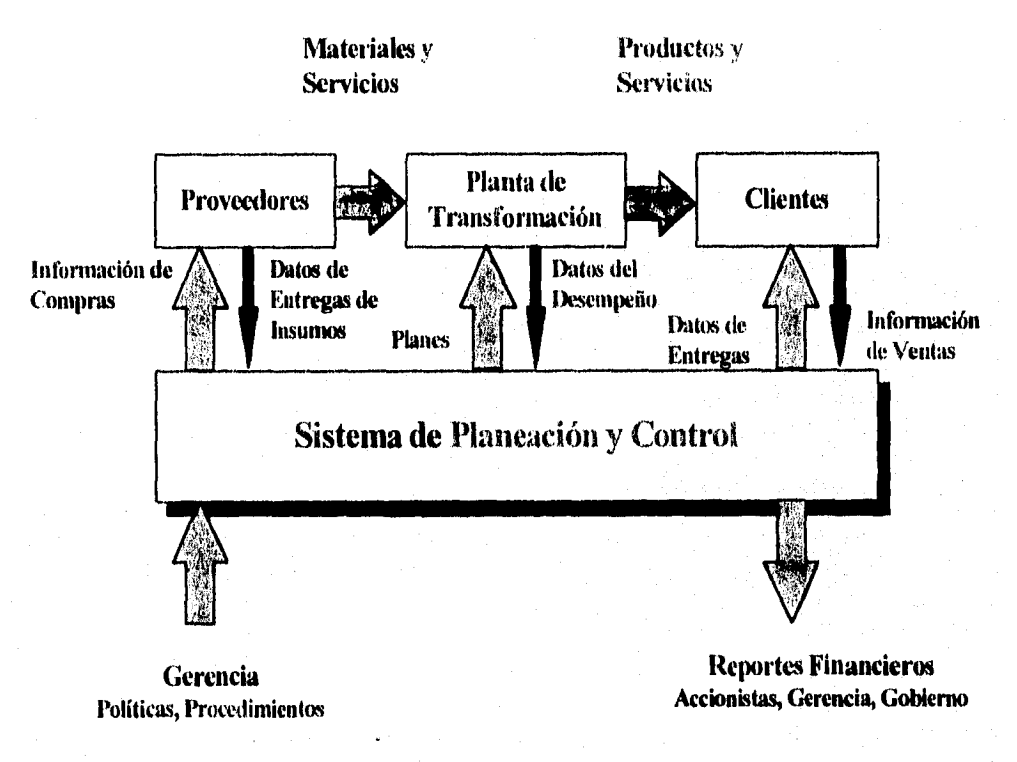

Figura 141. Sistema General de Producción

FI sistema de planeación y control como se nota en la figura tiene la responsabilidad de integrar todos los elementos en el proceso de producción para alcanzar los objetivos de la empresa.

Por lo tanto, este sistema de planeación y control tiene como función generar la información necesaria para tomar la decisiones pertinentes en la planta para lograr las metas de utilidades de la empresa conciliando los tres objetivos mencionados en el apartado 1.3.

*Universidad Narional Autónoma de México Pág:* 9 *locultad de Ingeniería* 

#### 1.4,1. PRINCIPALES ÁREAS FUNCIONALES DEL SISTEMA DE PRODUCCIÓN

Para gestionar y controlar cada una de los elementos del sistema de producción (proveedores, planta de transformación y clientes) existen una *serie* de áreas funcionales. Cada una de estas áreas interactúa directamente con las otras, por lo tanto el sistema de producción queda "integrado" camo un sistema donde la información que provee cada área es vital para el funcionamiento general del sistema.

En principio existen grandes áreas funcionales, dentro de la las cuales se menciona el tipo de información que provee cada una:

- Administración de la demanda (Comercialización)
	- Pronósticos
	- Ordenes de venta confirmadas
	- Plan de producción
- Planeación de Inventarios
	- Clasificación por grado de control
	- Políticas de lotificación
	- Presupuesto total de inventarios
- Planeación y Control de Capacidad
	- Maquinaria y equipo
	- Mano de obra
- 4, Planeación y Control de Materiales
	- Programación
	- Cargas de los centros de trabajo
	- Expedición y surtido de órdenes
- Finanzas
	- o Presupuestos
	- Flujo de Caja
- El sistema de producción requiere además una base de datos (materiales, órdenes, costos, tiempos y capacidad), la capacidad para procesar esta información (equipo y gente capacitada para manejarlo), y medidas de evaluación que se aplican al sistema y a las operaciones para ayudar al control.

Universidad Nacional Autónoma de México Pág:10 Facultad de Ingeniería

Sin importar el tipo de negocio, la clase *de* productos o los procesos empleados no hay nada mejor para elevar los dividendos y reducir la inversión que el implementar un eficiente control de producción y de inventarios.

Los beneficios de una buena integración del sistema productivo (basado en la información) son:

- Crear planes realistas para poder balancear los objetivos
- Medir el progreso respecto de lo planeado
- Reportar desviaciones significativas respecto de lo planeado
- Tomar las acciones correctivas ante estas desviaciones.

#### 1.4.2. *TIPOS DE SISTEMAS DE PRODUCCIÓN*

#### 1.4.2.1. SISTEMAS CONTINUOS

En la práctica, este tipo de sistema global, de producción a inventario puede clasificarse de acuerdo a la naturaleza de la función de demanda. Cuando la demanda está referida a elevados volúmenes de producción de un producto estandarizando, en general encontramos líneas cle producción enfocados a este producto. A estos sistemas se les llama continuos. Como ejemplo de este tipo de sistemas tenemos el de la refinación del petróleo, la fabricación de autos, componentes de cómputo, motores eléctricos.

#### 1.4.2.2. SISTEMAS INTERMITENTES

Cuando la demanda está referida a producir artículos a la medida, o cuando la tecnología de producción tiene una capacidad mayor que la demanda del artículo, entonces el sistema productivo es flexible y puede ser adaptado a una gran variedad de estilos, tamaños o diseños, a estos sistemas donde el proceso está enfocado a varios productos, se les llama intermitentes. Los productos producidos en este tipo de sistemas son barcos, aviones, maquinaria pesada, productos farmacéuticos, alimenticios, cosméticos.

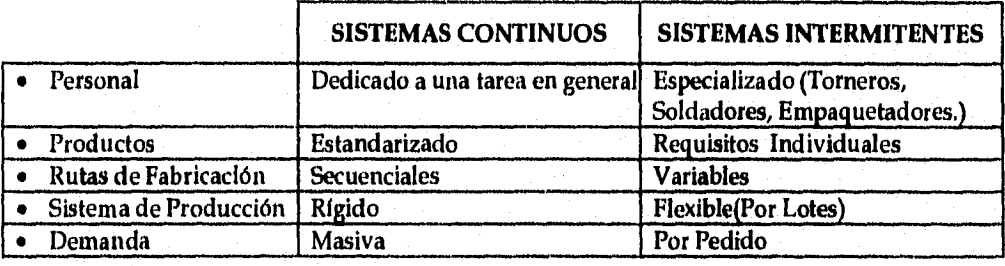

Cuadro 1.4.2.2.1. Diferencias entre Sistemas Continuos e Intermitentes

*Universidad Nacional Autónoma de México Pág: 11 Facultad de Ingeniería* 

## *1.4.3, PRODUCCIÓN A INVEN'T'ARIO O POR PEDIDO*

Independientemente de que un sistema de producción sea continuo o intermitente, la producción de una empresa puede estar destinada a crear inventarios y cubrir la demanda esperada, o puede ser utilizada para cubrir sólo la demanda real (sólo las órdenes de venta confirmadas).

## 1.5. CONCEPTOS BÁSICOS SOBRE INVENTARIOS

#### *1.5.1. DEFINICIÓN DE INVENTARIO*

Los inventarios admiten dos tipos de definiciones que dependen del enfoque del área de una empresa que así los defina:

- Para el área de producción el inventario es un recurso para producir.
- Para el área de finanzas el inventario es un activo o dinero en forma de material.

#### 1.5.2. *FUNCIÓN DE LOS INVENTARIOS*

La función de los inventarios dentro de una empresa que tiene un sistema de producción a inventarios es mantener bajos los costos de tenencia de estos inventarios y proporcionar un servicio competitivo al cliente al mismo tiempo que se optimiza la inversión en ellos . El incremento o disminución de las ventas puetien ser absorbidas por los inventarios sin que producción tenga que cambiar sus cuotas de fabricación, evitando así incurrir en gastos de arreglo de maquinaria, costos administrativos y de manejo de materiales (que incluye: requisiciones, órdenes de compra, facturación, recepción e inspección de materiales, almacenamiento). Por otro lado, el exceso de inventario afecta la liquidez de la empresa.

Por lo tanto, desde un punto de vista global de la empresa, es muy importante balancear la inversión en inventarios respecto de las otras demandas de capital, tornando en cuenta los beneficios y los costos relacionados con ambos.

## *1.5.3. CLASIFICACIÓN DE INVENTARIOS*

#### 1.5.3.1. CLASIFICACIÓN DE ACUERDO AL PROCESO PRODUCTIVO

A lo largo de todo el proceso de manufactura están presentes los inventarios de diversos tipos. Dependiendo de la etapa del proceso en que se encuentren éstos se definen de *la* manera siguiente:

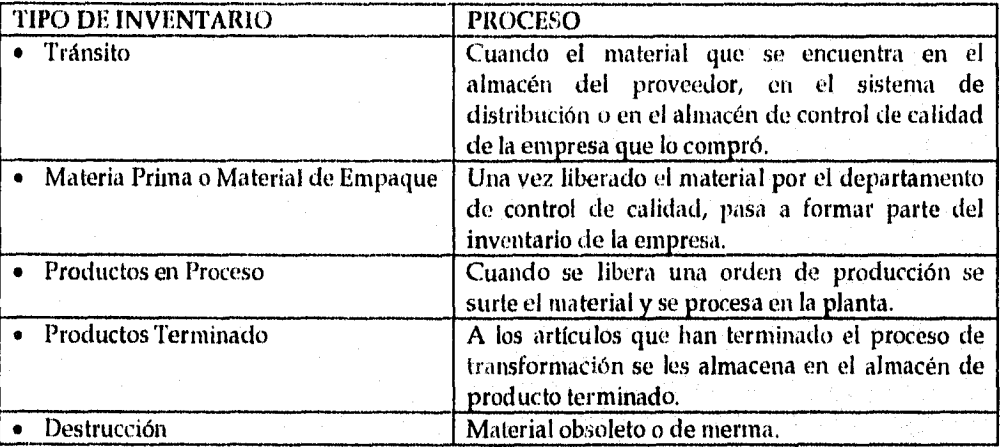

Tabla: 1.5.3.1.1. Clasificación de Inventarios de acuerdo al Proceso Productivo

## 1.5.3.2. CLASIFICACIÓN DE ACUERDO A SU FUNCIÓN

#### *• Inventarios de Contingencia o Seguridad*

Proporcionan a la empresa de un recurso mediante el cual amortiguan las fluctuaciones de la demanda.

#### *• Inventarios en Tránsito*

Existen *en* el sistema de distribución y no pueden ser utilizados por la planta o los clientes.

#### *• Inventarlos de Anticipación o Estacionales*

Son utilizados para almacenar horas-hombre *y* horas-máquina ante épocas que presentan mayor demanda que lo normal.

#### *• Inventarias de Tanta,» de Lote o Cíclicos*

Este tipo existe debido a que algunos materiales tienen que ser comprados en cuotas diferentes a las de su tasa de utilización en producción.

#### *• Inventario de protección*

Se refieren a las compras de grandes volúmenes de materias primas para aprovechar algún descuento o una baja de precio que resulta en ahorros significativos de capital.

Los inventarlos *deben* cubrir estas funciones básicas dentro del proceso de manufactura para lograr un flujo uniforme de materiales dentro de la planta, una operación eficiente del equipo, y un buen servicio al cliente.

## 2. OBJETIVOS DEL PROYECTO DE TESIS

#### 2.1 OBJETIVO GENERAL

Demostrar las ventajas prácticas (reducción de inventarios, uniformidad en las cargas de trabajo, servicio al cliente oportuno) que un *Sistema Integrado de Planeación de Manufactura (SIPM)*  brinda para el control de los recursos de manufactura de un laboratorio farmacéutico.

## 2.2 OBJETIVO ACADÉMICO

Aplicar las técnicas y métodos de Planeación y Control de la Producción y Sistemas de Cómputo en el diseño y desarrollo del *Sistema Integrado de Planeación de Manufactura en* el laboratorio.

Adicionalmente se proveerán los conceptos básicos de planeación y control de *la* producción que se requieren para entender el funcionamiento de dicho sistema.

#### 2.3 OBJETIVO DE LA INVESTIGACIÓN

Demostrar que con los recursos con que cuenta el laboratorio actualmente (recursos materiales y humanos) y una aplicación desarrollada en una hoja de cálculo (en Excel de Microsoft) se pueden controlar de manera efectiva los factores (plan de producción, perfiles de carga, pronósticos) que tienen un impacto directo en los recursos de manufactura y en el servicio al cliente.

*Universidad Nacional Autónoma de México Pdg: 15 Facultad de Ingeniería* 

# 3. DIAGNOSTICO DE LA SITUACIÓN ACTUAL

#### 3.1 MARCO GENERAL DE LA EMPRESA

#### 3.1.1 *GIRO PRINCIPAL*

Elaboración de medicinas y productos farmacéuticos para el consumo humano tanto para el sector público como para el sector privado.

#### 33.2 *ESTRUCTURA ORGANIZACIONAL* DEL *DEPARTAMENTO DE MATERIALES*

Para el mejor entendimiento del ambiente organizacional y funcional de la empresa se presenta a continuación la estructura de puestos así como las funciones principales de éstos de los departamentos que intervienen en el ciclo de transformación exclusivamente (la identificación de la demanda, la consecución de los materiales y la distribución de los productos terminados).

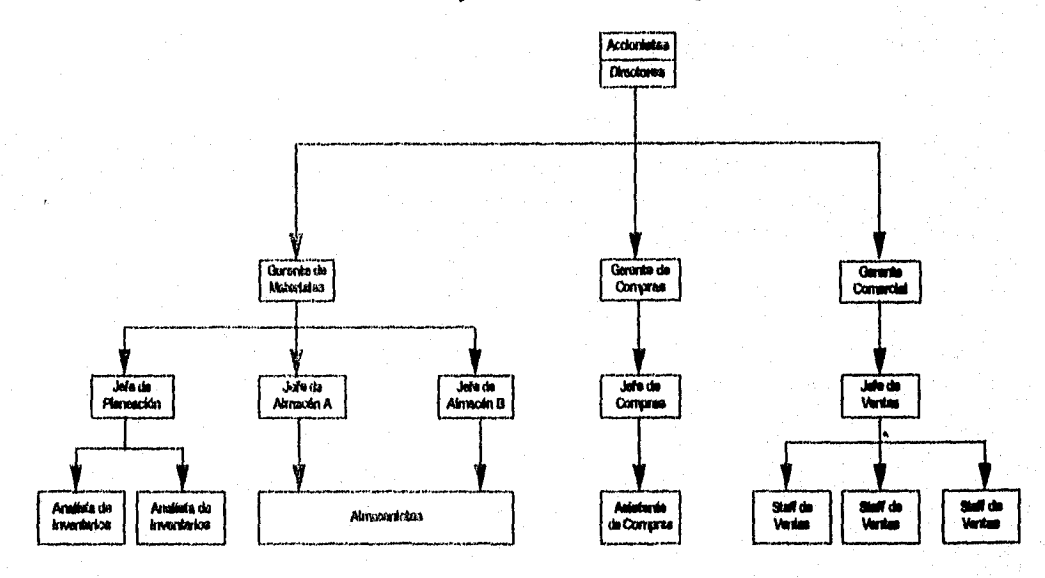

Figura 3,1.21 Organigrama del Laboratorio

*Universidad Nacional Autónoma de México Pág: 16 Facultad de Ingeniería* 

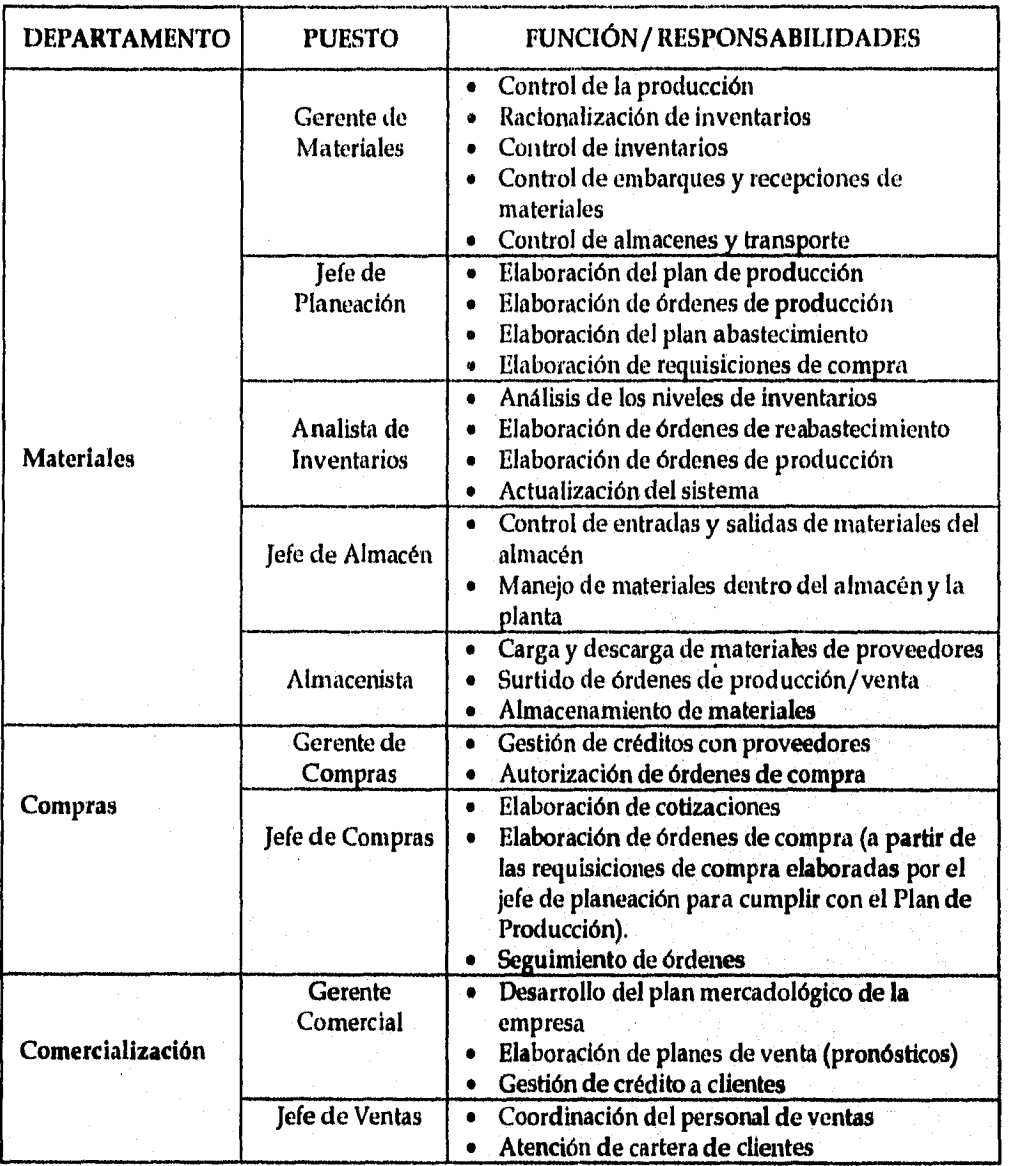

Las funciones principales del los puestos de los departamentos involucrados se presentan a continuación:

**Cuadro 3.1.2.1. Funciones por puesto de los departamentos del laboratorio** 

*Universidad Nacional Autónoma de México Prig: 17 Facultad de Ingeniería* 

La estructura organizacional de la empresa es lineal y por lo tanto la autoridad y la responsabilidad se transmiten íntegramente de una persona o otra.

.<br>במונח המונח המונח המונח המונח המונח המונח המונח המונח המונח המונח המונח המונח המונח המונח המונח המונח המונח המ<br>המונח המונח המונח המונח המונח המונח המונח המונח המונח המונח המונח המונח המונח המונח המונח המונח המונח המונח

Las ventajas de este tipo *de* estructura observadas *en* el laboratorio *consisten en* que se evitan conflictos de autoridad, *fugas de* responsabilidad y se promueve la rapidez de acción.

Sus desventajas incluyen la inflexibilidad en caso de una expansión de la empresa y la dificultad de capacitar a los mandos medios en todos los aspectos que requiere cada puesto.

#### 11.3 *VOLUMEN DE MATERIALES*

El Departamento de Materiales administra alrededor de 700 diferentes materiales. Su volumen por tipo se muestra *en* la siguiente tabla:

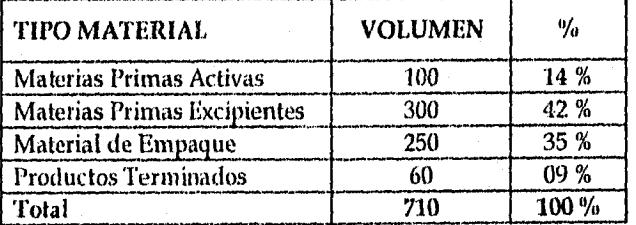

Tabla 3.1,3.1, Volumen de los Materiales del Laboratorio

Para los finés del proyecto se ha escogido solamente una familia de productos debido a que con ella se puede ejemplificar el ciclo de negocio del laboratorio: sus procesos, sus políticas, sus problemas, su ambiente actual.

#### 3.1.4 *DISTRIBUCIÓN ABC DE LOS MATERIALES*

De a cuerdo con los datos proporcionados por el Departamento de Materiales la distribución 413C del inventario se muestra en la tabla siguiente:

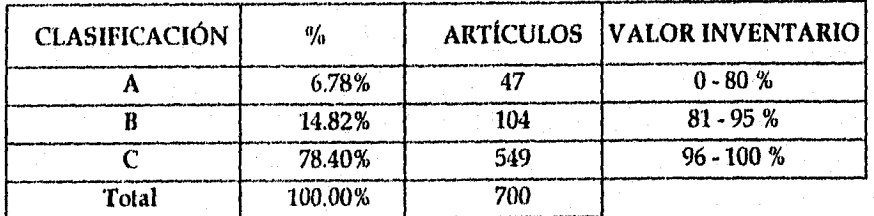

Tabla 3.1.4.1. Distribución ABC de los Materiales del Laboratorio

*Universidad Nacional Aittónoina de México Pág: 18 Facultad de Ingeniería* 

Los materiales de tipo A comprenden productos terminados y algunas materias primas activas, los de tipo B, lo que resta de materias primas activas, algunos materiales de empaque especiales. Los de tipo C son principalmente los materias primas utilizadas como excipientes y algunos materiales de empaque.

## Distribución ABC de Materiales del Laboratorio

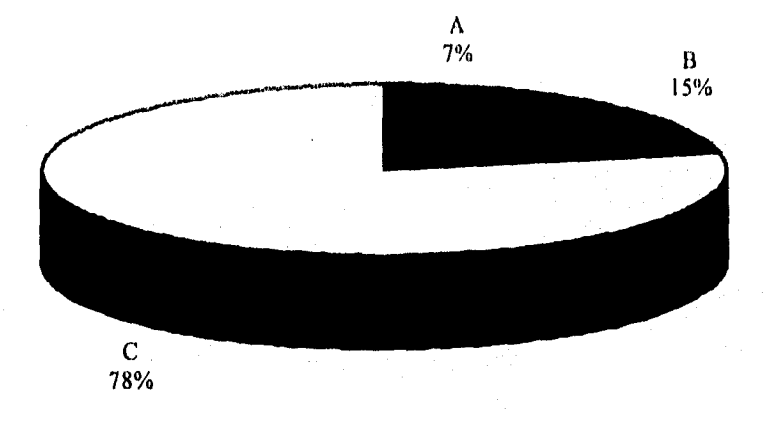

Gráfico 3.1.4.1. Distribución ABC de los Materiales del Laboratorio

Por una petición expresa por parte del Laboratorio, el desglose de los datos que soportan esta tabla se mantendrá en completa confidencialidad.

## 11.5 *ESTRUCTURAS DE* LOS *PRODUCTOS PERTENECIENTES* A LA *FAMILIA MODELO*

El siguiente diagrama muestra a los productos terminados pertenecientes a la familia tipo A escogida para la ejemplificación del proyecto de tesis:

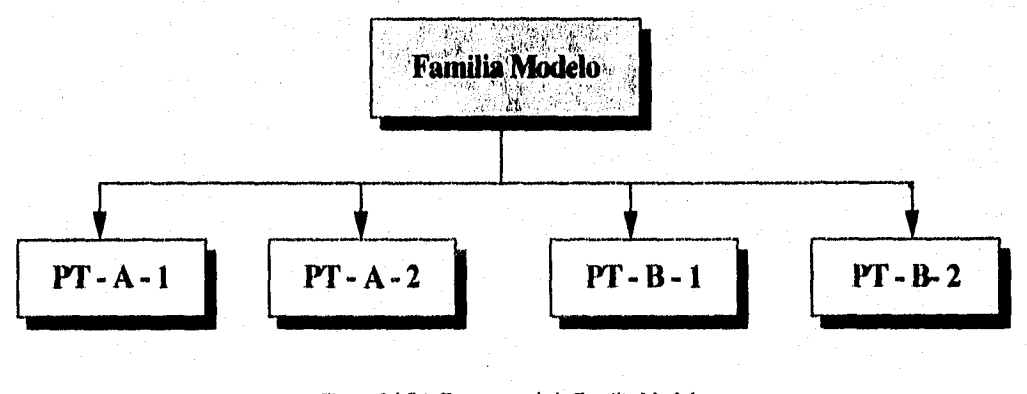

Figura 3.15.1. Estructura de la Familia Modelo

*Universidad Nacional Autónoma de México Pd : 19 Facultad de Ingeniería* 

Para seguir protegiendo la información proporcionada por el Laboratorio se han cambiado todos los nombres de los productos y los materiales que los componen.

Las estructuras de materiales de cada una de las partes que componen la familia en estudio se presentan a continuación:

### Estructura de Producto: PT - A - 1

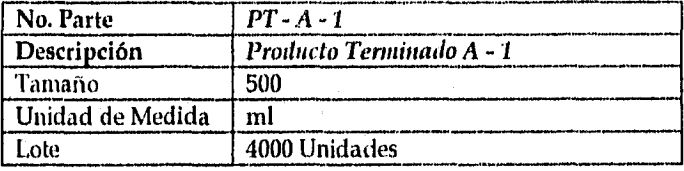

Materias Primas:

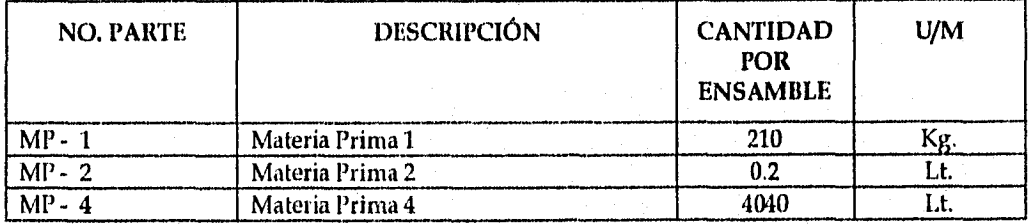

Material de Empaque:

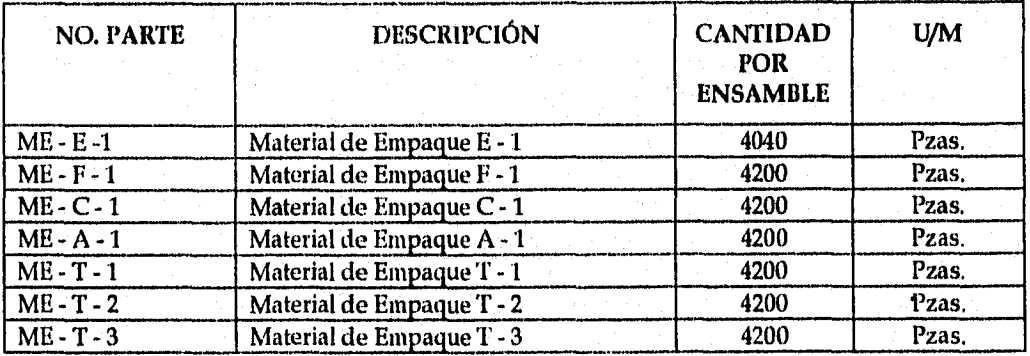

Cuadro 3.1.5.1. Estructura de Producto PT • A - 1

*Universidad Nacional Autónoma de México Pdg: 20 Facultad de Ingeniería* 

## Estructura de Producto: PT - A - 2

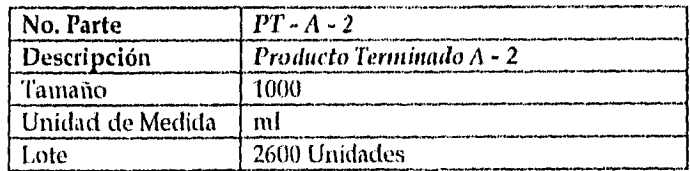

Materias Primas:

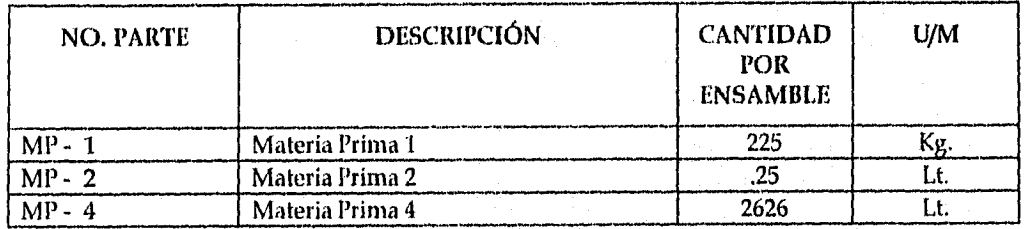

Material de Empaque:

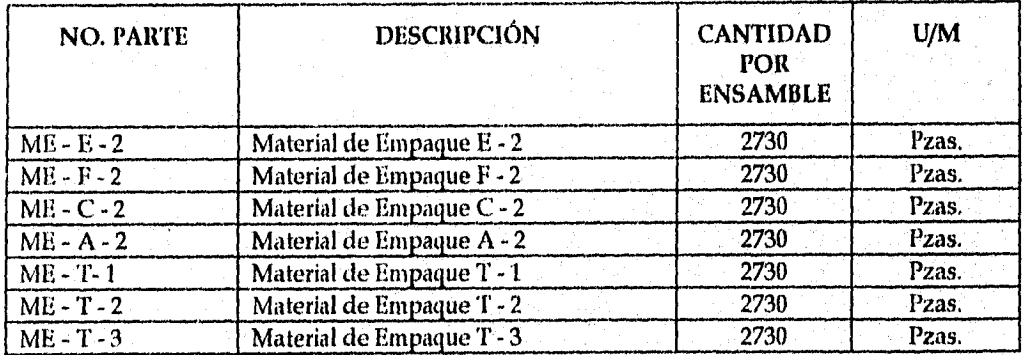

Cuadro 3.15.2. Estructura de Producto PT - A - 2

*Universidad Nacional Autónoma de México 1343: 21 Facultad de Ingeniería* 

#### Estructura de Producto: PT - B - 1

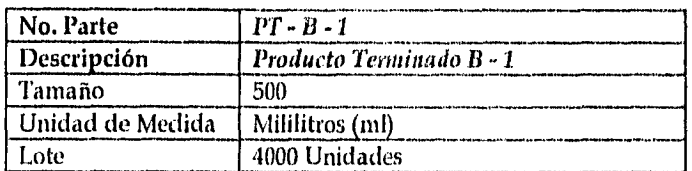

Materias Primas:

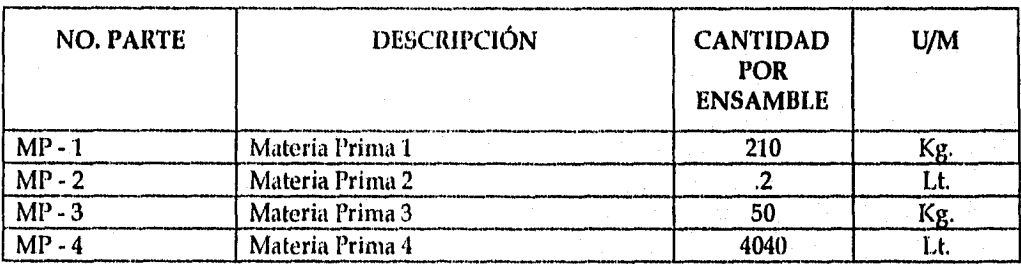

Material de Empaque:

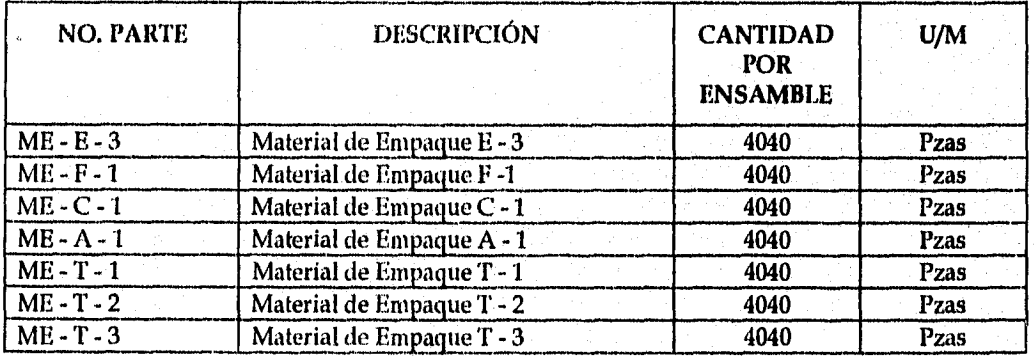

Cuadro 3,1.5.3. Estructura de Producto Pf - 8 -1

## Estructura de Producto: PI - 2

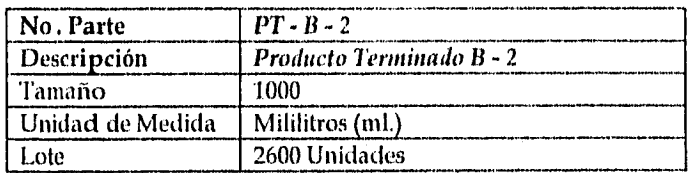

Materias Primas:

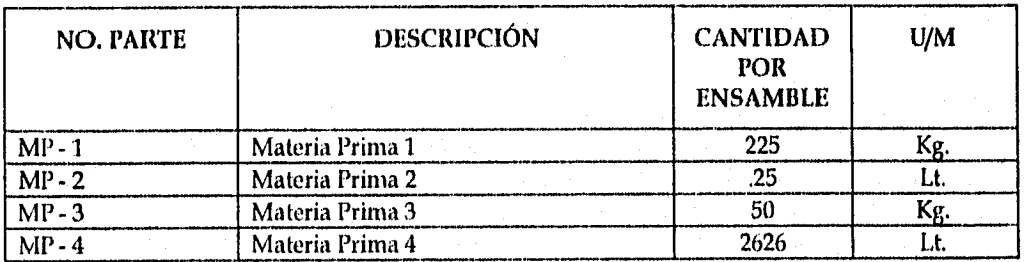

Material de Empaque:

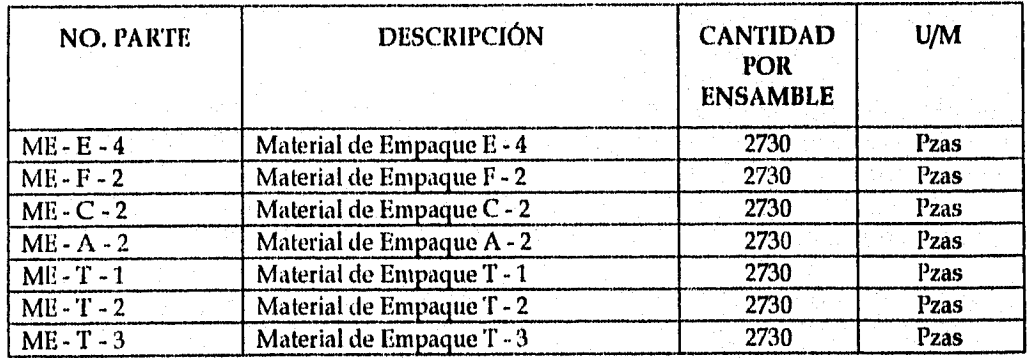

Cuadro 3.1,5.4. Estructura de Producto PT - B - 2

*Universidad Nacional Autónoina de México .174g:* 23 *Facultad de ingeniería* 

#### *3.1.6 MODELO DE REABASTECIMIENTO DE MATERIALES DEL LABORATORIO*

## 3.1.6.1 POLÍTICAS DE REABASTECIMIENTO Y SERVICIO AL CLIENTE

Las políticas establecidas por el laboratorio son muy estrictas debido a que los productos que maneja satisfacen necesidades primarias de salud en humanos. Por lo tanto se requiere de una clasificación para asignar correctamente la cobertura para cada material o producto.

Las políticas de cobertura de inventario del laboratorio están basadas en la clasificación ABC (ver tabla 3.1,4.2. Distribución ABC de Materiales del Laboratorio) :

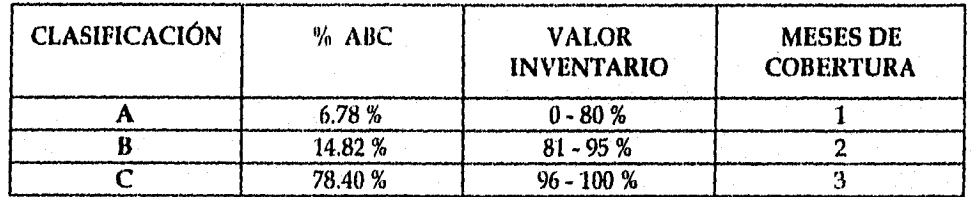

#### Tabla 3.1.611. Cobertura según Clasífícación ABC de Materiales

Para los productos Nuevos se tiene como política tener tres meses de cobertura independientemente de su clasificación ABC hasta que su demanda se estabilice con el tiempo.

Existen productos que por restricciones de equipo, su cobertura sobrepasa fácilmente los tres meses debido a que su ritmo de venta es lento en comparación con su tamaño de lote de producción mínimo.

Los casos mencionados anteriormente quedan fuera, evidentemente, de la tabla anterior.

Es necesario señalar que en el caso de los pedidos por parte del Sector Salud existe una condición específica: una sola entrega en la fecha acordada, ya que de lo contrario no se recibe el pedido, Esta condición para los otros clientes no es tan estricta.

Los datos de las coberturas y los niveles de inventarios están incluidos en el "Reporte de Existencias" que emite el departamento de Informática diariamente. Con dicho reporte se lleva a cabo la revisión periódica, identificando y señalando aquellos materiales cuyas coberturas estén por debajo de aquella indicada en la tabla anterior.

*Universidad Nacional Autónoma de México Pág: 24 Facultad de Ingeniería*
## 3.1.6.2 IDENTIFICACIÓN DE. LA DEMANDA

En el Laboratorio se cuenta con diversas maneras de reconocer la demanda de cualquier material:

- Proceso de Revisión Periódica de los niveles de cobertura
- Proceso de Plan de Producción y Pronósticos de Ventas
- Proceso de Consecución de Materiales
- Proceso de Revisión Visual

A continuación se explicarán cada una de las actividades anteriores.

*• Proceso de Revisión Periódica de los niveles de cobertura* 

Esta revisión la lleva a cabo una vez al mes el analista de inventarios (5 días naturales antes del fin de mes) y consiste en un análisis de los niveles actuales de inventario de cada material o producto terminado y su cobertura promedio mensual de acuerdo a las políticas.

*• Proceso de Plan de Producción y Pronósticos de Ventas* 

La identificación de la demanda planeada de un producto terminado la realiza el jefe de planeación al revisar el plan de producción vigente. A continuación se describe la forma en que se prepara dicho plan en el laboratorio.

• Preparación del Plan Maestro de l'roducción

Cinco días antes del fin de un período de planeación (en el caso del laboratorio es un mes) el jefe de planeación con el analista de inventarios determinan los productos que se van a elaborar en el siguiente período así como las fechas de entrega.

El Plan Maestro de Producción para cada producto se elabora de la siguiente manera:

- 1. Se revisa el nivel de existencias del producto.
- 2. Se revisa el plan de producción del mes vigente, para saber si existen órdenes de producción del producto por entregar todavía en este periodo.
- 3. Una vez que se determina el inventario disponible, se realiza el análisis de las coberturas. En caso de que la cobertura de un producto determinado, esté por debajo de lo que las políticas establecen para el, se planea la producción de dicho producto en la cantidad y fecha que se requieran para cumplir con la demanda y cobertura a corto plazo (siguiente mes) y a mediano plazo (los dos meses siguientes).
- 4. Revisión de la disponibilidad de materiales (materias primas, material de empaque y producto terminado).
- 5. Con los resultados del análisis anterior se colocan órdenes de producción de cada uno de los productos que así lo requieran, conformando de esta manera el Plan Maestro de Producción.

#### • Variables utilizadas en el Plan Maestro de Producción

Las variables de *entrada* que se utilizan para desarrollar el Plan Maestro de Producción son:

*• Nivel Actual de* Inventaria

El nivel actual de inventario está determinado según el tipo de material de la siguiente manera:

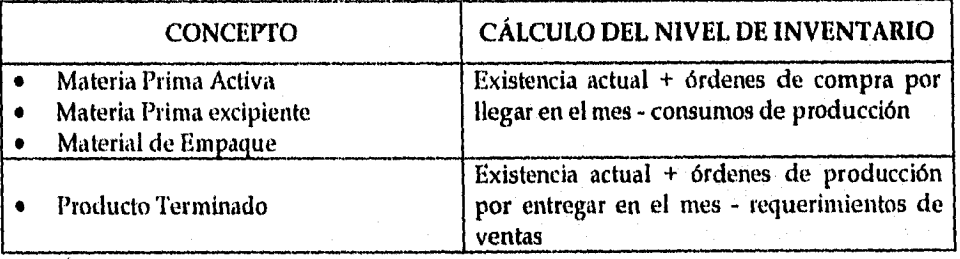

Cuadro 3.1.6.2.1. Cálculo del Nivel Actual de Inventario

#### *• Pronóstico*

Cabe mencionar que el pronóstico de cada producto terminado (PT) es un dato que se determina con base anual.

Este pronóstico *está* compuesto por datos históricos y un factor de ajuste. El primer dato histórico corresponde a las ventas reales del producto del periodo (mes) del año anterior mientras que el segundo corresponde a las ventas reales del mes anterior. El factor de ajuste es una proyección de la contracción o activación de las ventas estimadas por el Departamento de Comercialización.

Adicionalmente dichos pronósticos de venta de cada producto terminado los realiza el Departamento de Comercialización anualmente en forma cuantitativa. Su forma de cálculo es la siguiente:

## *PVMn = [(PVAA + VMnAA)/2] \* (1-A)*

PVMn = Pronóstico de Ventas del Mes n (enésimo)

PVAA = Promedio de Ventas del Año Anterior

VMnAA = Ventas del Mes n (enésimo) del Año Anterior

A = Factor de Ajuste, para estabilizar la demanda de acuerdo *a* las condiciones del mercado

*Universidad Nacional Autónoma de México Pdg: 26 facultad de Ingeniería* 

Por ejemplo: El promedio de ventas reales del año anterior (1994) del producto X es de 5000 unidades por mes, las ventas reales de dicho producto en febrero del mismo año, fueron de 4400 unidades. Además por las condiciones actuales del mercado se piensa en una contracción de la demanda del 10 %. Por lo tanto el pronóstico de venta del producto X para el mes de febrero de 1995 será:

PVM febrero =  $[(5000 + 4400)/2]$  \*  $(1-.10)$ PVM febrero = 4230 Unidades

Actualmente no se toman en cuenta los pronósticos de ventas que realiza comercialización ya que el jefe de planeación torna como referencia las ventas del período anterior para los productos más regulares y revisa las coberturas de otros productos que no se producen tan frecuentemente.

Además una vez determinado el plan de producción no se hace ningún tipo de revisión sobre la capacidad de la planta o la mano de obra disponible en el siguiente periodo.

Para los estimar la demañda de materias primas (MP) y material de empaque (ME), se utiliza una cifra proyectada por el jefe de planeación con base en su experiencia y por comparación con datos de meses anteriores. Por lo tanto no se' tiene ninguna metodología establecida para determinar los requerimientos de los dichos materiales:

#### *Pronóstico MP, ME = Experiencia*

*• Pedidos de Venta Colocados* 

Las órdenes de venta colocadas por adelantado deben de considerarse para desarrollar el programa de recepciones.

Las variables *de salida* del Plan Maestro de Producción que actualmente se determinan en el laboratorio son:

*• Programa de Ensamble* 

..."•20^.

Determina el número de lotes de producción de cada producto terminado que se **producirán** al inicio de *cada* periodo de planeación. Este programa es el mismo que el Programa de Recepciones pero afectado por el tiempo de ensamble de cada producto.

Por ejemplo, si el tiempo de ensamble de un producto terminado es de 2 periodos de planeación, y el Programa de Recepciones determina que se recibirán 3 lotes en el periodo 4 y 6 lotes en el periodo 7, entonces el Programa de Ensamble indicará que se producirán 3 lotes el periodo 2 y 6 en el periodo 5.

*Programa de Ensamble = Programa de Recepciones \* Tiempo de Ensamble* 

*• Cobertura* 

La cobertura del **siguiente periodo de cada** material (considerando que la demanda es constante) se calcula con la siguiente fórmula:

*Cobertura del período = Inventario Inicial del período + Programa de recepciones del período (El mayor entre Pedidos colocados en el período* y *Pronóstico del período(* 

Si los Pedidos colocados en el periodo y el Pronóstico del mismo periodo son cero, se utiliza el promedio de los promedios de ambos.

#### *• Proceso de Consecución de Materiales*

A continuación se describe el proceso general que se sigue en el laboratorio para conseguir los materiales (tanto materias primas como el material de empaque):

- 1. Una vez que se ha identificado la demanda de los materiales (derivada del plan maestro) se actualizan sus "tarjetas viajeras" (ver Anexo 2) con el fin de crear las requisiciones de compra. Esta actividad es realizada por el Analista de Inventarios, el cual turna las tarjetas viajeras con la cantidad por pedir y la fecha de entrega de cada material al Jefe de Planeación; éste revisa dichas cantidades y fechas, *y* en caso de ser necesario las corrige.
- 2. El Jefe de Planeación pide al Gerente *de* Materiales la autorización para colocar requisiciones de compra por las cantidades indicadas en cada una de las tarjetas viajeras del periodo.
- 3. El Analista de Inventarios entrega al Jefe de Compras las tarjetas autorizadas y confirma con él las fechas de entrega, ya que pueden existir pedidos urgentes de material cuyo tiempo de entrega requiera ser modificado.
- 4. El jefe de compras cotiza con por lo menos tres proveedores, debido a la política del laboratorio, cada uno de los materiales antes de colocar una orden de compra.
- 5. Una vez que los proveedores han sido identificados y seleccionados, se solicita al Gerente de Compras su autorización para colocar las órdenes con las condiciones de apoyo: cantidad, fechas de solicitud y entrega,
- 6. El gerente de Compras, debe a su vez, pedir la autorización del Departamento de Finanzas, Este departamento verifica que las cantidades y los precios queden dentro del presupuesto anual de producción.
- 7. Con la autorización de Finanzas, el Departamento de Compras captura los datos en el sistema.
- 8. A partir de la fecha de captura aparecen las órdenes de compra en el reporte de "Compras" y "Retrasos". Con este reporte el Analista de Inventarios realiza el seguimiento a las órdenes que tienen fechas de entrega cercanas y especialmente a las que tienen prioridades.

#### • Recepción de Materiales

El horario de recepción de los materiales por parte de los proveedores es *de* 9 a 17 horas. El Jefe de Planeación recibe los materiales y verifica en las especificaciones de la orden de compra con la copia que se tiene en el área de recepción, que tanto la cantidad como la fecha de entrega estén dentro de las tolerancias especificadas.

La tabla siguiente muestra las tolerancias de acuerdo a las políticas vigentes del laboratorio;

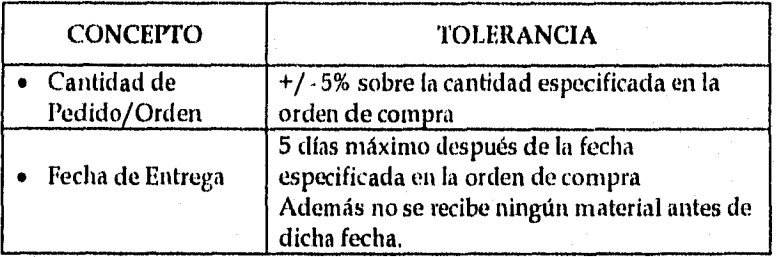

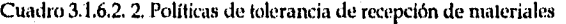

#### • Disposición de Materiales

Ya que se ha hecho la recepción de los materiales, todos sin excepción, son colocados en el Almacén de Cuarentena. Dependiendo de la naturaleza de cada material, se retienen en él el tiempo necesario para que les sean practicadas las pruebas de control de calidad.

El Jefe del Almacén recibe la notificación del departamento de Control de Calidad respecto de la aprobación o rechazo de los materiales. En caso de que ésta sea afirmativa, informa a los Almacenistas para que transporten los materiales a su ubicación final en el Almacén de Materiales, en caso contrario avisa, tanto al Departamento de Materiales como de Compras, que los materiales han sido rechazados para que tomen las medidas pertinentes con el plan de producción y con los proveedores respectivamente.

#### *• Proceso de Revisión Visual*

La verificación se realiza con la ayuda del reporte de materiales o con visitas al almacén con el fin de realizar conteos físicos de los inventarios.

Las revisiones del nivel de inventario de los materiales que se realizan directamente en el almacén se llaman revisiones visuales. Estas se llevan a cabo en caso de que se tenga duda sobre las cantidades indicadas en los reportes de existencias con el fin de asegurar las decisiones en cuanto a la demanda de los materiales.

Para tener una mejor idea de la situación actual del laboratorio se muestran a continuación diferentes medidas de desempeño del inventario.

*Universidad Nacional Autónoma de México Pág: 30 Facultad de Ingeniería* 

# 3.2 MEDICIÓN DEL DESEMPEÑO ACTUAL

El identificar las medidas de desempeño del inventario que nos indiquen cómo esta actuando el laboratorio en el mercado permite visualizar la problemática del mismo de una forma cuantitativa.

En este apartado se aplicarán las siguientes medidas de desempeño como parte del análisis de la situación del laboratorio:

- Porcentaje de órdenes entregadas a tiempo
- Servicio al cliente<br>• Cobertura de inve
- Cobertura de inventario

# 3.2.1 *PORCENTAJE DE ÓRDENES ENTREGADAS A TIEMPO*

Esta medida de desempeño indica el grado de efectividad de la planeación de materiales. Se calcula dividiendo el número de órdenes surtidas por el almacén de Materia Prima y Material de Empaque al Departamento de Producción entre el número de órdenes terminadas por el mismo en la fecha indicada por el plan de producción y entregadas como producto final al almacén de producto terminado.

La fórmula que se utiliza para calcular el porcentaje de órdenes entregadas a tiempo es:

*% Ordenes entregadas a tiempo = Órdenes surtidas por almacén Órdenes entregadas por producción n almacén* 

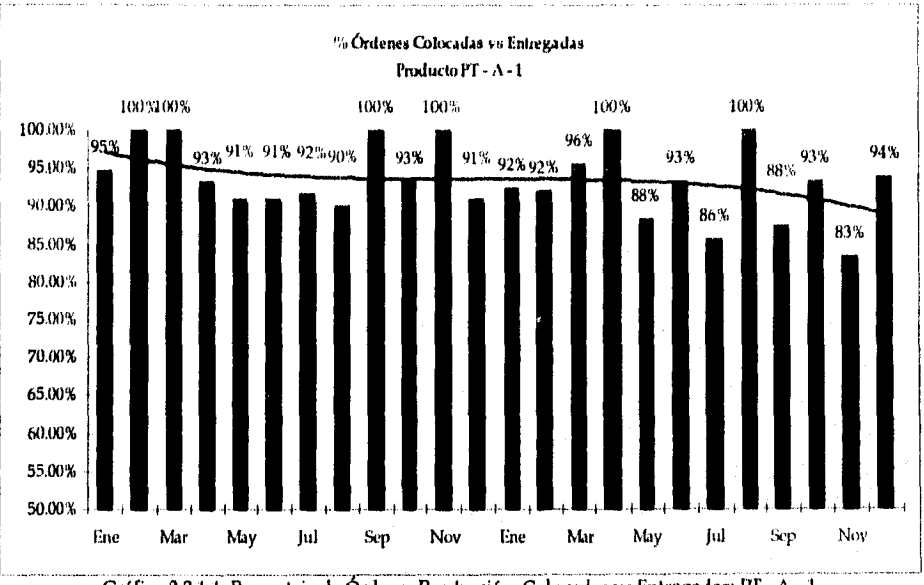

A continuación *se* presentan los Gráficos' para esta medida *de* desempeño:

Gráfico 321.1. Porcentaje de órdenes Producción: Colocadas vs Entregadas: Pf - A 1

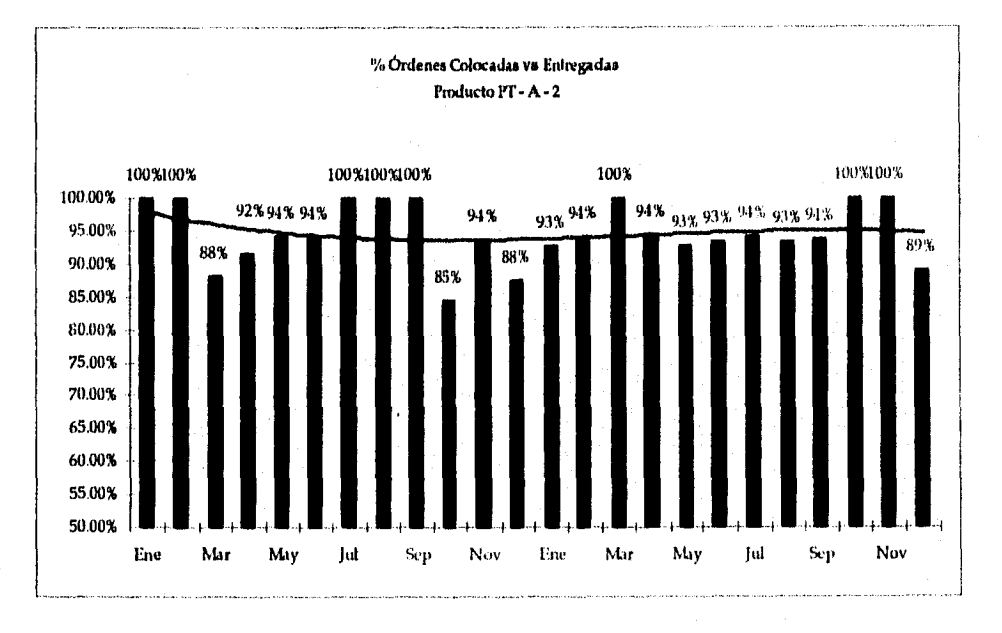

Gráfico 3.2.1.2. porcentaje de Órdenes de Producción Colocadas vs Entregadas: Pf - A - 2

1Los datos que soportan cada uno de los gráficos anteriores se encuentran en el Anexo 3: Porcentaje de Órdenes Colocadas vs Entregadas.

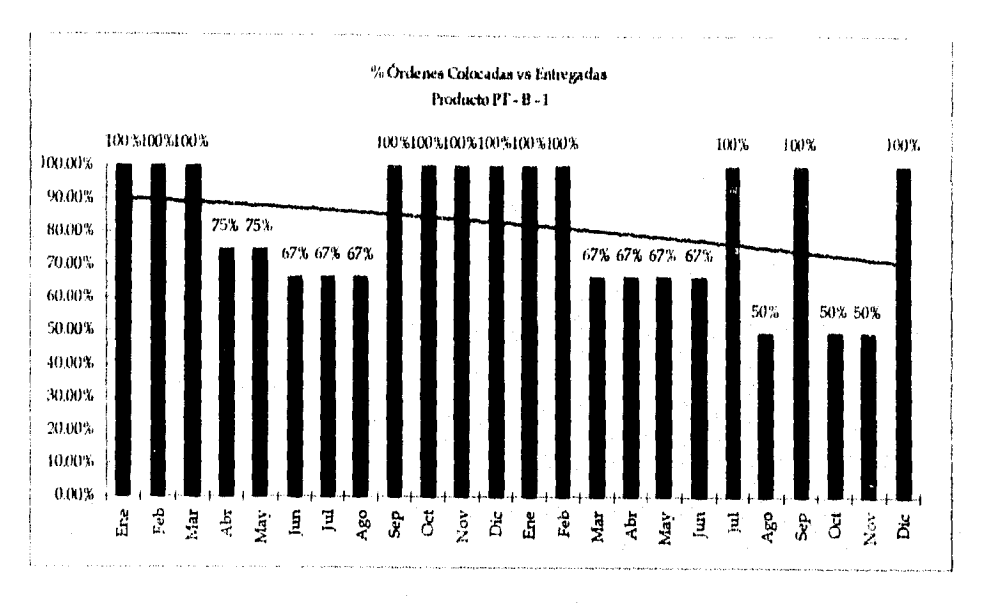

Gráfico 3.2.1.3. Porcentaje de Órdenes de Producción Colocadas vs Entregadas: PT - B - 1

El volumen de órdenes colocadas de los productos PT - B - 1 y PT - B - 2 es muy reducido, **apenas 2 o 3 órdenes al período, por lo tanto los porcentajes del 50% que se presentan en este Gráfico indica que uno o máximo dos órdenes no fueron entregadas.** 

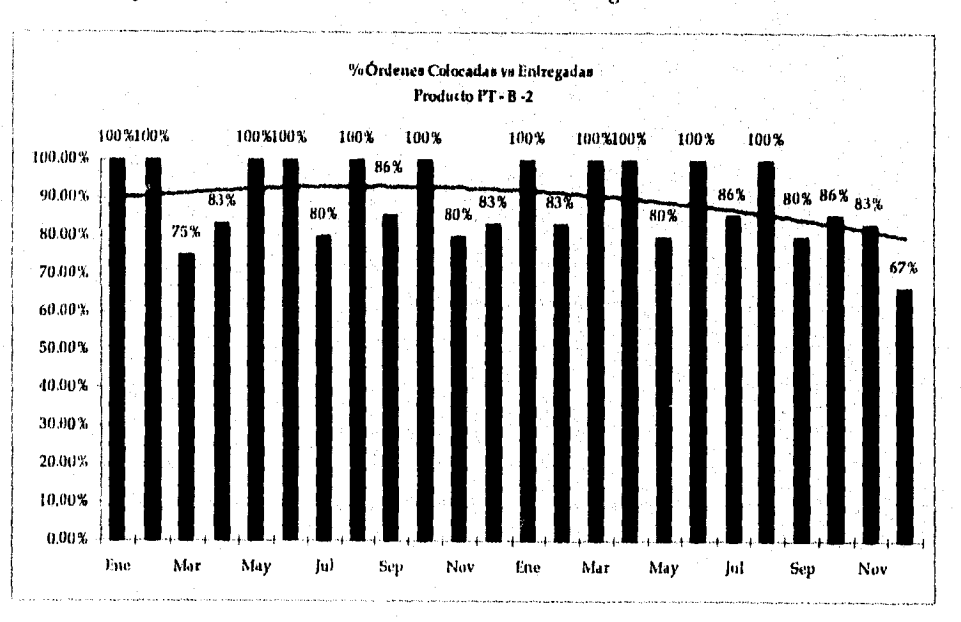

**Gráfico 3.2.1.4. Porcentaje de órdenes de Producción Colocadas vs Entregadas:** yr - **B- 2** 

#### 3.2.2 % *SERVICIO AL CLIENTE*

Esta medida relaciona el número de pedidos en un período entre el número de ellos que se entregaron y facturaron. Cabe señalar que existe un número de pedidos que se entregan pero no definitivamente, es decir, no son facturados debido a que no se entregan a tiempo o se presentan devoluciones del producto terminado.

El servicio en el Laboratorio se estima de la siguiente manera:

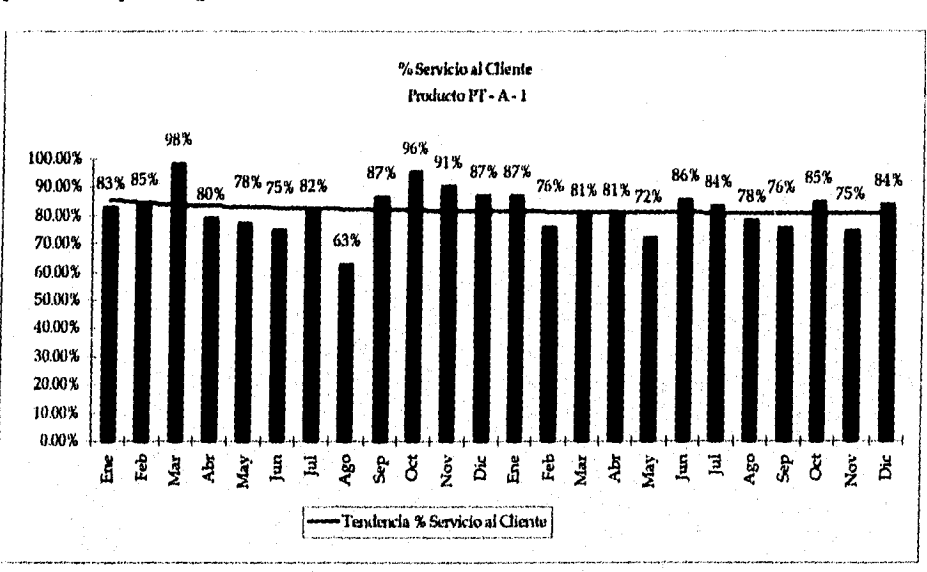

*% Servicio = Artículos surtidos y facturados en el período Cliente Artículos pedidos en el período* 

A continuación se presentarán los Gráficos<sup>2</sup> correspondientes a esta medida de desempeño para los productos que integran la familia de estudio.

Gráfico 3.2.2.1. Servicio al Cliente: PT - A-1

El % Servicio al Cliente del producto PF - A - '1 tiene una ligera tendencia a la baja lo cual indica que se están perdiendo ventas.

<sup>2</sup>Los *datos* que soportan cada uno de los gráficos anteriores se encuentran en el Anexo 4: Servido al Cliente,

*Universidad Nacional Autónenta de México Pág: 34 Facultad de Ingeniería* 

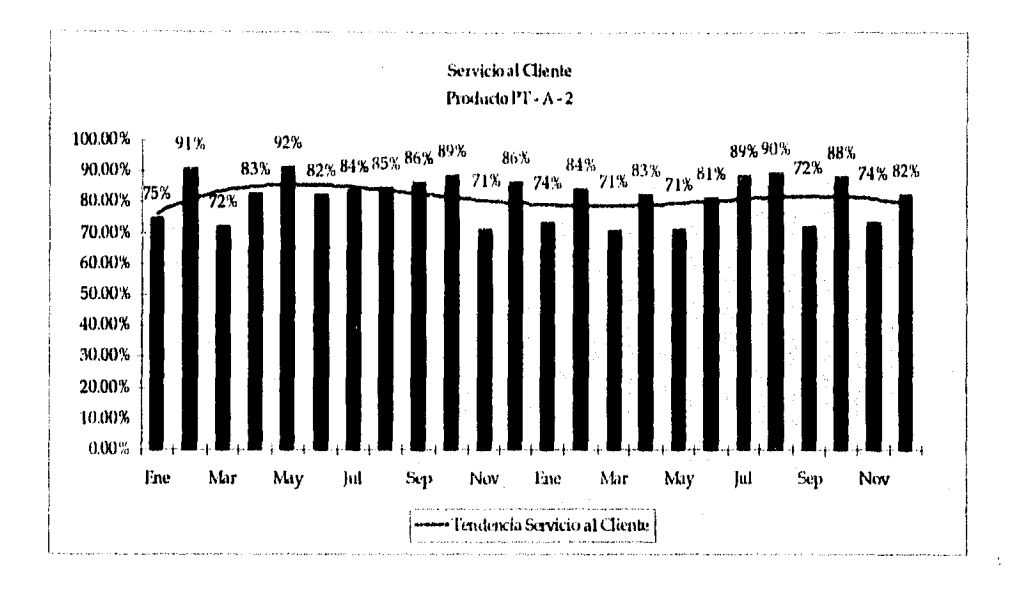

#### Gráfico 3.2.2.2. Servicio al Cliente: pr - A- 2

También el Servicio al Cliente del producto VI' - A - 2 tiene una ligera tendencia a la baja lo cual refuerza la información acerca de la pérdida de mercado.

*Universidad Nacional Autónoma de México Pág:* 35 *Facultad de Ingeniería* 

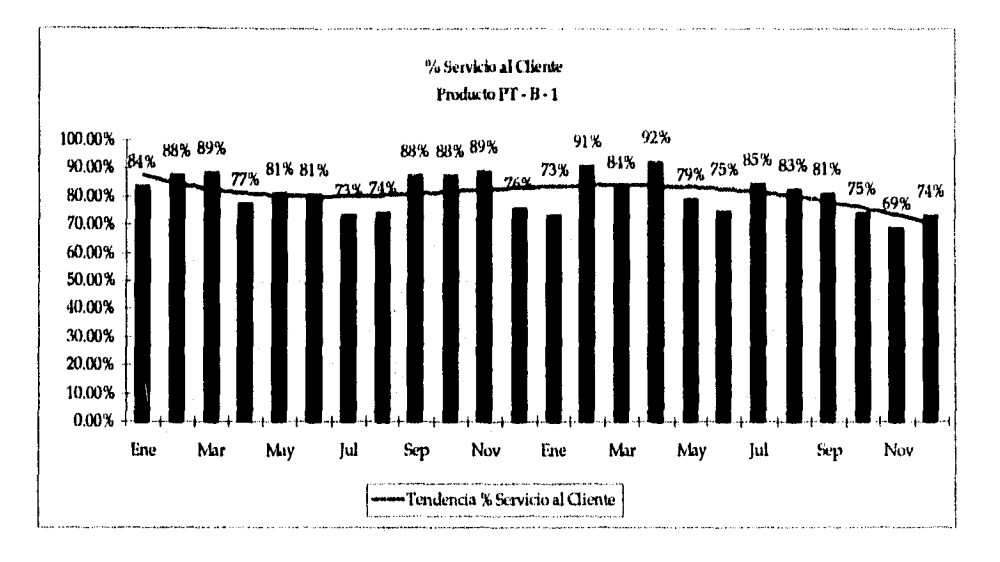

Gráfico 3.2.2.3. Servicio al Cliente: Vi' - B -1

Aunque el producto PT - B - 1 tiene un volumen de ventas menor que los de los producto PT - A n es también significativa la disminución de las ventas.

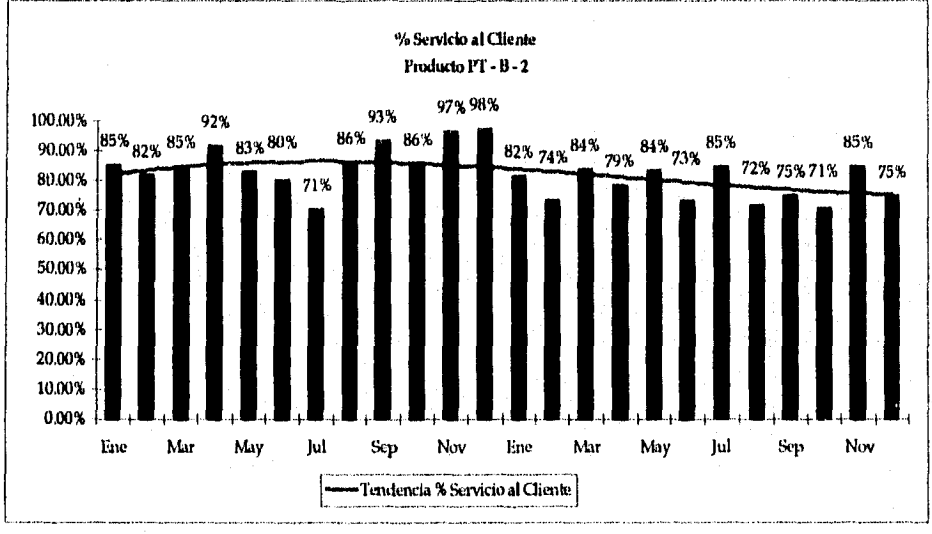

Gráfico 4.2.2.- 4 Servicio al Cliente: PT - B - 2

### 3.2.3 *COBERTURA*

Utilizada en el laboratorio como el indicador más importante en cuanto a inversión en inventarios se refiere. Esta medida se toma muy en cuenta para planear la producción y para planear la consecución de materiales (ver apartado Identificación de la demanda: Revisión Periódica de los niveles de cobertura)

La cobertura en el caso del Laboratorio incluye los factores siguientes:

*Cobertura período = Inventario Inicial del período + Producción del período Pedidos colocados en el período + pronóstico del período* 

A continuación se presentarán los Gráficos<sup>3</sup> correspondientes a esta medida de desempeño para los productos que integran la familia de estudio.

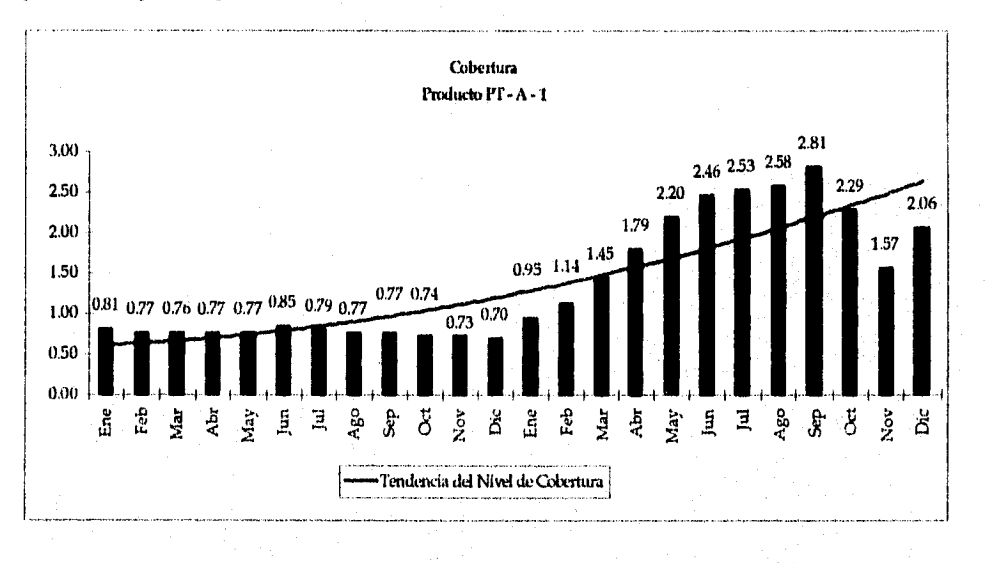

Gráfico 3.2.31 Cobertura: Pf - A -1

Debido a que las ventas han disminuido en los últimos meses, los niveles de cobertura del producto VI' - A - 1 se han elevado considerablemente por encima de los límites establecidos en las políticas.

*Universidad Nacional Autónoma de México Pág: 37 Facultad de Ingeniería* 

<sup>3</sup>Los datos que soportan cada uno de los gráficos anteriores se encuentran en el Anexo 5: Cobertura

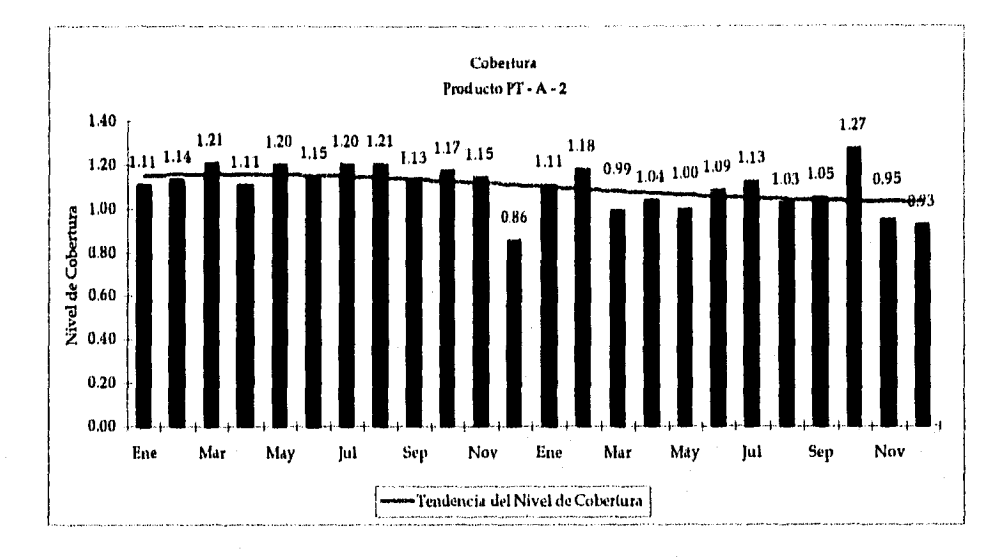

Gráfico 3.2.3.2. Cobertura: VF - A - 2

Como se muestra en la Gráfico la tendencia del nivel de cobertura del Producto PI' - A - 2 se mantiene estable durante el período de estudio a pesar de la pérdida de ventas.

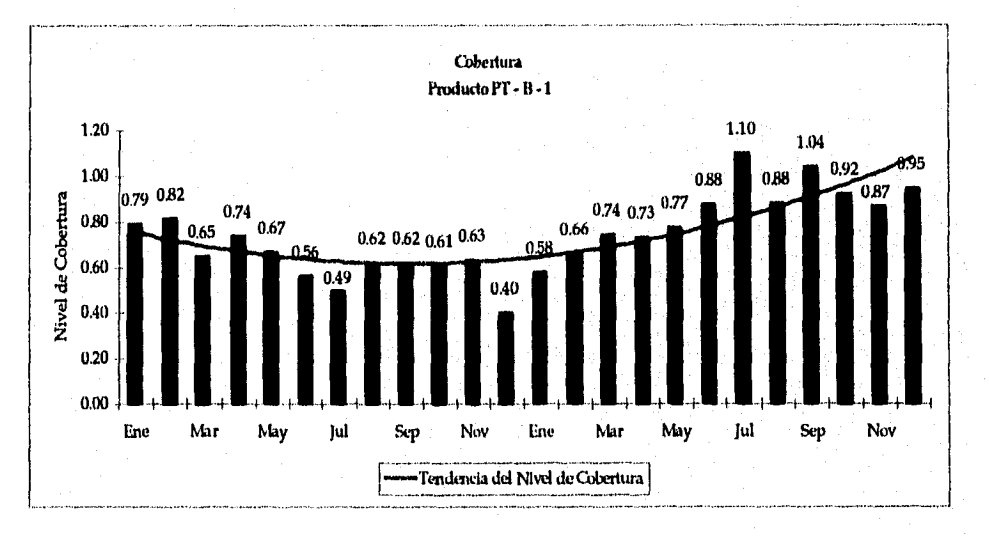

Gráfico 3.2.3.3. Cobertura: PT - B - 1

Otra vez la tendencia del nivel de cobertura implica que se están perdiendo ventas del producto FI' - B - 1 y no se está reaccionando adecuadamente en el Departamento de Materiales.

*Universidad Nacional Autónoma de México Pdg: 38 Facultad de Ingeniería* 

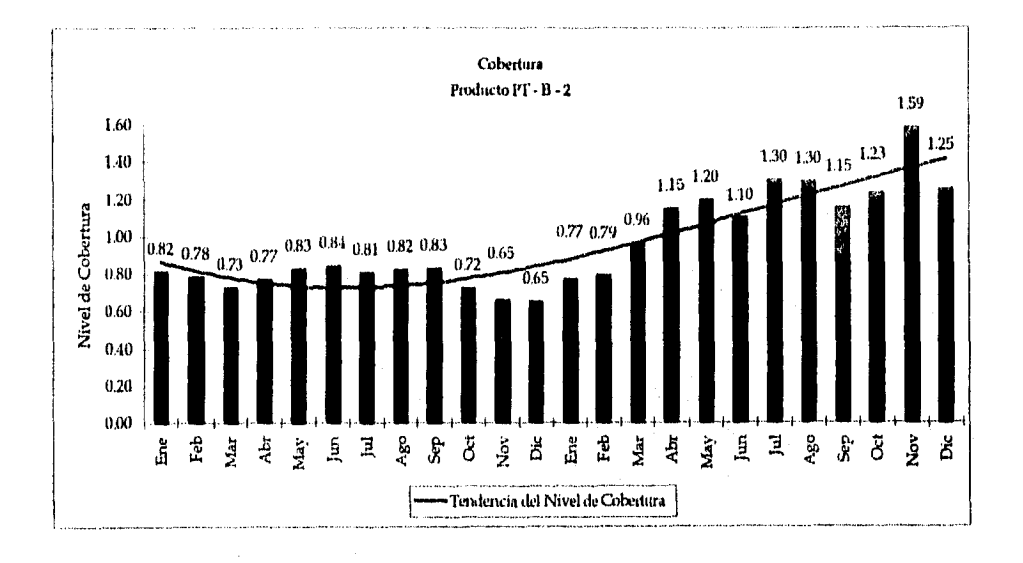

Gráfico 3.2.3.4. Cobertura: PT - B - 2

*Universidad Nacional Autónoma de México Pág: 39 Facultad de Ingeniería* 

# 4. DEFINICIÓN DEL PROBLEMA

# 4.1 EL PROBLEMA DE LA PLANEACIÓN EN EL DEPARTAMENTO DE MATERIALES

Al hacer el análisis de la situación actual del laboratorio conjuntamente con el personal del Departamento de Materiales, se identificó un problema en la forma de planear el reabastecimiento de materiales (ver apartado 3).

Este problema radica en la forma de trabajo, es decir, el Jefe de Planeación no utiliza una metodología para identificar la demanda *de* materiales. Además no identifica los *errores* y aciertos en el reabastecimiento de materiales.

Por lo tanto, no se tiene una forma de evaluar si las decisiones tomadas al respecto fueron o *no*  acertadas.

Adicionalmente esta forma de planeación no permite que otros elementos dentro del Departamento e Materiales puedan realizar la planeación de reabastecimiento ya que requieren siempre del Jefe de Planeación para hacerlo.

Las consecuencias de la planeación deficiente en el laboratorio son:

- Inventarios elevados de material (materia prima, material de empaque)
- Faltantes de material para surtir órdenes de producción
- Sobrecarga en las líneas de producción
- Disminución del Servicio al Cliente

*Universidad Nacional Autónoma de México* Pág: 40 *Facultad de Ingeniería* 

La sobrecarga de las líneas de producción se debe principalmente a que no se cuenta con la información de las rutas de fabricación actualizadas y por lo tanto actualmente no se toma en cuenta el tiempo de entrega de producción de una manera formal para planear la carga de producción de los períodos (ver Gráfico 4.1.1.). En otras palabras, no se sabe si lo que se planea se podrá producir en los tiempos esperados.

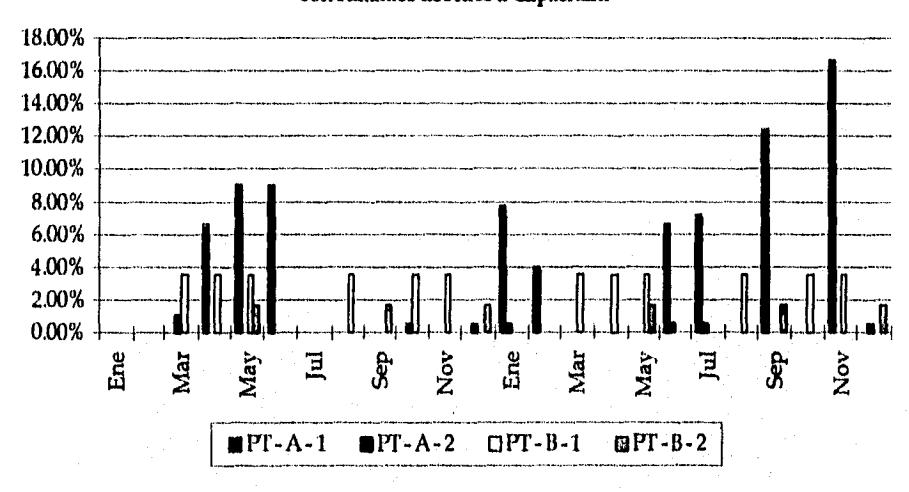

# % de Órdenes de la Familia (por producto) con Faltantes debidos a Capacidad

Gráfico 4.1.1. % Faltantes de debidos a Capacidad

*Universidad Nacional Autónoma de México Pág: 41 Facultad de Ingeniería* 

# **4.2 EL PROBLEMA DEL SERVICIO AL CLIENTE**

Los problemas de planeación anteriores generan pérdidas en las ventas puesto que un alto porcentaje de las órdenes de venta es devuelto,

Actualmente este problema está afectando seriamente al laboratorio por que está siendo desplazado de su mercado doméstico.

En la siguiente tabla se pueden encontrar datos referentes a los porcentajes de variación de pedidos colocados, *de* pedidos facturados, de cancelaciones y de devoluciones del año antepasado (año -2) al año pasado (año -1).

|              | <b>COMPARACIÓN AÑO -2 VS AÑO -1</b> |         |         |        |
|--------------|-------------------------------------|---------|---------|--------|
|              | % PEDIDOS                           | % FACT. | % CANC. | % DEV  |
| $PT - A - 1$ | $-15%$                              | $-20%$  | -5%     | 24%    |
| $PT - A - 2$ | $-13%$                              | $-17%$  | 11%     | 24%    |
| $PT - B - 1$ | $-26%$                              | $-28%$  | $-19%$  | $-13%$ |
| $PT - B - 2$ | $-14%$                              | $-23%$  | -7%     | 78%    |
| Promedio     | $-17%$                              | $-22%$  | $-1\%$  | 28%    |

Tabla 4.2.1. % Variación de Resultados Año -2 y Año -1

Dichos porcentajes muestran claramente que:

- Los pedidos de la familia disminuyeron en promedio 17% con respecto al año antepasado (año -2 vs año -1).
- La facturación de la familia disminuyó 22% en el mismo periodo.
- Las cancelaciones se mantuvieron estables (bajaron 1% con respecto a los dos años anteriores).
- Sin embargo los devoluciones aumentaron 28%.

Los datos con los cuales se elaboró la tabla anterior se encuentran desglosados en el Anexo 7: Cálculos de Variaciones.

#### 4.3 EL PROBLEMA DE LA INVERSIÓN EN INVENTARIOS

En lo que se refiere a la inversión en inventarío no existen niveles suficientes de éste para cubrir a tiempo las demandas del Departamentos Producción ya que los porcentajes de faltantes exceden los límites para poder mantener un buen servicio al cliente (ver Gráfico<sup>t</sup> 4.3.1.).

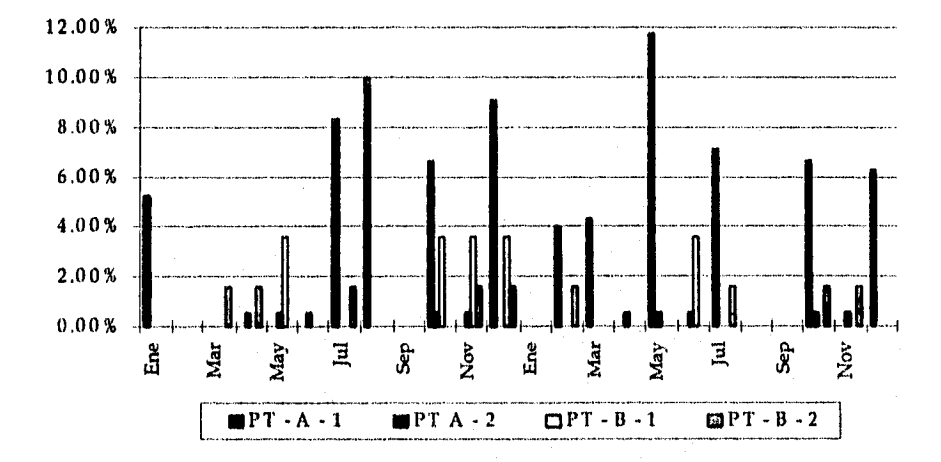

#### % de órdenes de la Familia (por producto) con Faltantes debidos a Materia Prima o Material de Em pague

Gráfico 4.3.1. % Faltantes de Producción de debidos a Faltantes de Material

La deficiente administración de inventarios tiene como consecuencias las siguientes:

- Altos inventarios de materiales que cuando llegan al almacén ya no son utilizados o lo son parcialmente puesto que sus órdenes están atrasadas y en algunos casos canceladas.
- \* Productos que cuando son terminados ya no son requeridos por el Departamento de Ventas.
- Faltantes de materiales (debido a órdenes atrasadas) para cubrir órdenes de producción debido a que el proceso de requisición-orden de compra es demasiado lento con respecto a la demanda del mercado, es decir, las órdenes de compra tienen un ciclo de vida muy largo. Por lo tanto, en caso de existir un retraso en la entrega, la fecha de entrega de los proveedores puede aumentar hasta en 15 días la fecha de entrega original (en los casos más extremos).

Lo anterior se debe a que el ciclo de reabastecimiento está desligado del Plan de Producción, es decir, los planes de compra están desfasados con respecto a la demanda en producción.

*Universidad Nacional Autónoma de México Pág:* 43 *Facultad de Ingeniería* 

Los datos que soportan el gráfico se encuentran en el Anexo 8: Faltantes debidos a Materia Prima o Material de Empaque

En el laboratorio dichas consecuencias de la deficiente administración de inventarios se reflejan en un indicador llamado cobertura.

En la tabla<sup>2</sup> siguiente se muestran las diferencias que existen entre las coberturas del año -1 y las del año -2 de todos los materiales (Productos terminados, materias primas, material de empaque).

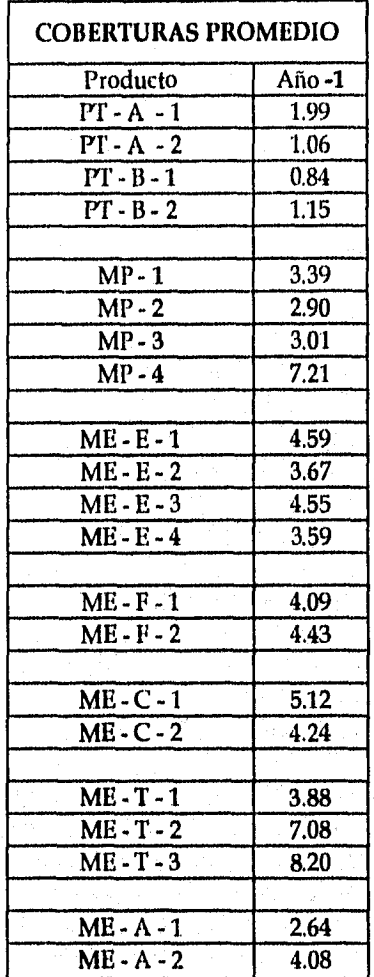

#### Tabla 4.3.1. Coberturas reales

*Universidad Nacional Autónoma de México* Pág: 44 *Facultad de Ingeniería* 

<sup>2</sup>Los datos que soportan el gráfico se encuentran en los Anexos siguientes: Anexo 9; Cobertura real vs 'Politicas: Productos Terminados, Anexo 10: Cobertura real vs Políticas; Materias Primas Anexo 11. Cobertura real vs Políticas: Material de Empaque,

Los datos anteriores indican:

- Del total de materiales presentados (21) aumentaron sus niveles de cobertura 17 o sea el 81%.
- Solo 4 materiales redujeron sus niveles (el 19%).
- Con base en lo anterior los niveles de inventario manejados en el laboratorio tienen una tendencia marcada a la alta mientras que sus ventas están disminuyendo rápidamente.

# 4.4 OTROS PROBLEMAS

Existen problemas adicionales en lo que respecta a Materia Prima:

- El lote de compra lo fija generalmente el proveedor con lo cual en muchas ocasiones se pide más de lo que se necesita
- Los tiempos de holgura (aquellos en los cuales el proveedor puede entregar el material) son muy grandes y no tienen asociada una multa por retrasos
- Los costos de órdenes especiales para cubrir los faltantes son muy altos, tanto de órdenes de producción como de compra.

*Universidad Nacional Autónoma de México Facultad de Ingeniería* 

# **5. METODOLOGÍA DE SOLUCIÓN**

#### 5.1 NECESIDADES DEL LABORATORIO

El laboratorio enfrenta hoy el reto de competir más efectivamente para mejorar la calidad de sus productos y de sus servicios. Las acciones que esto implica son las siguientes.:

- Reducir inversión en inventario
- Reducir tiempos de producción
- Respuesta oportuna a los súbitos cambios en las demandas del mercado.

Muchos de los métodos presentados en el apartado 1.2 (Breve Historia de la Administración de la Producción e Inventarios) para planear y administrar la producción ya no son suficientemente efectivos.

Actualmente las empresas deben de generar ambientes de mayor cooperación entre todas las áreas funcionales de las mismas, con el fin de compartir información y proporcionar así los elementos de decisión que cada una de las áreas necesita de las demás.

De cuerdo con los datos presentados en el capítulo anterior, es evidente que los problemas del Departamento de Materiales residen principalmente en:

- la falta de una metodología que ayude a racionalizar los recursos de manufactura (inventarios de materia prima y material de empaque y capacidad de los centros de trabajo)
- la calidad de la información para planear y administrar correctamente dichos recursos de manufactura no es la adecuada.

## 5.2 SITUACIÓN ECONÓMICA

La situación económica de la mayoría de las micro y pequeñas empresas en el ambiente de manufactura de México actualmente no les permite tener sistemas o soluciones que integren a todos los departamentos o áreas funcionales de las mismas. Evidentemente esto se debe a los altos costos tanto de los equipos como de los programas de cómputo comerciales. Sin embargo se puede desarrollar a bajo costo una aplicación que integre los elementos de planeación necesarios para que una empresa racionalice los recursos de manufactura. Dicha aplicación se encuentra al alcance de la mayoría de ellas ya que casi todas las micro o pequeñas empresas cuentan con una computadora personal (PC) y un hoja de cálculo (ver apartado 7.2. Requerimientos Técnicos).

*Universidad Nacional Autónoma de México Pdg:* 46 *Facultad de Ingeniería* 

## 5.3 SOLUCIÓN: SISTEMA INTEGRADO DE PLANEACIÓN DE MANUFACTURA (SIPM)

Bajo este marco económico y tomando en cuenta los problemas y necesidades de la empresa en cuanto a la planeación de materiales, se propone el desarrollo de una aplicación que facilite la planeación de los recursos de manufactura, como solución conceptual y práctica de la situación actual del laboratorio. Dicha aplicación se ha denominado "Sistema Integrado de Planeación de Manufactura" (SIPM).

#### 5.4 OBJETIVOS DEL SIPM

El objetivo general del SIPM es proveer una herramienta de planeación que integre la información de las principales áreas funcionales del laboratorio involucradas con el proceso de producción y manejo de materiales para racionalizar y utilizar efectivamente los recursos de manufactura (materiales y centros de trabajo).

#### Los objetivos particulares del SIPM son:

- Proveer una base metodológica para el proceso de planeación de recursos de manufactura (materiales y centros de trabajo)
- Sistematizar el proceso de cálculo del Plan Maestro de Producción.
- Sistematizar el proceso de cálculo del Plan de Requerimientos de Materiales.
- Sistematizar el proceso de cálculo del Plan de Requerimientos de Capacidad.
- Cuantificar el desempeño para poder visualizar problemas potenciales.
- Simular escenarios de negocio para evaluar distintas decisiones de manufactura.

#### 5,5 INTEGRACIÓN DE INFORMACIÓN E IMPLICACIONES DEL SIPM

La información generada por el SIPM será utilizada para la toma de decisiones que afecte la situación de los recursos de manufactura.

La integración de las áreas principales del laboratorio implica:

- Consolidar los datos de las áreas de ventas, producción, ingeniería del producto y materiales
- Crear los datos necesarios para la planeación de requerimientos de materiales y par los requerimientos de capacidad
- Definir y establecer las medidas de desempeño de los recursos de manufactura (inventarias y centros de trabajo)

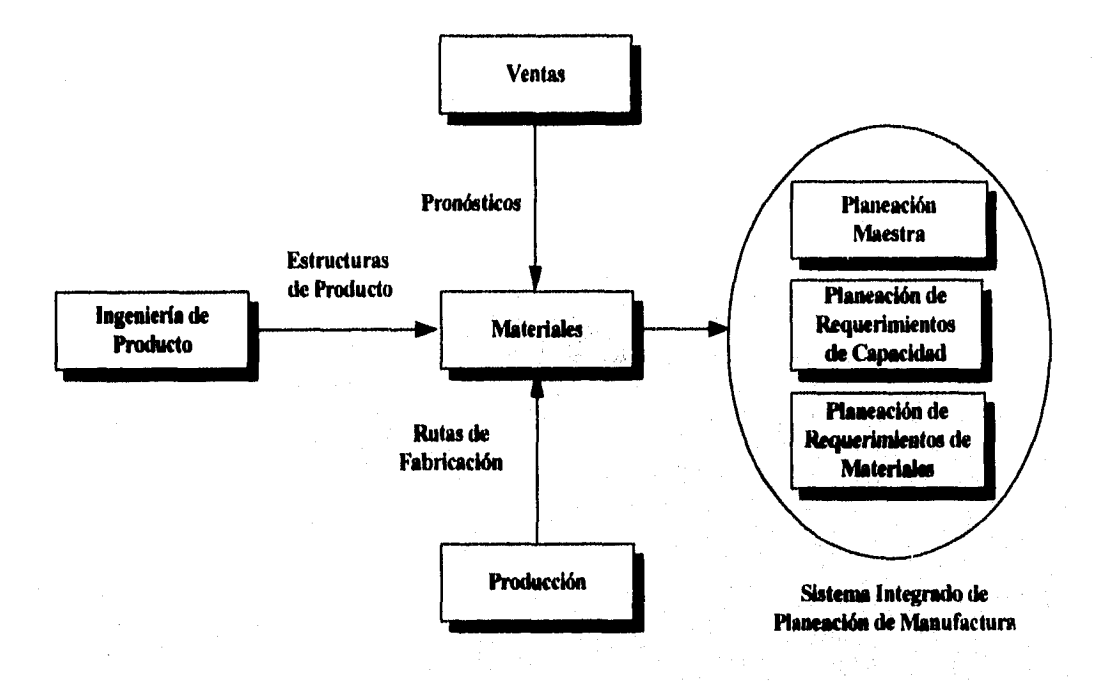

En la figura se muestra la relación de integración de los datos *de* las diferentes áreas funcionales:

Figura 5,5.1 Relación de información entre las diferentes áreas funcionales y el SIPM.

*Universidad Nacional Autónoma de México Pág:* 48 *Facultad de Ingeniería* 

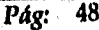

#### 5.6 ELEMENTOS DEL SIPM

Los componentes del SIPM se han denominado módulos y se mencionan a continuación:

- *Módulos Básicos* 
	- EP: Módulo de Estructuras del Producto
	- CT: Módulo de Centros de Trabajo<br>• PRO: Pronósticos de Venta
	- PRO: Pronósticos de Venta
	- INV: Niveles de Inventario
	- POL: Políticas ABC

#### *• Módulos de Planeación*

- **MPS: Módulo de Planeación Maestra de la Producción**
- **MRP: Módulo de Planeación de Requerimientos de Materiales**
- **CRP: Módulo de Planeación de Requerimientos de Capacidad**

*• Módulos de Negocio* 

- **DES: Módulo de Desempeño de los Recursos de Manufactura**
- **SI» Módulo de Simulación de Escenarios**

Los Módulos **Básicos** aportarán la información de inventarios, producción e ingeniería para la aplicación de los conceptos del Plan Maestro de Producción, del Plan *de* Requerimientos de Materiales y de Capacidad.

Adicionalmente, el SIPM tendrá dos funcionalidades que ayuden al negocio del laboratorio: la primera, un módulo de control y seguimiento del desempeño de los recursos de *manufactura* y, la segunda, un módulo de simulación ce escenarios de negocio.

## **5.7 DISEÑO CONCEPTUAL DEL SIPM**

El diseño conceptual del SIPM que integra todos los elementos considerados para su correcto funcionamiento así como sus relaciones de información se muestra a continuación:

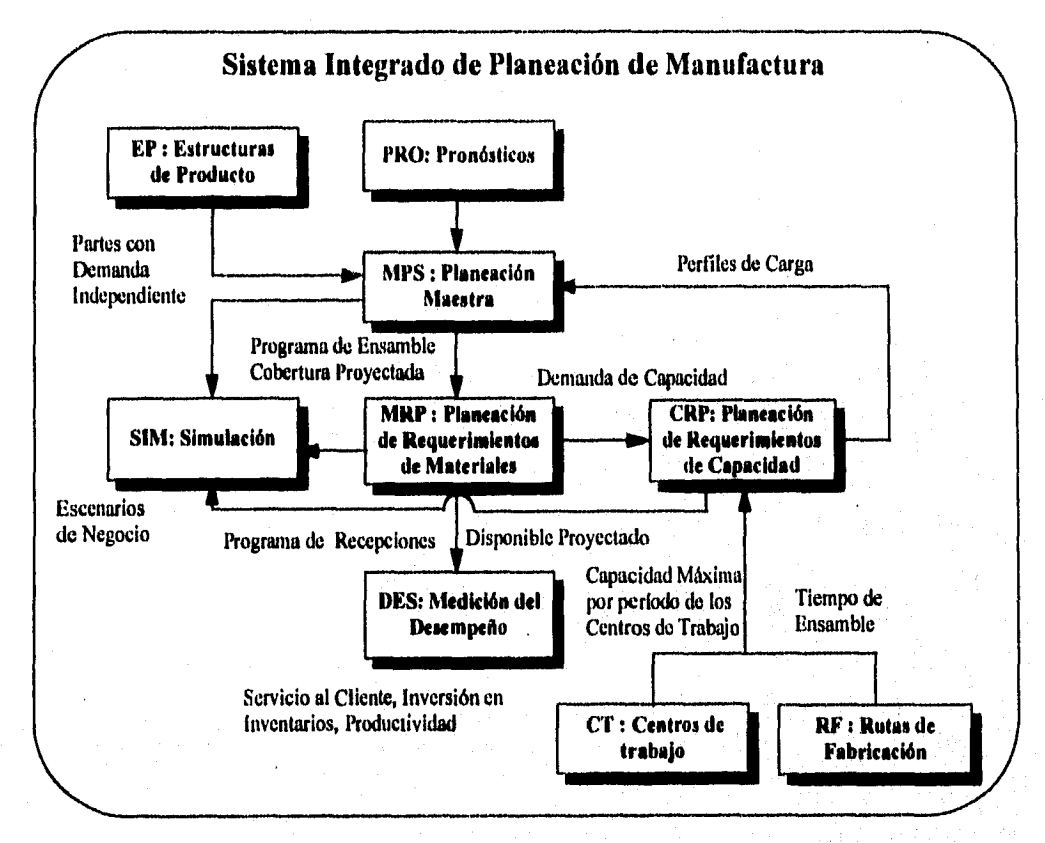

Figura 5,7.1 Diseño Conceptual del SIPM.

*Universidad Nacional Autónoma de México Pág:* 50 *Facultad de Ingeniería* 

## **5.8 BENEFICIOS DEL SIPM**

**Entre** los beneficios que aporta el SIPM al Departamento de Materiales en sus actividades de planeación, se pueden mencionar las siguientes:

- Mayor aprovechamiento de la Inversión en Inventario
- Mejorar la calidad del Servicio al Cliente
- Racionalización de la Producción

#### **5.9 VALOR AÑADIDO DEL SIPM**

- Proveer una base metodológica *con la cual* los objetivos del apartado 2.3. (Principios Básicos de la Planeación y Control de Inventarios) se mantengan dentro de los limites establecidos por las políticas del laboratorio
- Proveer datos certeros acerca de los niveles de inventario y de los centros de trabajo
- Sentar las bases teóricas sobre las cuales el personal del departamento de materiales podrá analizar si sus decisiones en lo que respecta a los recursos de manufactura son o no son las adecuadas.

*Universidad Nacional Autónoma de México Pág: 51 Facultad de Ingeniería* 

# **6. ESPECIFICACIONES DE DISEÑO DEL SIPM**

En este apartado se presentan para cada módulo del SIPM:

- Especificaciones de diseño
- Resumen del Módulo
- Variables de entrada y salida
- Diseño de la hoja de cálculo
- Detalle del diseño

Entre los detalles de diseño de las hojas de cálculo se encuentran:

- Nombre de la Celda<sup>1</sup>
- Descripción del contenido de la Celda (definición o fórmula de la Celda)
- Valores Iniciales (si los tienes)
- Un indicador de que el campo es o no actualizable por el usuario
- Los Módulos SIPM en los cuales es utilizado el valor de la Celda
- Consideraciones en el uso o cálculo de los valores de la Celda

Los Módulos para los cuales se presentan las especificaciones técnicas son:

- EP: Módulo de Estructuras del Producto
- CT: Módulo de Centros de Trabajo
- PRO: Pronósticos de Venta
- INV: Niveles de Inventario
- POL: Políticas ABC
- MPS: Módulo de Planeación Maestra de la Producción
- MRP: Módulo de Planeación de Requerimientos de Materiales
- CRP: Módulo de Planeación de Requerimientos de Capacidad
- DES: Módulo de Desempeño de los Recursos de Manufactura
- SIM: Módulo de Simulación de Escenarios

<sup>1</sup>Una "Celda" es una unidad lógica que almacena o calcula datos en una hoja de cálculo.

*Universidad Nacional Autónoma de México Pag:* 52 *Facultad de Ingeniería* 

# 6.1 NOMBRE DEL MÓDULO: *INVENTARIO*

*• Identificador en Excel del Módulo: INV* 

#### *• Descripción Funcional del Módulo:*

El Módulo de Inventarío es una base de datos que contiene los datos de las existencias de cada producto terminado, material de empaque o materia prima así como las características de ingeniería y planeación necesarias para que el SIPM funciones correctamente,

Este módulo permite definir los niveles de inventarío de todas las partes o materiales que serán utilizados en el SIPM por los módulos de planeación tales como el MPS o el MRP. Además permite definir los datos de ingeniería tales como el EOQ o tamaño de lote, el inventarío de seguridad y la cobertura con base en la clasificación ABC y la merma de cada uno de los materiales o partes utilizadas en el SIPM.

#### *• Variables de Entrada:*

La información o datos necesarios para *que* el Módulo INV proporcione información a los demás módulos *se presenta* a continuación:

- Número de cada parte o material
- Descripción de la parte o material
- Niveles de Inventario (por periodo) de cada material
- Clasificación ABC
- Merma del EOQ
- Fecha de alta y fecha de caducidad de la versión de una parte o material
- 110Q o tamaño de lote
- Tipo de parte (padre, ensamble, subensamble, comprada)
- Tiempo de entrega (de producción o de compra)

#### *• Variables de Salida:*

La información o datos que el Módulo provee para que el SIPM funcione apropiadamente se presenta a continuación:

- Inventario de seguridad
- Cobertura
- EOQ utilizado en los escenarios del Módulo de Simulación
- Inventario de seguridad utilizado en los escenarios del Módulo de Simulación

*Universidad Nacional Autónoma de México Pág:* 53 *Facultad de Ingeniería* 

## *• Modelo Estándar de la Hoja de Cálculo*

A continuación se muestra el formato de la hoja de cálculo utilizada por SIPM para almacenar los datos de las existencias de las partes o materiales:

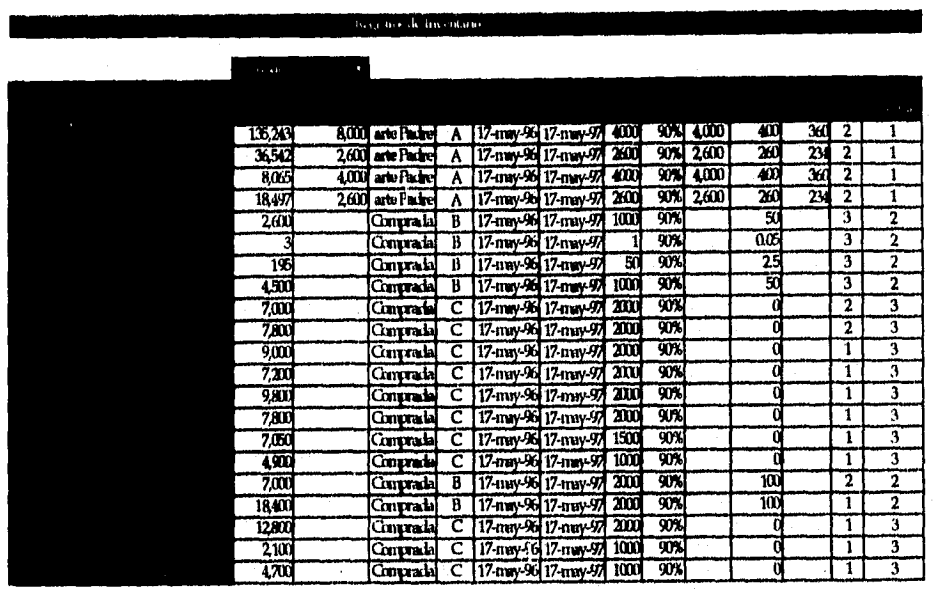

Figura 6.1.1. Hoja de Cálculo Estándar del Módulo INV

# *• Detalle del Diseño*

Las características de cada uno de los componentes o celdas del este Módulo se presentan a continuación:

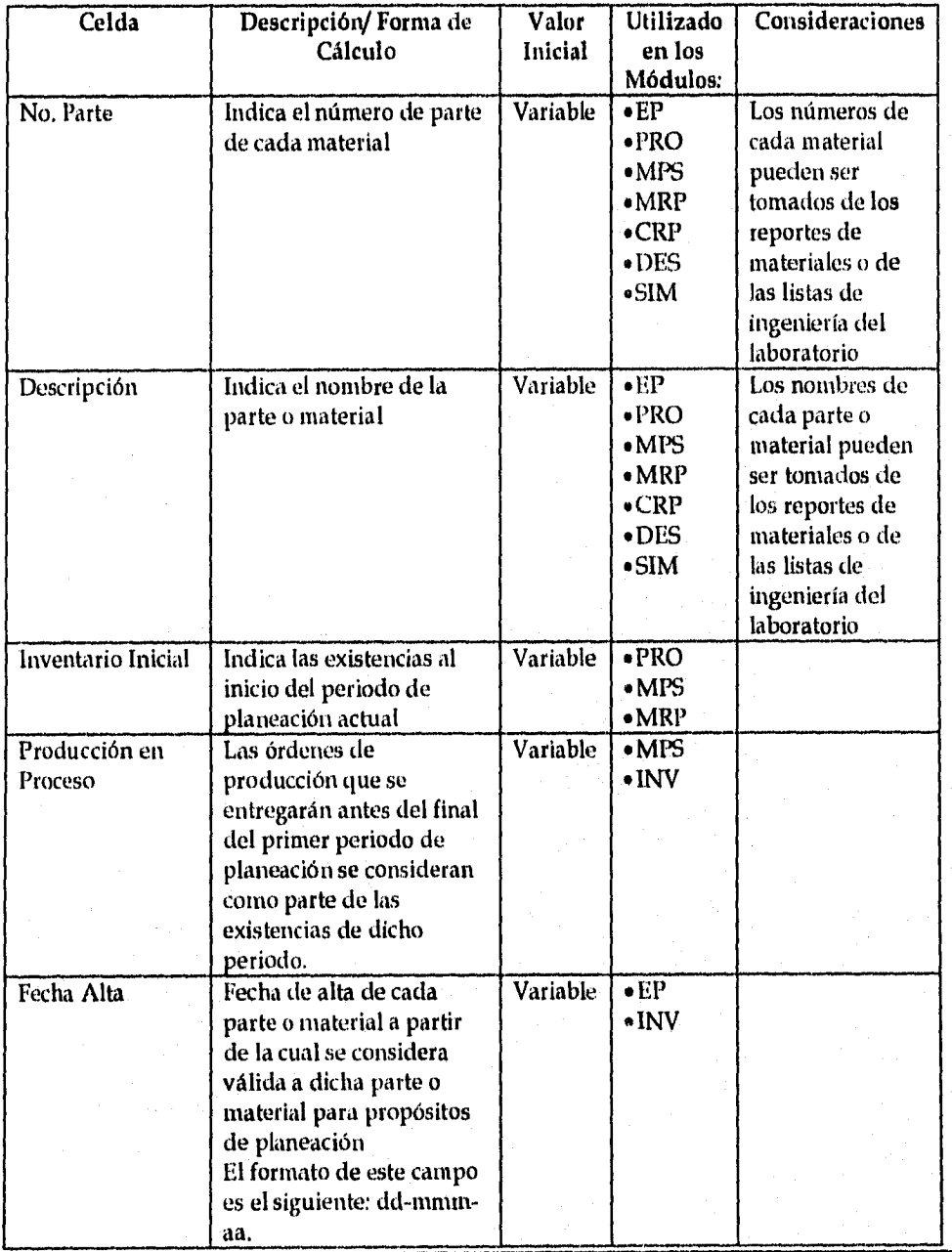

*Universidad Nacio sal Autónoma de México Pág.* 55 *Facultad de Ingenicrin* 

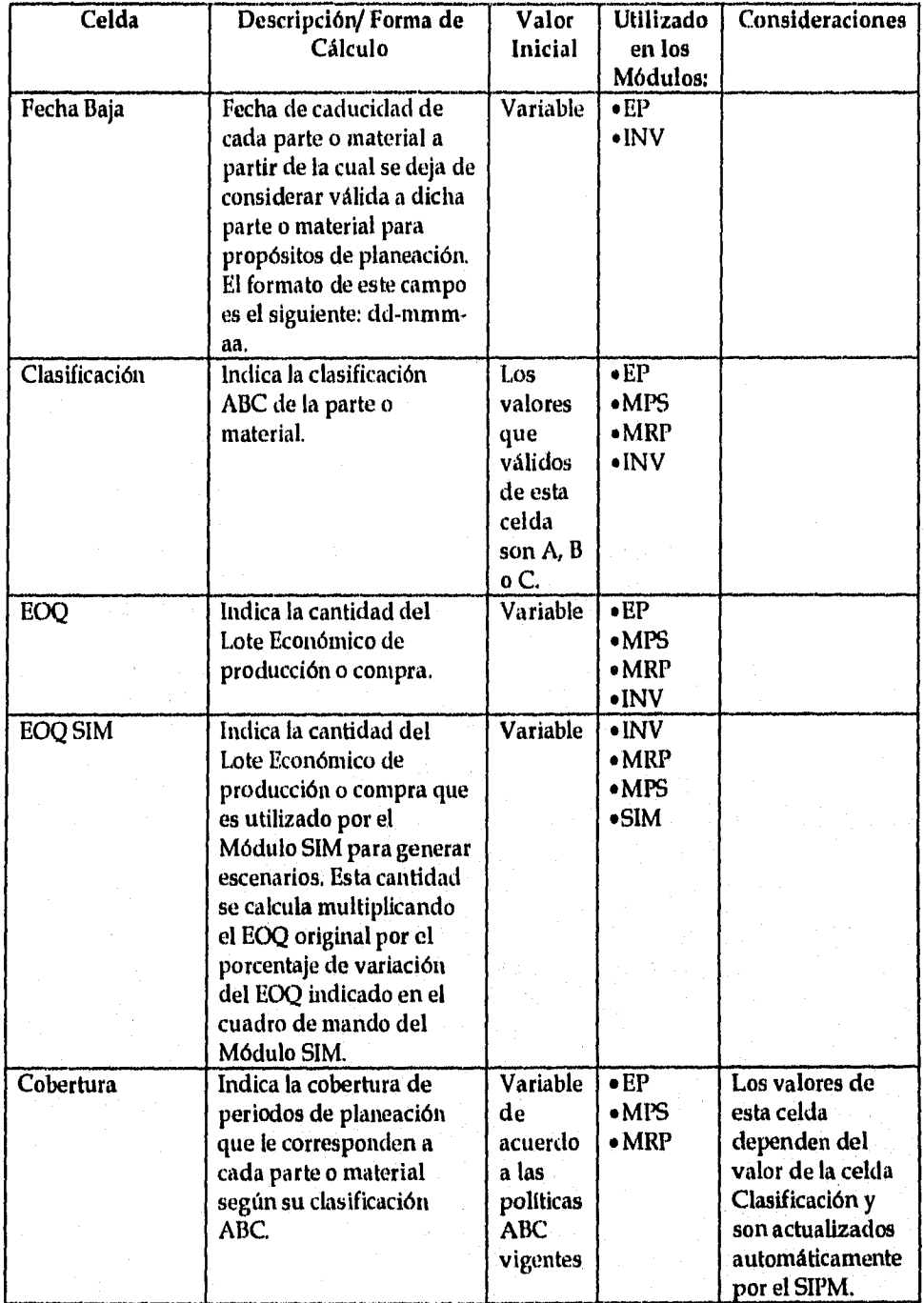

*Universidad Nacional Autónoma de México Pág:* 56 *Facultad de Ingeniería* 

## *Sistema Integrado de Planeación de Mani*►*firctura 6. fj ecificacionea de Diseno*

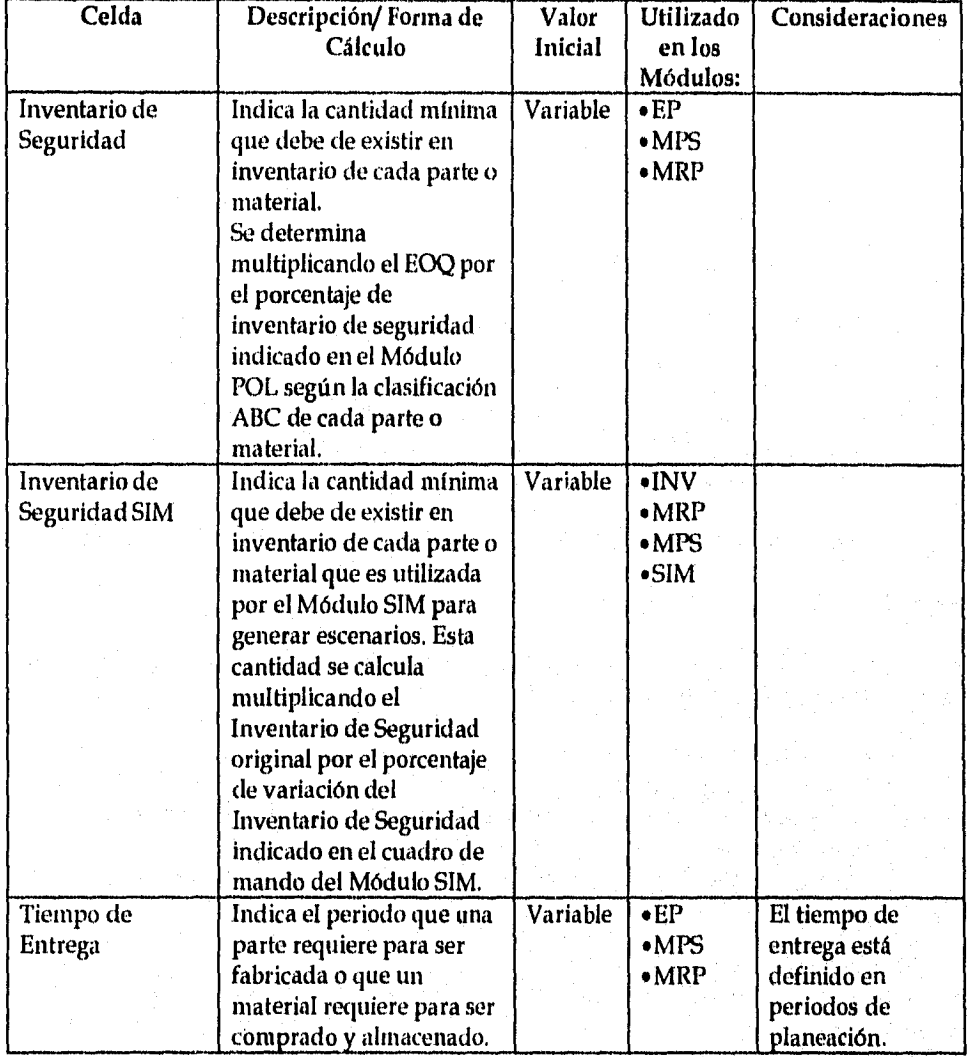

# **6.2 NOMBRE DEL MÓDULO:** *ESTRUCTURAS DE PRODUCTO*

#### **• Identificador en Excel del Módulo: EP**

#### **• Descripción Funcional del Módulo:**

El Módulo Estructuras de Producto es una base de datos que contiene las relaciones entre los materiales y los productos a los que pertenecen.

Este Módulo se utiliza para definir y actualizar en el SIPM para cada parte o material las características de ingeniería tales como el inventario de seguridad, el EOQ (Economic Order Quantity o Tamaño de Lote), cantidad por ensamble entre otras.

Los datos de este módulo se utilizan por los demás módulos de planeación MPS, CRP y MRP.

**• Variables de Entrada o Salida:** 

La información o datos que este Módulo almacena y provee para que el SIPM funcione apropiadamente se presenta a continuación:

- **Número de cada parte o material**
- **Nombre o descripción de cada parte o material**
- **Fecha de alta de cada parte o material a partir de la cual se considera válida dicha para propósitos de planeación**
- **Fecha de** *baja* **de cada parte o material a partir de la cual se deja de considerar válida para propósitos de planeación**
- **Clasificación ABC**
- **Tamaño de lote económico o EOQ**
- **Cobertura en periodos de planeación de acuerdo a las políticas ABC vigentes del laboratorio**
- **Inventario de seguridad**
- **Tiempo de entrega**

# *Modelo Estándar de la Hoja de Cálculo*

A continuación se muestra el formato de la hoja de cálculo utilizada por SIPM para almacenar los características de ingeniería de las partes o materiales y sus relaciones de estructura:

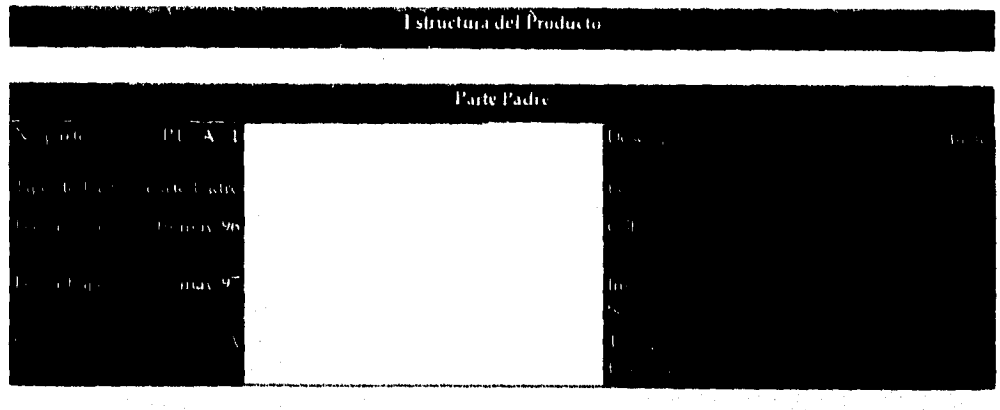

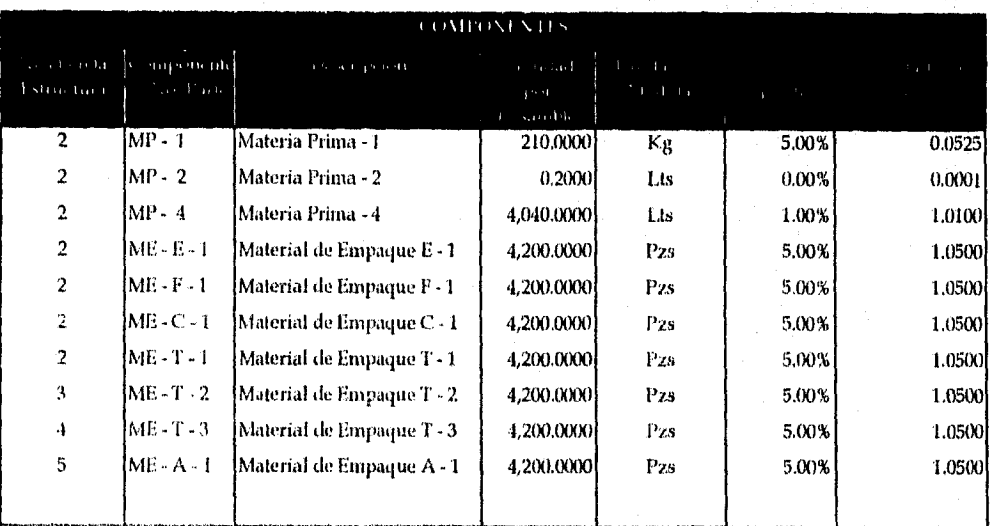

Figura 6.2.1. Hoja de Cálculo Estándar del Módulo EP

*Universidad Nacional Autónoma de Meneo Pág:* 59 *Facultad de Ingeniería* 

# *• Detalle del Diseño*

Las características de cada uno de los componentes o celdas del este Módulo se presentan a continuación:

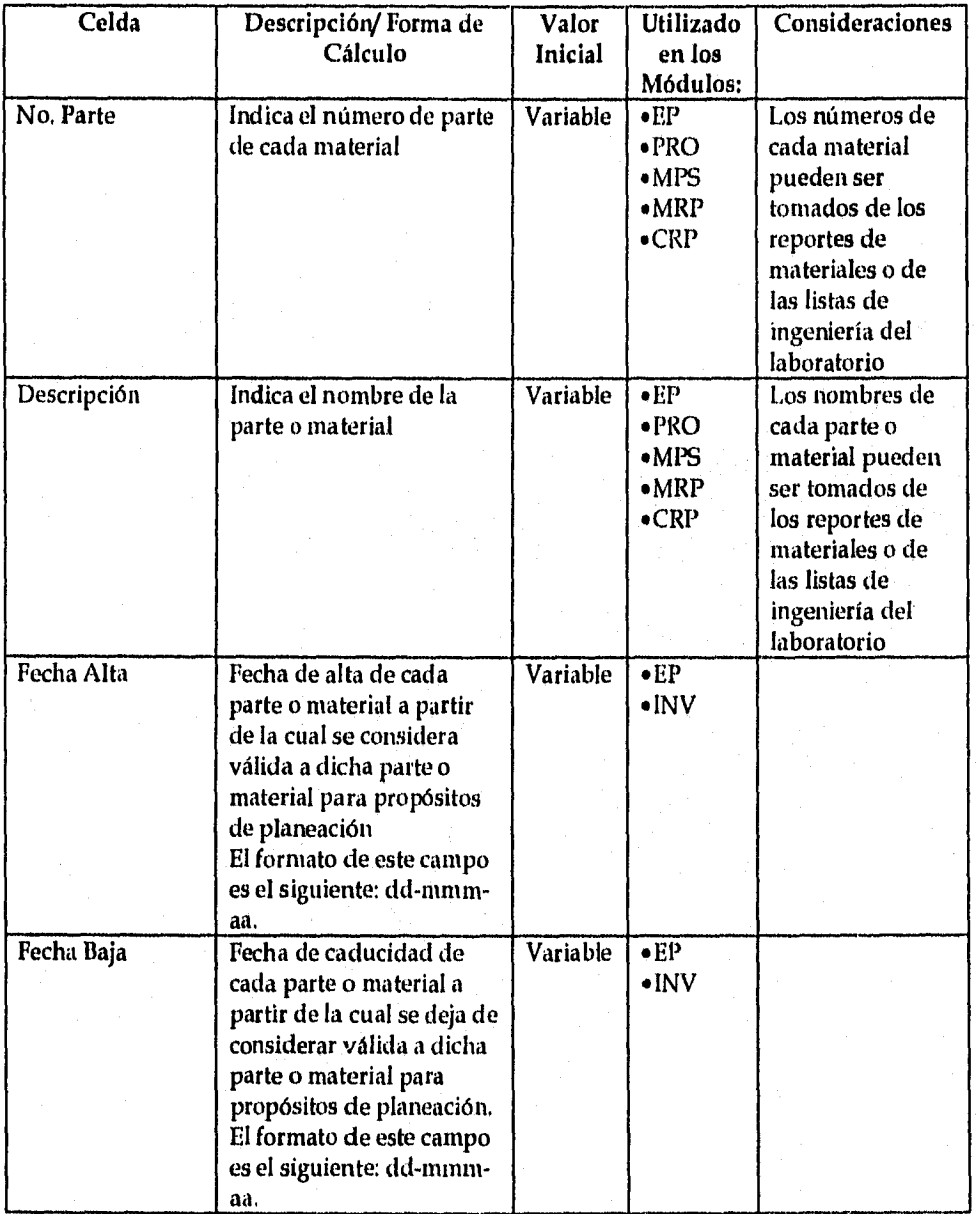
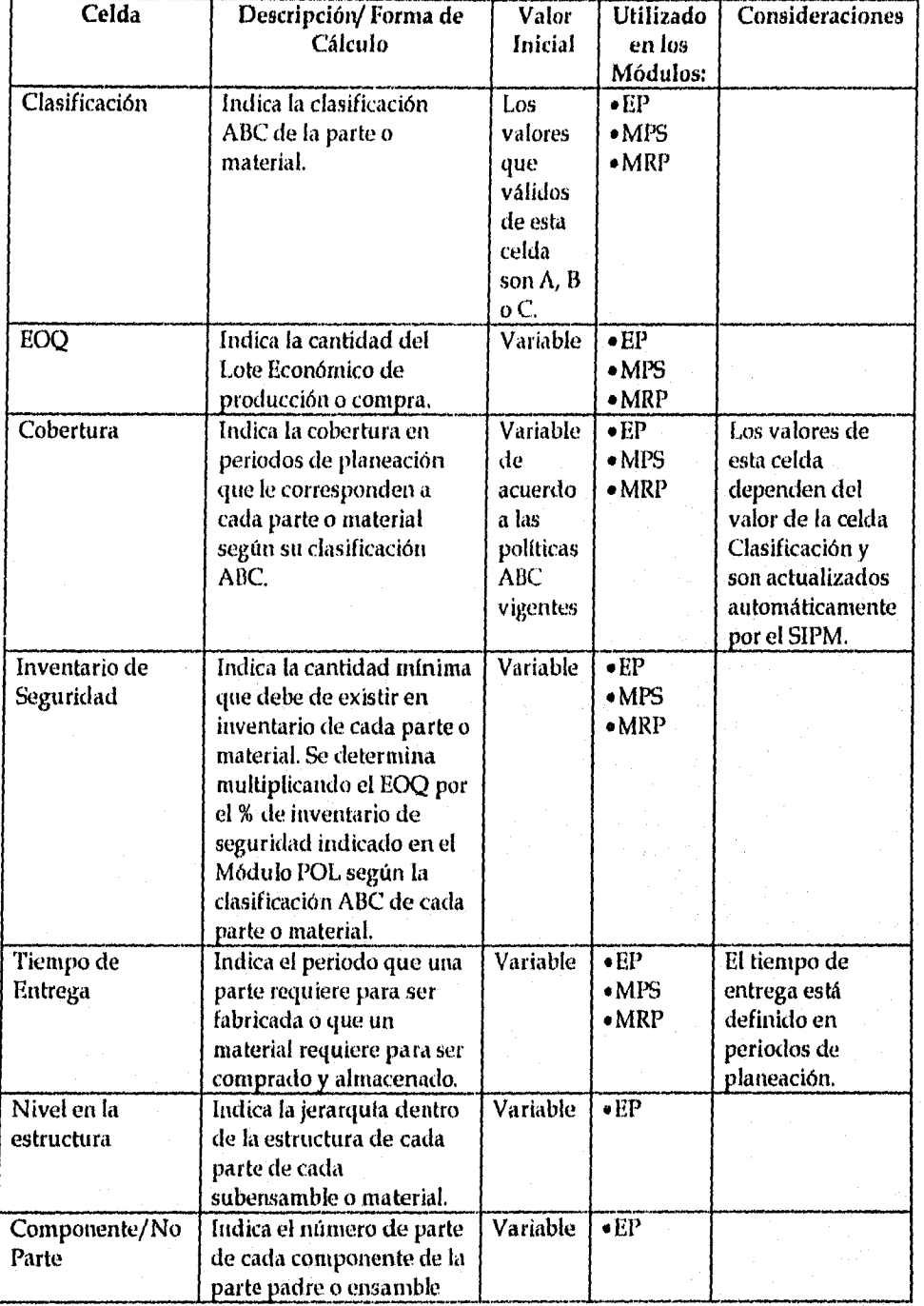

*Universidad Nacional Autónoma de México Pdg:* 61 *Facultad de Ingeniería* 

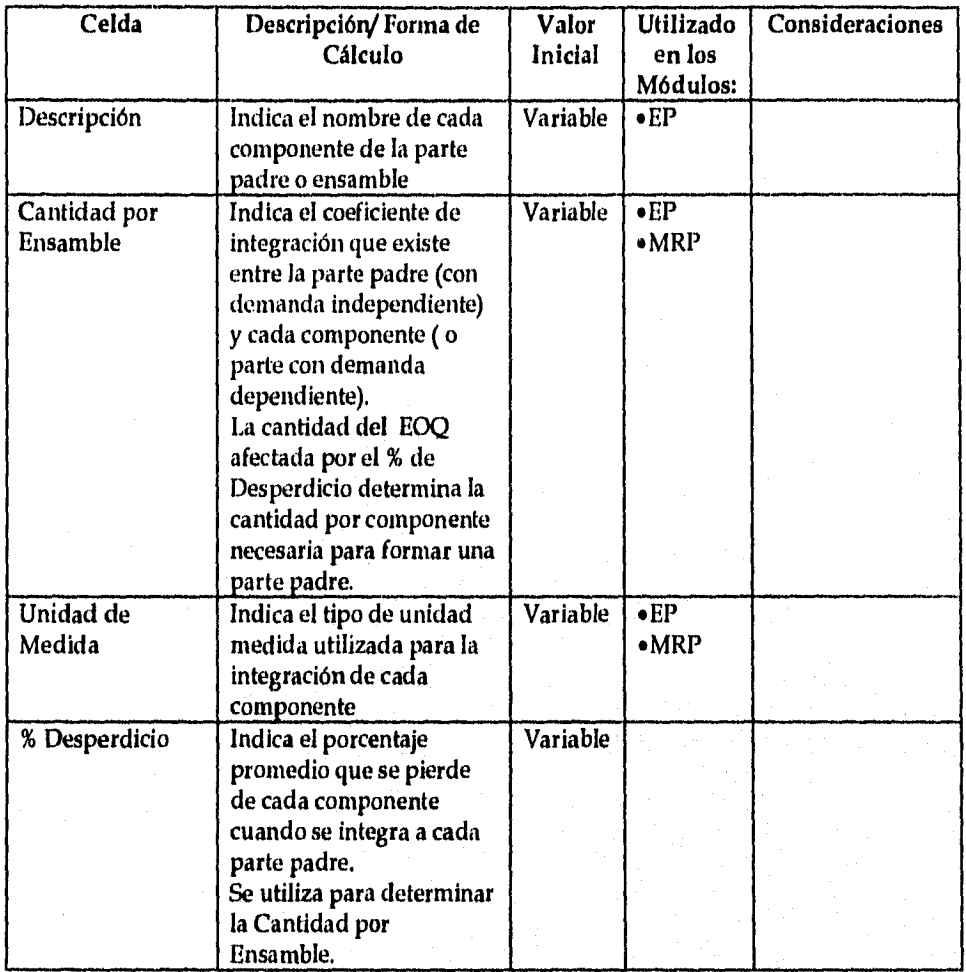

*Universidad Nacional Autónoma de México Pdg* 62 *Facultad de Ingeniería* 

# **6.3 NOMBRE DEL MODULO:** *CENTROS DE TRABAJO*

### *• Identificador en Excel del Módulo: C7*

#### *• Descripción Funcional del Módulo:*

El Módulo Centros de Trabajo es una base *de* datos que contiene la información de ingeniería de cada unidad de trabajo utilizada en las rutas de fabricación de las partes de una familia de productos.

Además determina la capacidad máxima que cada Centro de Trabajo esta disponible para efectos de producción.

### *• Variables de Entrada:*

La información o datos necesarios para que el Módulo funcione apropiadamente se presenta a continuación:

- **Número de cada centro de trabajo**
- **Nombre o descripción de cada centro de trabajo**
- **Tipo de Capacidad (finita o infinita)**
- **Unidad de medida de la capacidad de cada centro de trabajo**
- **lloras disponibles por turno (1,2,3) que cada centro de trabajo dedica la producción**
- **Eficiencia del centro de trabajó**
- **Días por periodo de planeación que el centro de trabajo es utilizado en la planeación**
- **% de Sobrecarga que un centro de trabajo soporta**
- **% de Bajocarga que un centro de trabajo soporta**

### *• Variables de Salida:*

La información o datos que el Módulo provee para que el SIPM funcione apropiadamente se presenta a continuación:

- **Capacidad diaria de cada centro de trabajo**
- **Capacidad por periodo de cada centro de trabajo**

*Universidad Nacional Autónoma de México Pág:* 63 *Facultad de Ingeniería* 

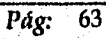

## *• Modelo Estándar de la Hoja de Cálculo*

A continuación se muestra el formato de la hoja de cálculo utilizada por SIPM para almacenar los datos de las existencias de los materiales:

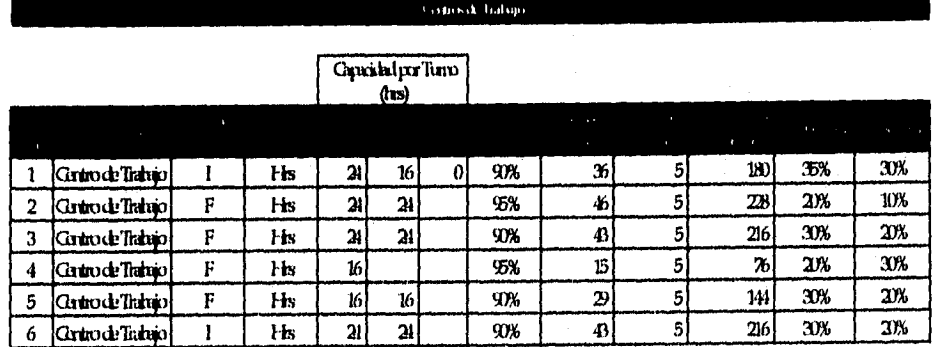

Figura 6.3.1. Hoja de Cálculo Estándar del Módulo CF

*Universidad Nacional Autónoma de México Pág:* 64 *Facultad de Ingeniería* 

## *• Detalle del Diseño*

Las características de cada uno de los componentes o celdas del este Módulo se presentan a continuación:

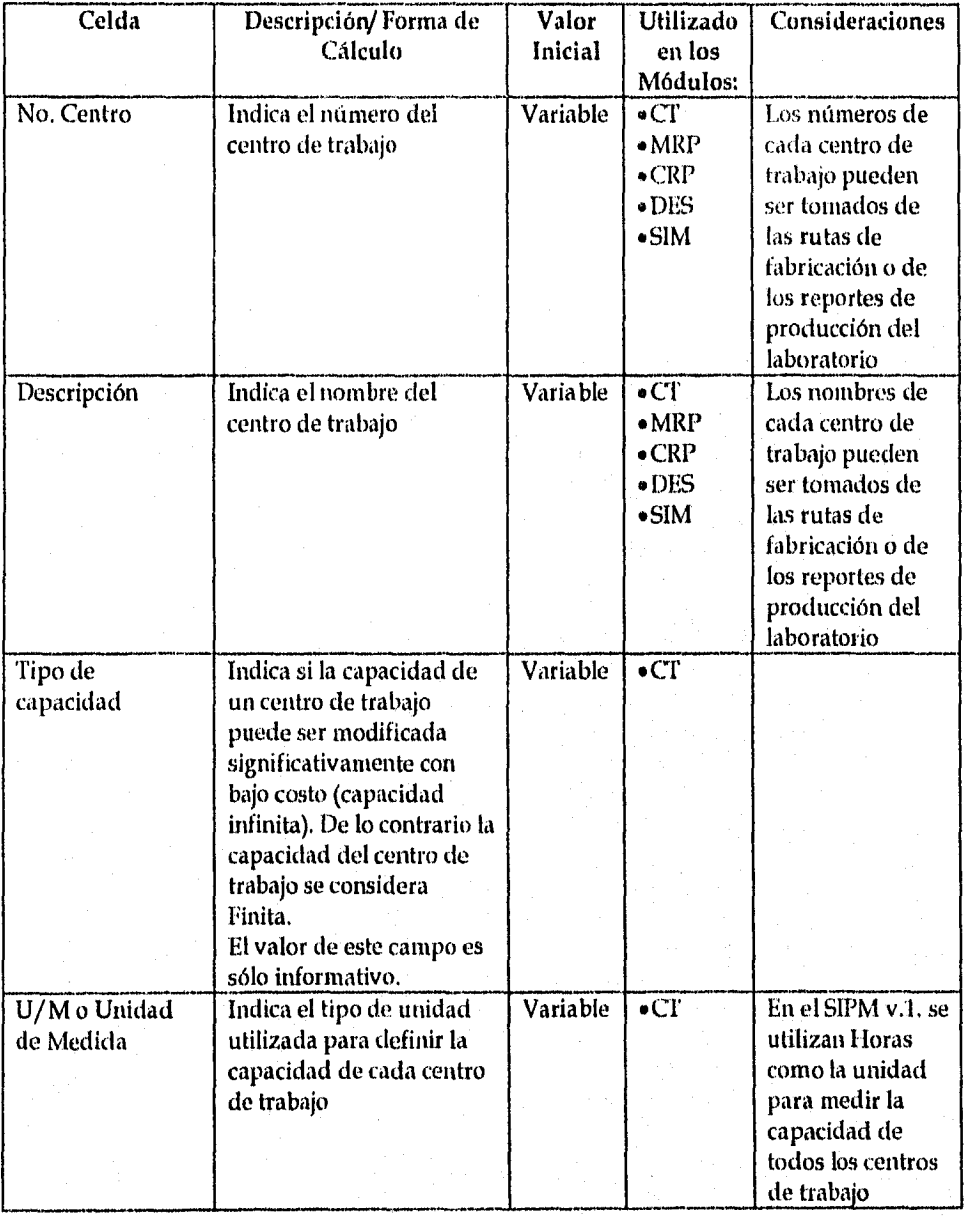

*Universidad Nacional Autónoma de México Pág:* 65 *Facultad de Ingeniería* 

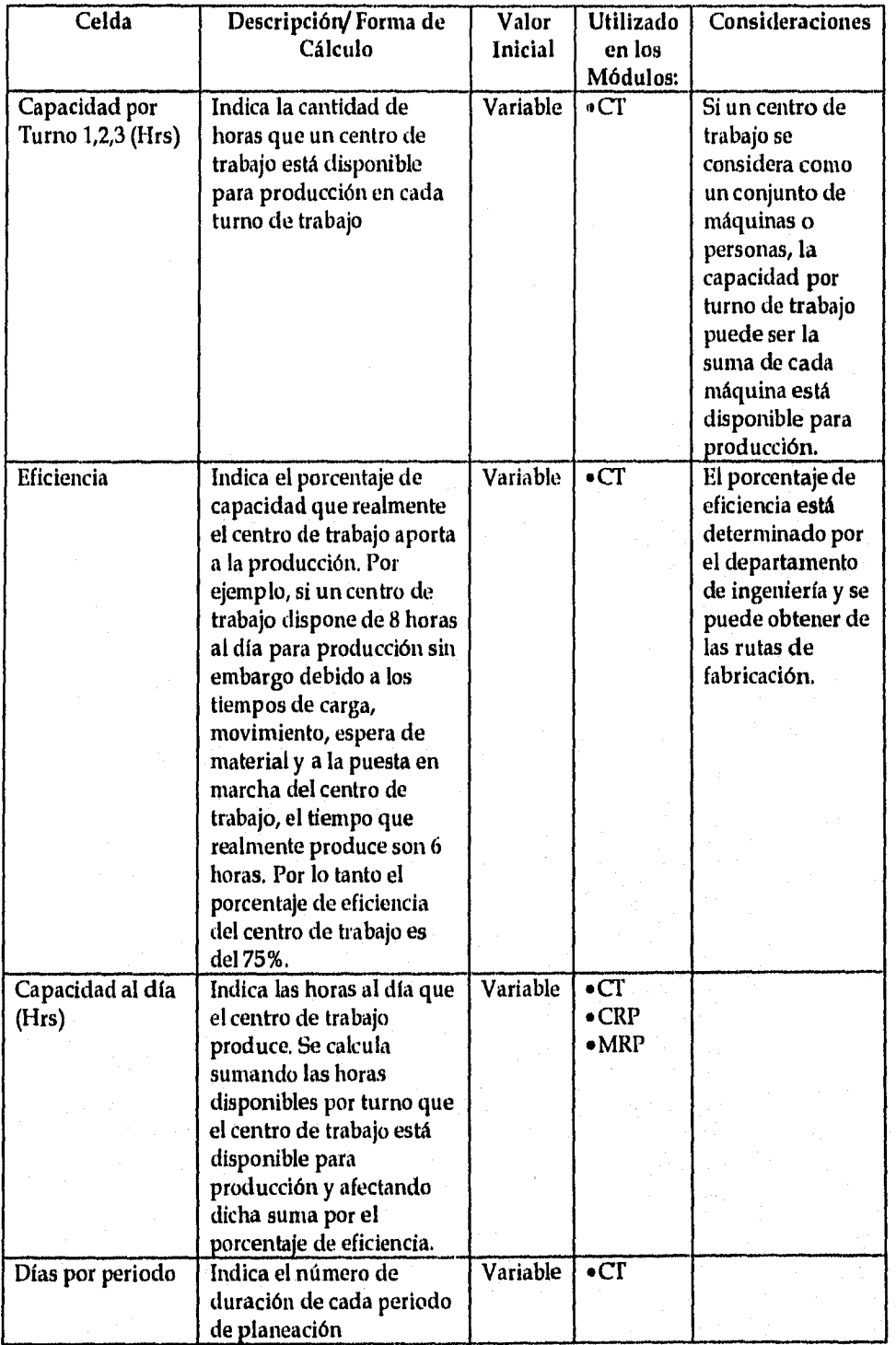

*Universidad Nacio sal Autónoma de México Pág* 66 *Facultad de Ingeniería* 

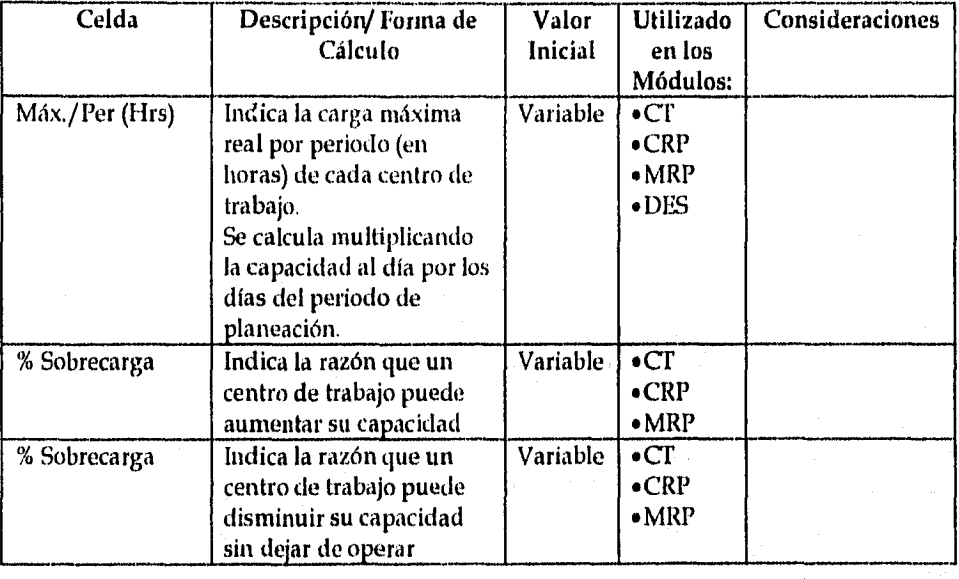

*Universidad Nacional Autónoma de México*  $PAg: 67$ *Facultad de Ingeniería* 

# **6.4 NOMBRE DEL MÓDULO:** *POLÍTICAS ABC*

*• Identificador en Excel del Módulo: POL* 

*• Descripción Funcional del Módulo:* 

El Módulo Políticas ABC es una base de datos que contiene la cobertura (los periodos de planeación que una parte o material debe de tener cubiertos con sus existencias) y el porcentaje del EOQ que se debe considerar como inventario de seguridad para cada parte o material de acuerdo *a* su clasificación ABC.

Los datos que este Módulo almacena deben ser definidos por la Gerencia del departamento encargado de producción o manejo de materiales.

#### *• Variables de Entrada o Salida:*

*La información* o datos que este Módulo almacena y provee para que el SIPM funcione apropiadamente se presenta a continuación:

- **Cobertura por clasificación ABC**
- *%* **EOQ considerado como inventario de seguridad para cada clasificación ABC**

## *• Modelo Estándar de la Hoja de Cálculo*

A continuación se muestra el formato de la hoja de cálculo utilizada por SIPM para almacenar las Políticas de Cobertura e Inventario de Seguridad de cada parte o material:

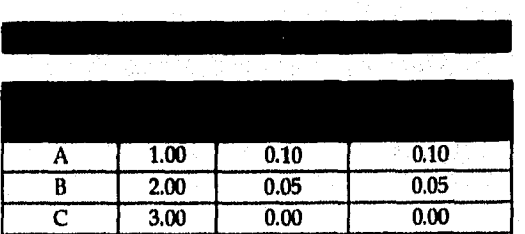

Figura 6.4.1. Hoja de Cálculo Estándar del Módulo POL

*Universidad Nacional Autónoma de México Pág:* 68 *Facultad de Ingeniería* 

# *• Detalle del Diseño*

Las características de cada uno de los componentes o celdas del este Módulo se presentan a continuación:

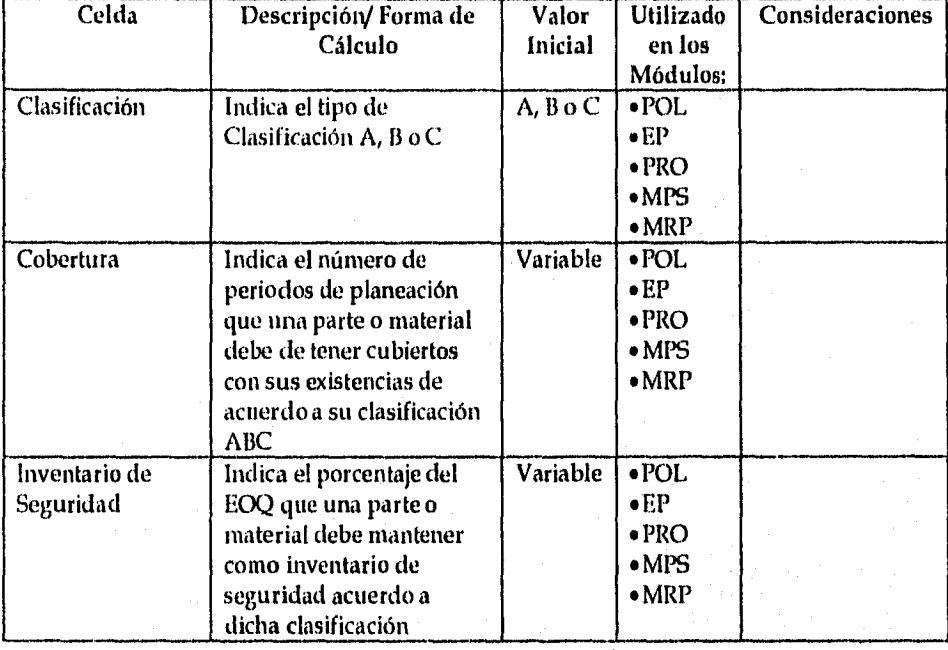

*Universidad Nacional Autónoma de México Pág:* 69 *Facultad de Ingeniería* 

# 6.5 NOMBRE DEL MÓDULO: *PR ONÓST* 'OS

#### *• Identificador en Excel del Módulo: PRO*

### ▪ *Descripción Funcional del Módulo:*

El Módulo Pronósticos es una base de datos que contiene las ventas planeadas que cada una de las partes (productos terminados o subensambles) tendrá dentro del horizonte de planeación. En el SIPM el horizonte de planeación contiene doce periodos.

Este Módulo se utiliza para calcular la cantidad de partes (productos terminados, subensambles o partes consideradas como refacciones) que el módulo MPS debe de considerar para determinar las cantidades de los programas de recepciones y ensamble.

*• Variables de Entrada:* 

La información o datos necesarios para que el Módulo funcione apropiadamente se presenta a continuación:

- Número de cada parte o material
- Nombre o descripción de cada parte o material
- e Factor de ajuste con respecto a las ventas del horizonte de planeación anterior

### *' Variables de Salida:*

La información o datos que el Módulo provee para que el SIPM funcione apropiadamente se presenta a continuación:

e Pronósticos de cada parte (productos terminados, subensambles o partes consideradas como refacciones)

# *• Modelo Estándar de la Hoja de Cálculo*

A continuación se muestra el formato de la hoja de cálculo utilizada por SIPM para almacenar los pronósticos de los productos terminados, subensambles o partes utilizadas como refacciones:

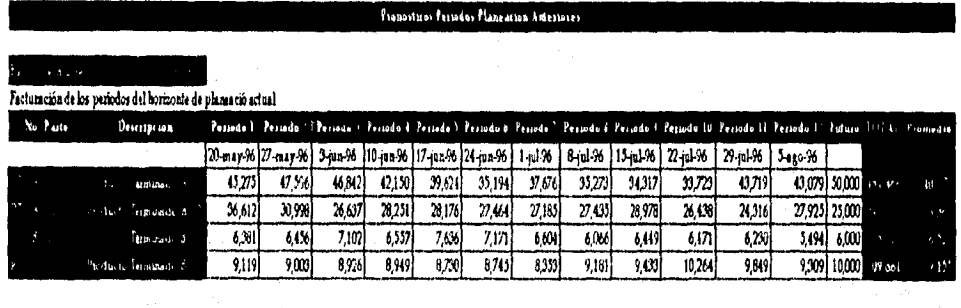

Factumción de los períodos del hornonte da planeació antenor

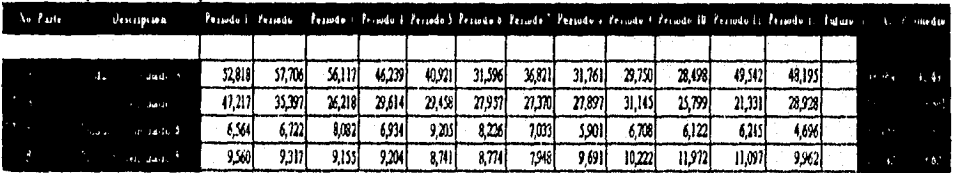

Figura 6.5.1. Hoja de Cálculo Estándar del Módulo PRO

*Universidad Nacional Autónoma de México Pág: Facultad de Ingeniería* 

# *• Detalk del Diseilo*

Las características de cada uno de los componentes o celdas del este Módulo se presentan a continuación:

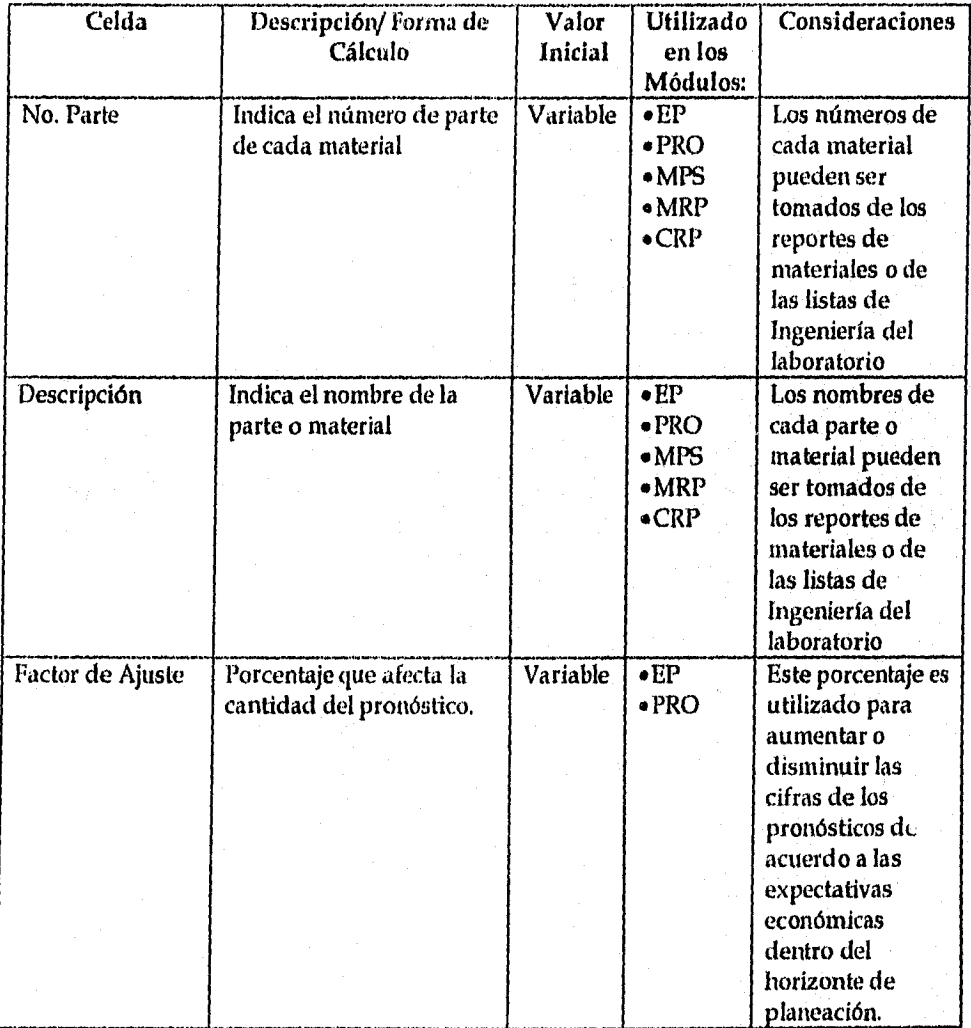

*Universidad Nacional Autónoma de México*  $PAg: 72$ *Facultad de Ingeniería* 

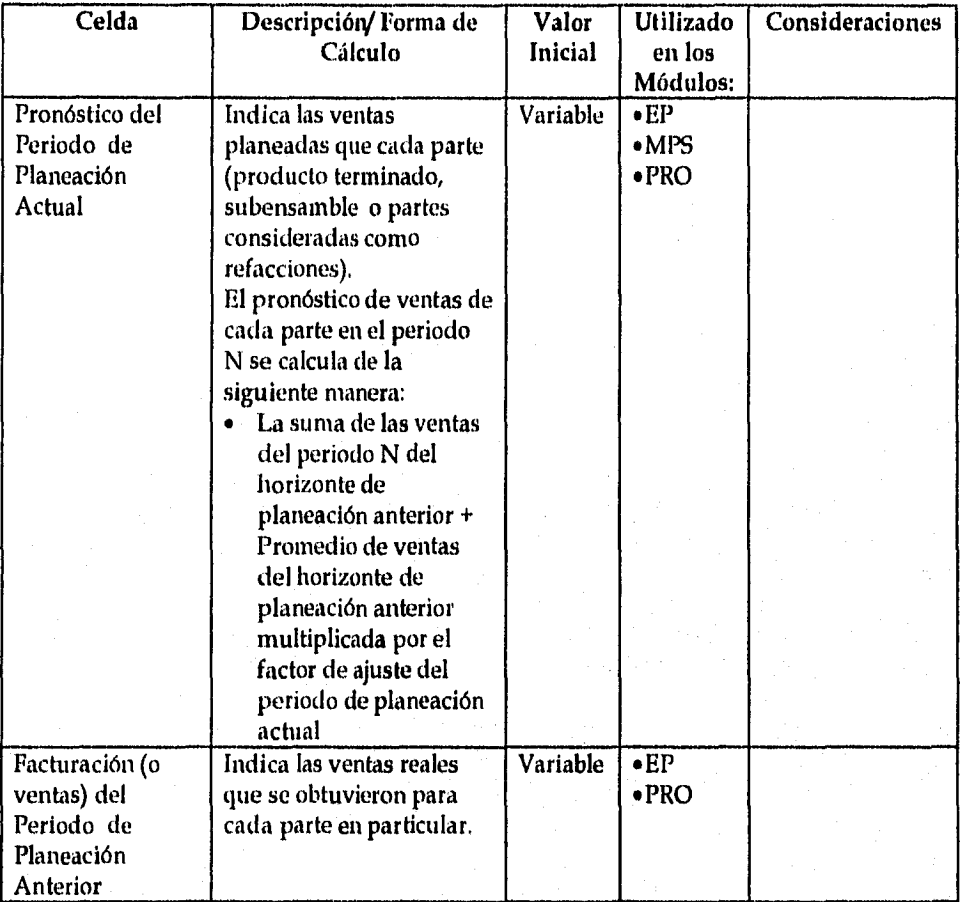

# *6.6* **NOMBRE DEL MÓDULO:** *PLANEACIÓN MAESTRA DE PRODUCCIÓN*

**•** Identificador en Excel del Módulo: MPS (Master Scheduling Planning)

### *• Descripción Funcional del Módulo:*

El Módulo Planeación Maestra de Producción determina para de cada una de las partes (productos terminados, subensambles o partes consideradas como refacciones) la cantidad que se ha de producir en cada periodo de planeación<sup>1</sup> tomando en cuenta los pronósticos de venta.

Además determina con base en el tiempo de ensamble o tiempo de entrega de producción<sup>2</sup> el periodo en los cuales se ha de recibir la cantidad fabricada de cada parte.

De acuerdo con lo anterior la función principal de este Módulo es identificar las necesidades de producto terminado que tiene la empresa con el fin de satisfacer la demanda tomando en cuenta las políticas de la misma.

El Módulo MPS permite definir las partes con demanda independiente así como sus características de ingeniería y planeación.

Los datos de este Módulo se utilizan en para la creación del Reporte/Resumen del MPS y en el Módulo MRP.

*Universidad Nacional Autónoma de México Pág:.* 74 *Facultad de Ingeniería* 

<sup>1</sup>El Periodo de Planeación es la unidad de tiempo mínima que se considera para los efectos de planeación. Los lapsos de dichos periodos dependen del tipo de ambiente de manufactura de cada empresa pudiendo ser días, semanas o meses. <sup>2</sup>El Tiempo de Entrega de Producción esta determinado como el periodo que transcurre desde que se coloca la orden de producción basta que se recibe dicha orden en el almacén.

## *• Variables de Entrada:*

*La* información o datos necesarios para que el Módulo funcione apropiadamente se presenta a continuación:

- **Información de Ingeniería** 
	- *Número de cada parte o material*
	- *Nombre o descripción de cada parte o material*
	- *Eficiencia o porcentaje del EOQ que realmente estará disponible paro almacenar*
	- *Clasificación ABC*
	- *Cobertura en periodos de planeación de acuerdo a las políticas ABC vigentes del laboratorio*
	- *Tamaño de lote económico o E0Q,*
	- *Tamaiio real de lote económico o EOQ Real*
	- *Inventario de seguridad*
	- *Tiempo de ensamble (Tiempo de Entrega de Producción)*

## **• Información de Planeación**

- *Producción en proceso*
- *Inventario inicial del periodo en el cual se está realizando el MPS*
- *Pronósticos de venta por periodo de planeación*
- *Ordenes de venta colocadas y confirmadas*

## *• Variables de Salida:*

La información o datos que el Módulo genera en cada periodo de planeación se presentan a continuación:

- **Proyectado disponible o existencias no comprometidas con órdenes de venta**
- **Programa de recepciones de cada parte**
- **Programa de ensamble**
- **Número de lotes de producción**
- **Cobertura proyectada**

*Universidad Nacional Autónoma de México Pág: Facultad de Ingeniería* 

El programa de ensamble y la cobertura se determinan según se estableció en el apartado Identificación de la demanda (apartado 3.1,6.2.). A continuación se determina la forma de cálculo del programa de recepciones y del disponible proyectado.

*• Programa de Recepciones* 

Programa de Recepciones determina el número de lotes de producción que se fabricarán al inicio de cada periodo.

Adicionalmente el Programa de Recepciones a partir del tiempo de ensamble de cada producto terminado determina cuando se recibirá la producción (para efectos de planeación se considera el número de lotes de producto terminado que se reciben al inicio de cada periodo de planeación).

La forma en que se determina el Programa de Recepciones es la siguiente:

*Programa = Pronóstico de Ventas + Pedidos Colocados + Inv. de Seguridad - Inventario Inicial de Recepciones Tamaño de Lote de Producción* 

*• Disponible Proyectado* 

El nivel de inventario que está libre de compromisos tanto de venta como de producción se denomina disponible proyectado.

Para los producto terminados se calcula de la siguiente forma:

*Disponible Proyectado = Inventario Inicial + Programa de Recepciones - [EI mayor entre Pronóstico del período y Ordenes Colocados en el período]* 

*Universidad Nacional Autónoma de México Pág:* 76 *Facultad de Ingeniería* 

## *• Modelo Estándar de la Hoja de Cálculo*

A continuación se muestra el formato de la hoja de cálculo utilizada por SIPM para almacenar de detalle de la información del MPS así como de las características de ingeniería de las partes o materiales:

-

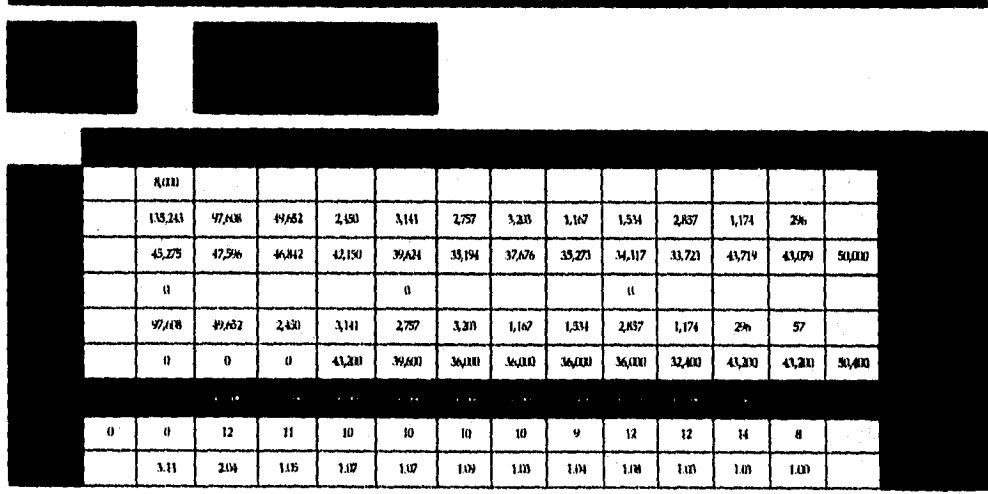

Figura 6.6.1. Hoja de Cálculo Estándar para el Información de Detalle del Módulo MIS

A continuación se muestra el formato de la hoja de cálculo utilizada por SIPM para almacenar presentar el resumen de la información de Módulo MPS:

|  |  |  |                                           |                                    |                                               |            |                               | ÷            |                          |                     |                                                  |                |                                        |                                |        |                                                                                                    |
|--|--|--|-------------------------------------------|------------------------------------|-----------------------------------------------|------------|-------------------------------|--------------|--------------------------|---------------------|--------------------------------------------------|----------------|----------------------------------------|--------------------------------|--------|----------------------------------------------------------------------------------------------------|
|  |  |  |                                           |                                    |                                               |            |                               |              |                          |                     |                                                  |                |                                        |                                |        |                                                                                                    |
|  |  |  |                                           |                                    |                                               |            |                               |              |                          |                     |                                                  |                |                                        |                                |        |                                                                                                    |
|  |  |  |                                           | 3 junio                            | 10 jun 26                                     |            |                               |              |                          |                     |                                                  |                |                                        |                                |        |                                                                                                    |
|  |  |  |                                           | 30, CO                             |                                               | xm         | 3500                          | 35003        |                          | 43.70               |                                                  |                | 3349                                   |                                | 0.49   | 338.6                                                                                                    |
|  |  |  | 33433                                     | <b>TANS</b>                        |                                               | 200        | 2430)                         |              |                          | 2140                |                                                  |                | 230                                    | O'                             | 36.VO  | 27,332                                                                                                    |
|  |  |  |                                           |                                    |                                               |            | 720                           |              |                          |                     |                                                  |                | 600                                    |                                | 85,20  | 438                                                                                                    |
|  |  |  |                                           |                                    |                                               |            |                               |              |                          | 11.700              |                                                  |                |                                        |                                |        | A/Z                                                                                                    |
|  |  |  | 91,140                                    |                                    |                                               |            |                               |              |                          |                     |                                                  |                |                                        |                                | 90,043 |                                                                                                    |
|  |  |  | a,<br><b>SQCS</b><br>3,400<br>o<br>34,000 | a<br>Z70<br>7200<br>7000<br>31,500 | 20 may 94 27 may 94<br>43.20<br>7,200<br>9,40 | 720<br>930 | 2.CD<br>25,70<br>7,XD<br>930) | 720)<br>930) | 17 in %   Man %<br>9,360 | 33430<br>720<br>930 | 14496   14496  <br>3240<br>24740<br>72D)<br>930) | 151496<br>3400 | 24441<br>43,210<br>2400<br>720<br>930) | 334TH<br>230<br>72D)<br>11,700 | 8100   | 29446   Sago-95   12 ago-95<br>- 01<br>o<br>113,430<br>o.<br>74,300<br>84.200<br>82,900<br>96,000<br>81600<br><b>M60</b><br>67,00<br>70,000<br>\$1.900<br>74.742<br>0 |

Figura 6.6,2. Hoja *de* Cálculo *Estándar para el* Resumen **de Información del Módulo MIS** 

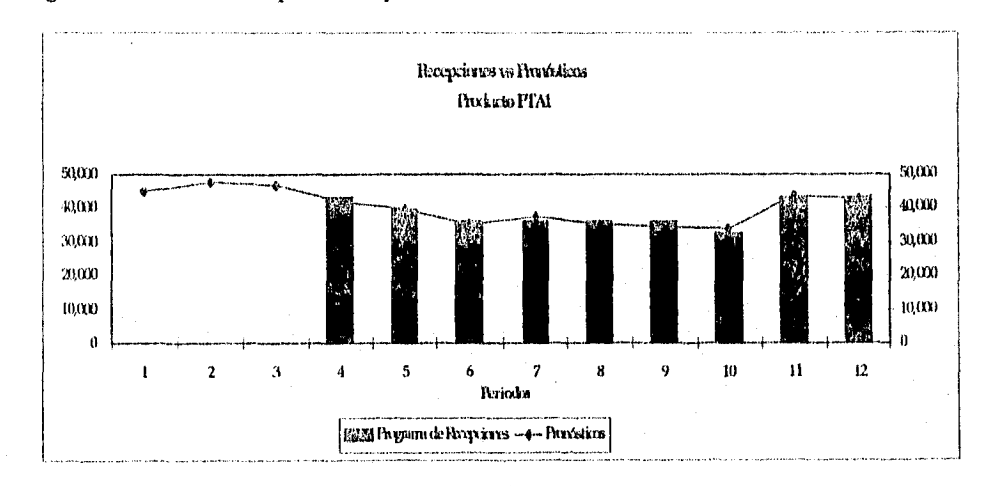

Los gráficos desarrolladas para cada producto en el Módulo MPS son:

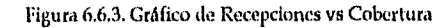

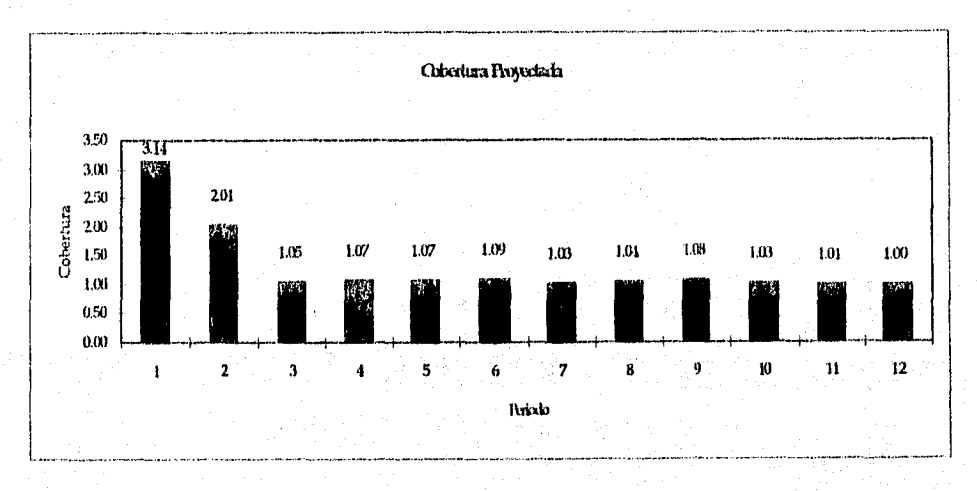

Figura 6.6.4. Cobertura Proyectada

*Universidad Nacional Autónoma de México Facultad de Ingeniería* 

 $\overline{78}$ Pág:

## *• Detalle del Diseno*

ï

Las características de cada uno de los componentes o celdas del este Módulo se presentan a continuación:

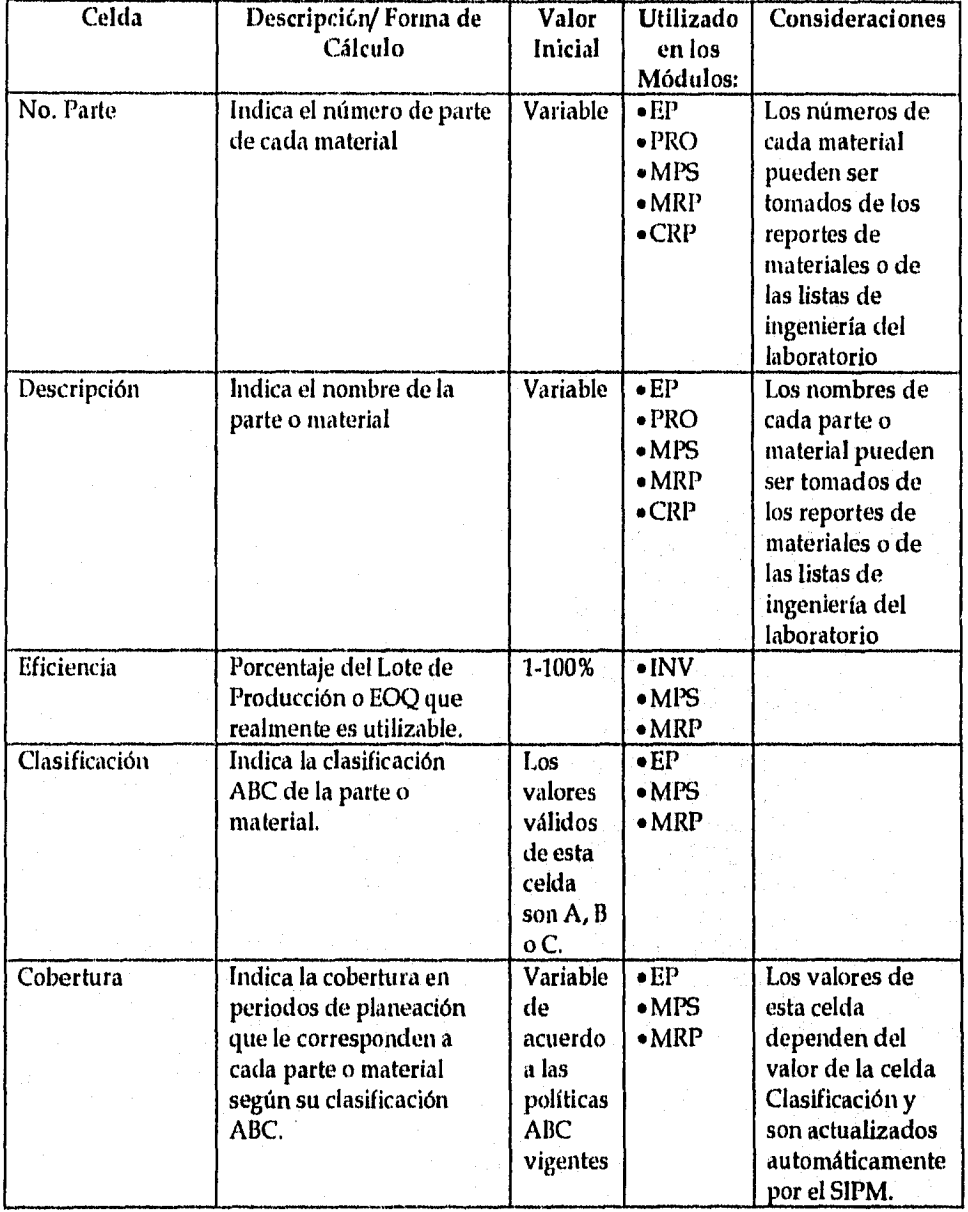

*Universidad Nacional Autónoma de México Facultad de Ingeniería* 

騶 **DEBE** ESTA VECAS

SALIK DE LA BIBLIOTECA Pág: 79

÷

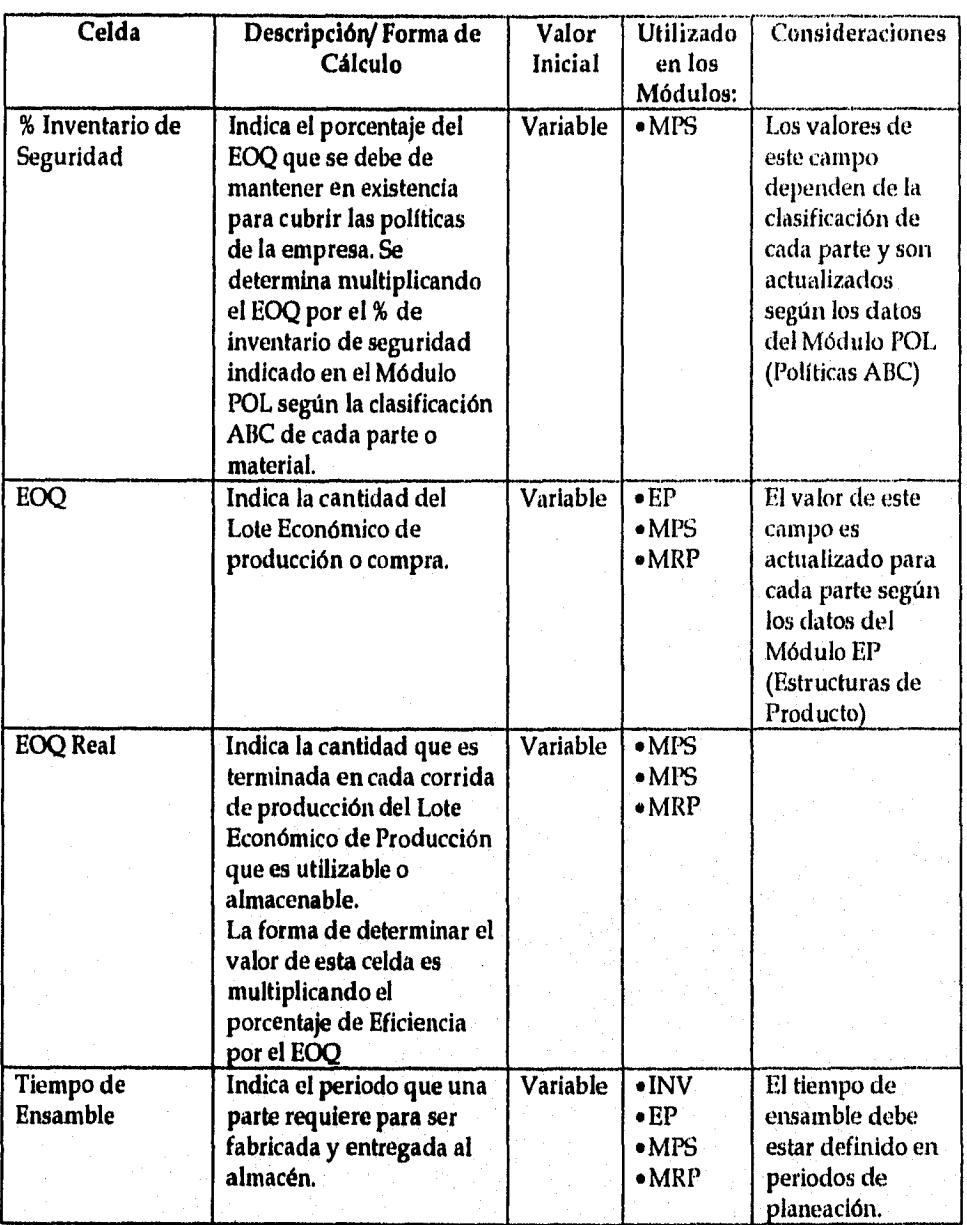

*Universidad Nacional Autónoma de México Pág:* 80 *Facultad de Ingeniería* 

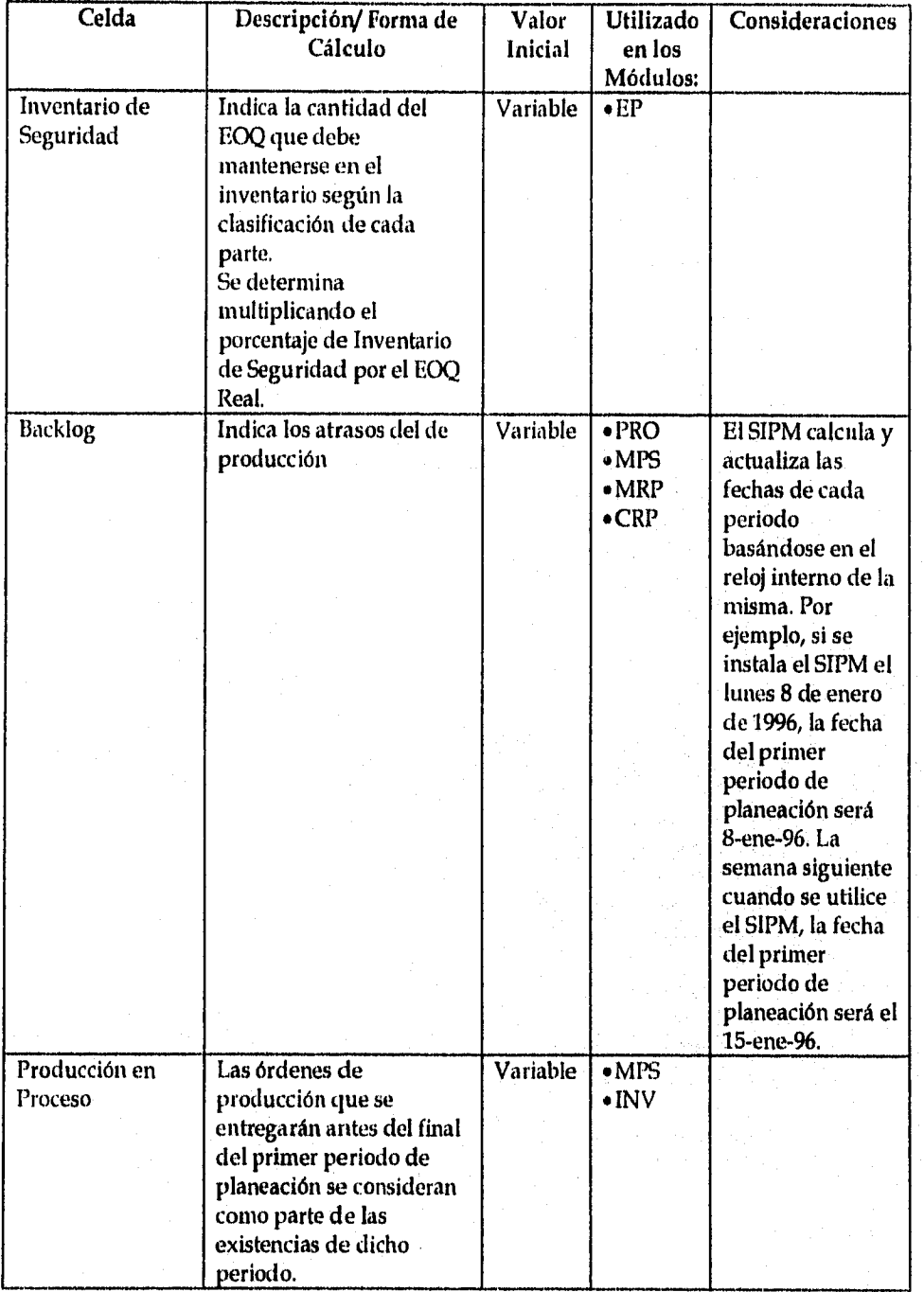

*Universidad Nacional Autónon*►*a de México Pág:* 81 *Facultad de Ingeniería* 

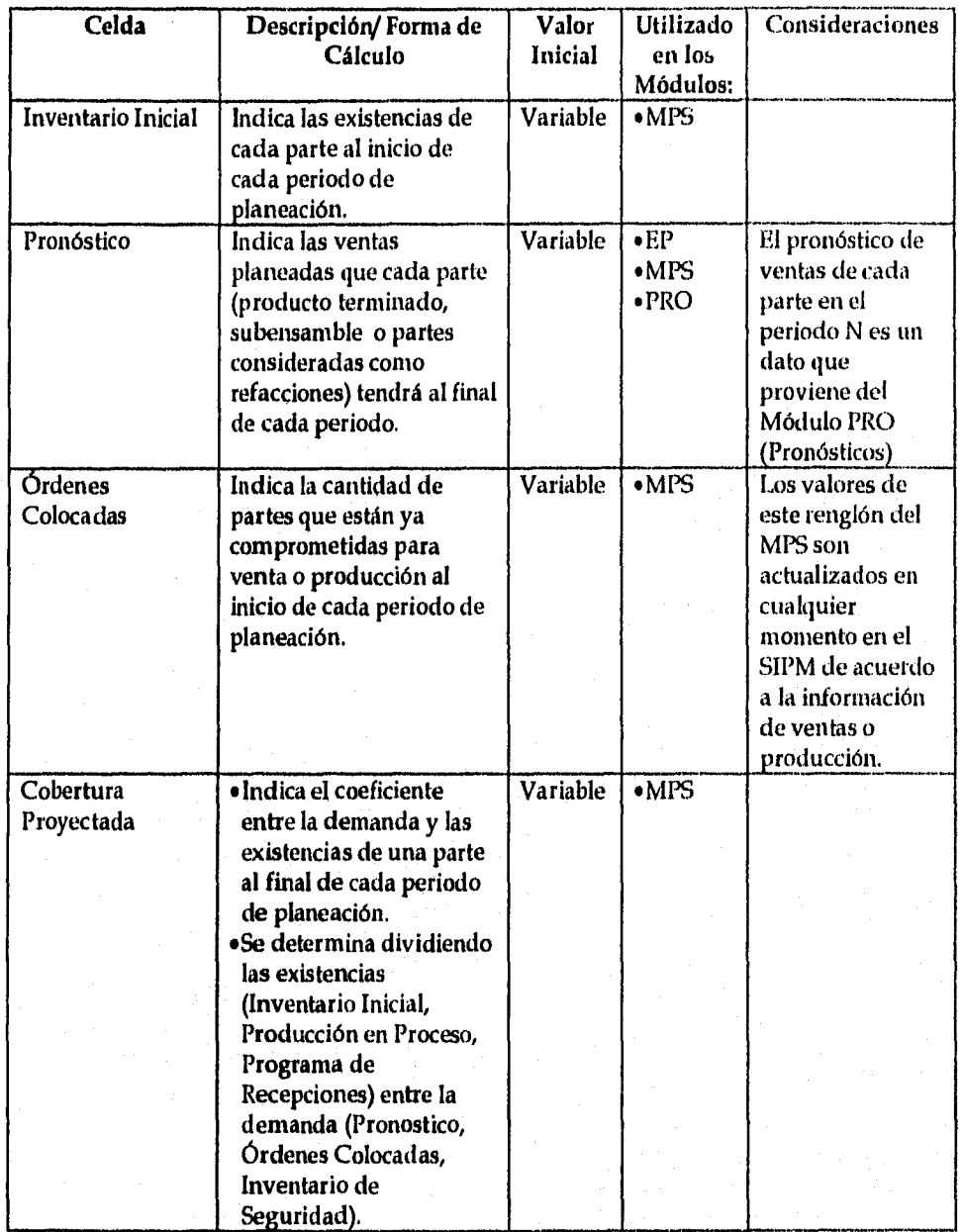

*Universidad Nacional Autónoma de México Pág:* 82 *Facultad de Ingeniería* 

l,

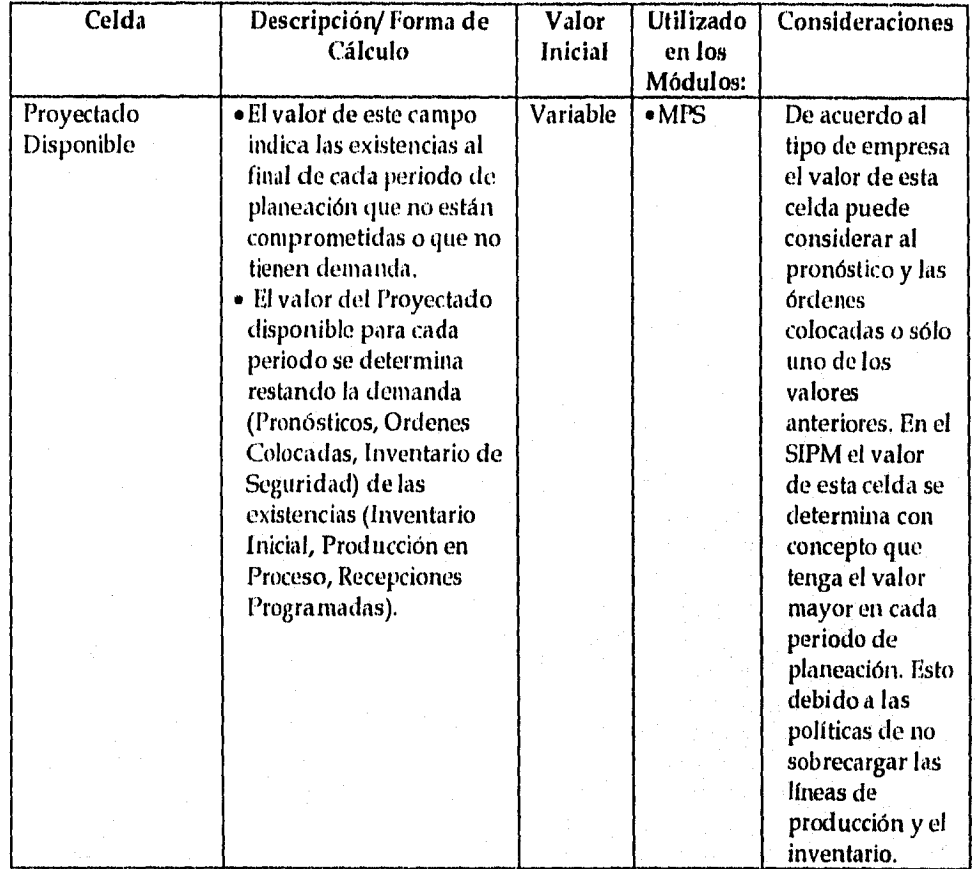

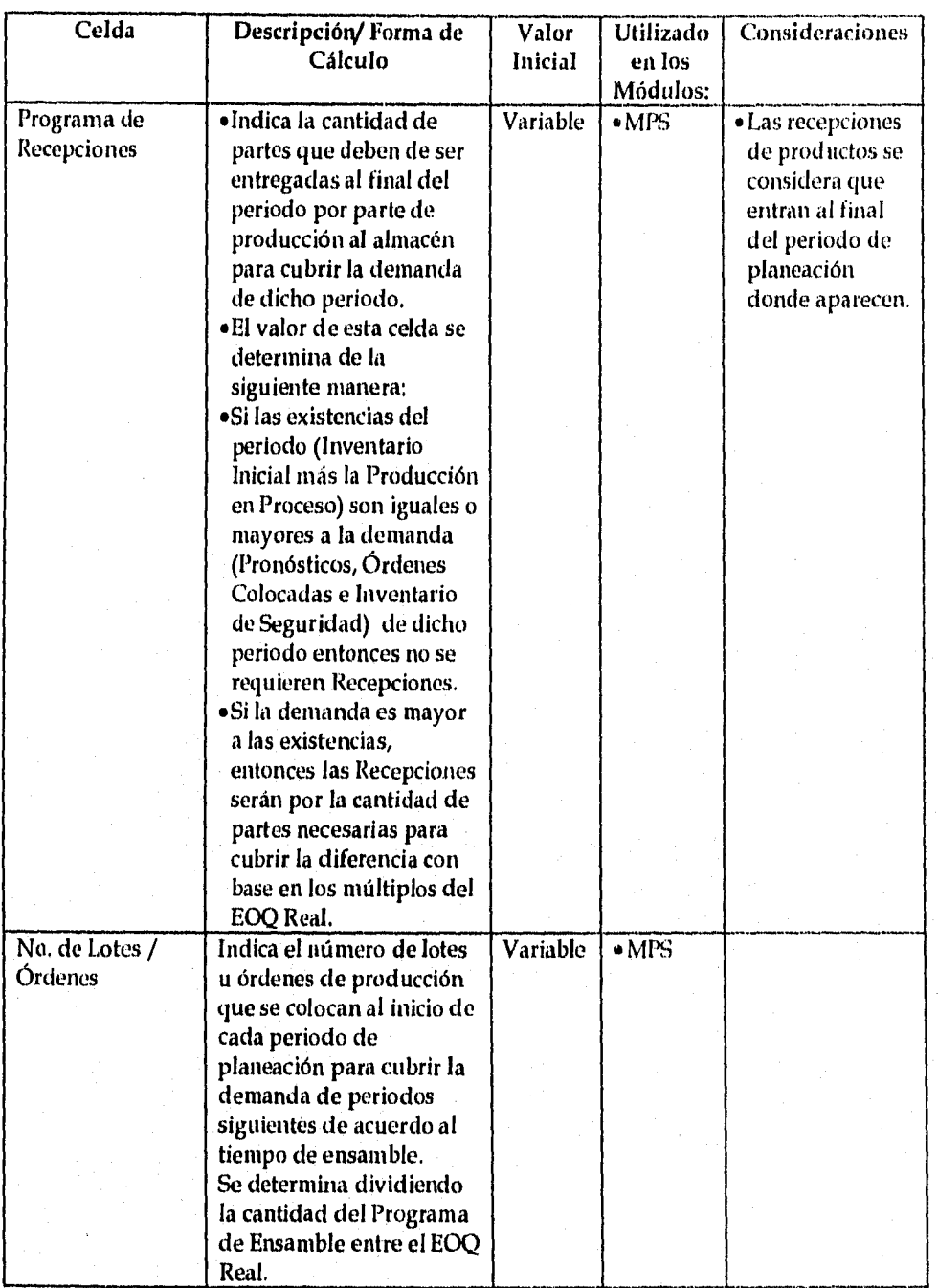

*Universidad Nacional Autónoma de México* Pág: *Facultad de Ingeniería* 

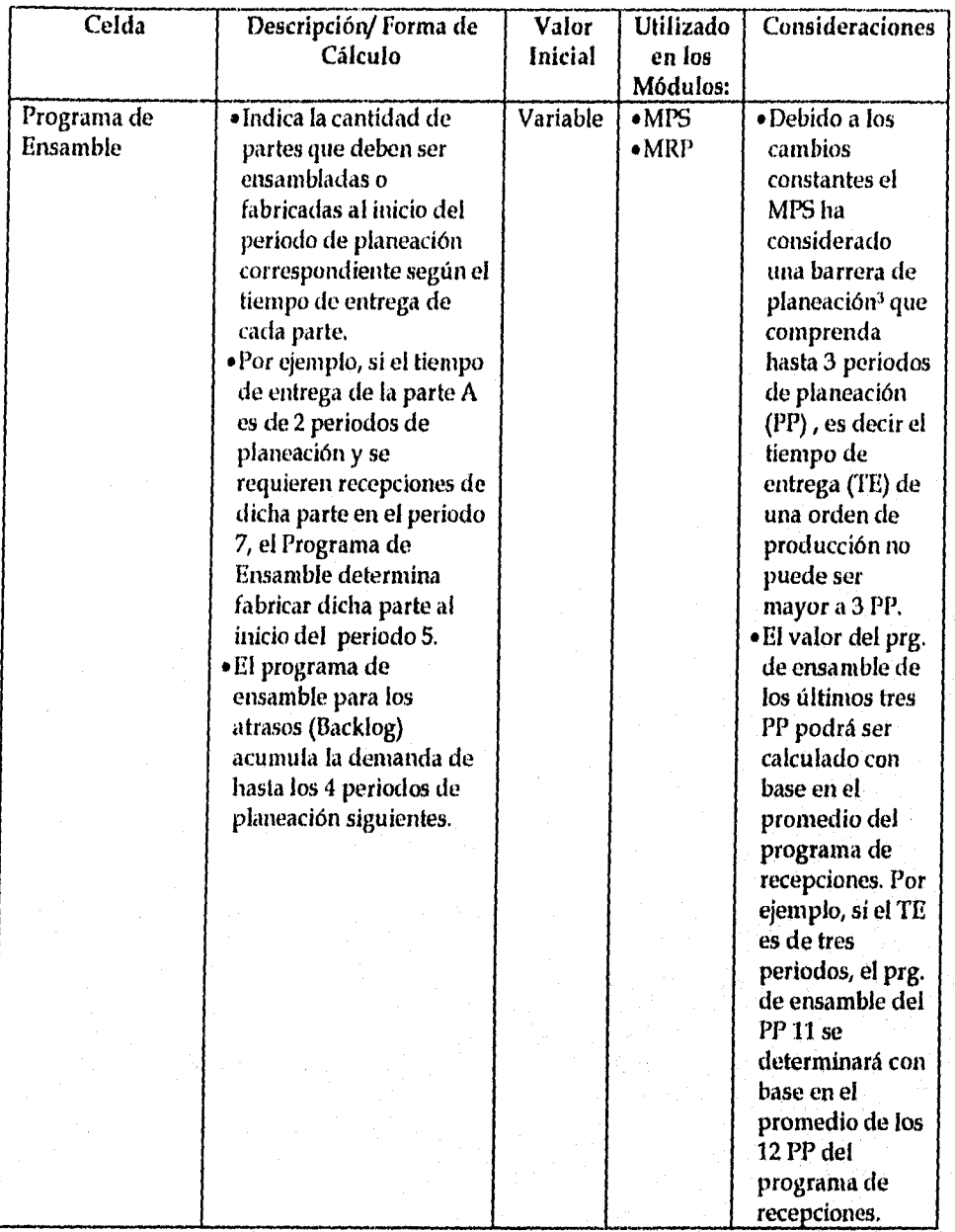

*, —* 

<sup>3</sup> La Barrera de Planeación es el conjunto de periodos de planeación durante los cuales las órdenes de producción se pueden considerar en firme sin *correr* riesgos de cambios significativos en la demanda.

*Universidad Nacional Autónoma de México* Pág: 85 *Facultad de Ingeniería* 

# 6.7 NOMBRE DEL MÓDULO: *PLANEACIÓN DE REQUERIMIENTOS DE MATERIALES*

- *Identificador en Excel del Módulo: MRP (Materials Requirements Planning)*
- *Descripción Funcional del Módulo:*

El Módulo Planeación de Requerimientos de Materiales determina las cantidades necesarias y las fechas de entrega de cada parte y material con demanda dependiente con el objeto de cumplir los Programas de Ensamble derivados del mrs,

Ademas con base en la información del Módulo CI' determina la demanda de capacidad de los Centros de trabajo involucrados en la fabricación de cada uno de los subensarnbles con demanda dependiente.

El módulo MRP permite indicar las órdenes de producción que han sido comprometidas con anterioridad al periodo al cual se está realizando o revisando la planeación. Esto significa que las órdenes con prioridades altas pueden ser colocadas en el Módulo sin necesidad de esperar a que éste las programe.

Los datos de este Módulo se utilizan en el CRP y en el Reporte/Resumen de Órdenes Colocadas del propio MRP.

*• Variables de Entrada:* 

La información o datos necesarios para que el Módulo funcione apropiadamente se presenta a continuación:

- Información de Ingeniería
	- *Número de cada parte o material con demanda dependiente*
	- *Númbre o descripción de cada parte o material con demanda dependiente*
	- *Eficiencia o porcentaje del EQQ que realmente estará disponible para almacenar*
	- *Clasificación ABC*
	- *Cobertura en periodos de planeación de acuerdo a las políticas ABC vigentes del laboratorio*
	- *Tamaño de Lote Económico o E01.2 y Tamaño Real*
	- *lnpentario de seguridad e Inventario inicial*
	- *Política* MRP *para planear los requerimientos de cada parle*
	- *Tiempo de ensamble (Tiempo de Entrega de Producción)*
	- *Cantidad por ensamble*
	- *Programa de ensamble*

<sup>1</sup> Para mayor información acerca de las políticas de planeación de MRP consultar el libro de Buffa y Sarnin (Ver Bibliografía).

*Universidad Nacional Autónoma de México* 86 *Facultad de Ingeniería* 

*• Órdenes de producción colocadas y comprometidas (número de orden, cantidad y pchs)* 

*Universidad Nacional Autónoma de México Pág:* 87 *Facultad de Ingeniería* 

- Información **de** Capacidad
	- Número de centro de trabajo
	- Descripción del centro de trabajo
	- Número de operación
	- Tiempo promedio de operación de cada parte

## **• Variables de Salida:**

**La** información o datos que el Módulo genera en cada periodo de planeación se presentan a continuación:

- Información de MRP
	- Requerimientos brutos
	- Recepciones programadas
	- Requerimientos netos
	- Recepciones planeadas
	- Programa de liberación (colocación) de órdenes planeadas
	- Cobertura en cada periodo
- Información de Capacidad
	- Perfil de carga de los centro de trabajo por periodo de planeación
	- Totales de perfiles de carga por centro

**Universidad Nacional Autónoma de México Pág: 88 Facultad de Ingeniería** 

### *• Cálculo de las Variables* ►*le Entrada*

Con el Módulo MRP el proceso para determinar la cantidad y la fecha en que se deben de recibir dichos materiales utilizará las siguientes variables de *entrada:* 

*• Programa de Ensamble* 

*Determina* la demanda de cada material o subensamble en cada periodo de planeación. Los datos se derivan del Plan Maestro de Producción.

*• Inventario Inicial* 

De cada material de empaque, materia prima excipiente o activa , se determina como la existencia física de cada uno o se toma el valor que aparece en el reporte de inventario.

*• Recepciones Programadas* 

Las órdenes de compra de cualquier material o las órdenes de vroducción de subensambles colocadas y establecidas antes de que el Jefe de Materiales inicie el proceso de consecución de materiales se indican debido a que afectarán el cálculo de los requerimientos de materiales.

*• Cantidad por Ensamble o Coeficiente de Integración* 

Para cada material o subensamble se determina a partir de las especificaciones de ingeniería del producto.

### • Cálculo de las Variables de Salida

Las variables de salida del Proceso de Consecución de Materiales utilizando el módulo MRP del SIPM son:

#### • Programa de Liberación de Ordenes de Compra/Producción

Al igual que en el Plan Maestro de Producción, éste programa determina el número de lotes de compra de material o de órdenes de producción de subensambles que se deben de colocar en cada periodo de planeación. Además determina con base en el tiempo de entrega el periodo en el cual se deben de colocar dichas órdenes de compra o producción.

Programa Liberación de Ordenes de = Programa de Recepciones Planeadas \* Tiempo de Entrega Compra/Producción

• Programa de Recepciones Planeadas

Este programa determina para cada periodo con base en los Requerimientos Netos, las órdenes de producción del Programa de Ensamble o las órdenes de compra/producción previamente colocadas, el Tamaño de Lote de Compra o Producción y el Inventario de Seguridad la cantidad de material que se debe recibir al inicio de cada periodo de planeación para cubrir la demanda de cada material.

La forma en que se determinan las recepciones planeadas de cada material es la siguiente:

Programa

de Recepciones = (Requerimientos Netos + Inventario de Seguridad)/ Tamaño de Lote de Compra o Producción

Planeadas

• Requerimientos Netos

La cantidad de materiales o subensanibles que no están comprometidos con otro plan de y que se requieren para cubrir la demanda de éstos derivada del Plan Maestro de Producción se denominan requerimientos netos.

La forma en que se determinan los Requerimientos Netos de cada material es la siguiente:

Requerimientos Netos = Requerimientos Brutos - Proyectado Disponible - Recepciones Programadas

Universidad Nacional Autónoma de México Pág: 90 Facultad de Ingeniería

#### • Proyectado Disponible MRP

Determina la cantidad de materiales o subensarnbles que están libres de demanda al final de cada periodo.

La forma en que se determina el Proyectado Disponible MRP de cada material es la siguiente:

Proyectado = Recepciones Planeadas + Recepciones Programadas **+** Proyectado Disponible del periodo anterior - Requerimientos Brutos

• Recepciones Programados

La suma de todas las órdenes de compra o producción colocadas anteriormente a la fecha en la que se realiza el proceso de consecución de materiales se consideran como ordenes que afectan al programa de Liberación de Ordenes de Compra/Producción.

• Requerimientos Brutos

Para cada material o subensamble se determina corno el producto de la cantidad por . ensamble por la demanda en cada periodo de planeación (cantidad de la orden de producción de cada uno).

La forma en que se determinan los Requerimientos Brutos de cada material es la siguiente:

Requerimientos Brutos = Cantidad por Ensamble \* Demanda del material o subensamble

## *• Modelo Estándar de la Hoja de Cálculo*

A continuación se muestra el formato de la hoja de cálculo utilizada por SIPM para almacenar de detalle *de la* información del MRP así como de las características de ingeniería de las partes o materiales:

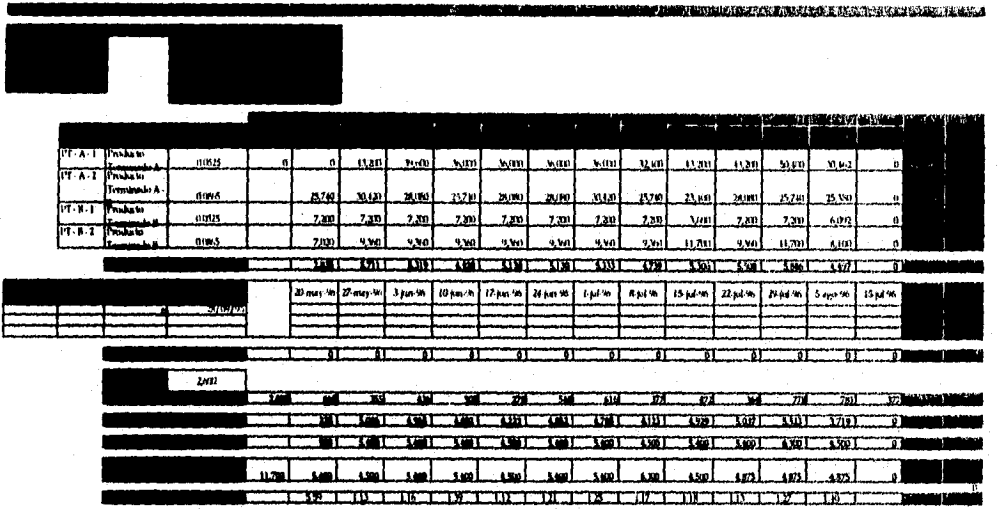

Figura 6.7.1. Hoja de Cálculo Estándar para el Información de Detalle del Módulo MRP

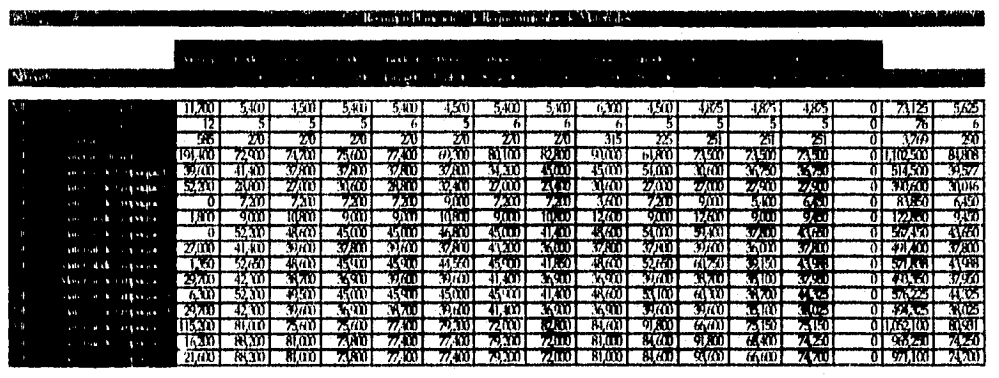

A continuación se muestra *el* formato de la hoja de cálculo utilizada por SIPM para almacenar presentar el resumen de la información de Módulo MRP:

**COLORADO** 

Figura 6.7.2. Hoja de Cálculo Estándar para el Resunten de Información del Módulo MRP

Adicionalmente se muestra el formato de la sección para el cálculo de los requerimientos de capacidad de una parte o material en el Módulo MRP:

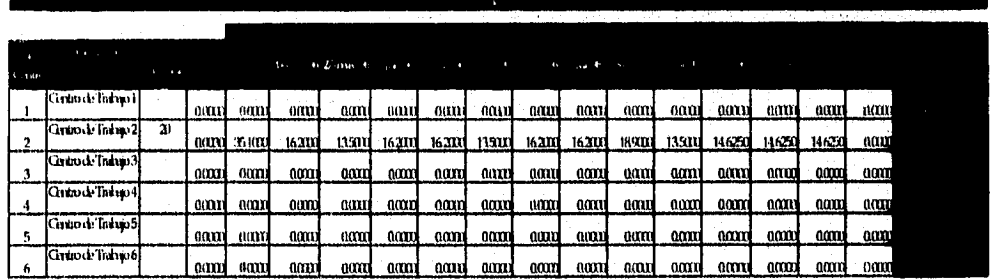

Figura 6.7.3. Hoja de Cálculo Estándar para recolectar Información de Capacidad

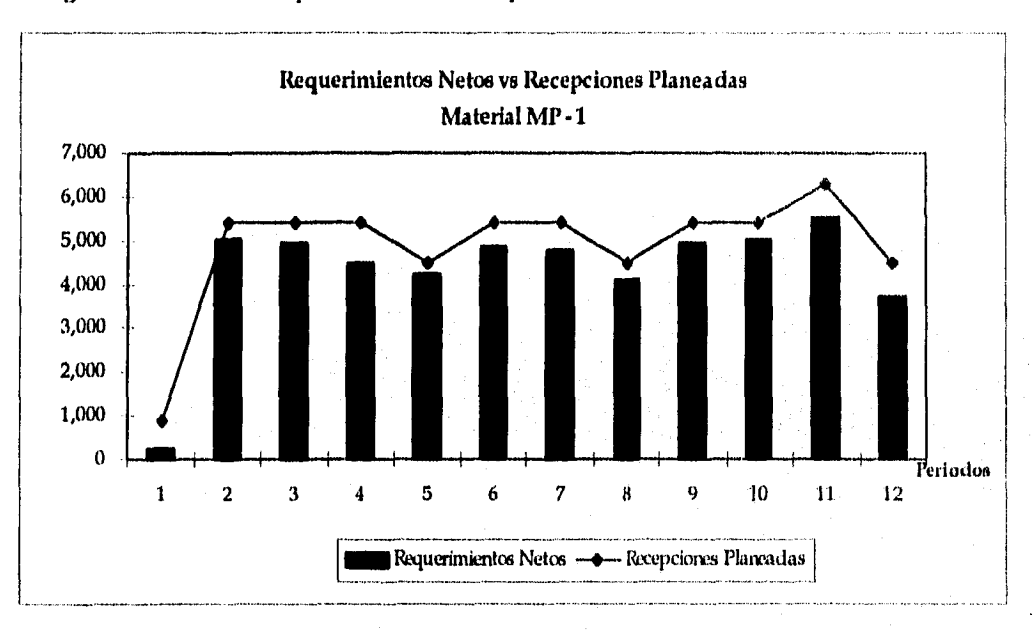

Los gráficos desarrolladas para cada material o parte en el Módulo MRP son:

Gráfico 7.6.1. Gráfico de Requerimientos Netos vs Recepciones Planeadas

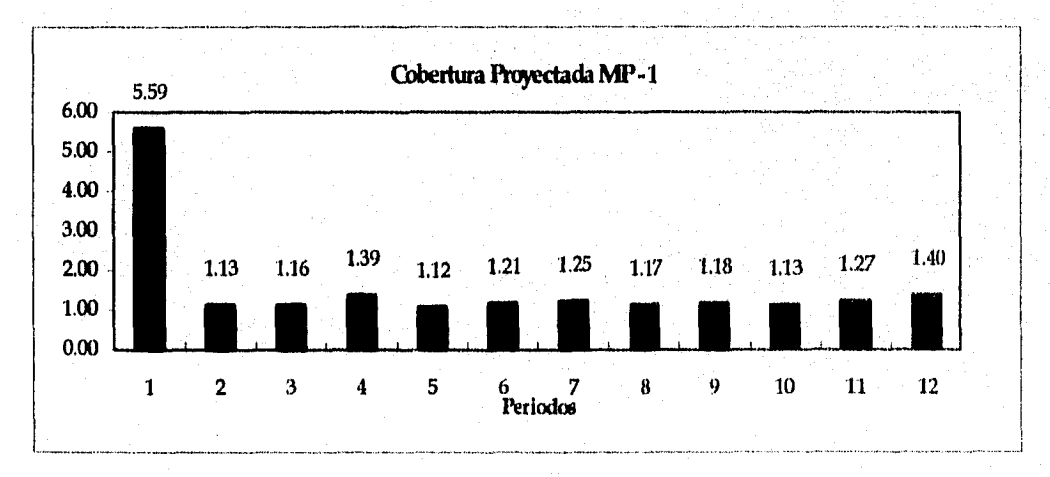

Gráfico 6.7.2. Cobertura Proyectada

*Universidad Nacional Autónoma de México Pág:* 94 *Facultad de Ingeniería* 

# *• Detalle del Diseño*

Las características de cada uno de los componentes o celdas del este Módulo se presentan a continuación:

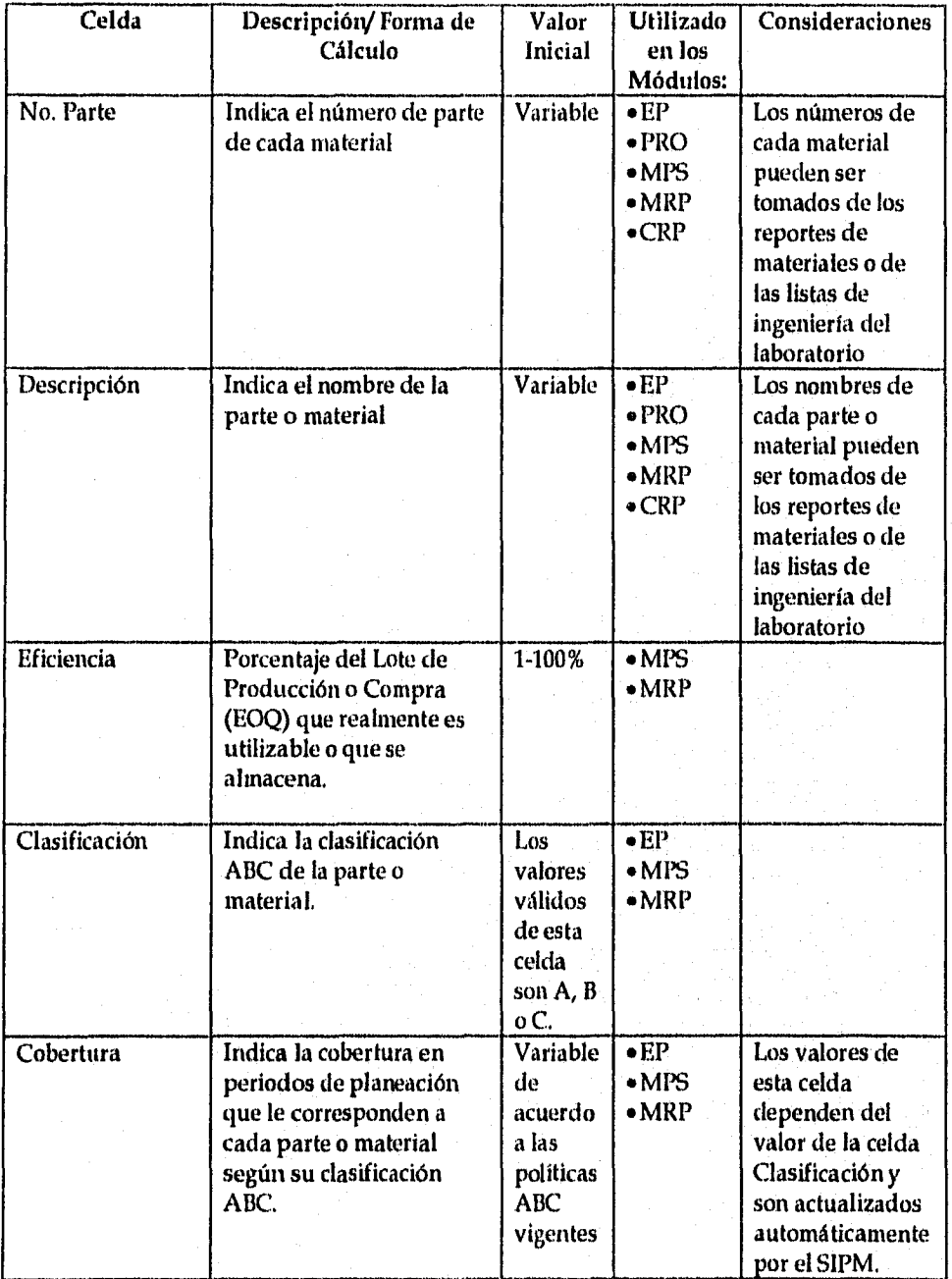

*Universidad Nacional Autónoma de México nig:* 95 *Facultad de Ingeniería* 

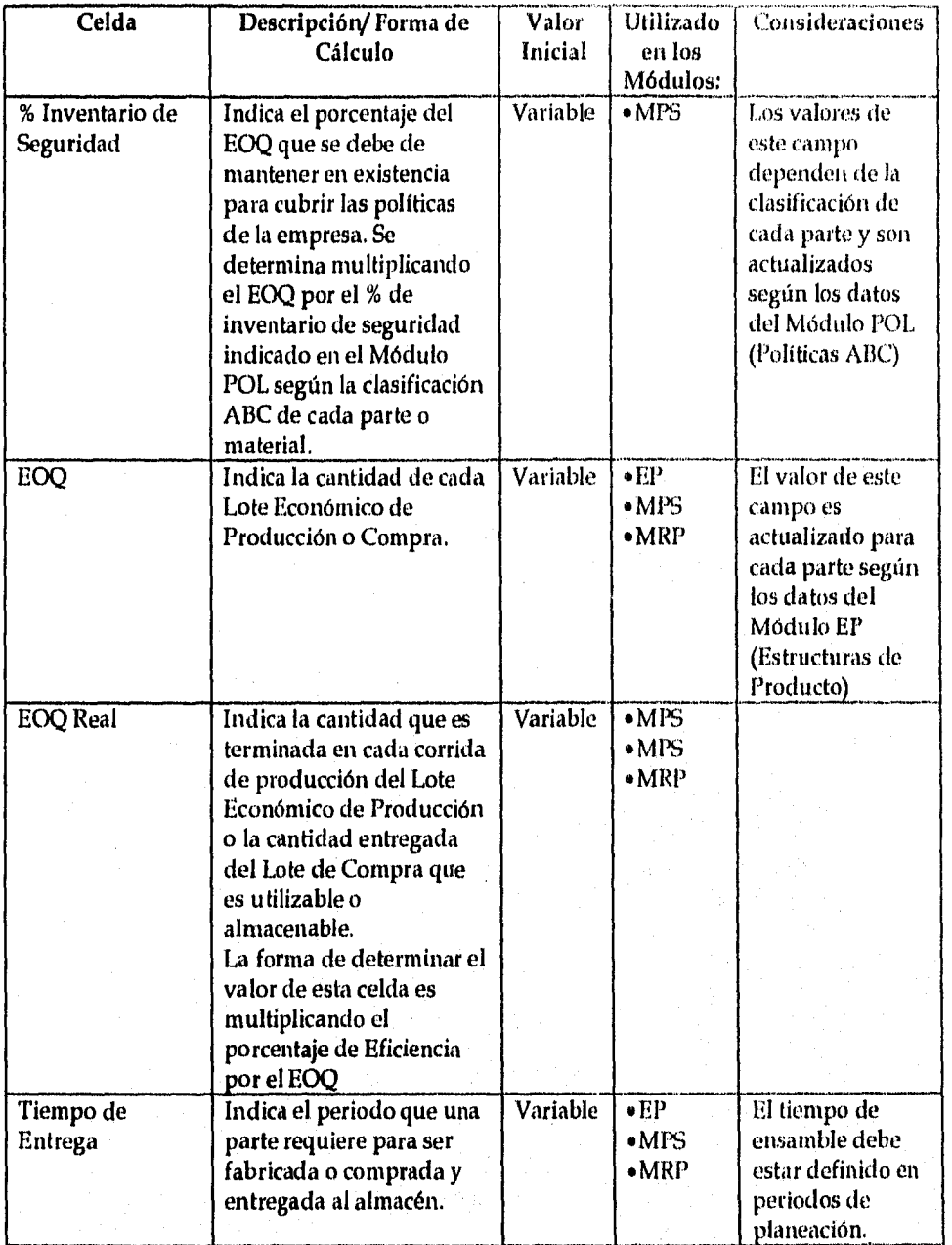

*Universidad Nacional Autónoma de México P g:* 96 *Facultad de Ingeniería*
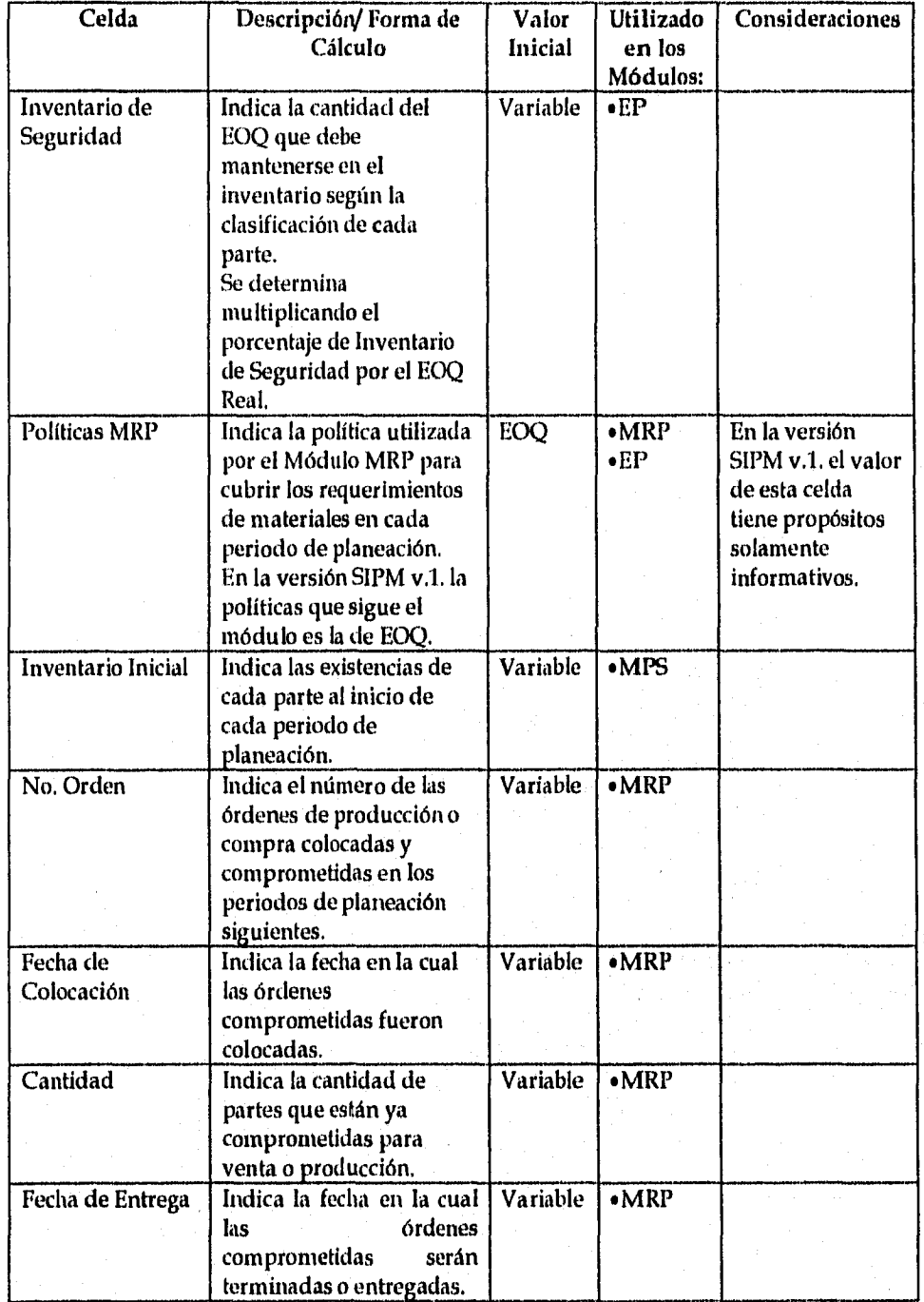

**Universidad Nacional Autónoma de México 114g:** 97 **Facultad de Ingeniería** 

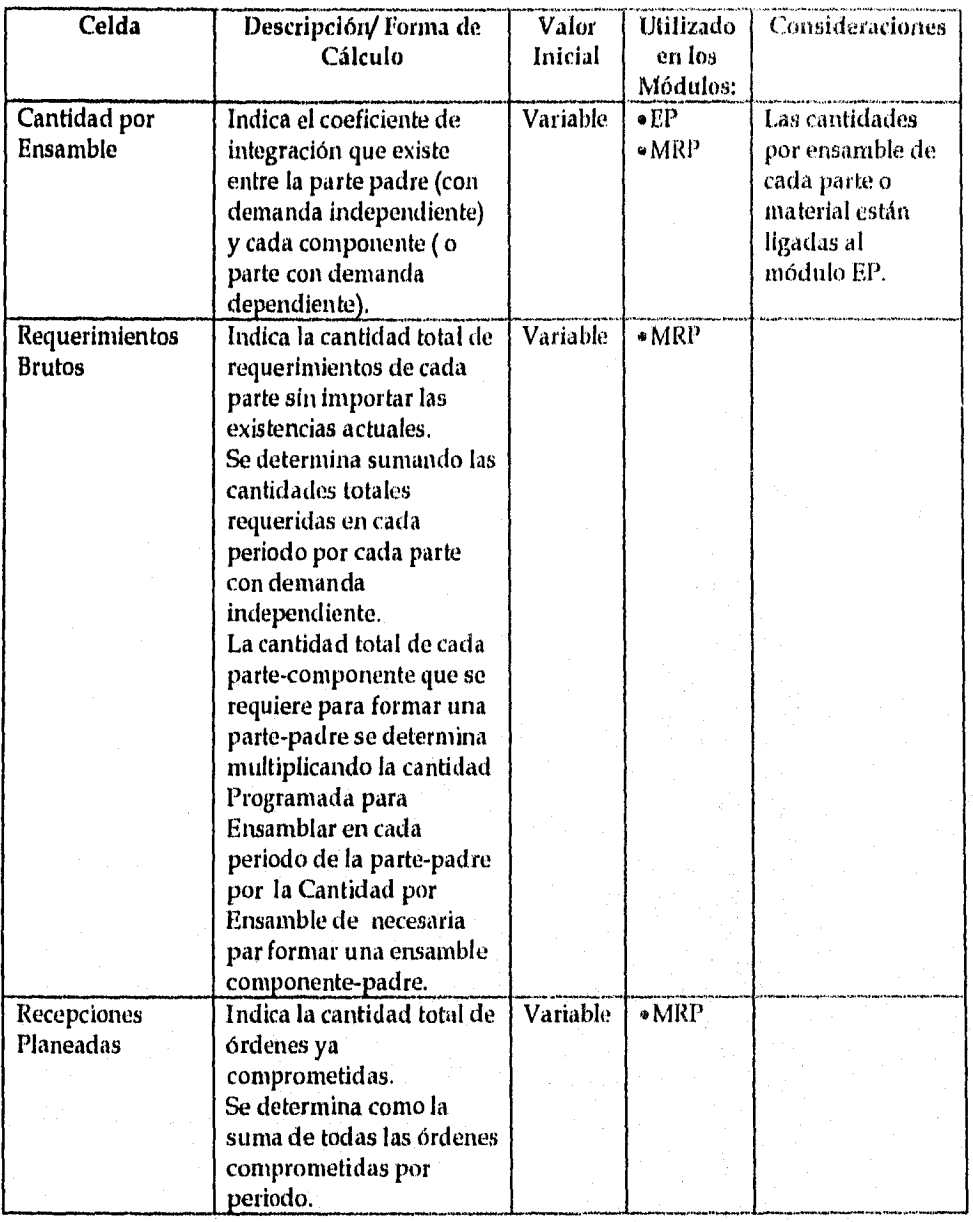

*Universidad Nacional Autónoma de México Pág:* 98 *Facultad de Ingeniería* 

Pág: 98

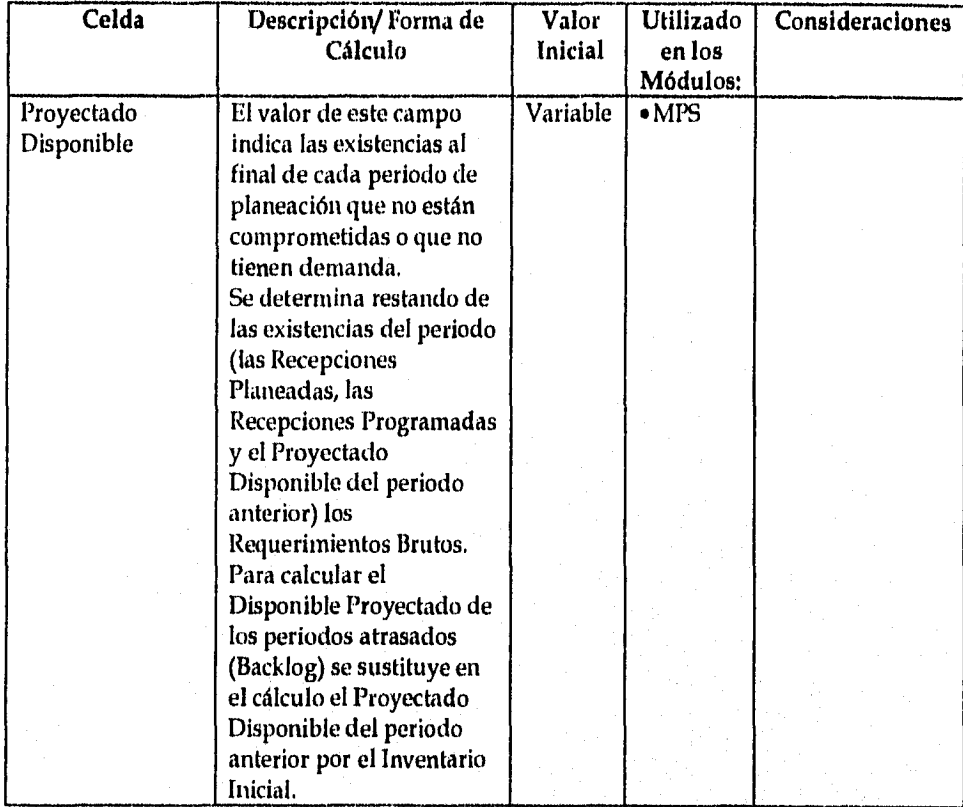

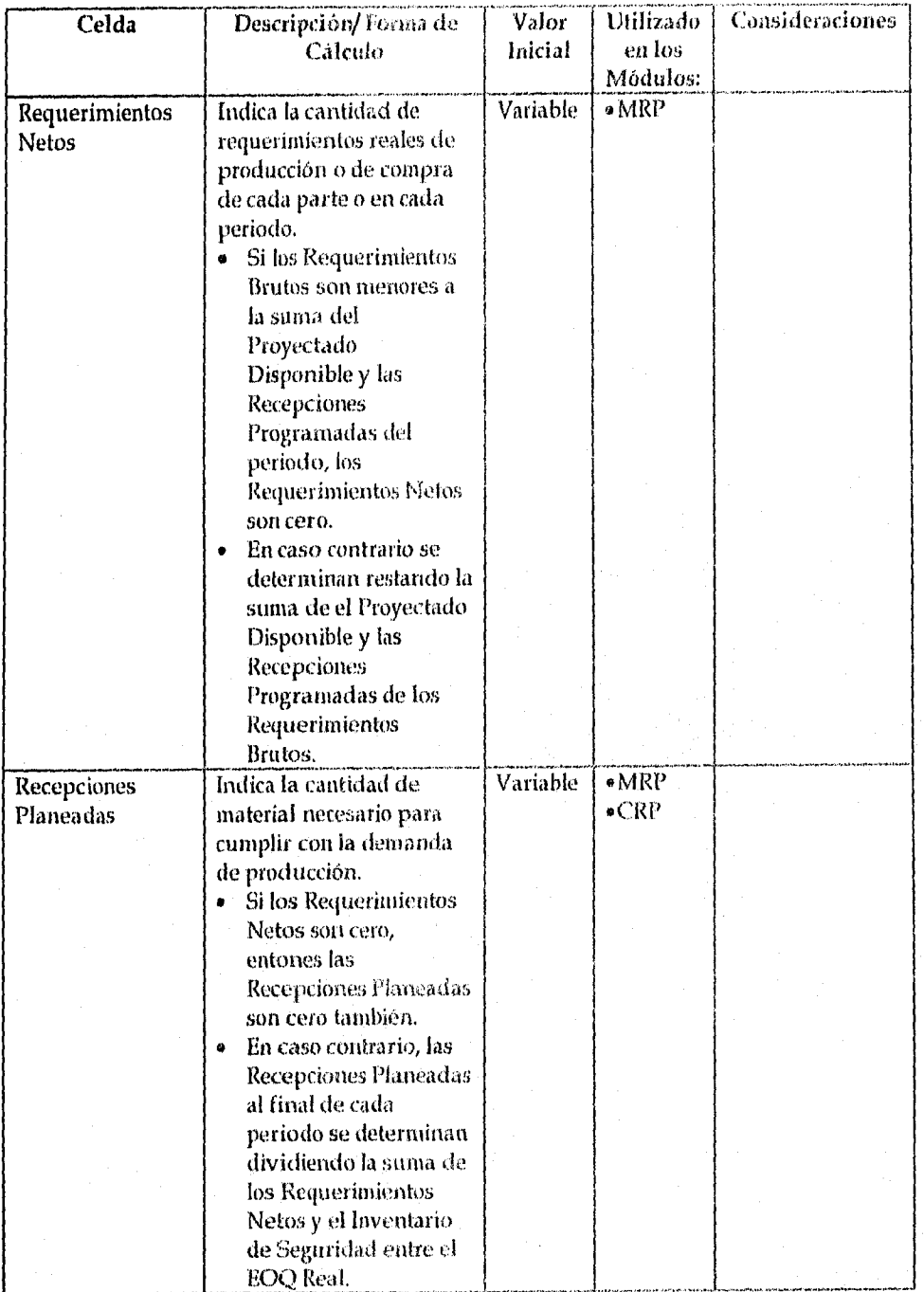

*Universidad Nacional Autónoma de México NI: 100 Facultad de ingeniería* 

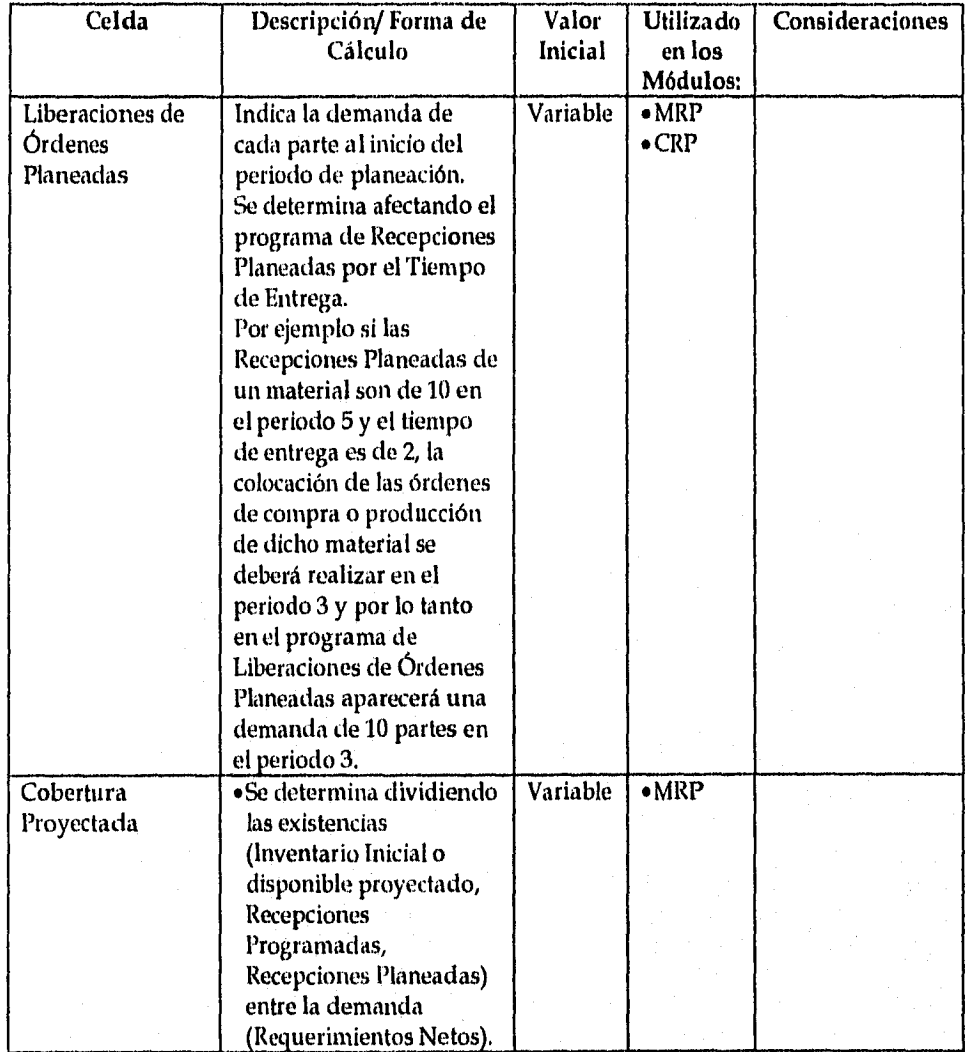

*Universidad Nacional Autónoma de México Pág:* **101**  *Facultad de Ingeniería* 

### • Información de Capacidad

Los datos de las rutas de fabricación de cada material se incluyen en el módulo MRP, 'Estos datos se utilizan para calcular el perfil de carga de los centros de trabajo debidos a la producción de cada material de forma agregada.

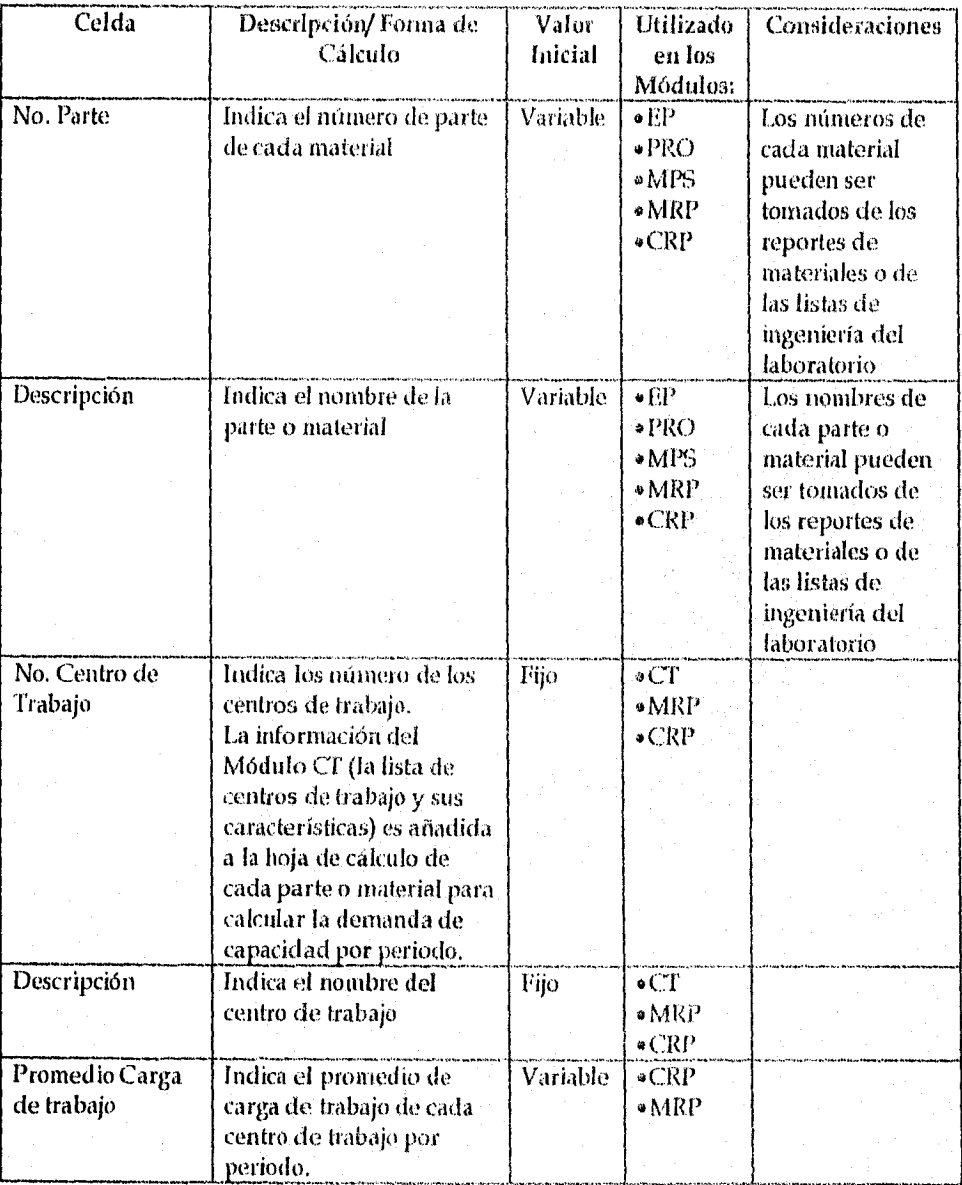

*thaversidad Nacional Autónoma de México Facultad de Ingeniería* 

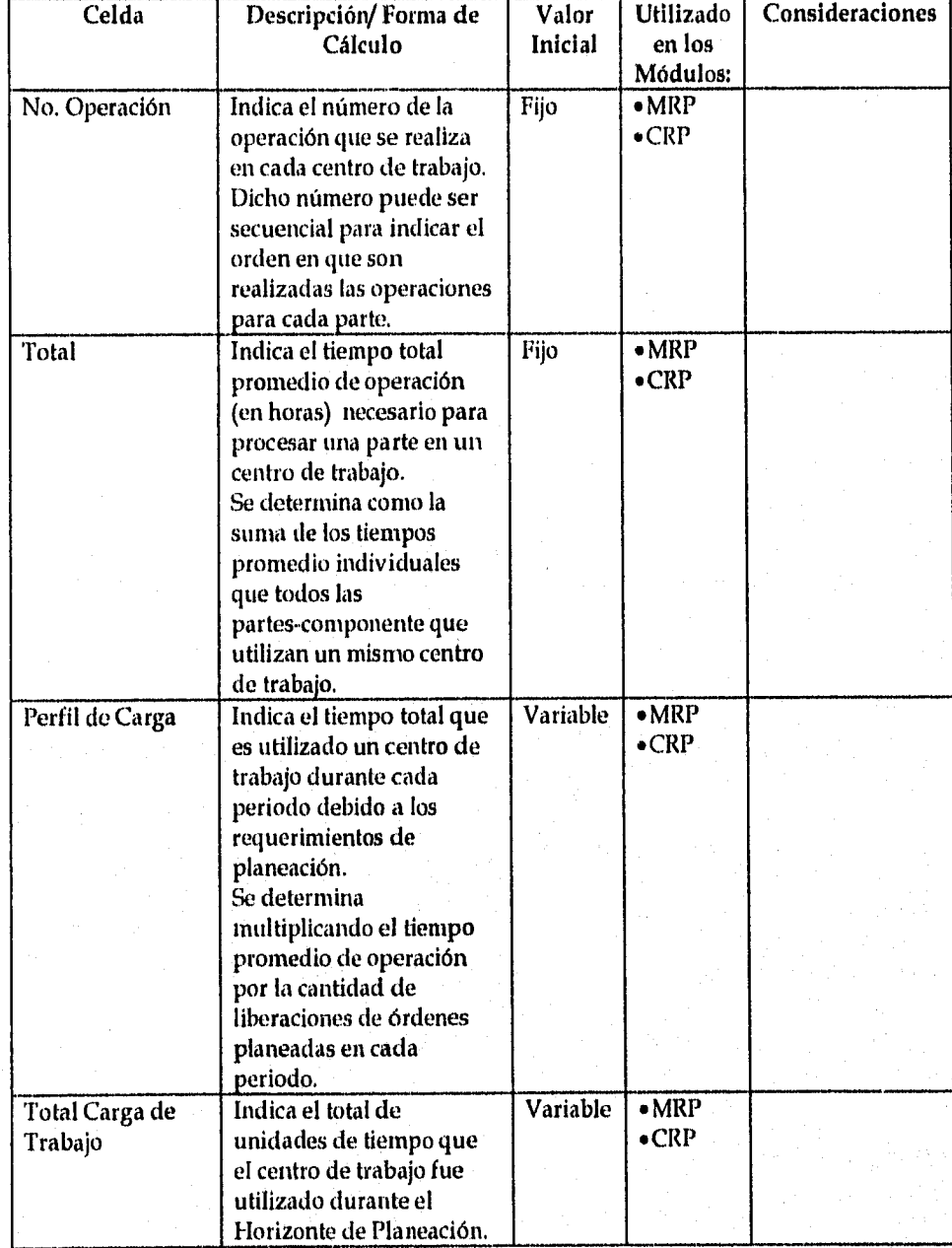

# *Universidad Nacional Autónoma de México Pág:* 103 *Facultad de Ingeniería*

# 6.8 NOMBRE DEL MÓDULO: *.PLANEACIÓN DE REQUERIMIENTOS DE CAPACIDAD*

- *Identificador en Excel del Módulo: CHP (Capacity Requiremenis Planning)*
- *Descripción Funcional del Módulo:*

El Módulo Planeación de Requerimientos de Capacidad determina la demanda de capacidad por periodo de planeación ( en horas de trabajo o en porcentaje respecto del total de capacidad) de cada centro de trabajo involucrado en la fabricación de partes.

También incluye el total de carga de trabajo para cada producto utilizado en el Módulo MPS durante el horizonte de planeación.

Los datos que genera este Módulo se utilizan para crear las gráficas de perfiles de carga por centro de trabajo y por periodo así como paro el Reporte/Resumen de Requerimientos do Capacidad.

#### *• Variables de Entrada:*

La información o datos necesarios para que el Módulo funcione apropiadamente so presenta a continuación:

- Número de cada parte o material con demanda dependiente
- Nombre o descripción de cada parte o material con demanda dependiente
- Número de Centro de Trabajo
- Descripción del Centro de Trabajo
- Capacidad Máxima por periodo de planeación del Centro de Trabajo
- Porcentaje de Sobrecarga y Bajocarga
- Tiempo de Ensamble o de Entrega
- Liberaciones de órdenes de Planeadas

### *• Variables de Salida:*

La información o datos que el Módulo genera en cada periodo de planeación se presentan a continuación:

- Perfil de Carga de los centro de trabajo por periodo de planeación
- Totales de Perfiles de Carga por Centro

*Universidad Nacional Autónoma de México pág:* 104 *Facultad de Ingeniería* 

# *• Modelo Estándar de la Hoja de Cálculo*

A continuación se muestra el formato de la hoja de cálculo utilizada por SIPM para almacenar de detalle de la información del CRP así como de las características de ingeniería de las partes o materiales:

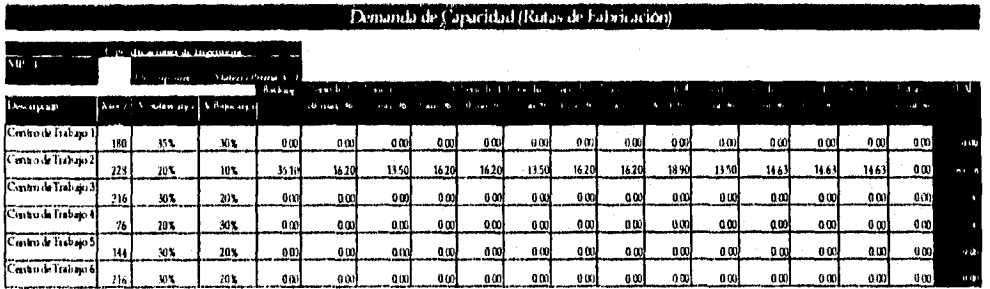

Figura 6.8.1.11oja de Cálculo Estándar para el Información de Detalle del Módulo CRP

# Planeticion de Requierir nombre de Capa relat (CT41) Resumen de la Etrisaida de Capacidad

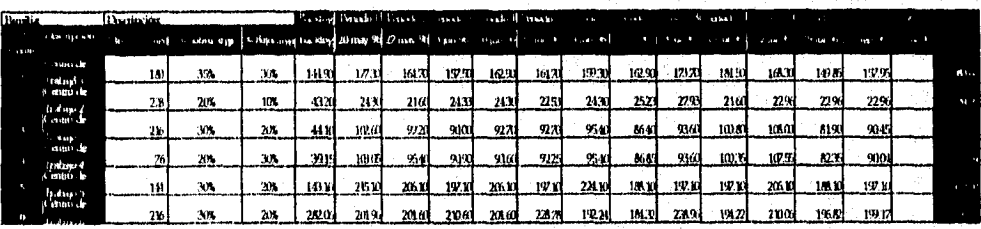

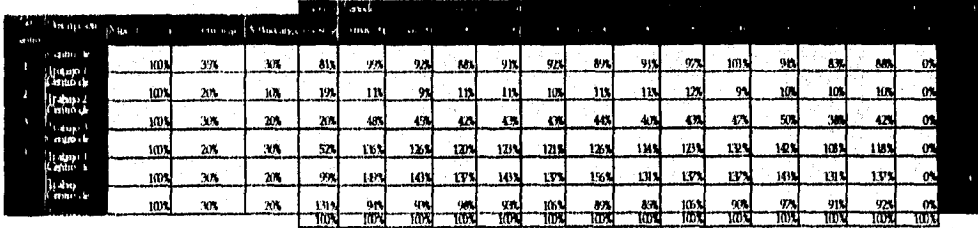

Figura 6.8.2. Hoja de Cálculo Estándar para el Resumen de Información del Módulo CRP

*Universidad Nacional Autónoma de México pág:* 105 *Facultad de Ingeniería* 

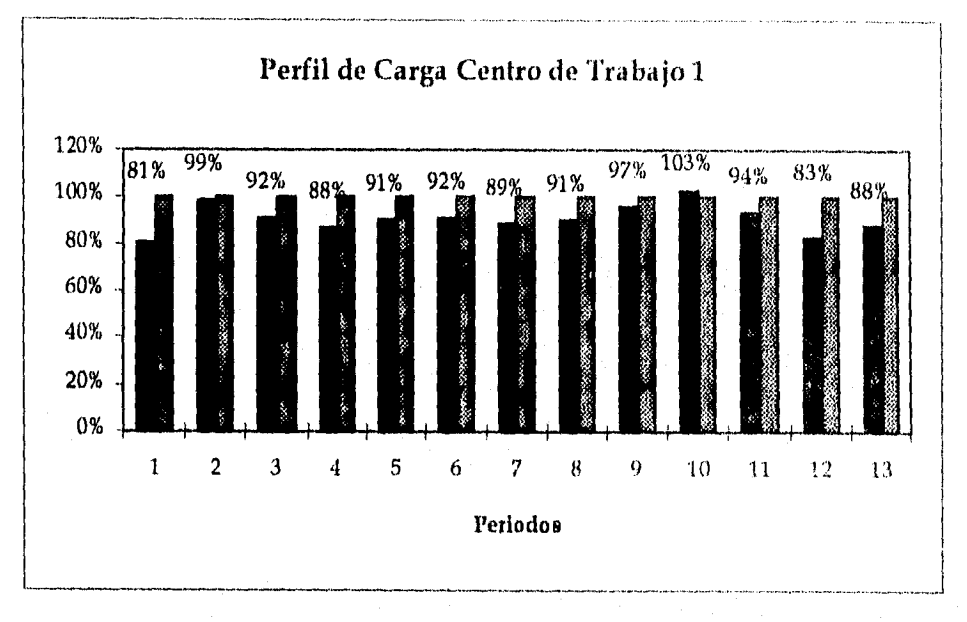

A continuación se presentan los gráficos desarrollados para cada centro de trabajo y cada periodo de planeación en el Módulo CRI':

### Gráfico 6,8.1, Perfil de Cara de un Centro de Trabajo

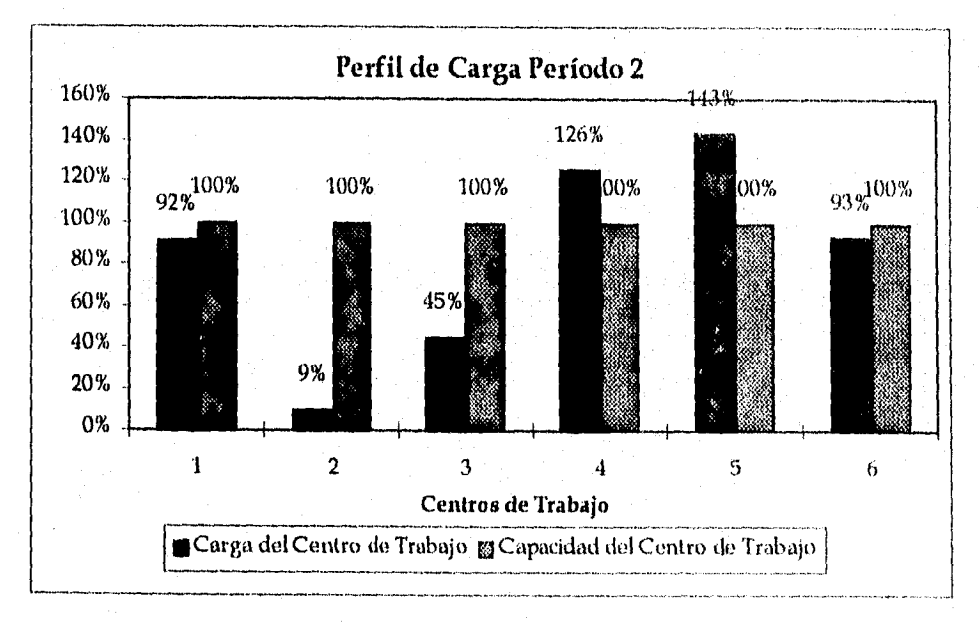

Gráfico 6,8.2. Perfil de Carga de un Periodo de Planeación

*Universidad Nacional Autónoma de México* 106. *Facultad de Ingeniería* 

# *0 Detalle del Diseño*

Las características de cada uno de los componentes o celdas del este Módulo se presentan a continuación:

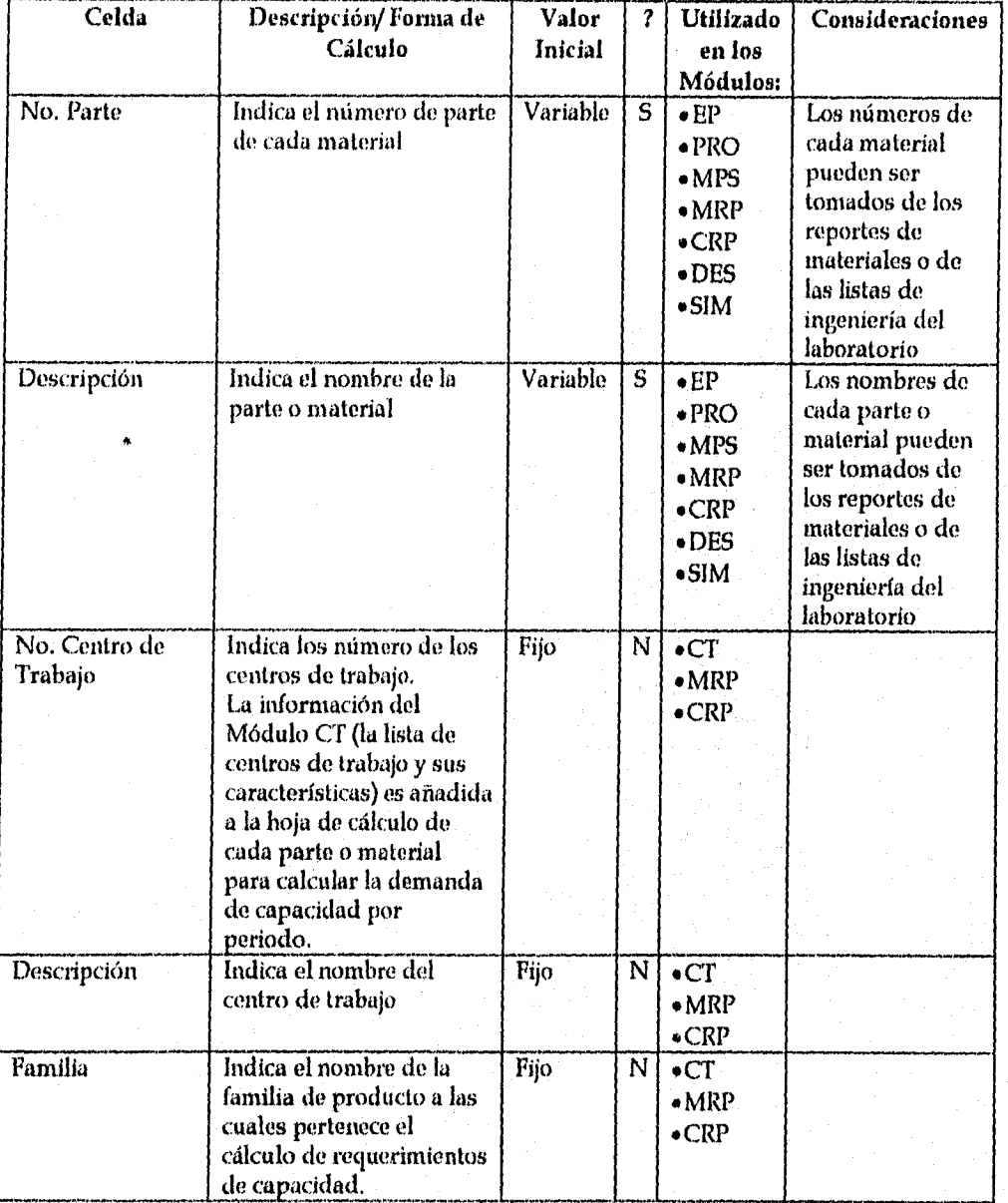

**Universidad Nacional Autónoma de México Pág: 107** *Facultad de Ingeniería* 

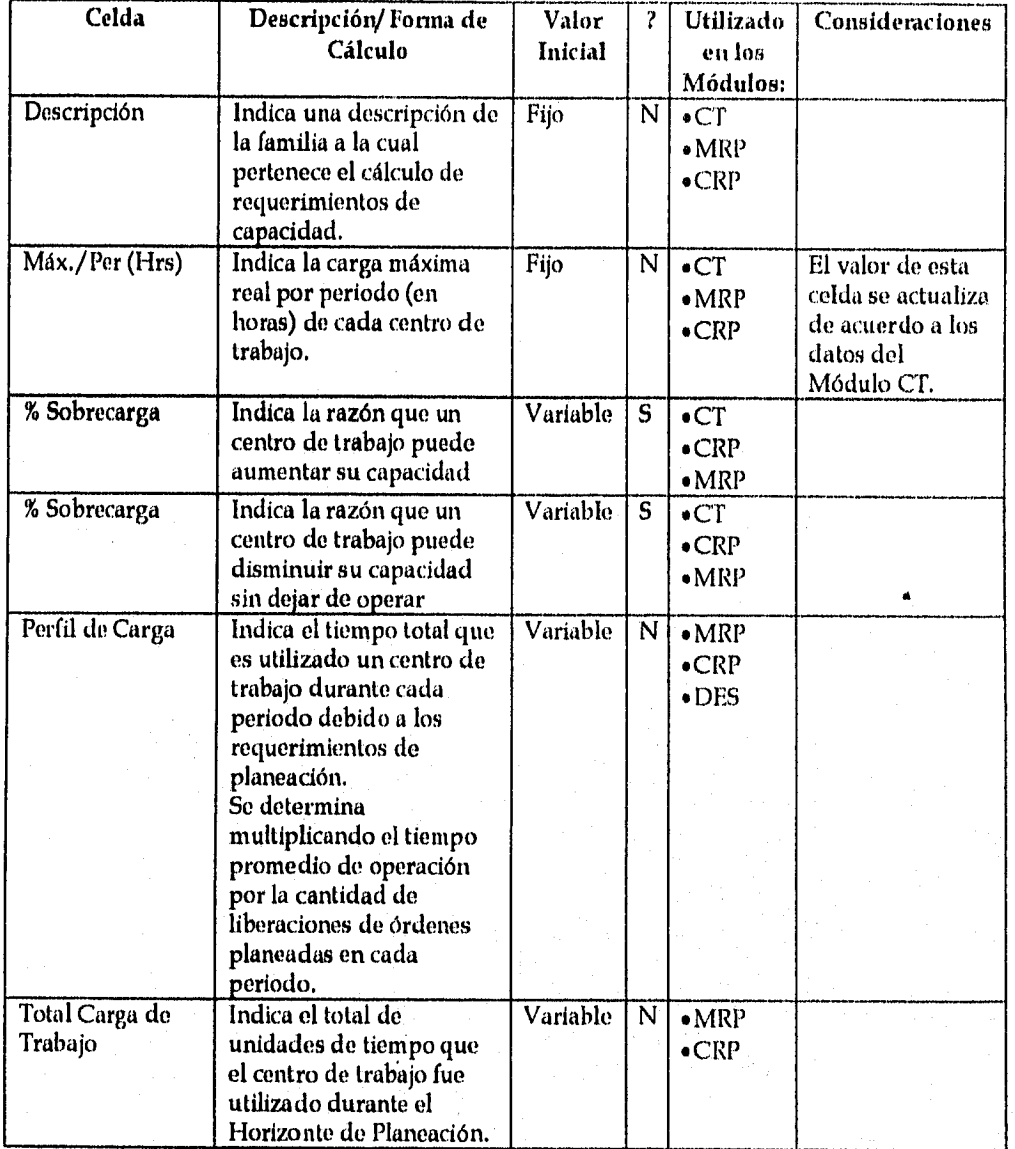

*Universidad Nacional Autónoma de México pág.:* 108 *Facultad de Ingeniería* 

# 6.9 NOMBRE DEL MÓDULO: *DESEMPEÑO ACTUAL*

### *• Identificador en Excel del Módulo: DES*

### *• Descripción Funcional del Módulo:*

El Módulo Desempeño Actual es un resumen de los indicadores de desempeño mas utilizados para determinar la situación de una empresa de acuerdo con los principios básicos de la planeación y control de la producción (ver apartado 1.3.)

Este Módulo provee una herramienta para analizar el desempeño tanto del inventario, de la eficiencia en la entrega de materiales así como la carga de trabajo, en cada centro de trabajó en el periodo de planeación actual.

#### *. Variables de Entrada:*

La información o datos de cada parte o material necesarios para que el Módulo funcione apropiadamente se presenta a continuación:

#### **• Información del SIPM**

- *Número y Descripción*
- *Cobertura*
- *Número de lotes y piezas generados por los módulos MRP O MPS según el tipo de parte*
- *Porcentaje de capacidad utilizada por centro de* trabajo
- **•** Información Externa

El usuario de este modulo debe de actualizar en el Modulo DES los datos siguientes para cada material durante el periodo **de** planeación actual..

- *Número de lotes de producción o de compra recibidos en el periodo actual*
- *Cantidad de piezas de producción o compra recibidos en el periodo actual*
- *Número de lotes de producto terminado entregados en el periodo actual*
- *Cantidad de piezas producto terminado entregados en el período actual*

#### *• Variables de Salida:*

La información o datos que el Módulo provee solamente para el periodo actual de planeación para efectos de desempeño es:

**• Porcentaje de eficiencia entre las cantidades planeadas y la producción o compra del número de lotes y cantidad de piezas recibidas o entregadas durante el periodo actual de planeación.** 

*Universidad Nacional Autónoma de México Pdg:* 109 *Facultad de Ingeniería* 

# *• Modelo Estándar de la floja de Cálculo*

El Modulo DES esta conformado por dos hojas de cálculo.

A continuación se muestran el formato de la hoja de cálculo utilizada por SIPM para actualizar los datos de producción, compra y ventas necesarios utilizados por el Modulo DES:

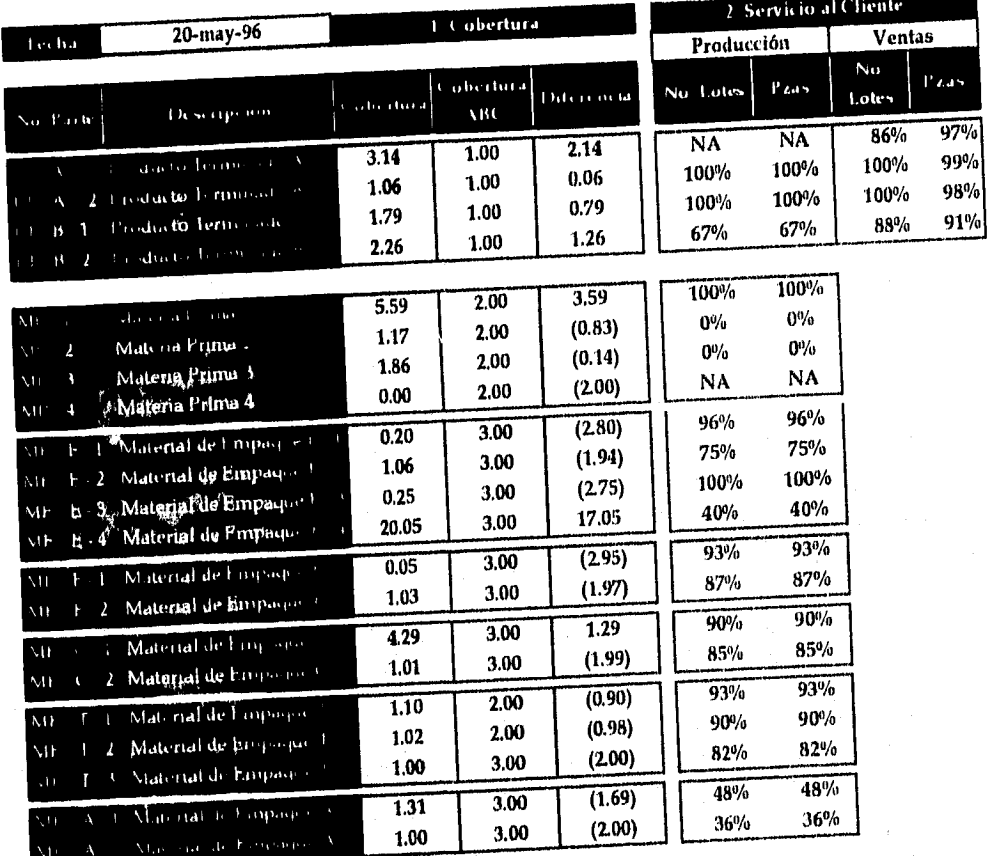

Figura 6.9.1. Hoja de Cálculo Estándar del Módulo DES (Detalle de los principios de Cobertura y Servicio al Cliente)

*Universidad Nacional Autónoma de México Facultad de Ingeniería* 

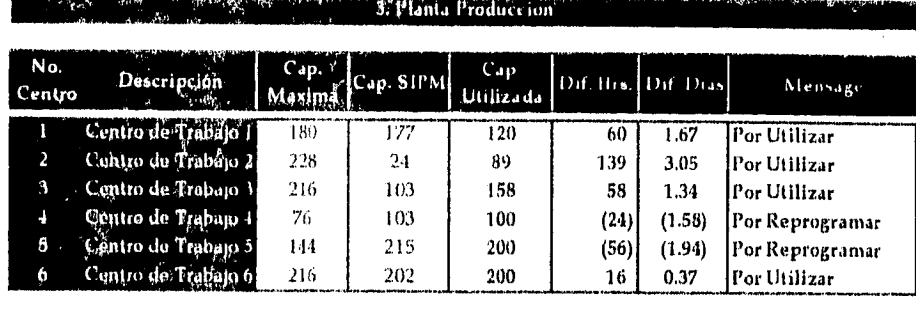

771Celda Actualizable

Figura 6,9,2. Hoja de Cálculo Estándar del Módulo DES (Detalle del principio de capacidad)

La hoja de cálculo atilizada para visualizar la información de desempeño de manufactura se muestra continuación:

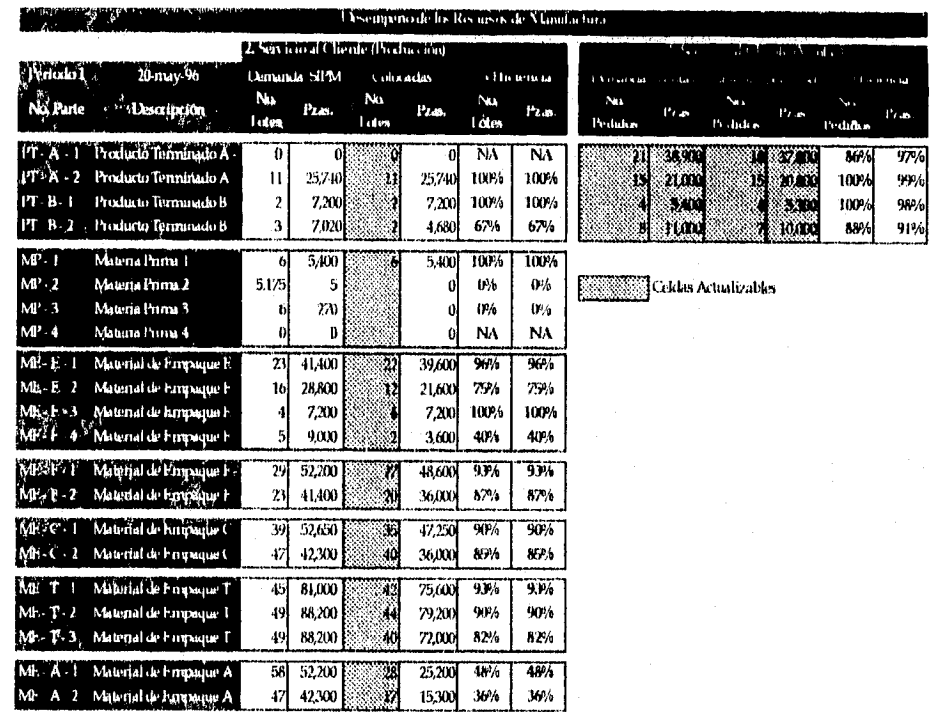

Figu ra (.').3. floja *de* Cálculo Estándar del Módulo DFS para actualizar información

J,

# *• Detalle del Diseño*

Las características de cada uno de los componentes o celdas del este Módulo se presentan a continuación:

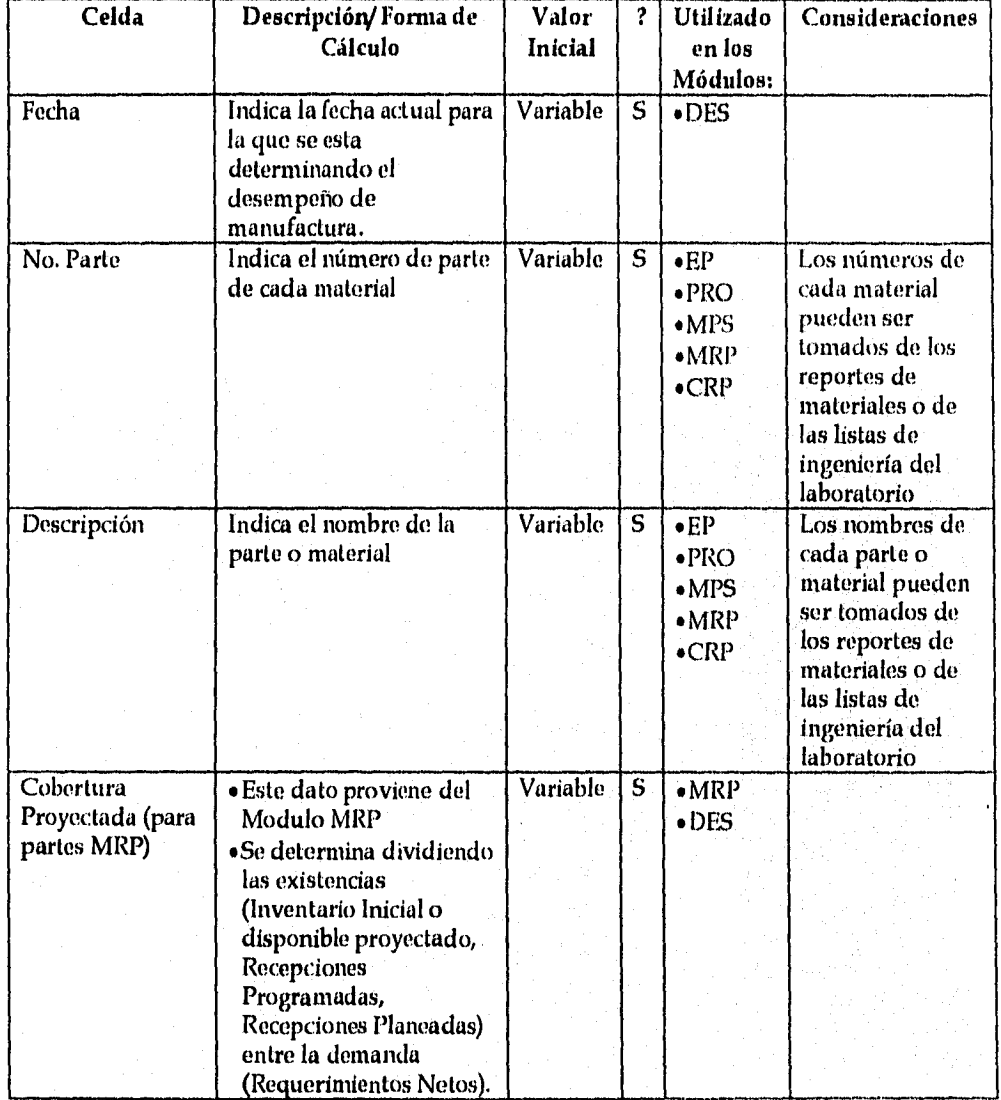

*Universidad Nacional Autónoma de México* 112 *Facultad de Ingeniería* 

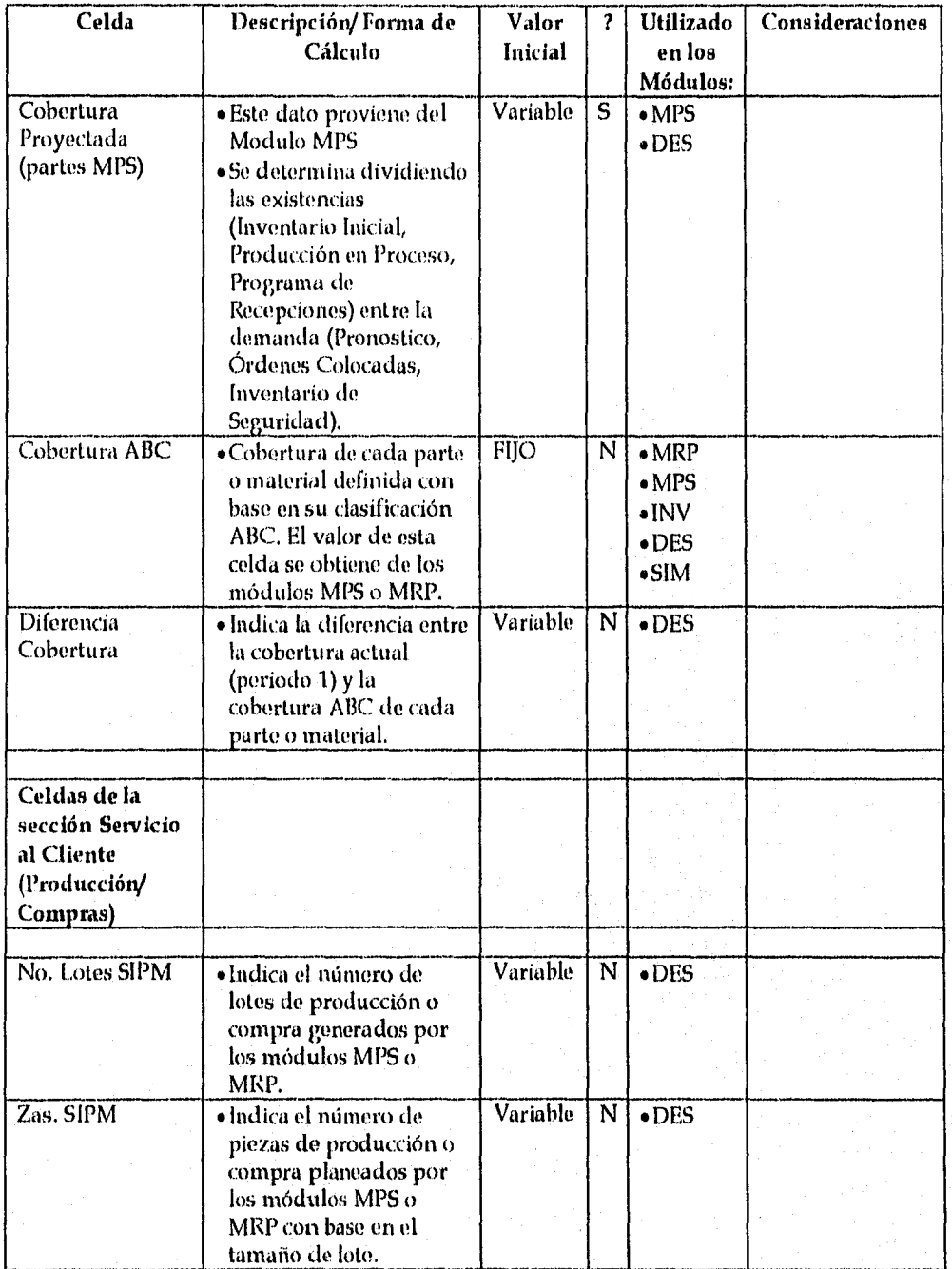

*Universidad Nacional Autónoma de México pág.: 113 Facultad de Ingeniería* 

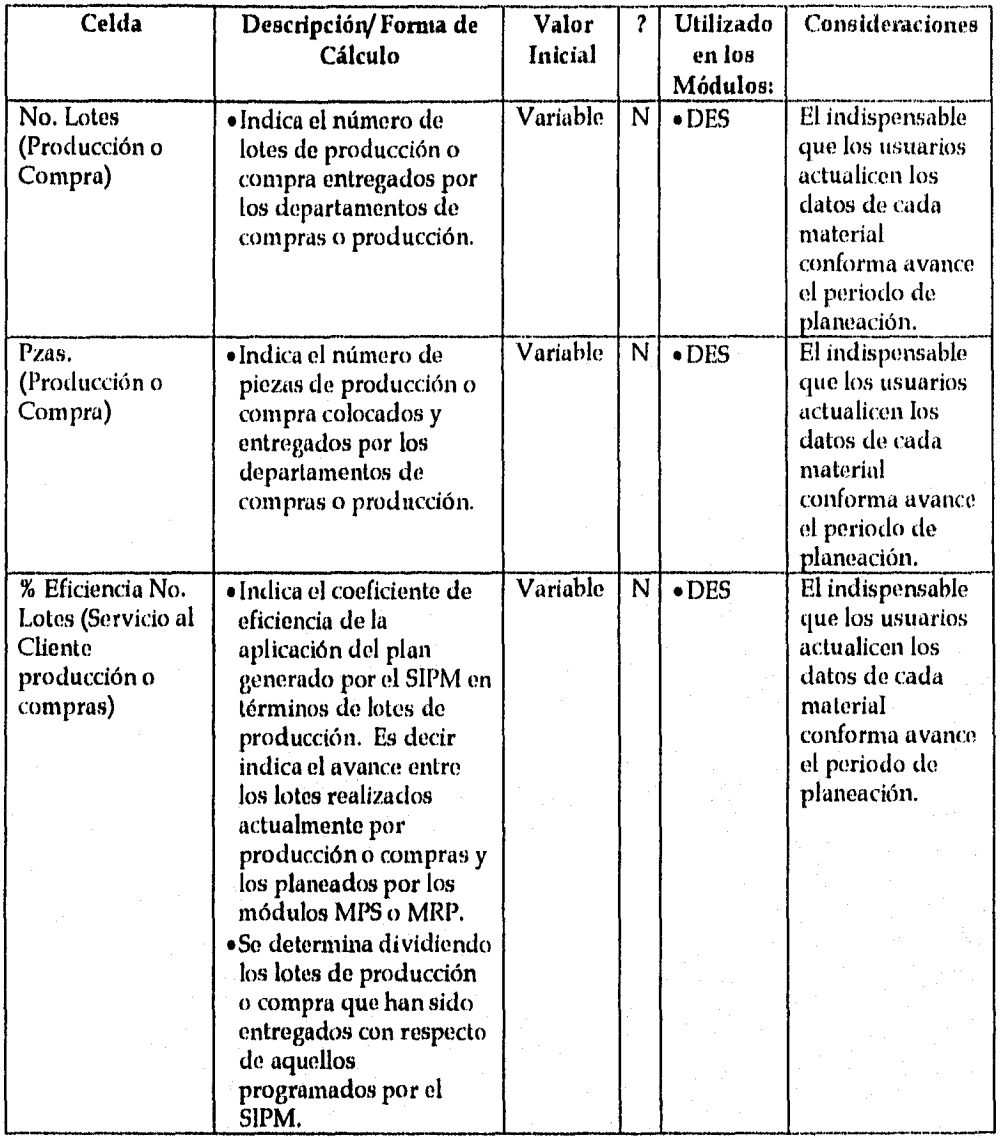

*Universidad Nacional Autónoma de México Facultad de Ingeniería* 

*pag:* 114

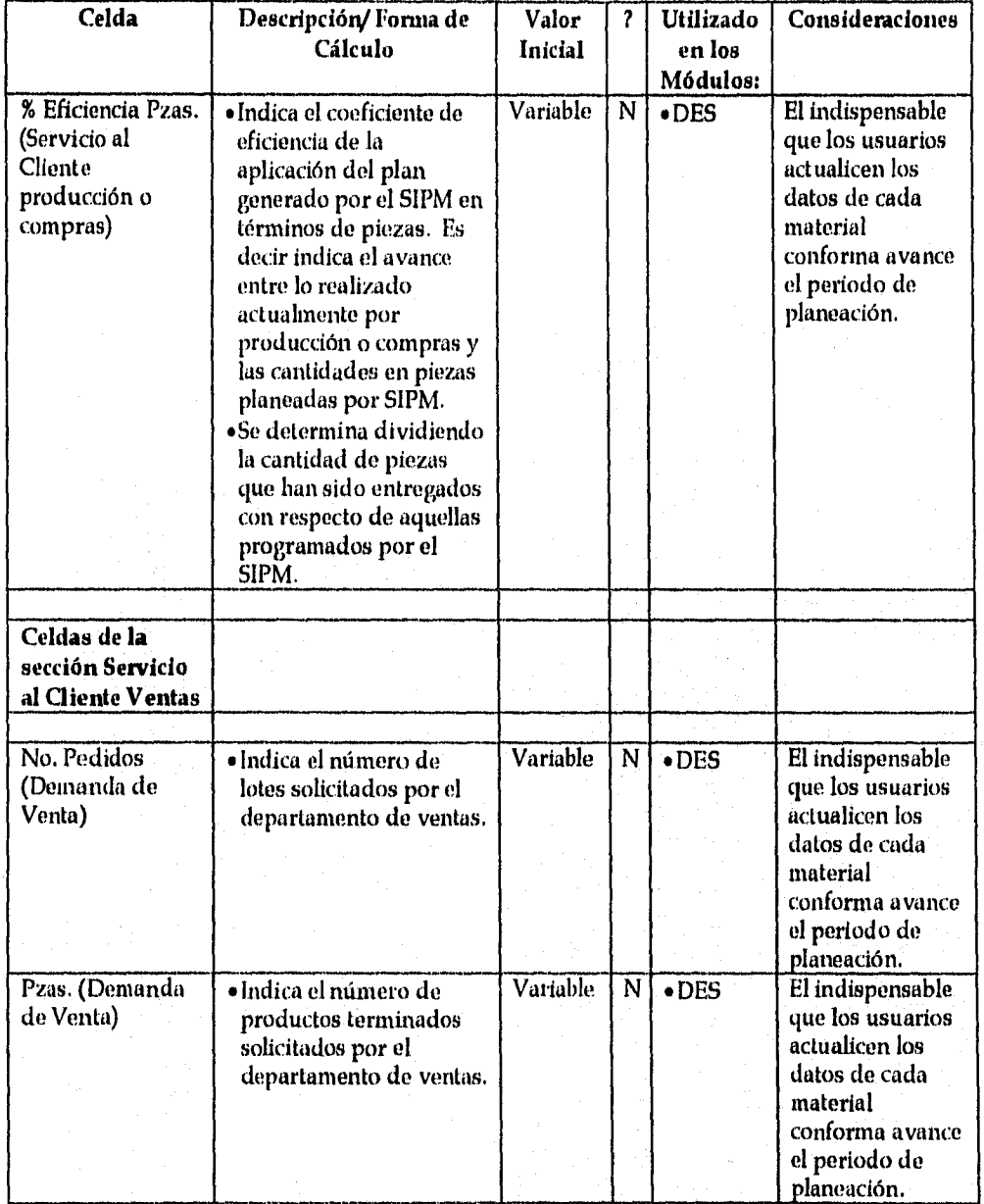

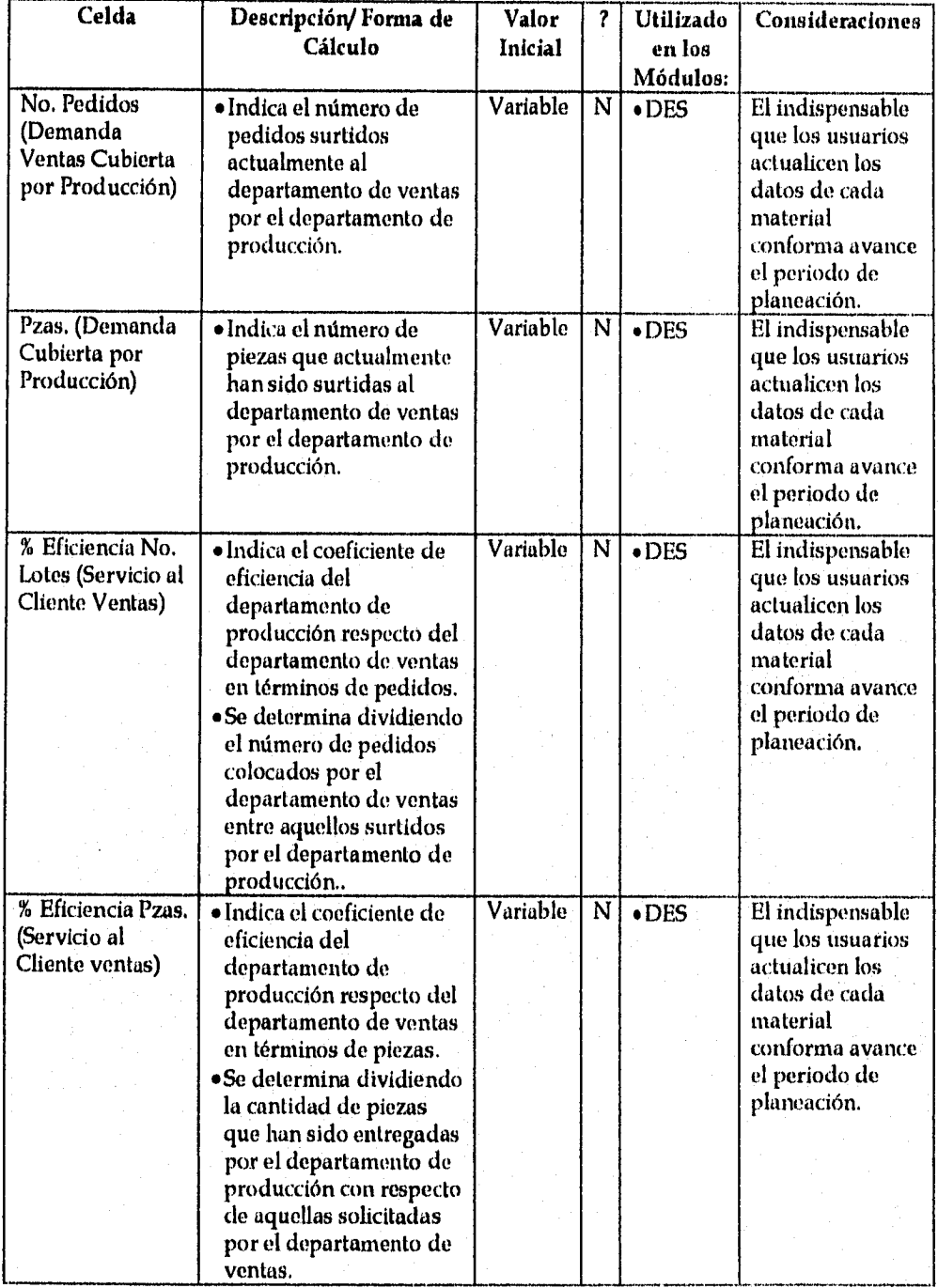

*Universidad Nacional Autónoma de México Pág: 116 Facultad de Ingeniería* 

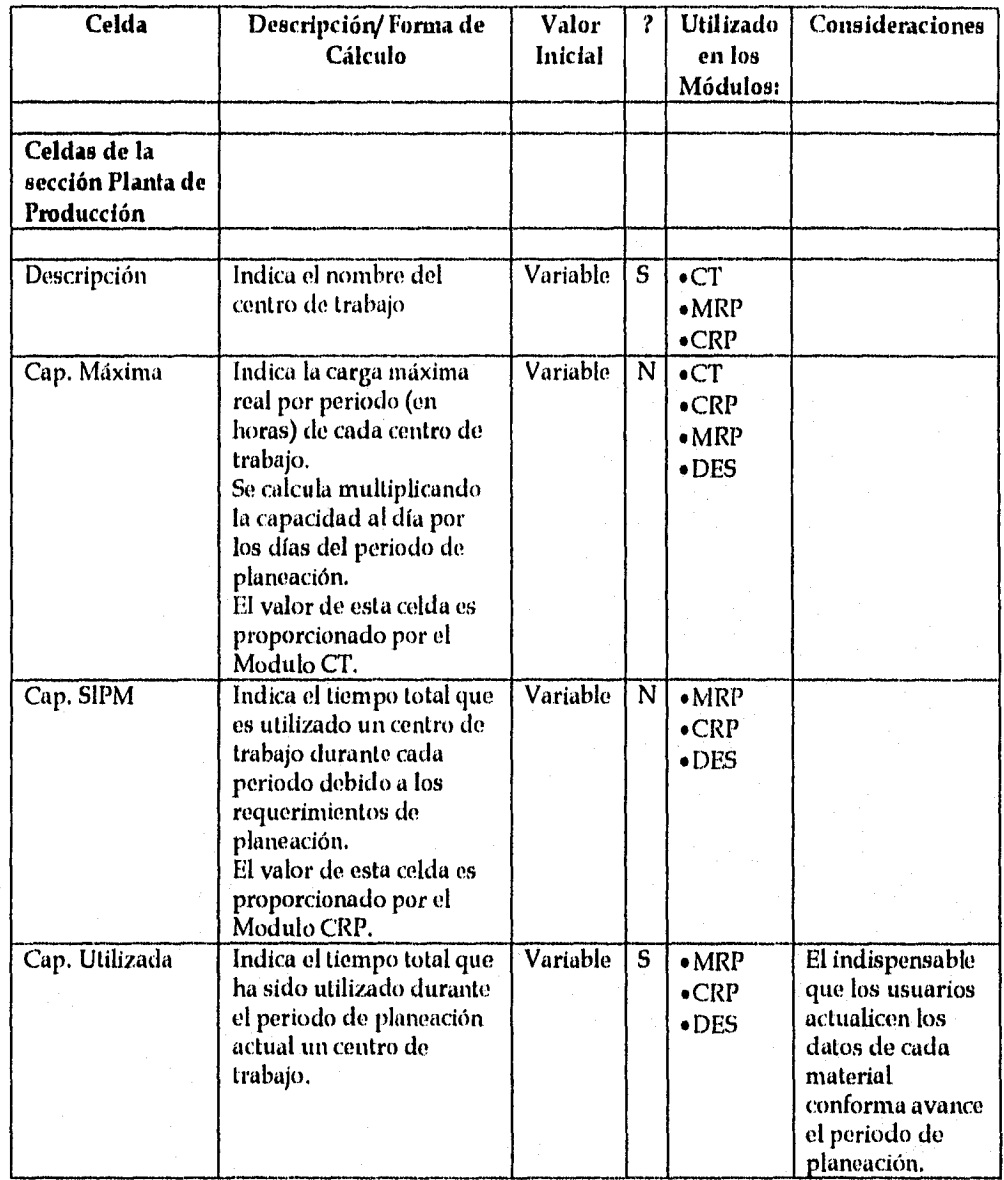

*Universidad Nacional Autónoma de México pág:* 117 *Facultad de Ingeniería* 

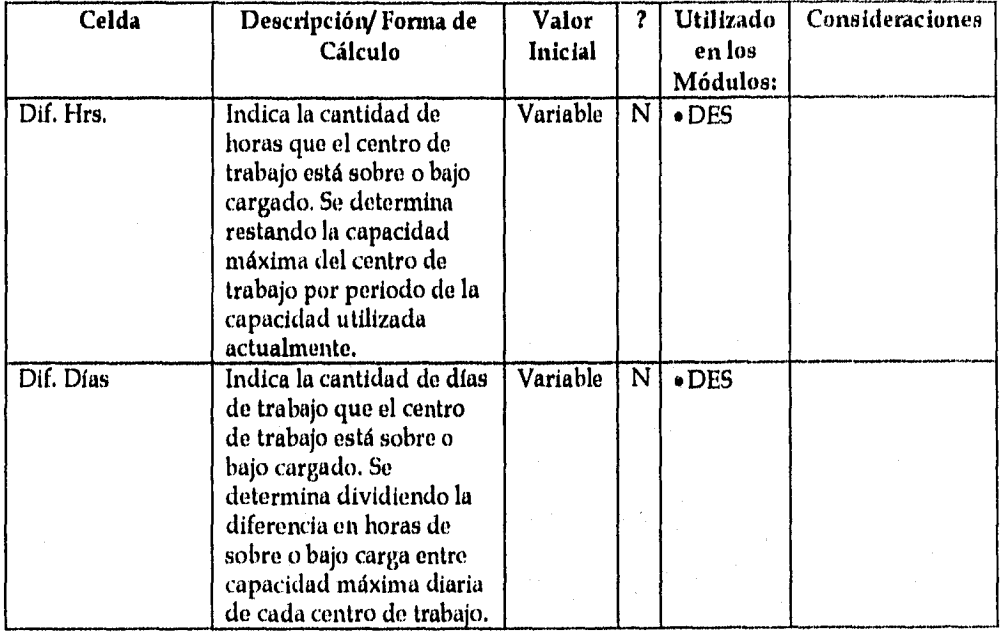

*Universidad Nacional Autónoma de México pág:* 118 *Facultad de Ingeniería* 

# **6.10 NOMBRE DEL MÓDULO:** *SIMULACIÓN DE ESCENARIOS*

### *• Identificador en Excel del Módulo: SIM*

#### *• Descripción Funcional del Módulo:*

El Módulo Simulación de Escenarios es una herramienta que permite generar diversas situaciones de negocios con el objetivo de clarificar las decisiones de planeación y evaluar si son congruentes o no con las políticas de la empresa.

Este Módulo utiliza un conjunto de variables relacionadas con cada uno de los principios básicos del control de la planeación y de la producción (Ver apartado 1.3.) para afectar los valores de otras variables y así crear diferentes escenarios.

La simulación de escenario requiere que los parámetros disponibles para generar escenarios se inicialicen cada vez que se utilice el Modulo SIM.

Una vez que dichos parámetros han sido inicializados, se activan los módulos MPS, MRP y CRP debido a que el Modulo SIM afecta los parámetros que utilizan estos módulos para generar información de planeación.

El Modulo SIM esta conformado por una hoja de cálculo para cada uno de los siguientes conceptos:

- Escenarios de Negocio
- Información Partes Tipo A
- Información Partes Tipo B
- Información Partes Tipo C
- Información de Perfiles de Carga

*Universidad Nacional Autónoma de México pág:* 119 *Facultad de Ingeniería* 

A continuación se describen las variables de entrada y salida de cada una:

### *e Escenarios de Negocio*

• Variables de Entrada:

La información o datos necesarios para que el Módulo funcione apropiadamente se presenta a continuación:

- *Variación promedio de todos los E0Q's*
- *Variación promedio de todos los inventarios de seguridad*
- *Variación promedio de los pronósticos de venta*
- *Variación promedio de la capacidad instalada*

### • Variables de Salida:

La información o datos que el Módulo provee por periodo de planeación para efectos de simulación es:

- *Totales de piezas generadas por el SIPM para todas las partes a lo largo de todo el horizonte de planeación,*
- *Totales de lotes de producción o compra generados por el S1PM para todas las partes a lo largo de todo el horizonte de planeación,*
- *Diferencia entre los totales de piezas y lotes generados para cada escenario por el SIPM.*
- *Coeficiente de variación entre cada escenario en términos de piezas, numero de lotes, coberturas y perfiles de carga.*

# *• Modelo Estándar de la Hoja de Cálculo*

A continuación se muestra el formato de la hoja de cálculo utilizada por SIPM para almacenar los datos de las existencias de los materiales:

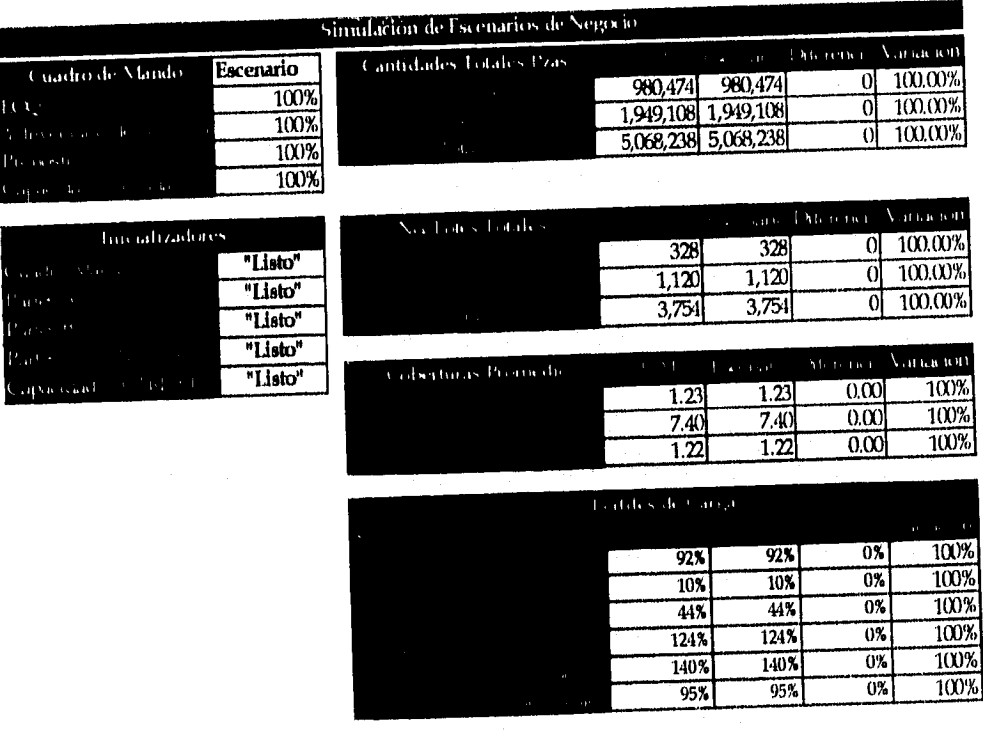

Figura 6.10.1 Hoja de Cálculo Estándar del Módulo SIM

*Universidad Nacional Autónoma de México Facultad de Ingeniería* 

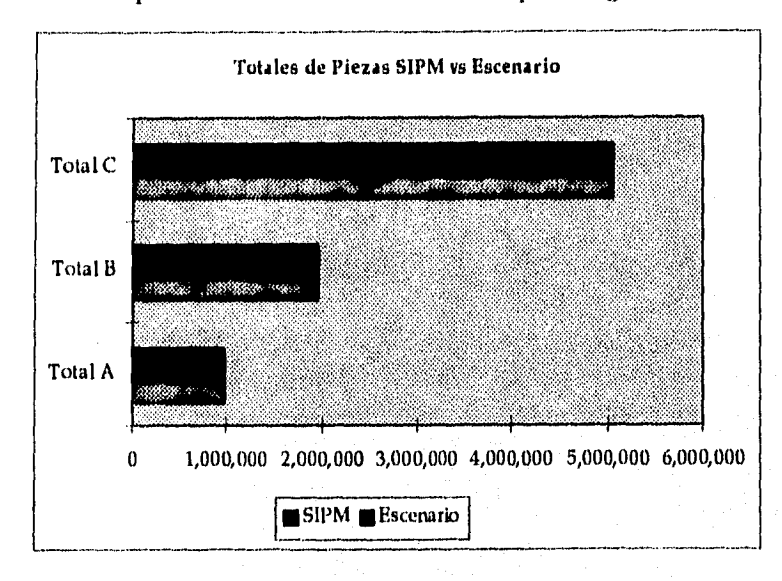

**Los** gráficos comparativos entre el escenario generado con los datos iniciales del SIPM y aquél generado al variar los parámetros de manufactura son del tipo del siguiente:

r zr,

Gráfico 6,101 Gráfico Comparativo entre los escenarios iniciales (SIPM) y los simulados (escenario)

*Universidad Nacional Autónoma de México Pág:* 122 *Facultad de Ingeniería* 

### *Detalle del Diseño*

Las características de cada uno de los componentes o celdas del este Módulo se presentan a continuación:

.<br>Santa de las habitantes de la constitución

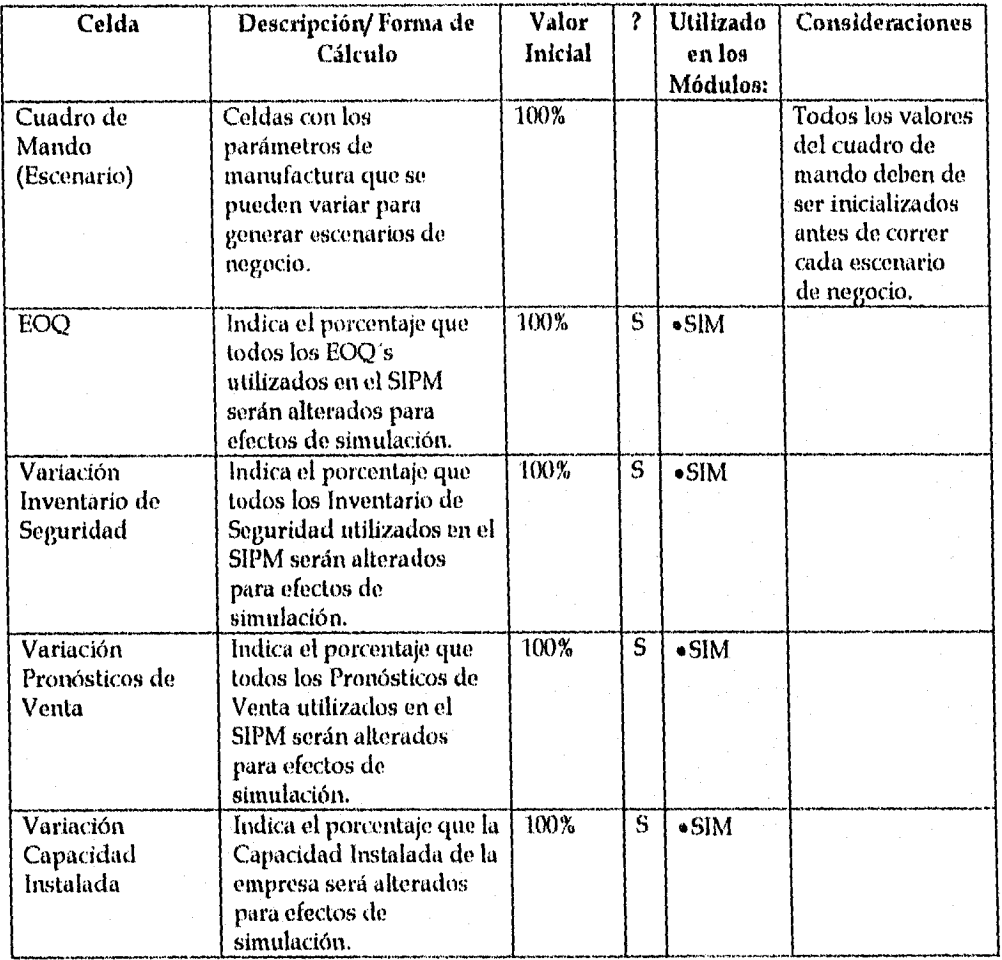

**Universidad Nacional Autónoma de México Pág: <sup>123</sup>** *Facultad de Ingeniería* 

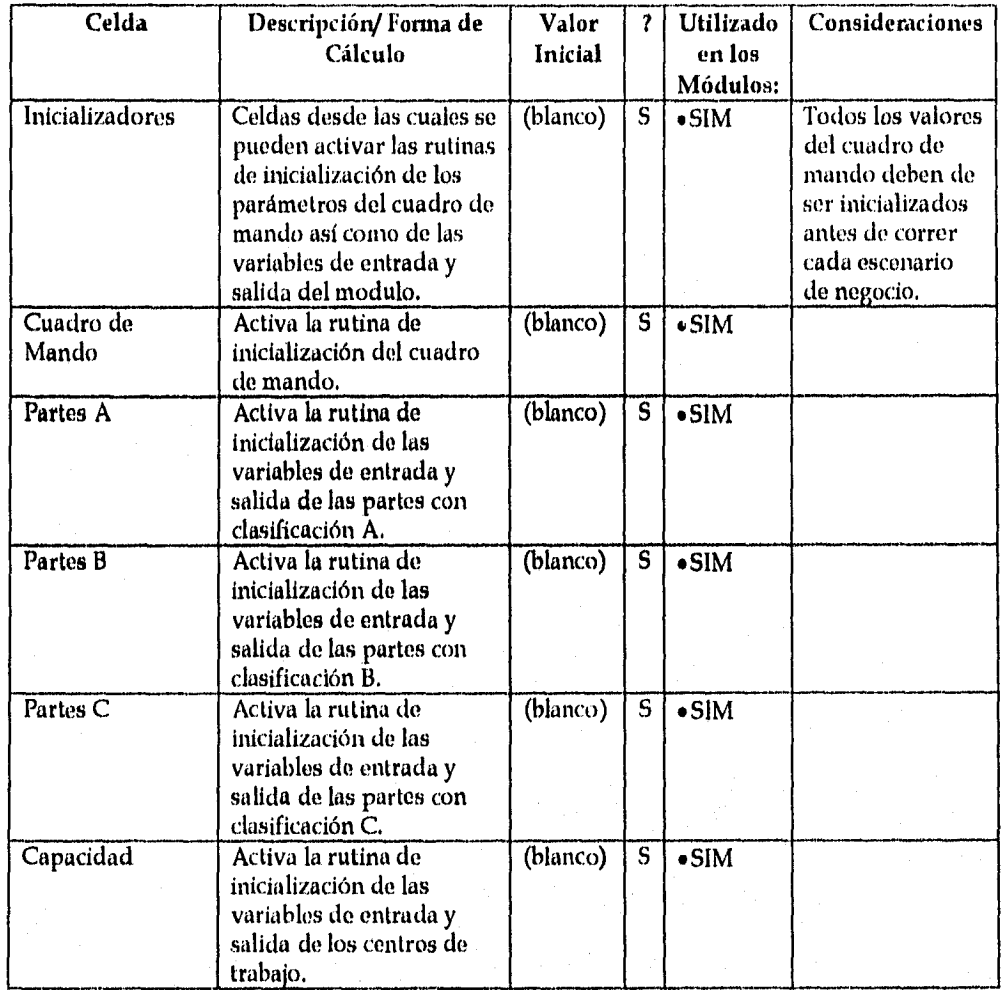

*Universidad Nacional Autónoma de México .134g:* 24 *Facultad de Ingeniería* 

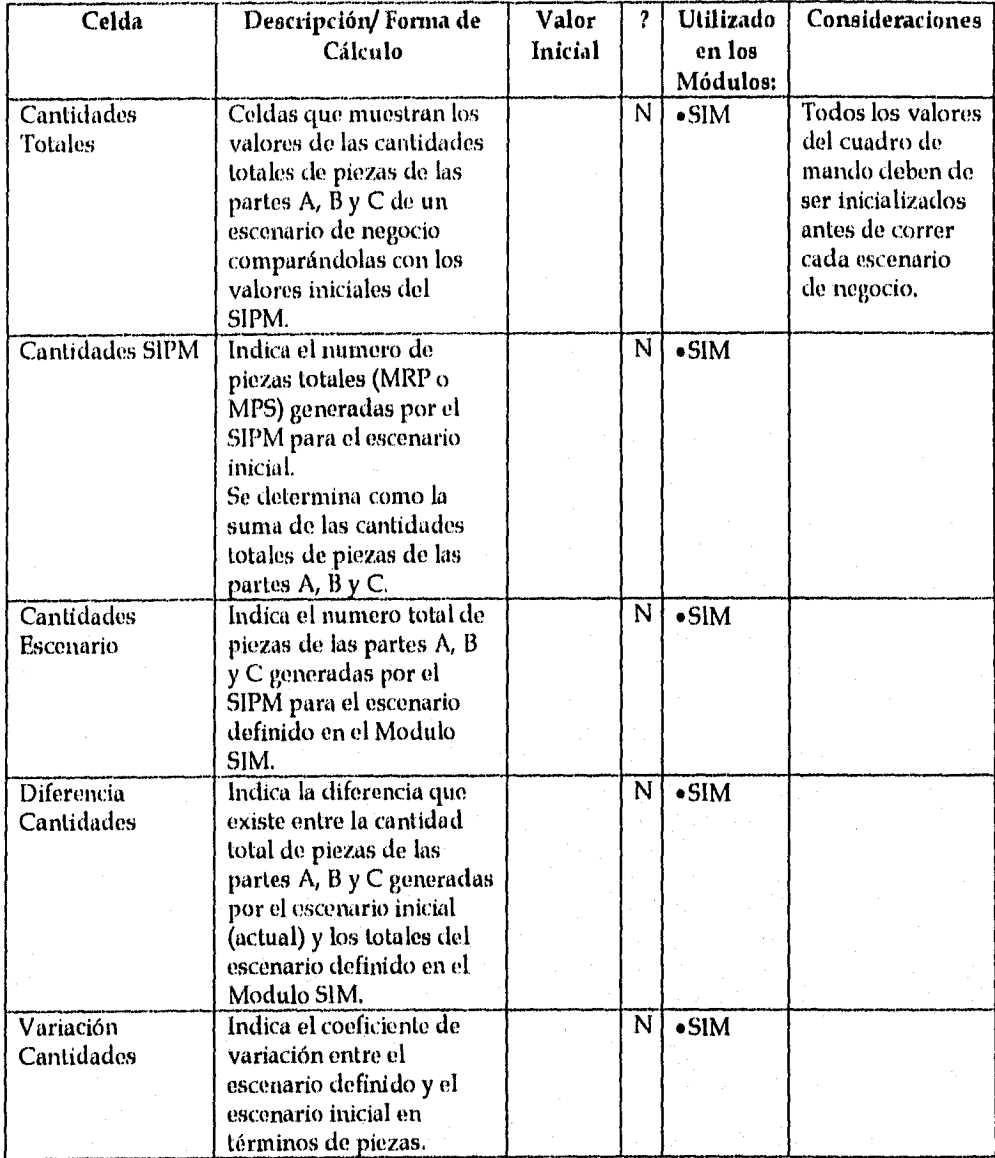

*Universidad Nacional Autónoma de México Pág:* 125 *Facultad de Ingeniería* 

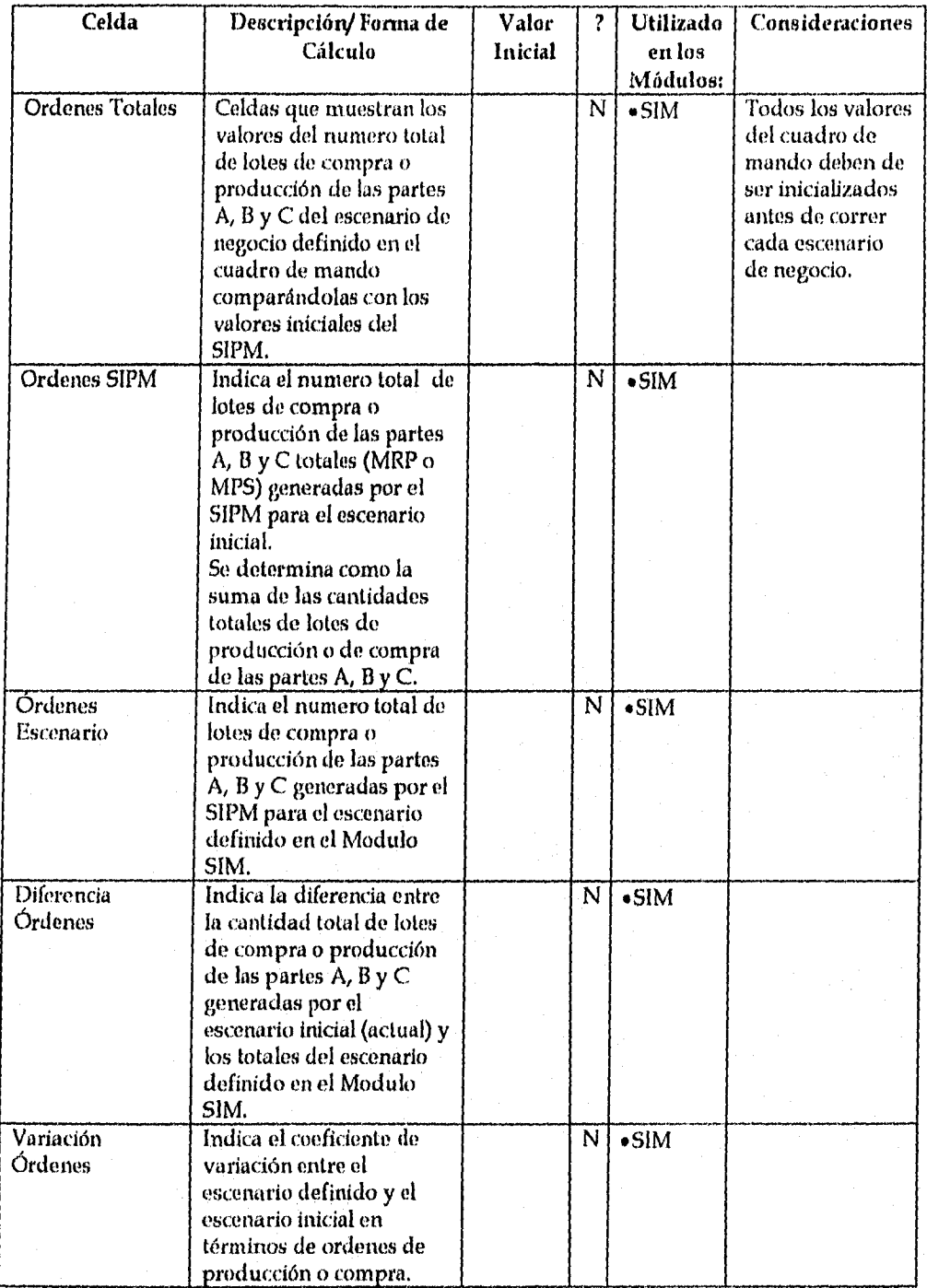

*Universidad Nacional Autónoma de México Facultad de Ingeniería* 

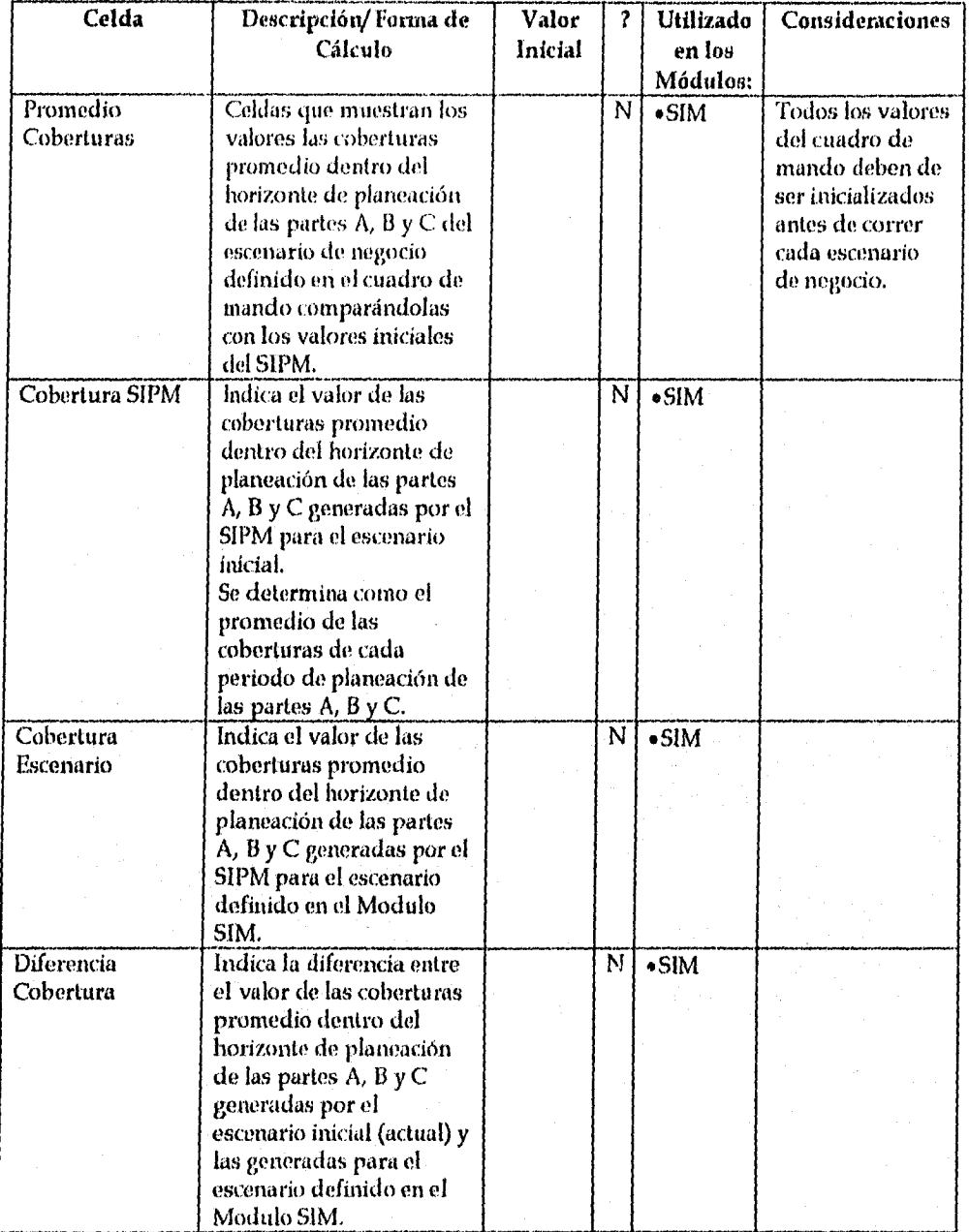

a a and a component contrate attenue

*Universidad Nacional Autónoma de México pág:* 127 *Facultad de Ingeniería* 

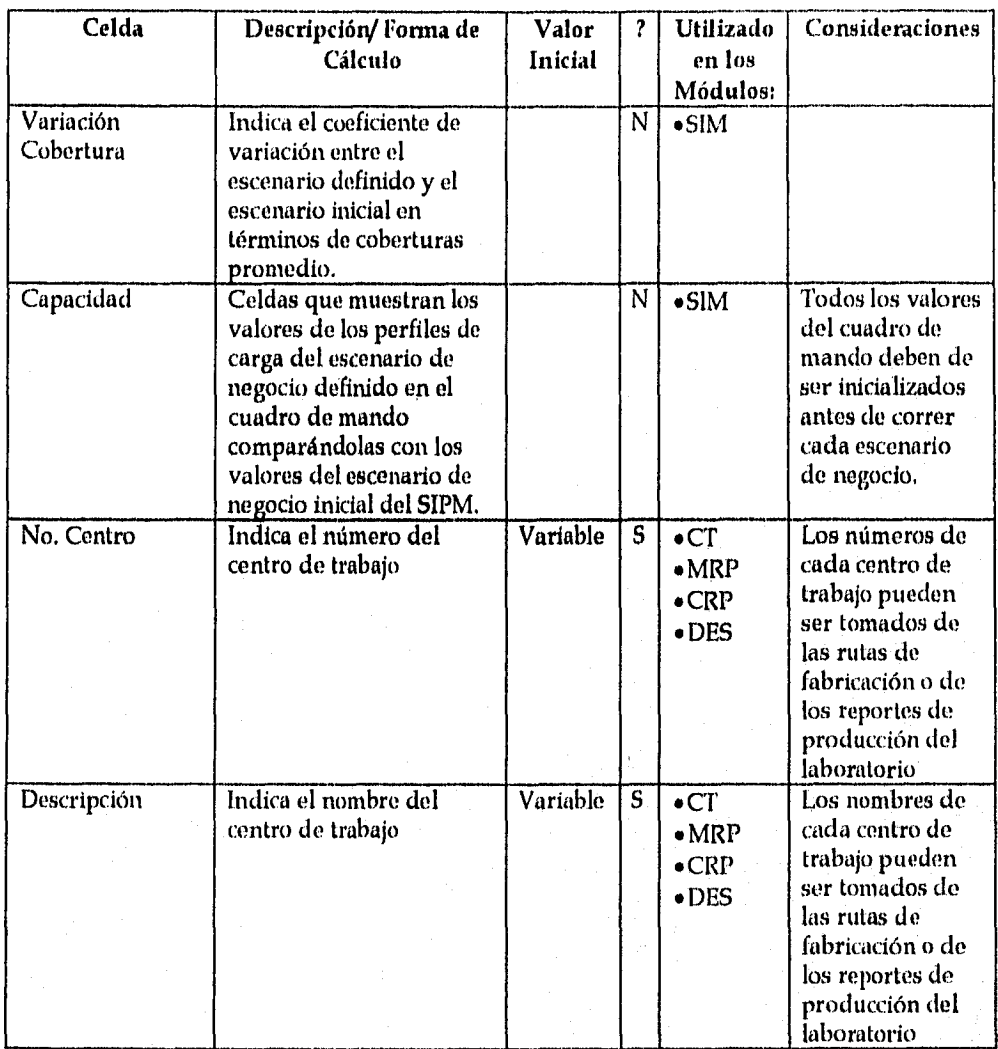

*Universidad Nacional Autónoma de México pág: 128 Facultad de Ingeniería* 

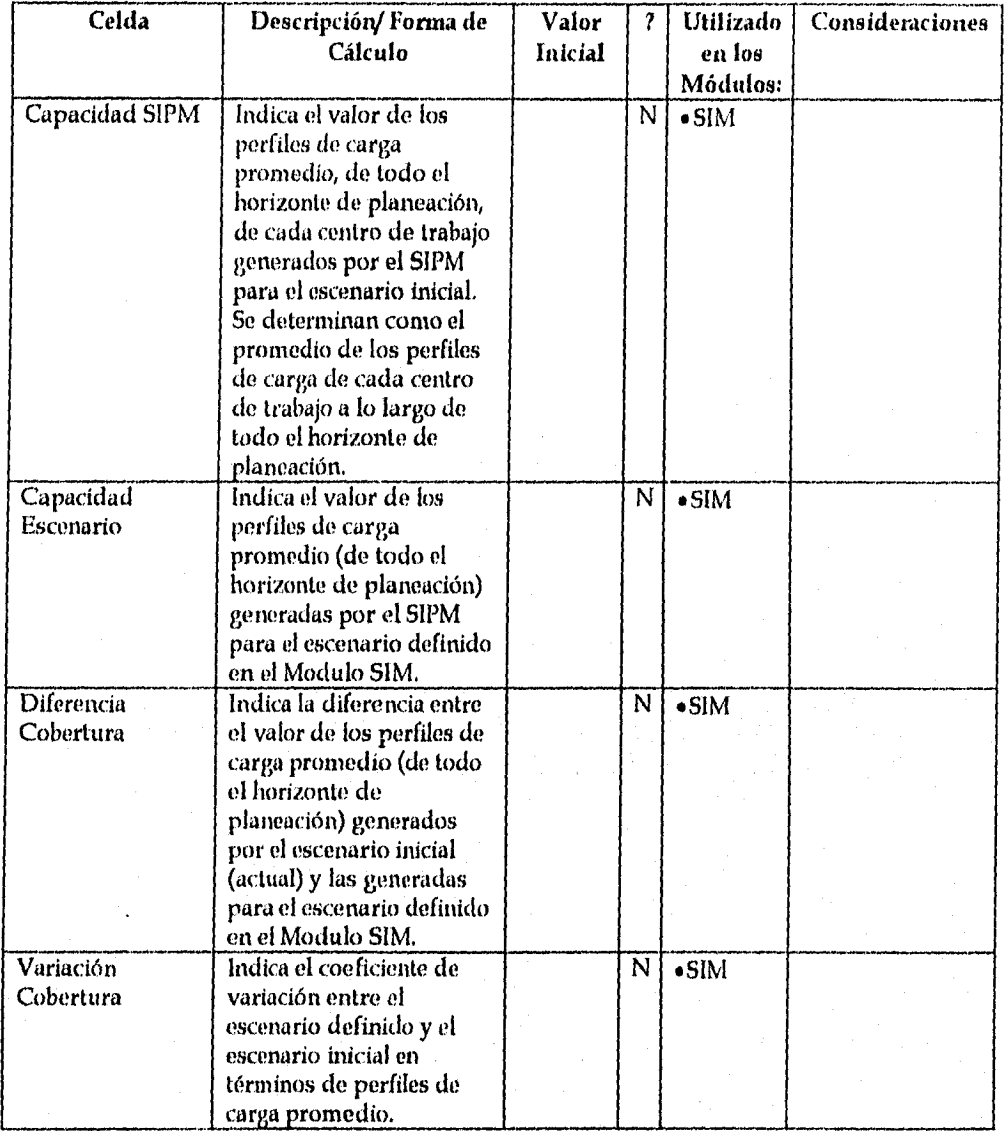

*Universidad Nacional Autónoma de México* pdip 129 *Facultad de ingeniería* 

### *• Información Partes Tipo A, 13 y C*

### **• Variables de Entrada:**

La información o datos necesarios para que el Módulo funcione apropiadamente se presenta a continuación:

- Cantidad de piezas generadas por el SIPM (por los módulos MRP o MPS) para cada parte o material a lo largo de todo el horizonte de planeación.
- Numero de lotes generados por el SIPM (por los módulos MRP o MPS) para cada parte o material a lo largo de todo el horizonte de planeación.
- Valor de las coberturas determinadas por el SIPM (por los módulos MRP o MPS) para cada parte o material a lo largo de todo el horizonte de planeación.

### **• Variables de Salida:**

La información o datos que el Módulo provee por periodo de planeación para efectos de simulación es:

- $\bullet$  Total de piezas generado por el SIPM para cada tipo de parte A, B  $y$  C
- Total de lotes de compra o producción generados por el SIPM para cada tipo de parte A, B y C
- $\bullet$  Cobertura promedio de todo el horizonte de planeación para cada tipo de parte A, B y C

*Universidad Nacional Autónoma de México* Pág: 130 *Facultad de Ingeniería* 

### *• Modelo Estándar de la Hoja de Cálculo*

A continuación se muestra el formato de la hoja do cálculo utilizada por SIPM para almacenar los datos del escenario generado por el SIPM:

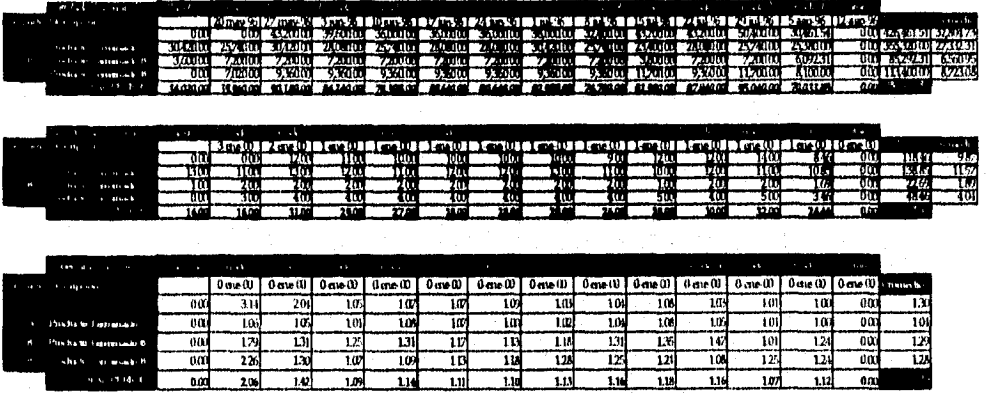

**Gráfico 6.10.2 floja de Cálculo Estándar para Información de Partes - Escenario Generado** 

# *• Detalle del Diseño*

Las características de cada uno de los componentes o celdas del esta hoja de calculo se pueden consultar en los apartados de los módulos MPS (6.6.) y MRP (6.7.)

# • Información de Perfiles de Carga

### • Variables de Entrada:

La información o datos necesarios para que el Módulo funcione apropiadamente se presenta a continuación:

- Perfiles de carga de cada centro de trabajo a lo largo de todo el horizonte de planeación
- Capacidad máxima de cada centro de trabajo,

### **• Variables de Salida:**

La información o datos que el Módulo provee por periodo de planeación para efectos de simulación es:

- Porcentaje de utilización de cada centro de trabajo en cada periodo de planeación.
- Promedio de utilización de cada centro de trabajo en el horizonte de planeación.

**Universidad Nacional Autónoma de México pag:** 132 **Facultad de Ingeniería**
## *• Modelo Estándar de la Hoja de Cálculo*

^.. ,111021

A continuación se muestra el formato de la hoja de cálculo utilizada por SIPM para almacenar los datos de perfiles de carga del escenario generado por el SIPM;

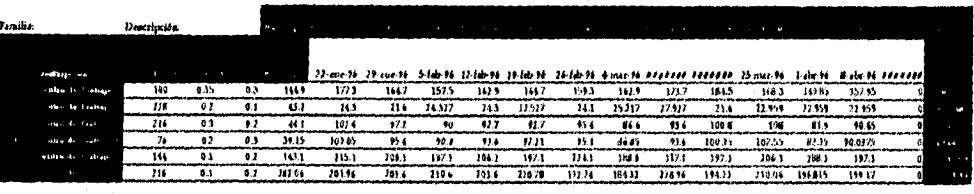

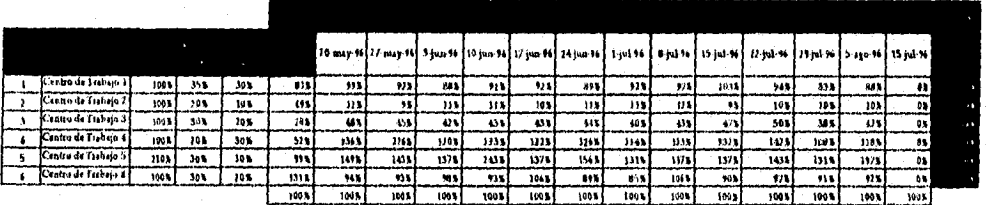

Figura 6.10.3. Hoja de Cálculo Estándar para Información de Capacidad - Escenario Generado

### *\* Detalle del Diseño*

Las características de cada *uno* de los componentes o celdas del esta hoja de calculo se pueden consultar en los apartados de los módulos Cr (6.3.) y CRP (6.8.),

# 7. GUÍA DE INSTALACIÓN DEL SIPM

# 7.1 OBJETIVO

Con el fin de facilitar el uso y entendimiento de todas las características que provee el SIPM se ha creado una guía de instalación básica.

Esta guía ayuda a los nuevos usuarios del SIPM a visualizar los requerimientos técnicos y de información para el correcto funcionamiento del sistema,

Así mismo permite al usuario identificar lo pasos necesarios para generar la conexión entre los diversos módulos del sistema, las hojas de resumen de los módulos de planeación (MRP, MPS y CRP) y las gráficas de los módulos MPS, CRP y S1M.

# 7,2 REQUERIMIENTOS TÉCNICOS

De acuerdo con el perfil de las empresas para las cuales se recomienda el desarrollo de aplicaciones en Excel, los requerimientos Técnicos son los siguientes:

### 7,2.1 *HARDWARE*

- Procesador 80486, 25 Mhertz (mínimo)
- Memoria RAM 4 M bytes (mínimo)
- Capacidad en disco duro de 25 K bytes por parte/componente
- Monitor VGA

#### 7.2.2 SOFTWARE

- Excel versión 5.0 de Microsoft
- MS-DOS versión 6.0 o superior

*<u>Universidad Nacional Autónoma de México</u>*  $P_{\text{A}}$  $\overline{X}$ *: <sup>134</sup> Facultad de Ingeniería* 

# 7. GUÍA DE INSTALACIÓN DEL SIPM

## 7.1 OBJETIVO

Con el fin de facilitar el uso y entendimiento de todas las características que provee el SIPM se ha creado una guía de instalación básica.

Esta guía ayuda a los nuevos usuarios del SIPM a visualizar los requerimientos técnicos y de información para el correcto funcionamiento del sistema.

Así mismo permite al usuario identificar lo pasos necesarios para generar la conexión entre los diversos módulos del sistema, las hojas de resumen de los módulos de planeación (MRP, MPS y CRP) y las gráficas de los módulos MPS, CRP y SIM.

## 7.2 REQUERIMIENTOS TÉCNICOS

De acuerdo con el perfil de las empresas para las cuales se recomienda el desarrollo de aplicaciones en Excel, los requerimientos Técnicos son los siguientes:

#### 7.2.1 *HARDWARE*

- Procesador 80486, 25 Mhertz (mínimo)
- Memoria RAM 4 M bytes (mínimo)
- Capacidad en disco duro de 25 K bytes por parte/componente
- Monitor VGA

#### 7.2.2 *SOFTWARE*

- Excel versión 5.0 de Microsoft
- MS-DOS versión 6.0 0 superior

*Universidad Nacional Autónoma de México* Pág: <sup>134</sup> *Facultad de Ingeniería* 

# 7.3 REQUERIMIENTOS DE INFORMACIÓN

La aplicación SIPM requiere pura generar información de planeación confiable y de calidad datos confiables en un 100% .

Por ejemplo, los datos del inventario inicial (existencias físicas reales en el periodo de planeación actual) y los datos de producción en proceso deben ser confiables 100%, de lo contrario, el Módulo MPS generaría programas de recepciones y de ensamble con desviaciones en sus estimaciones lo cual podría resultar en una sobrecarga o una falta de inventario,

A continuación se presentan los requerimientos de información para los Módulos Básicos:

- *EP: Módulo de Estructuras del Producto:* 
	- Número y descripción de cada parte
	- EOQ o lotes de producción/compra
	- Clasificación ABC
	- Tiempo de entrega

▪ *CT: Módulo de Centros de Trabajo:* 

- Número y descripción de cada centro de trabajo
- Tiempo disponible para producción por turno
- *+ PRO: Pronósticos de Venta:* 
	- Pronósticos de venta de cada parte **para** todo el horizonte de planeación
- *INV: Niveles de Inventario:* 
	- Existencias de cada parte o material en el periodo actual de planeación
- *e VOL: Políticas ABC:* 
	- Periodos de cobertura promedio por clasificación ABC
	- $\bullet$  % EOQ que conforma el Inventario de Seguridad por clasificación ABC

*Universidad Nacional Autónoma de México pág:* 135 *Facultad de Ingeniería* 

A continuación se presentan los requerimientos de información paro los Módulos de **Planeación:** 

- *MPS: Plan Maestro de Producción:* 
	- **Datos de ingeniería del producto terminado o parte con demanda independiente**
	- **Inventario inicial**
	- **Producción en proceso**
	- **Órdenes colocadas y confirmadas**
	- **Pronósticos de ventas**
- *MRP: Planeación de Requerimientos de Materiales:* 
	- **Datos de ingeniería de materias primas o materiales de empaque (partes con demanda dependiente)**
	- **Cantidad por ensamble (coeficiente de integración)**

pr,

- **Inventario inicial**
- **Órdenes colocadas y confirmadas**
- **Tiempo de fabricación por centro de trabajo**
- *CRP: Planeación de Requerimientos de Capacidad:* 
	- **Datos de ingeniería de materias primas o materiales de empaque (partes con demanda dependiente)**
	- **Ruta de fabricación de cada material**

A continuación se presentan los requerimientos de información para los **Módulos de Negocio:** 

- *DES: Desempeño Actual:* 
	- **Datos de producción (recepciones de productos terminado y materiales)**
	- **Datos de horas de trabajo de cada uno de los centros de trabajo**
- *SI» Simulación de Escenarios:* 
	- **Datos de planeación (programas de recepciones de productos terminado y materiales**
	- **Datos de perfiles** *de* **carga de cada uno de los centros de trabajo**

*Universidad Nacional Autónoma de México pdx* '136 *facultad de Ingeniería* 

# 7.4 INSTALACIÓN DE LOS MÓDULOS MODELO

Una vez que se tiene la información mencionada anteriormente se procede a instalar las hojas de cálculo de los Módulos del SIPM.

- El primer paso de la instalación de los Módulos fuente u hojas de cálculo con los formatos estándares del S1PM (sin datos) es determinar qué equipo de cómputo deberá albergar al sistema SIPM.
- Verificar que el equipo de cómputo cumple con los requerimientos técnicos del SIPM (ver apartado 7.2.).
- Por último se debe correr el programa de instalación incluido en el disco "Instalación del SIPM". Este programa crea un directorio denominado SIPM en el directorio raíz del disco duro del equipo de cómputo seleccionado y copia todos los archivos del disco de instalación al directorio SIPM.

# 7.5 RECOMENDACIONES PARA LA CREACIÓN DE HOJAS DE CÁLCULO PARA CADA MÓDULO

Una vez instalados todos los módulos del SIPM en la computadora, el siguiente paso es crear tantas hojas de cálculo como sean necesarias para cada módulo. Por ejemplo, para el Módulo EP se deben de crear hojas de cálculo para cada parte y material, para el Módulo MPS se deben crear igual número de hojas como productos terminados se requieran planear.

Crear hojas de cálculo de un Módulo específico significa copiar los formatos de la hoja de cálculo estándar de dicho Módulo a otra hoja de cálculo del mismo Módulo.

La siguiente es la secuencia recomendada para crear hojas de cálculo de los Módulos del S1PM:

1. POL 2. INV 3. EP 4. CT 5. PRO 6. MPS 7. MRP 8. CRP 9. DES 10. SIM

*Universidad Nacional Autónoma de México Pág:* 137 *Facultad de Ingeniería* 

# 7.6 CONSIDERACIONES PARA LA CARCA DE DATOS INICIAL DE CADA MÓDULO

Al término de la creación de las hojas de calculo, se deben cargar los datos iniciales de los Módulos de Básicos.

El siguiente es el orden recomendado para la carga inicial de datos:

- I. Módulo POI, (Políticas ABC para la cobertura y el porcentaje del EOQ reservado para ser inventario de seguridad).
- 2. Módulo INV (Existencias iniciales de cada parte o material, datos de ingeniería).
- 3. Módulo EP (Datos de ingeniería de los ensambles y subensambles tales como el EOQ, inventario de seguridad, tiempo de entrega, clasificación ABC, cantidad por ensamble).
- 4. Módulo CT (Horas por turno do trabajo, eficiencia de cada centro de trabajo, porcentajes de sobrecarga y bajocarga).
- 5. Módulo PRO (Pronósticos de ventas para todos los periodos de planeación considerados en el horizonte de planeación).

*Universidad Nacional Autónoma de México l'al* <sup>138</sup> *Facültad de Ingeniería* 

# 7.7 CONSIDERACIONES SOBRE LAS CONEXIONES ENTRE MÓDULOS

Cuando todas las hojas de cálculo de los Módulos Básicos han sido creados y cargadas con los datos iniciales, se procede a conectar dichos Módulos con los de Planeación y Negocios.

Los módulos se deben de conectar según el diseño conceptual en la figura siguiente y presentado en el apartado 4.5:

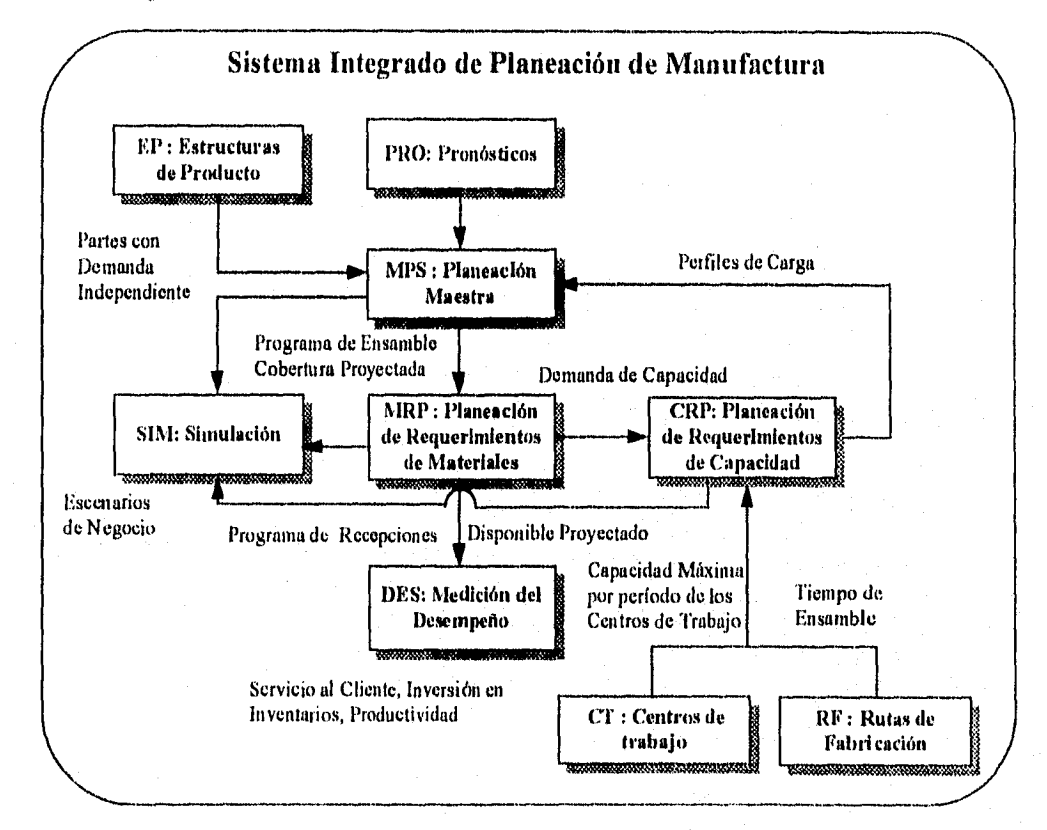

Figura: 7.7.1. Diseño Conceptual del SIPM

*Universidad Nacional Autónoma de México nig:* <sup>139</sup> *Facultad de Ingeniería* 

A continuación se presentan las consideraciones que se deben de tomar en cuenta para la conexión entre los Módulos de Planeación y Negocio del SIPM:

- *MPS: Planeación Maestra de Producción* 
	- **\* Conexión con el Módulo Estructuras de Producto para obtener la información de ingeniería de cada parte**
	- **Conexión con el Módulo Pronósticos para obtener la información de** *ventas*
	- **o Conexión con el Módulo Inventarios para obtener las existencias del periodo de planeación actual así como de la producción en proceso.**

*• MRP: Planeación de Requerimientos de Materiales* 

- Conexión con **el Módulo de Planeación Maestra de Producción para obtener el**  Programa de Ensamble de cada parte con demanda independiente
- Conexión con el Módulo **Estructuras de Producto para obtener la información de ingeniería de cada parte (EOQ, Inventario de Seguridad, Tiempo de Entrega) •**
- **Conexión con el Módulo Inventarlos para obtener las existencias al inicio de cada periodo** *de* **planeación**
- **e Conexión con el Módulo Centros de Trabajo para obtener los centros de trabajo activos en la ruta de fabricación de cada material.**
- *CRP: Planeación de Requerimientos de Capacidad* 
	- **Conexión con el Módulo Planeación de Requerimientos de Materiales para determinar los perfiles de carga debidos a la demanda de cada material en cada periodo**
	- **o Conexión con el Módulo Estructuras de Producto para obtener la información de ingeniería de cada parte**
	- **e Conexión con el Módulo Centros de Trabajo para la información de ingeniería de, la ruta de fabricación de cada material.**

#### *• DES: Desempeño Actual*

- Conexión con el Módulo Planeación Maestra de Producción para obtener información referente a los programas de ensamble y la cobertura de cada parte con demanda independiente a lo largo de todo el horizonte de planeación. Además de este módulo se obtiene la información de la cobertura ABC de los productos terminados.
- Conexión con el Módulo Planeación de Requerimientos de Materiales para obtener información referente a los programas de liberación de órdenes y la cobertura de cada parte con demanda dependiente a lo largo de todo el horizonte de planeación. Además de este módulo se obtiene la información de la cobertura ABC para cada parte y material,
- Conexión con el Módulo Planeación de Requerimientos de Capacidad para obtener información de los perfiles de carga de cada centro de trabajo.
- Conexión con el Modulo Centros de Trabajo para obtener la carga máxima por día de cada centro de trabajo.
- Datos de ventas y producción referentes al número de pedidos solicitados y aquellos que no se han entregado.

#### *• SU!: Simulación de Escenarios*

- Conexión con el Módulo Planeación Maestra de Producción para obtener información referente a los programas de ensamble y la cobertura de cada parte con demanda independiente a lo largo de todo el horizonte de planeación. Además de este módulo se obtiene la información de la cobertura ABC de los productos terminados.
- Conexión con el Módulo Planeación de Requerimientos de Materiales para obtener Información referente a los programas de liberaciones de ordenes y la cobertura *de cada* parte con demanda dependiente a lo largo de todo el horizonte de planeación. Además de este módulo se obtiene la Información de la cobertura ABC para cada parte y material.
- Conexión con el Módulo Planeación de Requerimientos de Capacidad para obtener información de los perfiles de carga de cada centro de trabajo.
- Conexión con el Módulo Centros de Trabajo para obtener la carga máxima por periodo *de cada centro de* trabajo.

*Universidad Nacional Autónoma de México 1345:* <sup>141</sup> *Facultad de Ingeniería* 

# 7.8 CREACIÓN DE RESÚMENES

Las hojas de cálculo con los resúmenes de información de planeación se utilizan para concentrar la información generada por el SIPM.

Una vez que han sido conectados los Módulos se procede a generar las hojas de resumen conteniendo la información más relevante de cada uno:

- *MPS: Planeación Maestra de Producción* 
	- Resumen **de Programas de Ensamble de cada parte para todo el Horizonte de**  Planeación.
- MRP: *Planeación de Requerimientos de Material* 
	- Resumen de programas de Liberaciones **de Órdenes Planeadas de cada parte o material**  para todo el Horizonte de Planeación.
- *CRP: Planeación de Requerimientos de Capacidad* 
	- Resumen de Perfiles de Carga en *cada* centro de trabajo per periodo en todo el Horizonte de Planeación.

*Universidad Nacional Autónoma de México* Pdg: 142 *facultad de Ingeniería* 

# 7.9 CREACIÓN DE REPORTES

Las hojas de reportes de cada módulo deben cumplir con dos funcionalidades:

• Imprimir el detalle y resumen de cada Módulo de Planeación

• Imprimir individualmente o en conjunto todos los reportes de cada Módulo de Planeación

Para crear los reportes de los módulos de planeación se utiliza la funcionalidad de Excel denominada Macrol para programar las rutinas de impresión del detalle y resumen de cada Módulo así como la de imprimir individual o colectivamente los reportes,

Como consecuencia de la utilización de Macros de Excel, cada reporte debe tener un disparador o una combinación de teclas que ejecute la Macro asociada con una parte o material.

Un disparador de reportes combina una tecla de función (CTRL, SHIFT) 2 y una letra del alfabeto.

Para ser ejecutada una Macro se requiere pulsar primero la tecla de función y después la letra del alfabeto sin dejar de presionar la de función. Por ejemplo si el disparador es (CTRL + a), significa que se debe presionar primero la tecla CTRL y a continuación la letra a sin dejar de presionar la tecla CTRL.

Todos los disparadores de Reportes deben programarse y ejecutarse desde una hoja de cálculo especialmente añadida a cada Módulo de Planeación para impresión de reportes.

Debe tenerse cuidado de no sobreescribir los disparadores de Macros utilizados en Excel para funciones especiales tales como Copiar (CTRL + c), Pegar (CTRL + v) o Deshacer (CTRL + z).

Por lo tanto deben utilizarse combinaciones de la tecla SHIFT o las letras que no tengan asociadas funciones especiales.

Cada Reporte debe contener la toda la información de una parte desplegada en la hoja de cálculo.

Los disparadores individuales se deben de listar en orden consecutivo de acuerdo a los números de parte y el del reporte colectivo se debe de añadir al final de dicha lista.

<sup>1</sup>Una Macro de Excel es un programa que ejecuta una serie de comandos al invocar una combinación de teclas. Para más información acerca de las Macros de Excel ver la ayuda en línea del programa Excel o el Manual de Usuario de Excel vS.O.

<sup>&</sup>lt;sup>2</sup> Las teclas CTRL y SHIFT están situada generalmente en la parte inferior izquierda del teclado de la computadora junto a la barra espaciadora.

A continuación se muestra un ejemplo de las ho<sub>j</sub>as de cálculo que contienen los disparadores de Reportes:

以外

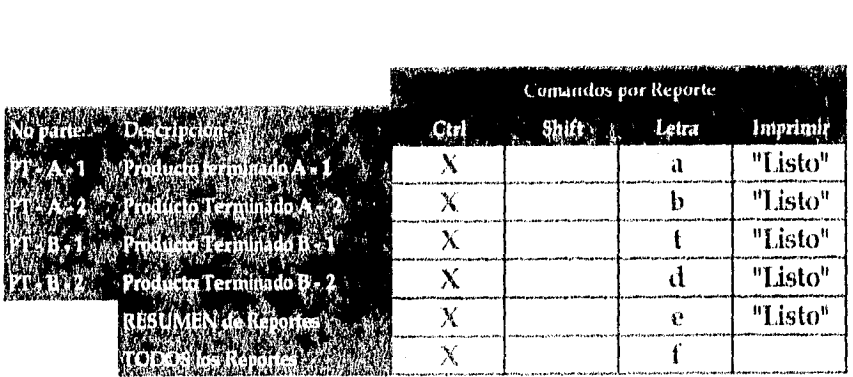

Figura 7.9.1. Hoja de Cálculo de Reportes del Módulo MPS

Al presionar las teclas CTRL + a se imprime el reporte del producto PT - A - 1. La siguiente figura muestra el reporte de dicha parte:

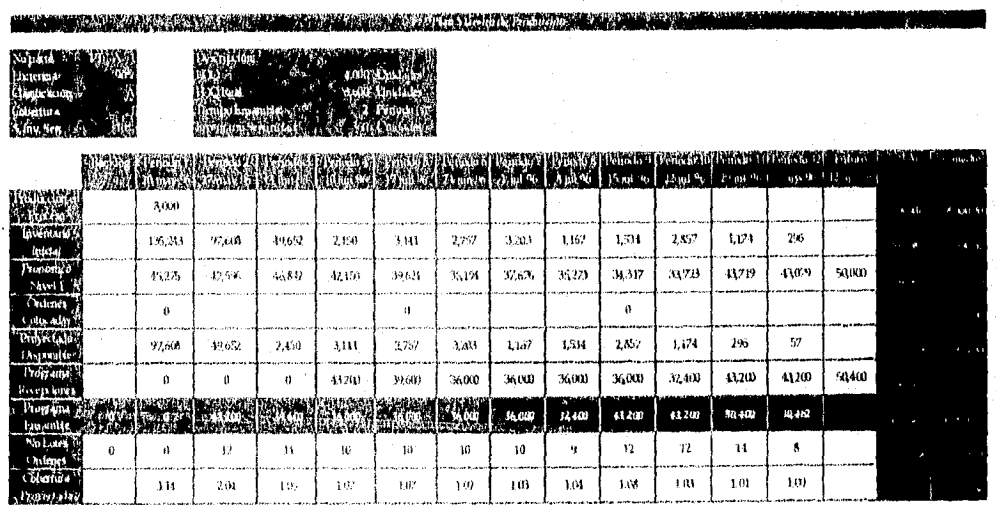

 $\Gamma$ Iigatra 7,9 2. Reportes del Modulo MPS

# 7.10 CREACIÓN DE GRÁFICAS

Las gráficas del SIPM se utilizan como una herramienta para visualizar *de* modo rápido y fácil la información de planeación y simulación.

#### *• Gráficas del Modulo MPS*

Las gráficas del Módulo MPS proveen una forma de identificar el comportamiento de los pronósticos de venta y las recepciones planeadas de cada parte con demanda independiente.

A continuación se muestra una gráfica modelo de este tipo:

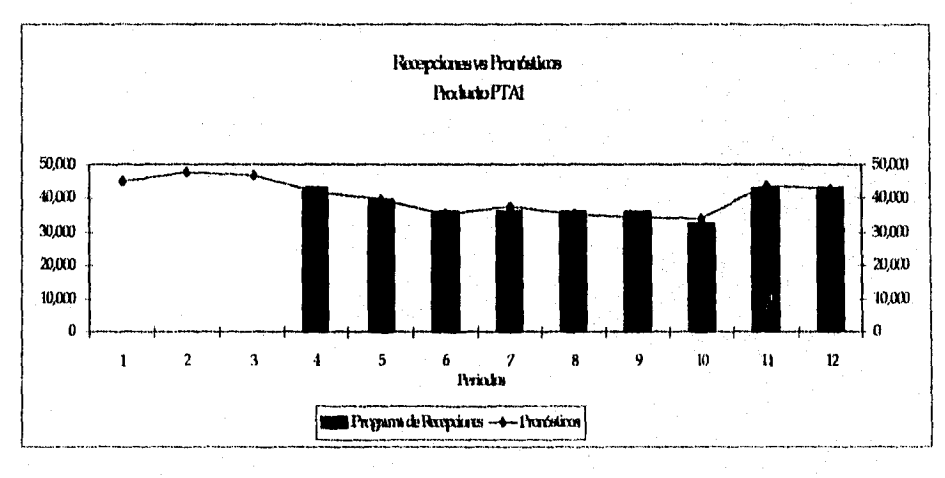

Gráfico 7,10.1 Gráfico Tipo del Módulo MES

*Universidad Nacional Autónoma de México* pág: 145 *Facultad de Ingeniería* 

#### *• Unificas del Modulo CRP*

Las gráficas del Módulo CRP en particular proveen la información referente a los perfiles de carga por periodo y por centro de trabajo con el fin de identificar los periodos en los cuales existen sobre o bajo cargas de capacidad.

Para la creación de gráficas del Módulo CRP se utiliza la función de Excel destinada a este propósilo3. La información que debe de contener cada gráfica así como un ejemplo *de* cada uno de los tipos de gráficas utilizadas se presenta a continuación:

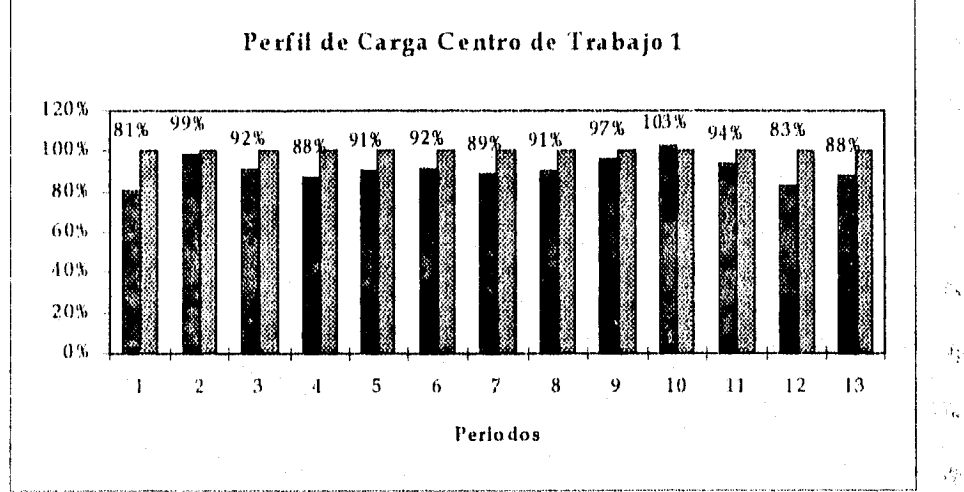

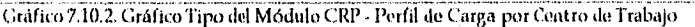

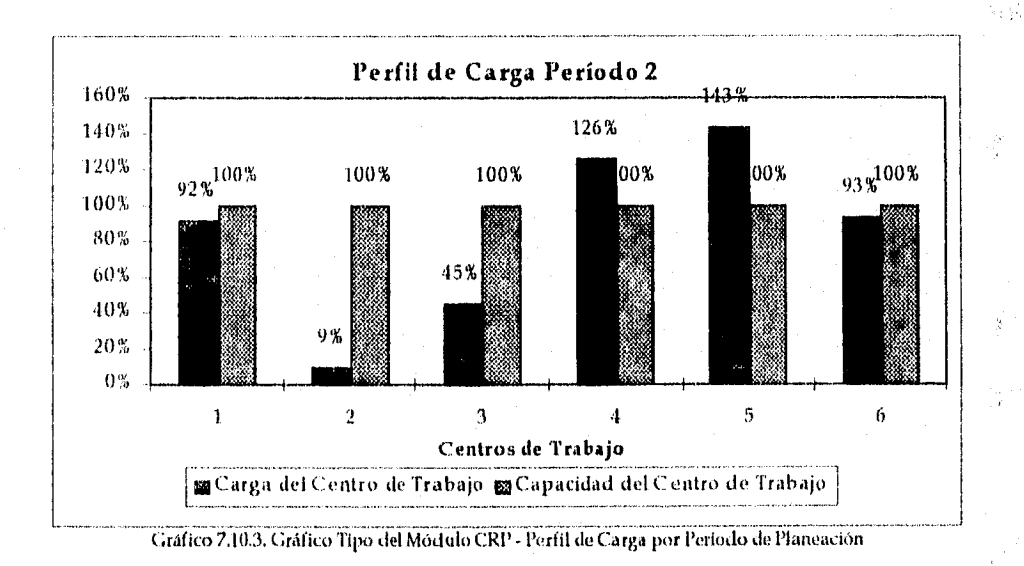

<sup>3</sup>Para obtener más información de la funcionalidad de Excel destinada para la creación de gráficas la ayuda en línea del programa Excel o el Manual de Usuario de Excel v5.0.

*Universidad Nacional Autánonta de México Facultad de Ingeniería* 

*Pag:* 146

## *• Gráficas del Modulo SIM*

Para el Módulo de Simulación *se* utilizan gráficas para cada una de las variables de salida con el fin de visualizar en el mismo momento los efectos de las diferentes decisiones de planeación sobre las variables básicas de desempeño de una empresa de producción.

A continuación se muestran las gráficas modelo utilizadas por este modulo para cada uno de los siguientes conceptos:

**• Totales de piezas por tipo de parte A, B y C generadas por el S1PM para los datos**  iniciales y los **del escenario denegoelo definido.** 

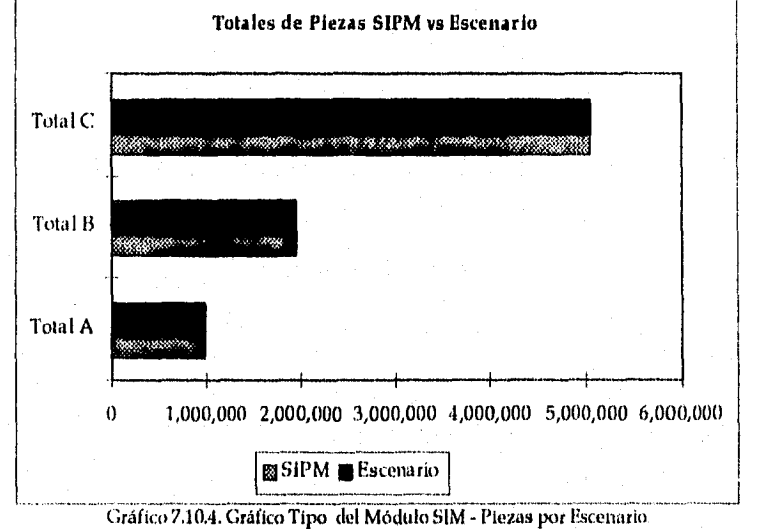

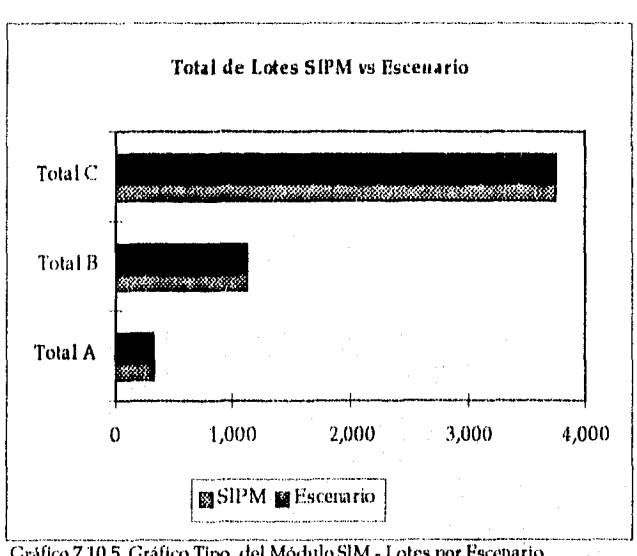

• Totales de lotes de producción o compra por tipo de parte A, B y C generados por el SIPM para los datos iniciales y los del escenario de negocio definido.

Gráfico 7.10.5. Gráfico Tipo del Módulo SIM - Lotes por Escenario

**• Cobertura promedio por tipo de parte A, 13 y C a lo largo de todo el horizonte de planeación generada por el SIPM para los datos iniciales y los del escenario de negocio definido.** 

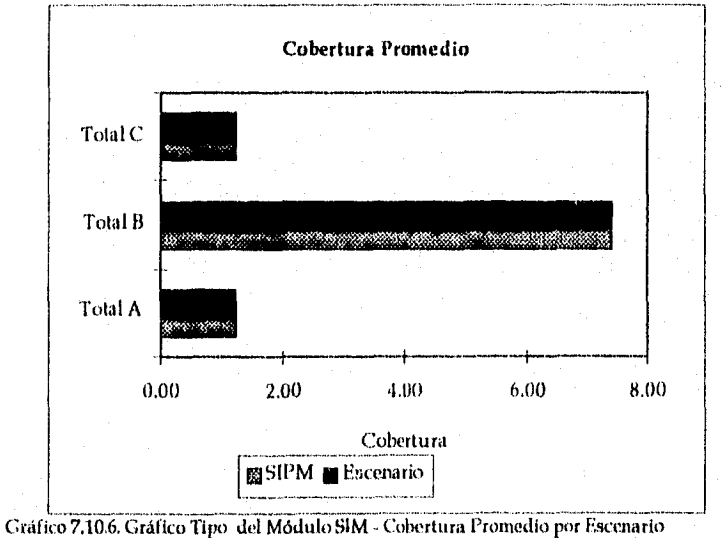

*Universidad Nacional Autónoma de México pág:* 148 *Facultad de Ingeniería* 

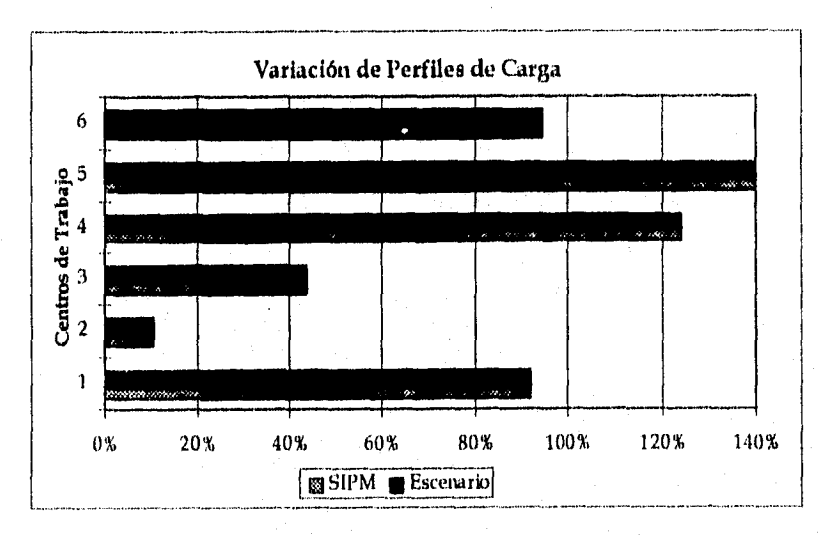

• Perfil de carga promedio a lo largo de todo el horizonte de planeación de cada centro de trabajo generada por el SIPM para los datos iniciales y los del escenario de negocio definido.

Gráfico 7.10.6. Gráfico Tipo del Módulo S1M

*Universidad Nacional Autónoma de México Pás:* '149 *Facultad de Ingeniería* 

# 8. LINEAMIENTOS DE UTILIZACIÓN DEI. SIPM

#### 8.1 CONSIDERACIONES GENERALES

El SIPM es una herramienta que proporciona una sistematización estandarización de los procedimientos de planeación de la producción. Sin embargo es necesario que se actualicen los datos cada periodo para que la información generada sea válida y confiable.

Dada la naturaleza dinámica del ambiente de manufactura el SIPM actualiza la fecha de su periodo número 1 cada periodo de planeación cada periodo (en esta versión del SIPM, 1 Periodo de Planeación = 1 semana). Por lo tanto requiere de actualizaciones semanales (cada periodo de planeación) de los datos de inventario, pronósticos y órdenes colocadas ya confirmadas tanto de producción (MPS y MRP) corno de compra (MRP). En particular en los Módulos MPS y MRP se requiere eliminar las órdenes colocadas una vez que éstas han sido entregadas.

Los Módulos de Planeación contienen hojas de cálculo con el detalle y resumen de la información pertinente en cada uno así como una boja de cálculo para la impresión de reportes.

Los Módulos MPS, CRP y SIM cuentan adicionalmente con Gráficas para visualizar el comportamiento de los recursos de manufactura.

## 8.2 RUTINAS DE CONSOLIDACIÓN

La hoja de cálculo con el resumen do los perfiles de carga del Módulo CRP consolida los datos de todas las hojas de cálculo de cada parte con el detalle de carga de trabajo por periodo de planeación. Para que la información de ésta hoja de cálculo sea confiable y actual se deberá realizar para cada periodo la suma de los perfiles de carga de todas las partes.

Esta suma consolidada de los perfiles de carga de cada periodo de planeación se deberá realizar con la rutina de consolidación de Excel'.

► Para mayor información acerca del proceso de consolidación de Excel ver la ayuda en línea de la aplicación o el Manual de Usuario.

*Universidad Nacional Autónoma de México ints:* 150 *Facultad de Ingeniería* 

# 8.3 IMPRESIÓN DE REPORTES

Los reportes de cada Módulo de Planeación se pueden imprimir de dos formas: individualmente o en conjunto.

Dicha Impresión se realiza al ejecutar una combinación de teclas que principalmente involucran a la teclas CTRL, SHIFT y una letra del alfabeto (ver apartado 8.2 Creación de reportes).

Por lo tanto si se requiere imprimir el reporte MPS de la parte PT - A - 1 se ejecutará la siguiente secuencia:

- Pulsar la tecla CTRL
- Pulsar la tecla a (Sin dejar de pulsar la tecla CTRL)
- Liberar ambas teclas (cuando la rutina de impresión haya iniciado)

En la hoja de cálculo destinada para los reportes la rutina anterior se indica marcando con una X en la celda de la columna CTRL e indicando la letra a en la columna Letra como se muestra en la siguiente figura.

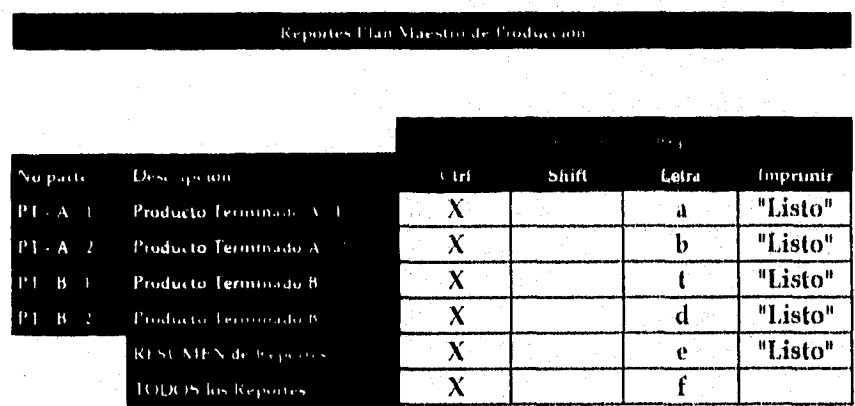

83.1. Floja de Cálculo de Reportes del Módulo MPS

Para la impresión de todos los reportes (o impresión colectiva de reportes de un Módulo) se deberá ejecutar el disparador definido para ello al final de la lista de disparadores de reportes.

*Universidad Nacional Autónoma de México Pdg:* 151 *Facultad de Ingeniería* 

# 8.4 VISUALIZACIÓN DEL DESEMPEÑO

Como característica de control el Módulo DES presenta un resumen de la información de los indicadores de actuación de la empresa.

Existen *un* indicador *para* cada uno de los principios de planeación *y control* de la producción:

- Cobertura (para controlar la inversión en inventarios)
- Servicio al Cliente (para controlar el desempeño de la empresa y del Departamento de Materiales)
- Capacidad de la planta (para controlar que el flujo de producción sea constante).

La información de este módulo se puede interpretar *de* la siguiente manera:

- Cobertura: Meses que el inventario actual cubre la demanda de ventas o producción
- *Servicio* al Cliente: Eficiencia *en* cuanto a la satisfacción de demanda por parte del Departamento de Producción o de Comercialización
- Capacidad: Utilización de los centros de trabajo. •

## 8.5 RUTINAS DE SIMULACIÓN

El Módulo 51M provee una herramienta *para* analizar la sensibilidad de *las* variables principales *que afectan a* los recursos de manufactura.

El funcionamiento de este Módulo consiste en comparar los cantidades totales de los programas de recepciones, tanto de productos terminados como de materiales, y de los perfiles de capacidad del "escenario inicial" con un escenario generado al cambiar alguna *o* varias *de* las variables iniciales (por ejemplo los pronósticos o el tamaño de lote).

- ¿Qué pasaría si las ventas descendieran 20% en los próximos periodos de planeación?
- s ¿Qué efecto tendría en la producción si un centro de trabajo disminuyera su carga de trabajo en 50%?

Para resolver este tipo de preguntas se deben afectar los parámetro iniciales del Módulo 51M y después ver los resultado de *la* variación en el *"escenario* SIPM".

Es importante inicializar las variables para que el "escenario inicial" sea el correcto (todas las variables iniciales deben estar al 100% de su valor). Para asegurar lo anterior se debe correr la Macro "Cuadro de Mando" (CTRL + h).

*Universidad Nacional Autónoma de México PiSx 152 Facultad de Ingeniería* 

Una vez que se han inicializado las variables se modifica el parámetro inicial que se requiera.

Para que la modificación afecte a los Módulos de Planeación es necesario "abrirlos" en el siguiente orden: MPS, MRP y CRP.

A continuación se revisan los porcentajes de variación para cada uno de los siguientes conceptos:

- Cantidades totales de piezas (partes A, B y C)
- Número de lotes totales (partes A, B y C)
- Cobertura promedio (partes  $A, B, y, C$ )
- e Perfiles de carga de cada centro de trabajo

Además se pueden visualizar los resultado en las gráficas del Módulo (ver apartado 7.10 - Gráficas SIM).

*Universidad Nacional Autónoma de México* Pág: 153 *Facultad de Ingeniería* 

# 9. APLICACIÓN PRÁCTICA DEL SIPM

La aplicación práctica del S1PM se realizará con los datos actuales del laboratorio asi como con las proyecciones de las ventas *de* los productos de la familia en estudio,

## 9.1 MODELO DE DATOS DEL LABORATORIO

## *9.1.1 POLÍTICAS*

Al aplicar la herramienta S1PM en el laboratorio las políticas que afectan los niveles de inventario, cobertura y el porcentaje de inventario de seguridad de cada parte, se modifican para reducir los niveles actuales de existencias.

A continuación se presentan los datos utilizados en el S1PM referentes a cada uno de los conceptos anteriores en el Módulo POL:

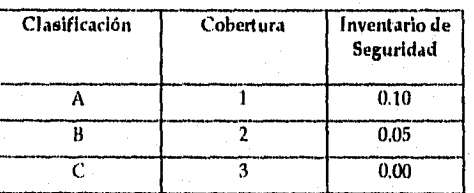

Cuadro 9.1.1.1. Políticas de Inventario de la Familia Modelo

*Universidad Nacional Autónoma de México pág:* 154 *Facultad de Ingeniería* 

## 9.1.2 *DATOS DE INVENTARIO*

Los datos referentes a inventario de las partes y los materiales que conforman la familia de productos utilizada para la aplicación práctica del SIPM se muestran a continuación:

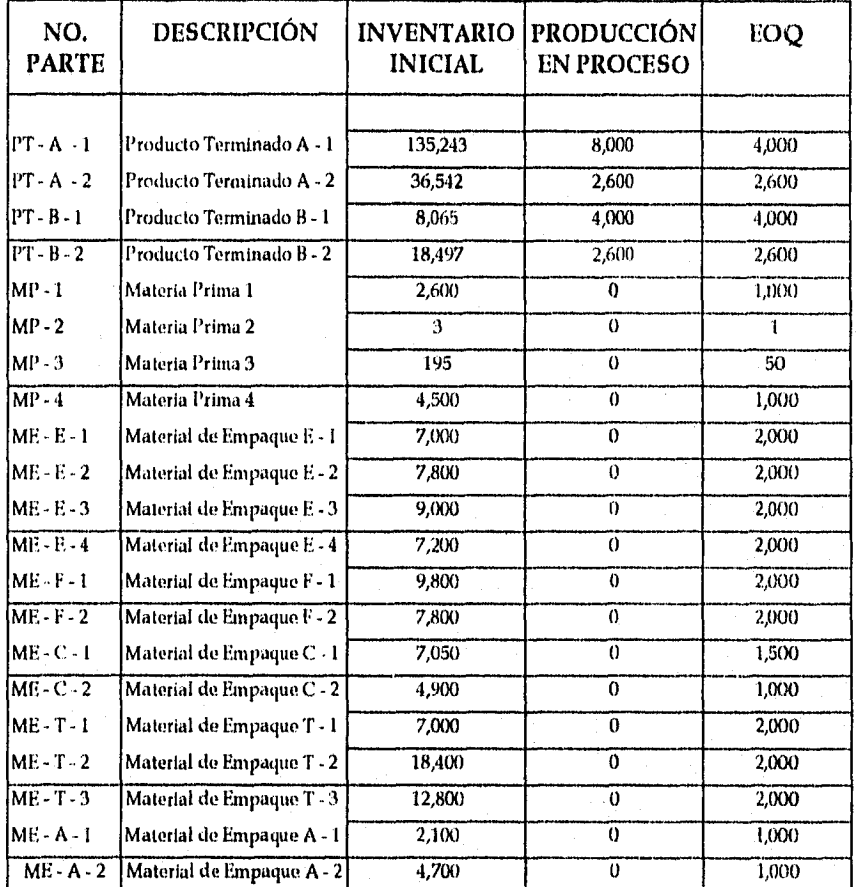

Cuadro 9.1.2.1. Datoa de Inventario de la Familia Modelo

*Universidad Nacional Autónoma de México Pág:* 155 *Facultad de Ingeniería* 

## *9.1,3 PRONÓSTICOS*

Los pronósticos de cada una de los productos terminados para el horizonte de planeación de 12 periodos se muestran a continuación:

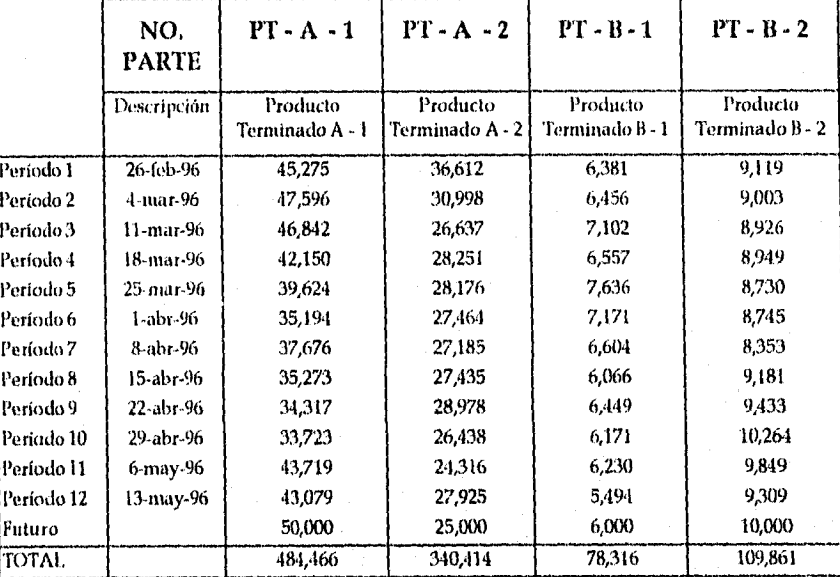

Cuadro 9.1.3.1. Pronósticos de la Familia Modelo

### *9.1.4 CAPACIDAD DELOS CENTROS DE TRABAJO*

La capacidad neta de cada uno de los centros de trabajo utilizados en el Módulo CRP del SIPM se muestra en la tabla siguiente:

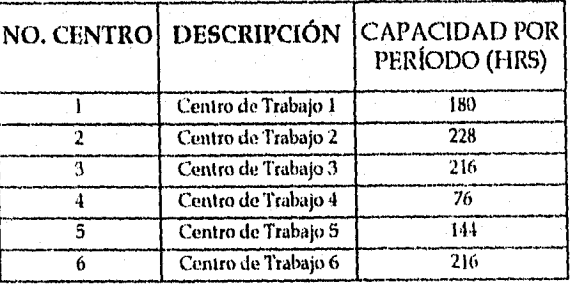

Cuadro 9.1.4.1. Políticas de Inventario de la Familia Modelo

*Universidad Nacional Autónoma de México pds: 156 Facultad de Ingeniería* 

# 9.2 RESULTADOS SIPM

#### 9.2.1 *MPS*

La cantidad de piezas planeadas para producción por el Módulo MPS del SIPM para cada uno de los productos terminados de la familia a lo largo del horizonte de planeación y con base en los datos de las políticas y de inventario se muestran en la siguiente tabla:

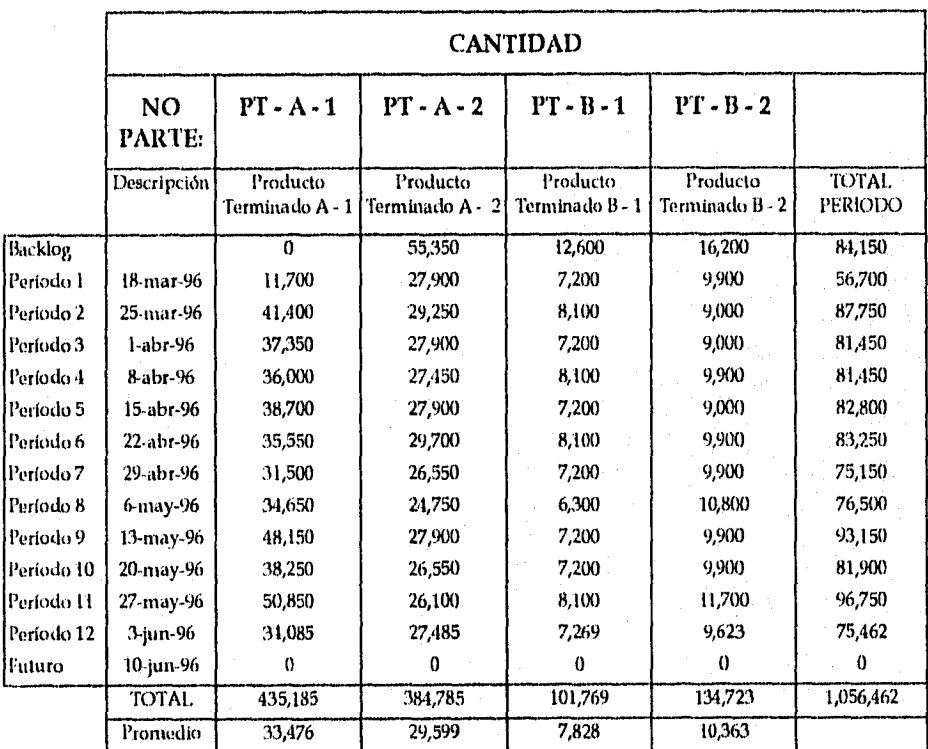

Tabla 9.2.1. Resultados de MPS - Plezaa Totales para Producción

*Universidad Nacional Autónoma de México* Pág: 157 *Facultad de Ingeniería* 

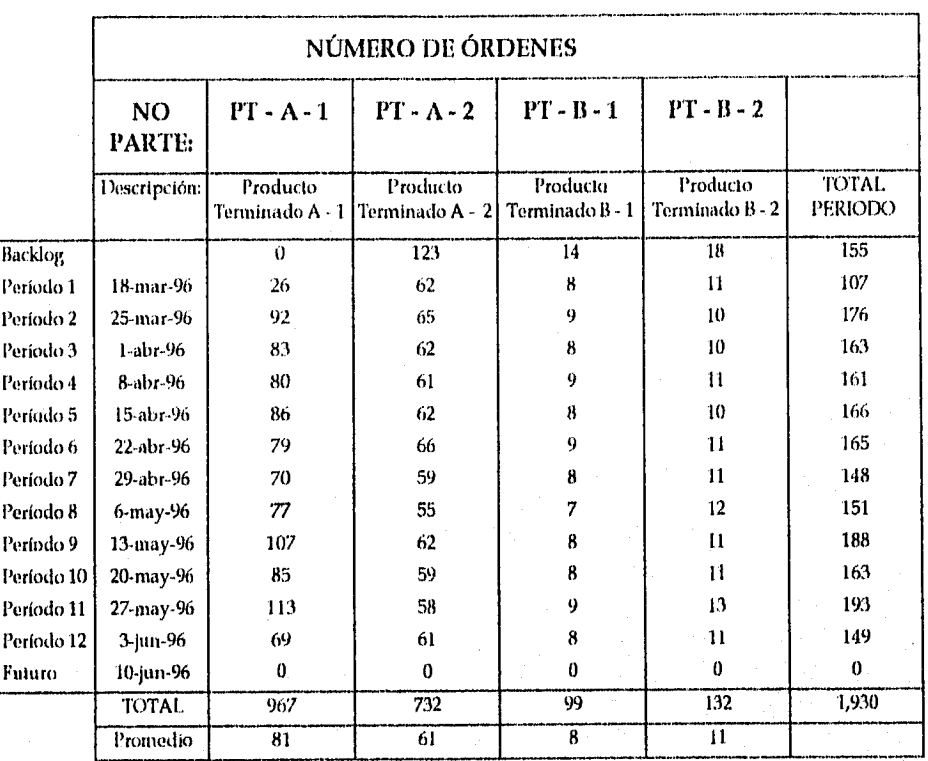

La cantidad de órdenes de producción de los productos terminados se muestra a continuación:

Tabla 9,2.2. Resultados de MIS - Órdenes de Producción Planeadas

*Universidad Nacional Autónoma de México Facultad de Ingeniería* 

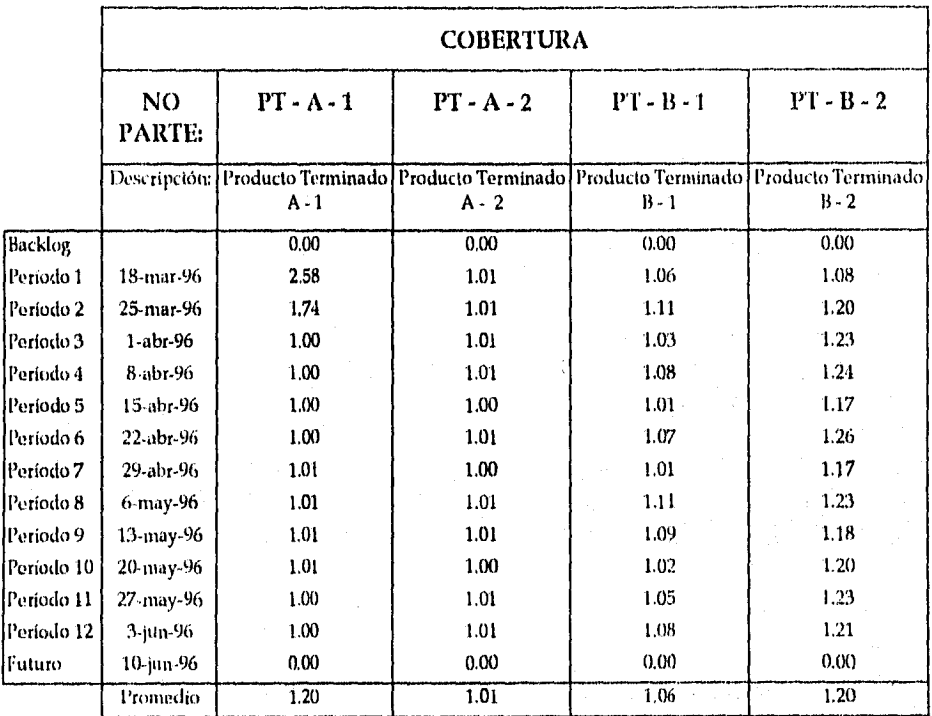

Las cobertura estimada de cada uno de los materiales calculadas por el Módulo MPS del SIPM se muestran a continuación:

Tabla 9.2.3. Resultados de MPS - Cobertura Estimada

*Universidad Nacional Autónoma de México* Pág: 159 *Facultad de Ingeniería* 

÷

### 9.2.2 *Mit P*

La cantidad de piezas planeadas por el Módulo MRP del SIPM para cada uno de los materiales utilizados en los productos de la familia a lo largo del horizonte de planeación se muestra en la siguiente tabla:

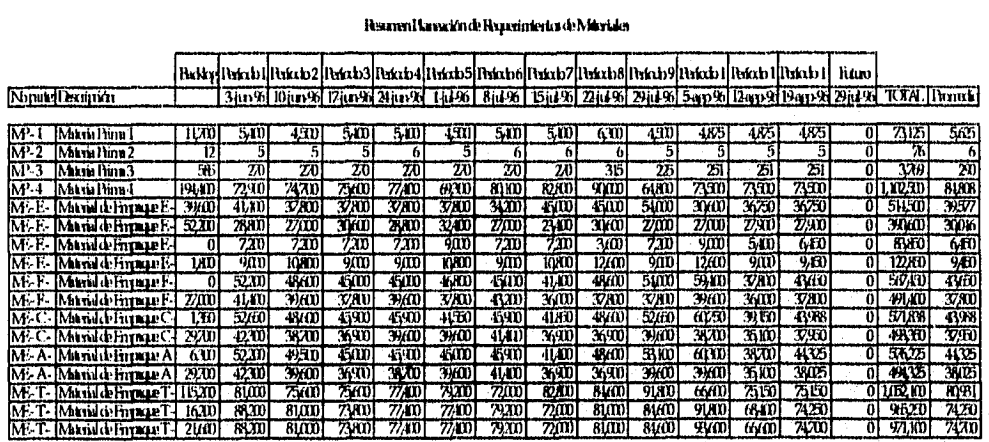

#### listinviltnadán111yuetinielloolMáride

Tabla 9.3.1. Resultados de MRI' - Piezas

Las cobertura estimada de cada uno de los materiales calculadas por el SIPM se muestran a continuación:

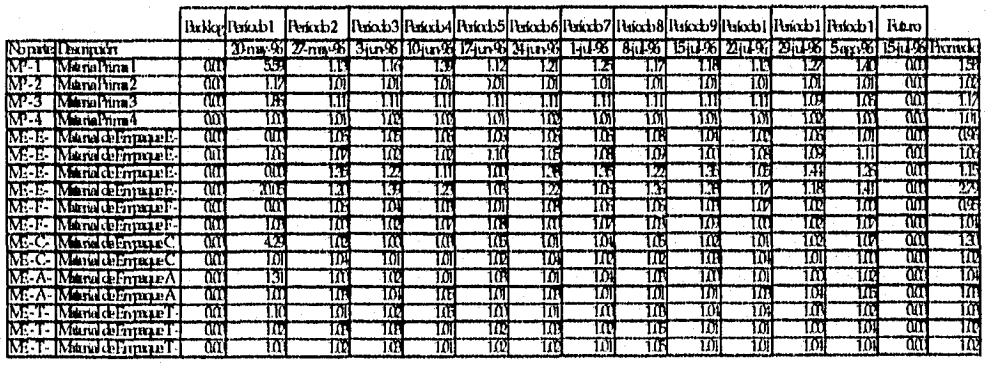

Tabla 9.3.2. Resultados de MRP - Cobertura Estimada

## *9.2.3 CRP*

Los perfiles de carga de planeados por el Módulo CRP del SIPM en cada uno de los periodos del horizonte de planeación se muestran en la siguiente tabla:

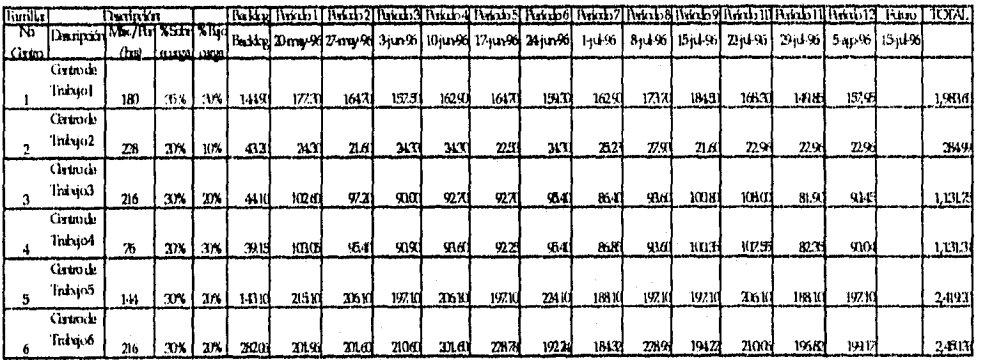

#### Tabla 9.4.1. Resultados de CRP- Perfiles de Carga

Los datos de los porcentajes de la capacidad ocupada de cada centro de trabajo por periodo se muestran a continuación:

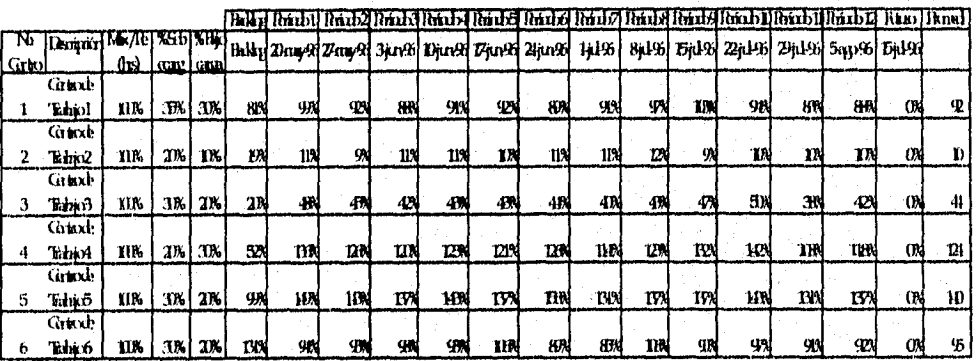

Tabla 9.4.2. Resultados de MRP - Porcentajes de Capacidad Utilizada

*Universidad Nacional Autónoma de México l'ág:* 161 *Facultad de Ingeniería* 

# *9.2.4 DESEMPEÑO*

El desempeño de los recursos de manufactura en términos de los tres principios básicos de la planeación y control de la producción se muestran en el siguiente orden: primero el desempeño del inventario (cobertura actual versus la cobertura ABC de cada material); segundo, el servicio al cliente (tanto hacia el departamento de producción como hacia el departamento de ventas); tercero, se muestra el porcentaje de la capacidad utilizada versus la capacidad instalada.

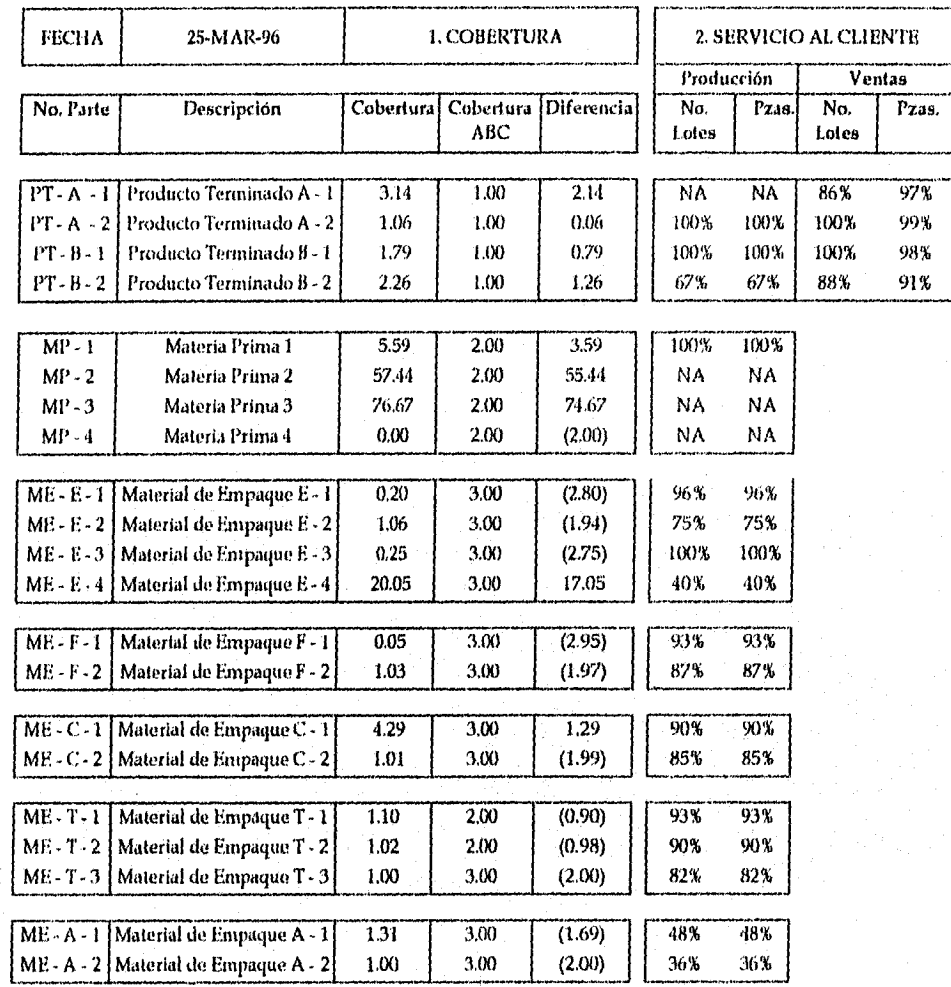

Tabla 951 Desempeño de los Recursos de Manufactura - Servicio al Cliente y Cobertura

*Universidad Nacional Autónoma de México pág:* 162 *Facultad de Ingeniería* 

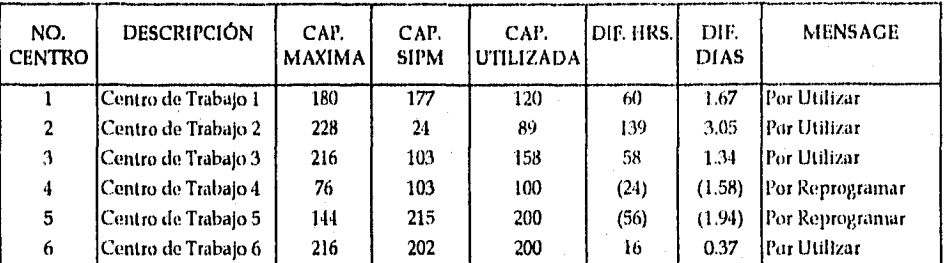

Tabla 9.5.2. Desempeño de los Recursos de Manufactura • Capacidad

*Universidad Nacional Autónoma de México Facultad de Ingeniería* 

 $P$ ág:  $163$ 

# 9.3 SIMULACIÓN

A continuación se presentan los resultados del escenario actual del laboratorio y la simulación *de* dos escenarios, uno Optimista y otro pesimista.

Los escenarios pueden combinar una serie de variaciones en cada una de las variables, sin embargo para ejemplificar mejor el uso del SIPM sólo se ha variado el valor de los pronósticos un 25% para generar los escenarios tanto optimista como pesimista.

## *9.3.1 ESCENARIO ACTUAL*

Para el escenario generado por los parámetros iniciales (o al 100% de su valor) se muestra el cuadro de mando con los valores iniciales de las variables de simulación del SIPM. A este cuadro corresponden las resultados actuales.

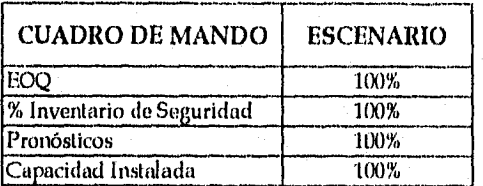

Tabla 9.6.1.1. Cuadro de Mando - Escenario Actual

*Universidad Nacional Autónoma de México pás: 161- Facultad de Ingeniería* 

Los resultados de planeación del SIPM se muestran en la siguiente tabla:

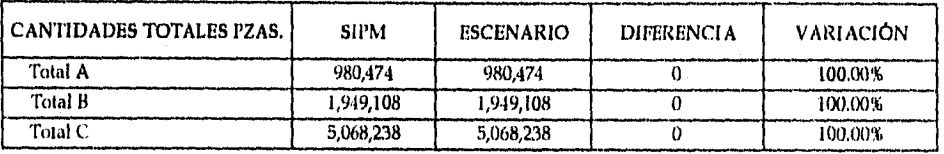

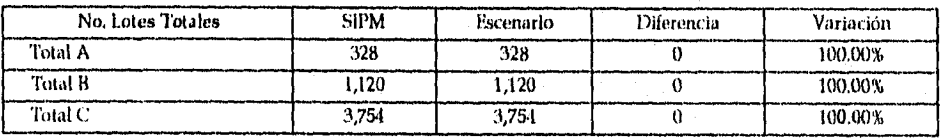

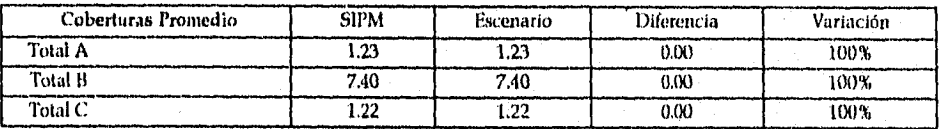

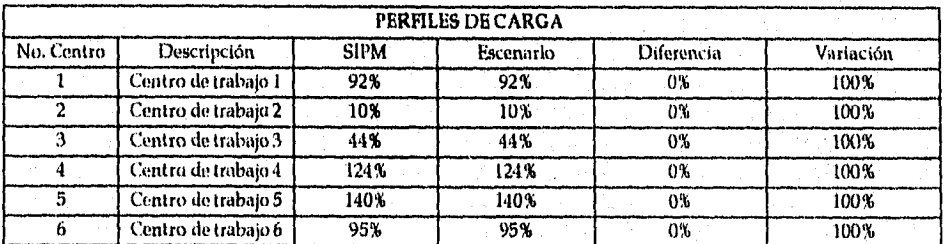

Tabla 9.6.1.2. Resultado de Simulación - Escenario Actual

## 9.3.2 ESCENARIO OPTIMISTA

En el cuadro de mando del Módulo SIM se ha aumentado un 25% la variable Pronósticos para generar el escenario optimista:

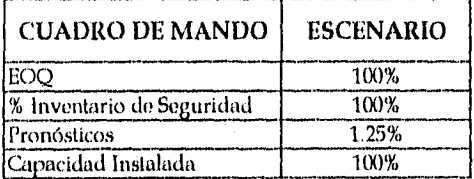

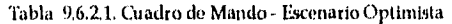

Los resultados de planeación del escenario optimista del SIPM se muestran en la siguiente tabla:

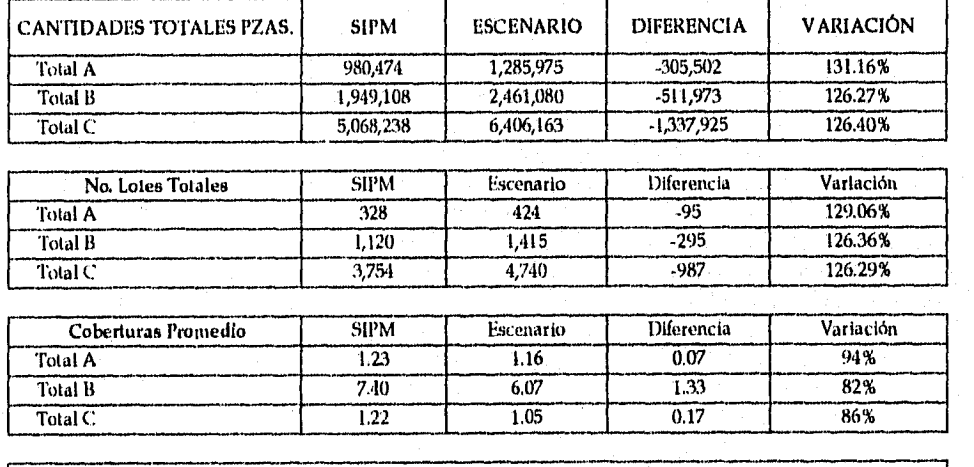

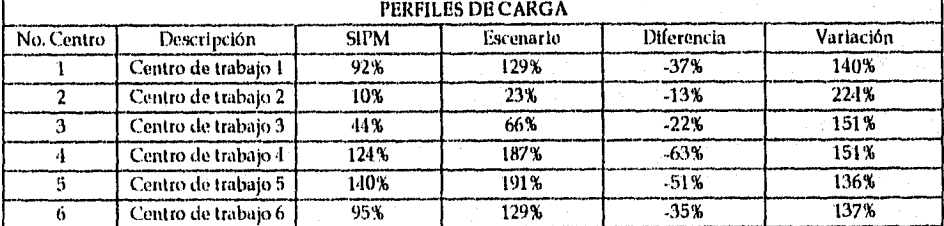

Tabla 9.6.2,2. Resultado de Sinudacion - Escenario Optimista

*Universidad Nacional Autónoma de México l'ág:* 166 *Facultad de Ingeniería* 

## *9,3.3 ESCENARIO PESIMISTA*

En el cuadro de mando del Módulo SIM se ha disminuido un 25% la variable Pronósticos para generar el escenario pesimista:

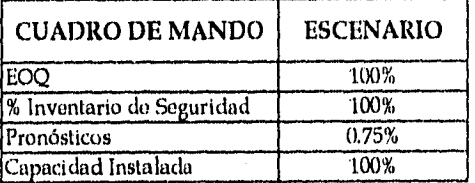

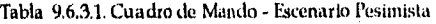

Los resultados de planeación del escenario optimista del SIPM se muestran en la siguiente tabla:

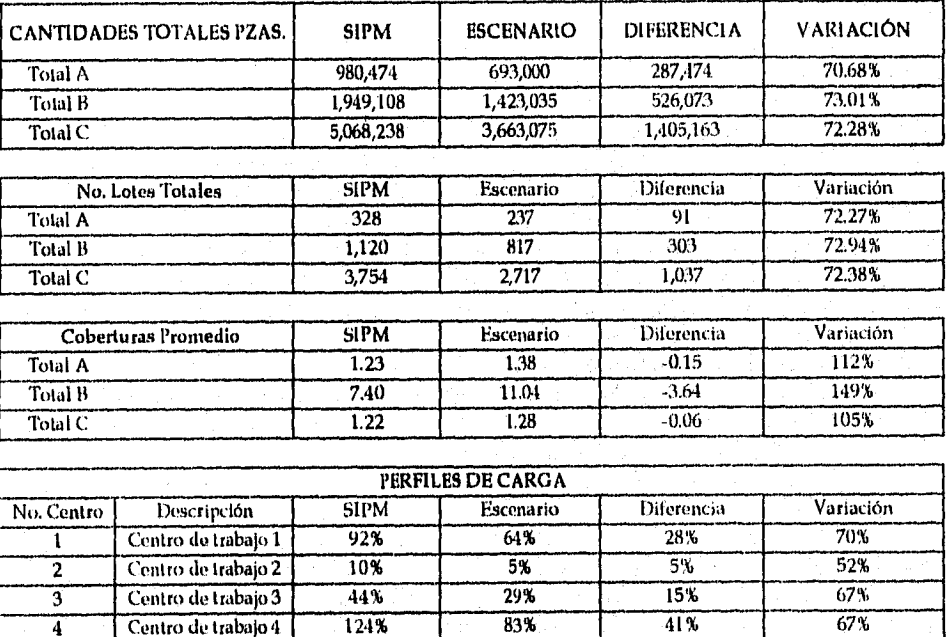

Tabla 9.6.3.2. Resultado de Simulación - Escenario Pesimista

...--

 $\overline{95\}}$ 

4 Centro de trabajo 4 124% 83% 41% 67%<br>5 Centro de trabajo 5 140% 102% 38% 73% 5 Centro de trabajo 5 140% 102% 38% 73%

6 Centro de trabajó 6
# **CONCLUSIONES**

#### Resultados Cuantitativos y Cualitativos

Hay muchas maneras de medir y elegir niveles de servicio y cada una tiene ventajas y desventajas. La aplicación de cualquier particular medida debe ser selectiva y plena de entendimiento de la naturaleza del ambiente de la operación. Este entendimiento incluye las características del inventario corno también el ambiente competitivo. El principio del ABC en gastar esfuerzos de acuerdo con el valor y la importancia que debiera también ser aplicadas en estas arreas. El costo y confiabilidad de obtener datos como para comparar el beneficio debe también ser considerado.

Finalmente, el nivel de servicio escogido y el método usado para medir y registrar desempeños debe dar alguna indicación de las causas para corregir pasos que pueden ser tomados para mejorar.

#### *• Cobertura Planeada*

La cobertura promedio (o las existencias planeadas de inventario) al finalizar el primer horizonte de planeación en el cual es utilizado el SIPM descienden en 70%. Por lo tanto, el ahorro en inventarios es muy significativo (ver Anexo 12: Cobertura SIPM vs Año Anterior).

La cobertura planeada tanto de los productos terminados como de los materiales se estabiliza en un periodo de planeación a partir del segundo o tercero. Esto se debe a que en los primero periodos se utilizan las existencias actuales para cubrir la demanda pronosticada utilizando d inventario actual. Una vez que el inventario obtiene un nivel adecuado (ver Políticas de Planeación en el apartado 9.1) el SIPM coloca las órdenes de producción o de compra, a través del MPS o el MRP respectivamente, para cubrir la demanda pronosticada exclusivamente.

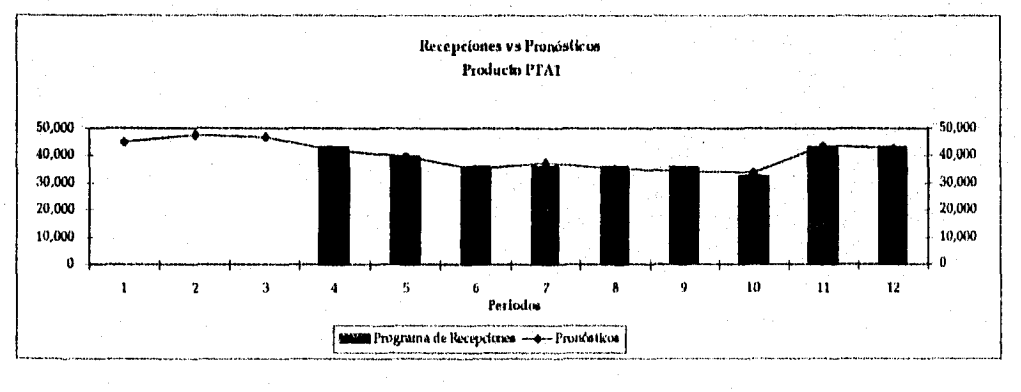

Gráfico Conclusiones 1. Recepciones vs Pronósticos

*Universidad Nacional Autónoma de México imán* 168 *Facultad de Ingeniería* 

Las coberturas de todos los materiales se reducen en cada uno de los casos y el sistema los estabiliza en un periodo de planeación en promedio eliminando todo el inventario innecesario y sentando las bases para operar bajo un esquema similar al JIT. Adicionalmente los porcentajes de órdenes con faltantes de materia prima o material de empaque se reducirán notablemente.

#### *• Capacidad de la Planta*

Los perfiles de carga generados por el MPS muestran que los Centros de Trabajo 4 y 5 tendrán que utilizarse con sobrecarga la mayor parte del horizonte de planeación lo cual permite anticipar una reprogramación de órdenes, una asignación de, prioridades o una maquila para los periodos en los que se requiera (ver Gráfico; Perfil de Carga Centro de Trabajo 4). Por lo tanto se estima que los faltantes debidos tanto a capacidad como a materia prima y material de empaque disminuirían sigüificativamente (ver apartado 4.1 El problema de planeación en el Departamento de Materiales).

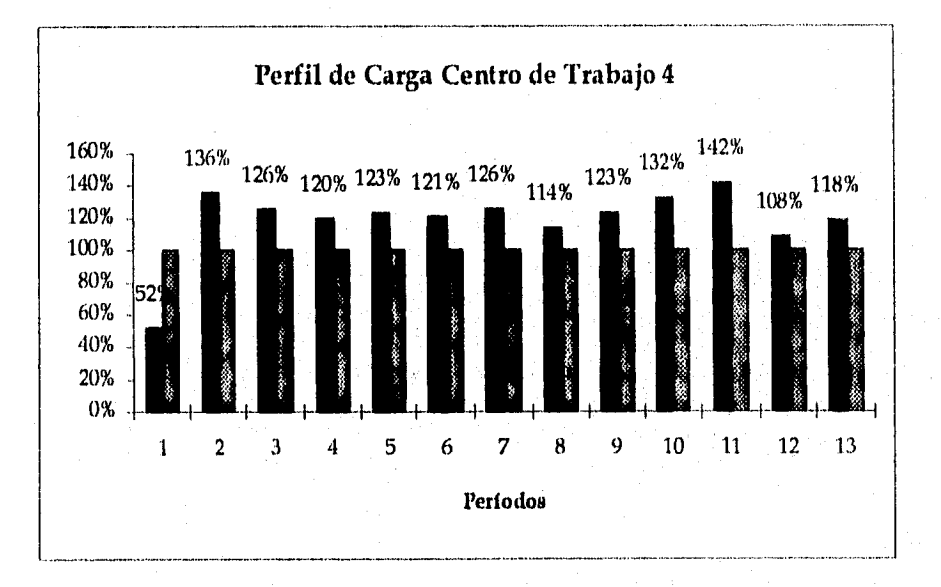

Gráfico Conclusiones 2. Perfil de Carga Centro de Trabajo 4

Además se espera reducir el porcentaje de órdenes con faltantes debido a la capacidad de la planta al mínimo (esto evitará que los costos de mano de obra por horas extra se reduzcan).

*Universidad Nacional Autónoma de México Facultad de Ingeniería* 

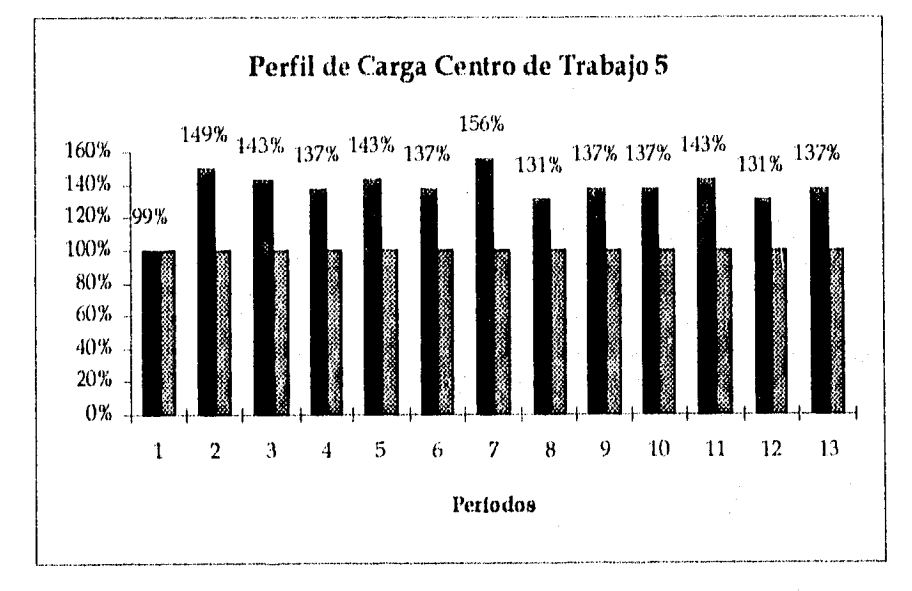

Gráfico Conclusiones 3, Perfil de Carga *Centro* de Trabajo 5

#### *• Servicio al Cliente*

Los porcentajes de devoluciones y facturación (ver apartado 4.2. El problema del Servicio al Cliente) al solucionarse los problemas de faltantes tanto de materiales corno de capacidad se modificarán en el corto plazo (menos de 6 meses). Esto implicará que las ventas se podrán recuperar y que se podrá empezar a crecer en el mediano plazo (1-2 años).

#### *• Comentarios sobre las Medidas de Desempeño*

Es importante hacer notar que se deben establecer medidas de desempeño de corto plazo y ajustarlas posteriormente con base en la actuación de las iniciativas de planeación para que el SIPM funcione óptimamente.

Además se debe tener en cuenta el porcentaje de devoluciones y cancelaciones como una medida indirecta de la efectividad de la administración de los recursos de manufactura.

*Universidad Nacional Autónoma de México Pag:* 170 *Facultad de Ingeniería* 

#### Implicaciones del Desarrollo del SIPM en una Empresa

El equipo de trabajo para desarrollar la aplicación SIPM se estima en 3 personas tiempo completo por un periodo que dependerá del número de partes que maneje la empresa. Las fases que incluye la implementación son:

- Diagnóstico de la situación de la empresa
- Análisis de información
- Diseño del sistema
- Desarrollo del sistema
- Implantación
- Pruebas
- Ajustes
- Entrenamiento

El equipo de cómputo necesario para desarrollar e implementar el SIPM tiene un costo actual entre 1500 y 2000 dólares. Además la estructura de personal del laboratorio no cambia radicalmente, sin embargo, existirán nuevas funciones para realizar la gestión que implica el nuevo sistema y que deberán ser analizadas para determinar a los responsables.

Al implantar un sistema nuevo en una organización se debe tomar en cuenta que existirá un cambio en la forma de gestionar los recursos materiales, lo cual implicará un entrenamiento tanto práctico (manejo de PC y los programas de software comunes), como teórico ( principios fundamentales de Planeación y Control de la Planeación) para los integrantes de planeación.

Es importante también que la Gerencia apoye directamente el desarrollo y la implantación del Sistema para disminuir los riesgos y desviaciones entre la situación actual y la propuesta.

La personalización del sistema a las necesidades de la empresa (el ajuste de las funcionalidades del SIPM a características propicias de una empresa) requerirá un esfuerzo de la Gerencia pero principalmente del personal de planeación.

El involucramiento del personal de planeación para que se comprometa con el SI *PM y* lo adopte como la herramienta que le facilitará la gestión de recursos de manufactura y lo ayudará a controlarlos más efectivamente es vital para el éxito de su desarrollo e implementación.

Éstos deberán estar conscientes de que el SIPM tiene limitaciones y que sólo es una herramienta y no la solución si no se apoya con un plan de acción que genere nuevos procesos más orientados hacia el negocio.

Sesiones para comunicar claramente los objetivos a los integrantes del área, así como definir a cada uno sus responsabilidades son actividades clave para asegurar el éxito del SIPM.

Además para que el SIPM genere información de calidad que pueda ser utilizada en la toma de decisiones de planeación es importante que la información inicial o de base también sea de calidad.

Como sugerencias de otras fases una vez que el SIPM está instalado y funcionando correctamente se encuentran: la creación de una interface con los sistemas contables o una con el departamento de ventas o compras para añadir más valor a las actividades del laboratorio.

#### Conclusiones Finales

- El Sistema Integrado de Planeación de Manufactura (SIPM)es una herramienta sencilla pero poderosa que facilita y racionaliza los recursos de manufactura de una micro o pequeña empresa efectivamente sin realizar una gran inversión.
- Además provee una base sólida para que las empresas gestionen sus recursos con una metodología estructurada que les permitirá identificar las decisiones correctas y desechar aquellas que no aporten soluciones al negocio.

*Universidad Nacional Autónoma de México* 172 *facultad de Ingeniería* 

# **ANEXOS**

ANEXO I. Distribución de Empresas Mexicanas por Tamaño

ANEXO II. Tarjeta Viajera

ANEXO III. Porcentaje de Órdenes de Producción Colocadas vs Entregadas

ANEXO IV. Servicio al Cliente

ANEXO V. Cobertura

ANEXO VI. Faltantes debidos a Capacidad

ANEXO VII. Cálculos de Variaciones

ANEXO VIII. Faltantes debidos a Materia Prima o Material de Empaque

ANEXO IX, Cobertura real vs Políticas: Productos Terminados

ANEXO X. Cobertura real vs Políticas: Materias Primas

ANEXO XL Cobertura real vs Políticas: Material de Empaque

ANEXO XII. Cobertura del SIPM vs Año Anterior

# ANEXO I. DISTRIBUCIÓN DE EMPRESAS MEXICANAS POR TAMAÑO

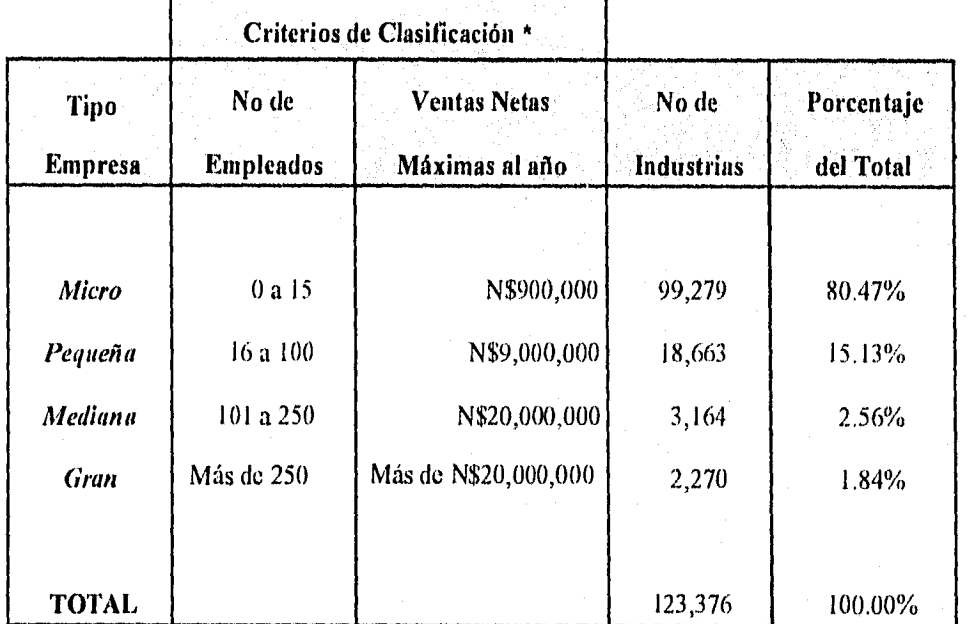

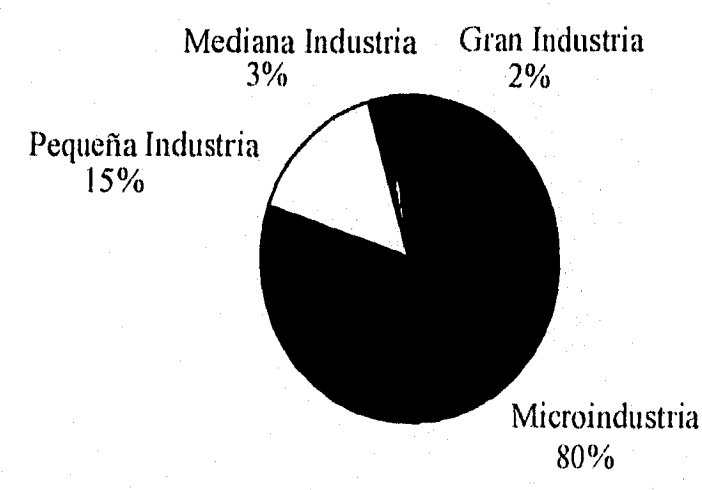

Fuente: Diario Oficial de la Federación (3 de diciembre de 1993) Dirección General de la Industria Mediana, Pequeña y de Desarrollo Regional, con datos del IMSS.

*Universidad Nacional Autónoma de México P4g:* 174 *Facultad de Ingeniería* 

# ANEXO II. TARJETA VIAJERA

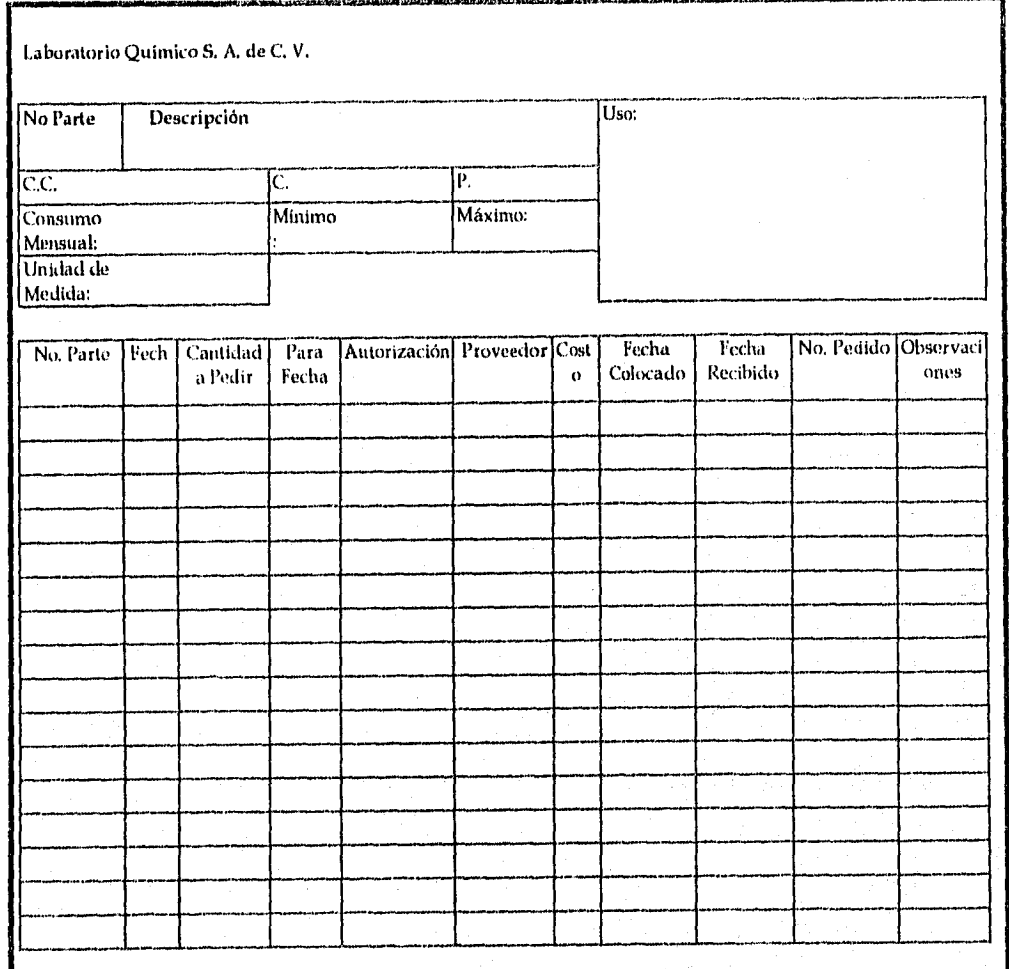

914. počet 13. de mar, o prava tri 13. decembra 14. maj 14. decembra 14. maj 14. de novembra 14. decembra 15.<br>Decembra

*Universidad Nacional Autónoma de México pág:* 175 *Facultad de Ingeniería* 

# ANEXO III. PORCENTAJE DE ÓRDENES DE PRODUCCIÓN COLOCADAS VS ENTREGADAS

Datos que soportan a las gráficas del apartado 3.2.1: % Ordenes Producción: Surtidas vs Entregadas en Tiempo

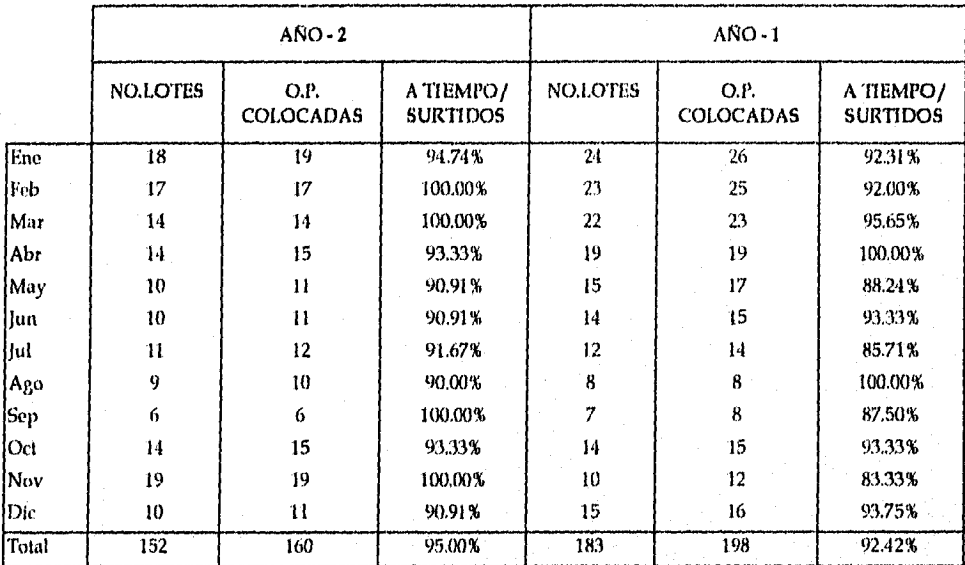

## *Gráfica 3.2.13. Producto: PT - A -1*

Cuadro con Datos del Gráfico % Ordenes Producción: Surtidas va Entregadas en Tiempo Producto: PT A •1

*Universidad Nacional Autónoma de México Pág:* 176 *Facultad de Ingeniería* 

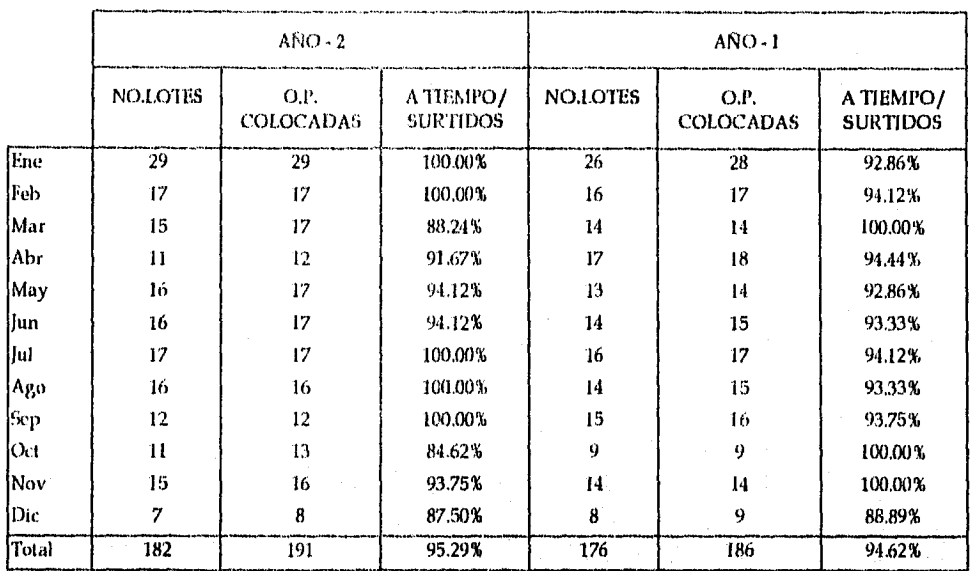

# $\bullet$  Gráfica 3.2.1.2. Producto: PT - A - 2

Cuadro con Datos del Gráfico % Ordenes Producción:Surtidas vs Entregadas en Tiempo Producto: PT - A - 2

**Universidad Nacional Autónoma de México** *Pág***: 177** *Facultad de Ingeniería* 

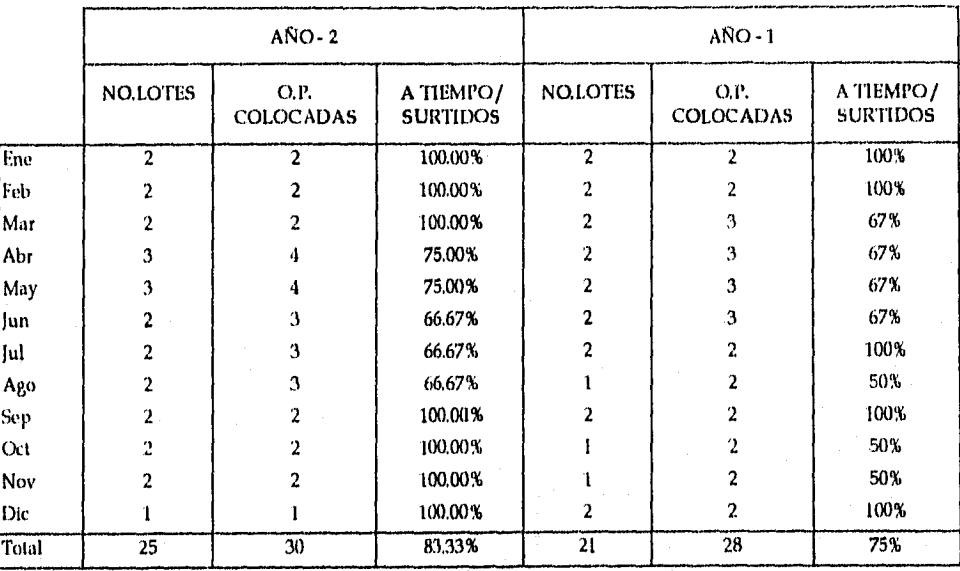

## *• Gráfica 3.2.1,3. Producto: PT -13-1*

Cuadro con Datos del Gráfico % Ordenes Producción:Surtidas vs Entregadas en Tiempo Producto: PT - B -1

# • Gráfica 3,2.1.4. *Producto: PT -11- 2*

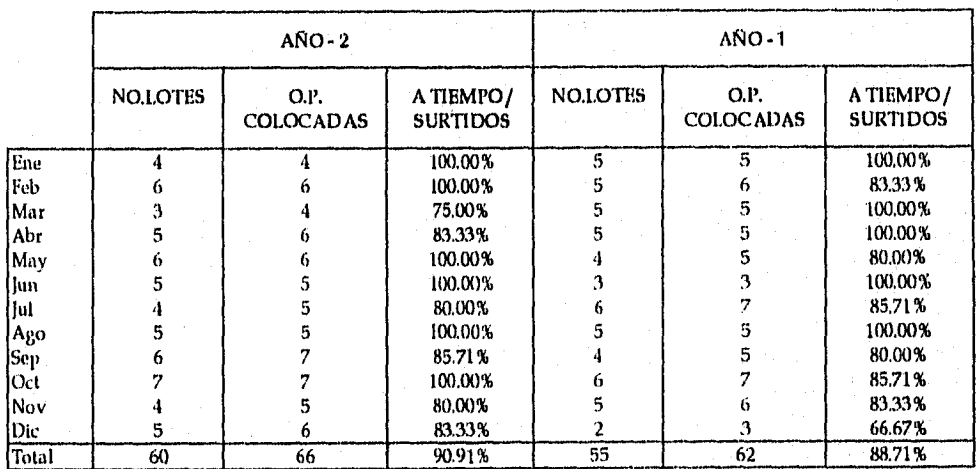

Cuadro con Datos del Gráfico % Ordenes Producción: Surtidas vs Entregadas en Tiempo Producto: PT - B - 2

*Universidad Nacional Autónoma de México pág:* <sup>178</sup> *Facultad de Ingeniería* 

#### ANEXO IV. SERVICIO AL CLIENTE

Datos que soportan a las gráficas del apartado 3.2.2: Servicio al Cliente.

*o Gráfica 3,2.2.1. Producto: PI' - A - :1* 

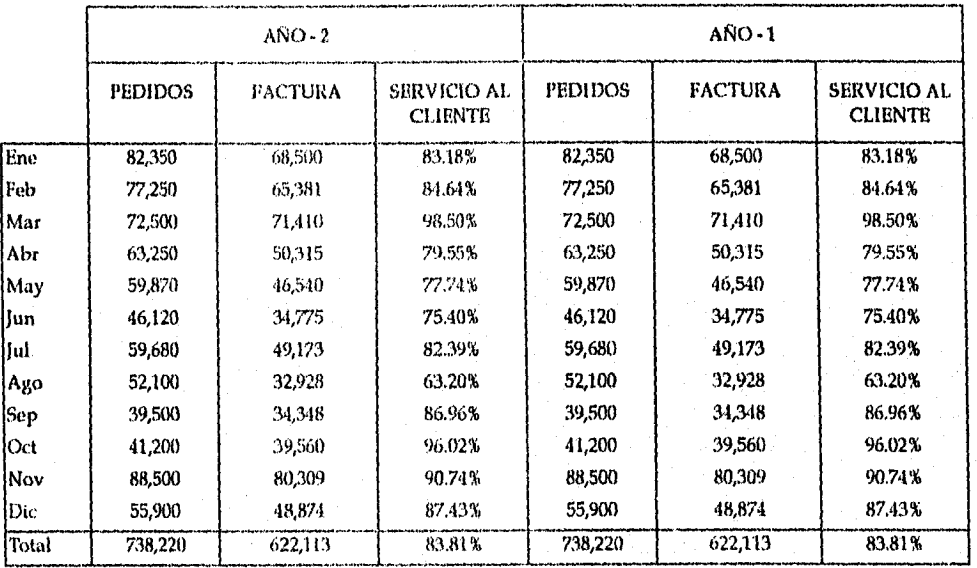

Cuadro con Datos del Gráfico Servicio al Cliente Producto: PT - A - 1

*Universidad Nacional Autónoma de México* Pág 179 *Facultad de Ingeniería* 

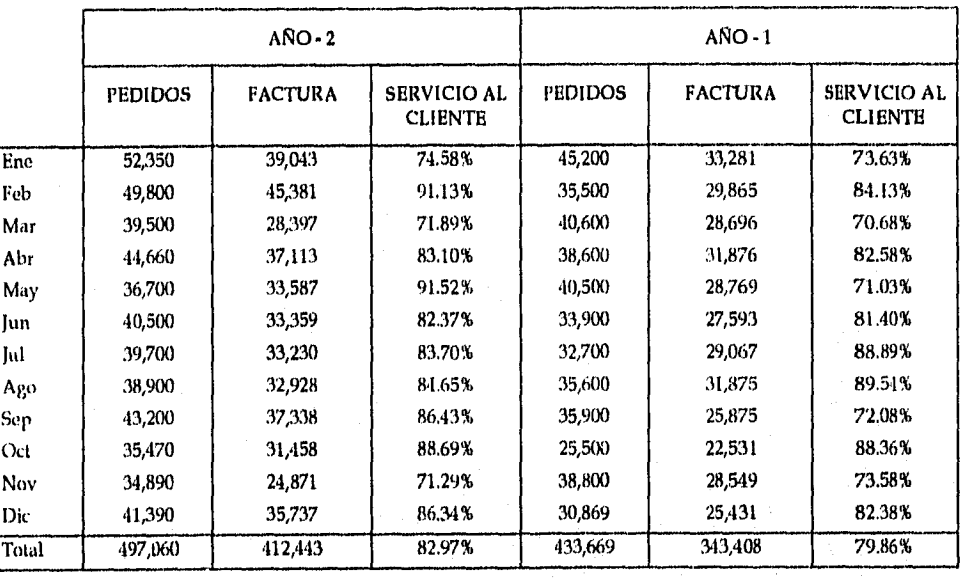

# *• Gráfica* 3,2.2.2. *Producto:* PT- *A -* <sup>2</sup>

Cuadro con Datos del Gráfico Servicio al Cliente Producto: PT - A

*Universidad Nacional Autónoma de México Pág:* 180 *Facultad de Ingeniería* 

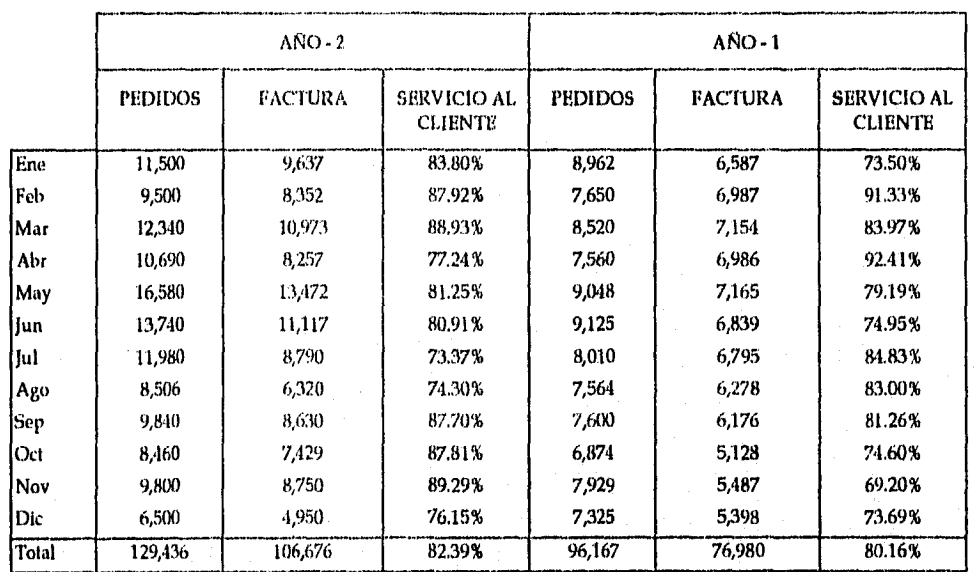

## *• Gráfica* 3.2.2.3, *Producto:* PT - II -

Cuadro con Datos del Gráfico Servicio al Cliente Producto: PI' • 13- 1

# *• Gráfica* 3.2.2.4. *Producto: P'f..13.* <sup>2</sup>

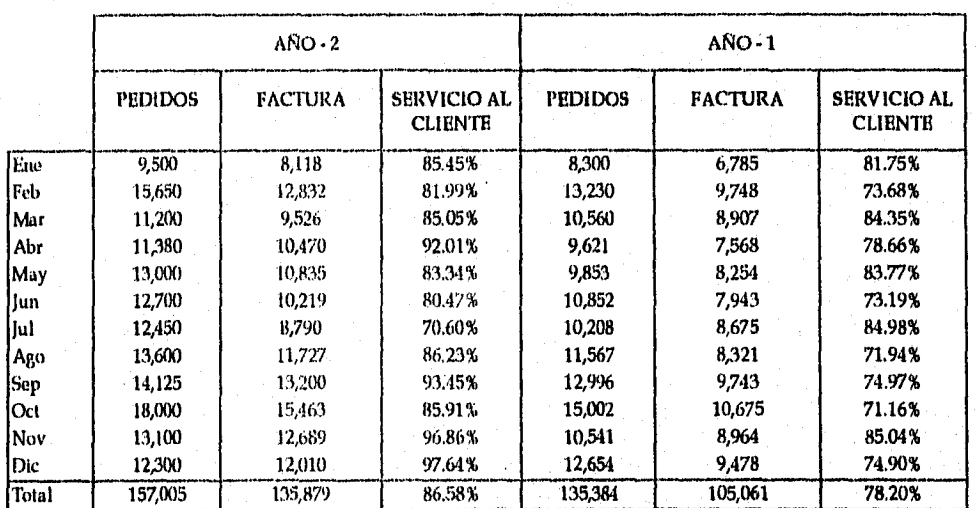

Cuadro con Datos del Gráfico Servicio al Cliente Producto: PT - 13- 2

*Universidad Nacional Autónoma de México Pág:* 181 *facultad de Ingeniería* 

## ANEXO V. COBERTURA

Datos que soportan a las gráficas del apartado 3.2,3: Cobertura

*• Gráfica 3.2.3.1. Producto: PT - A -1* 

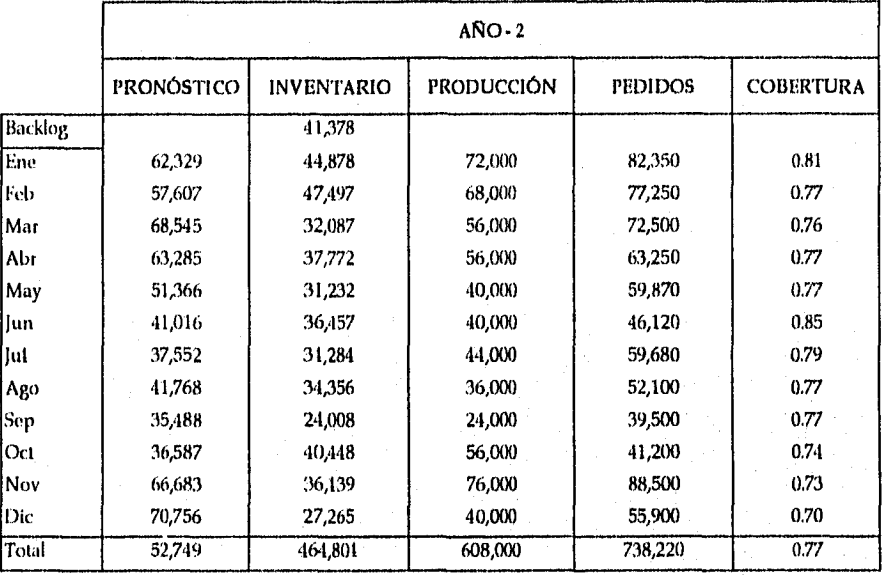

Cuadro con Datos del Gráfico Cobertura Producto PT- A -1

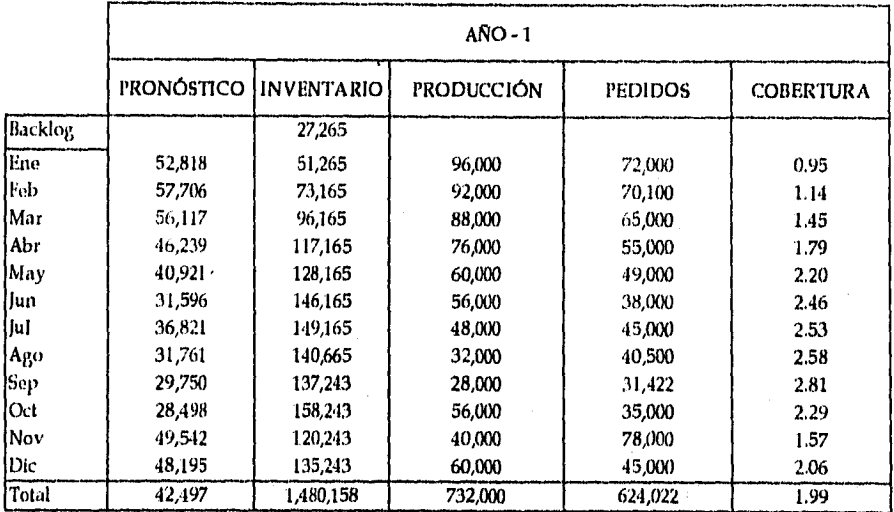

Cuadro con Datos del Gráfico Cobertura Producto PT - A -1

## *• Gráfica 3.2.3.2. Producto: PT - A - 2*

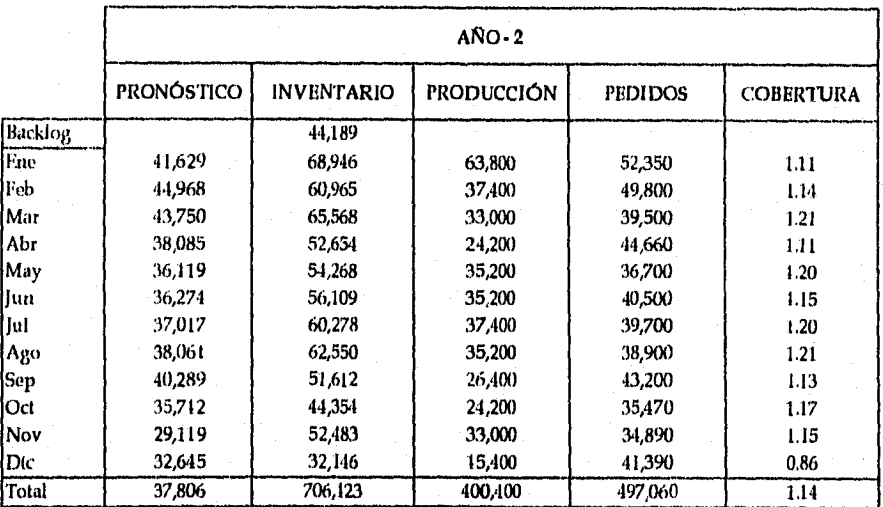

Cuadro con Datos del Gráfico Cobertura Producto PT - A - 2

*Universidad Nacional Autónoma de México* pág: 183 *Facultad de Ingeniería* 

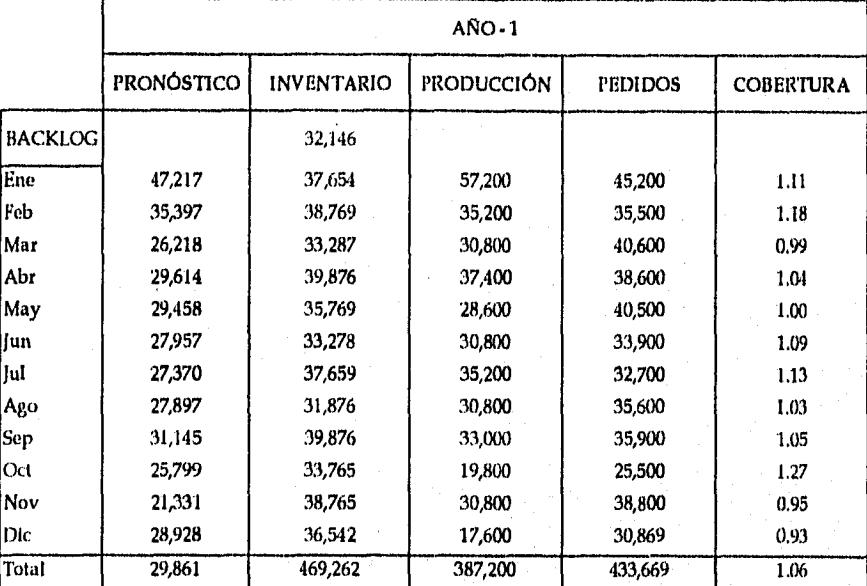

Cuadro con Datos da) Gráfico Cobertura Producto PT- A - 2

*Universidad Nacional Autónoma de México* **Pág: 184**  *Facultad de Ingeniería* 

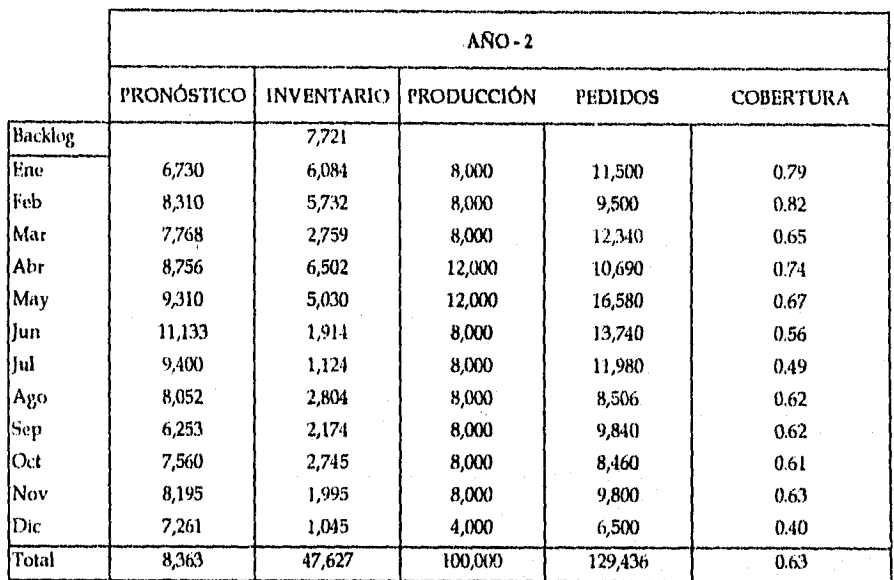

## *• Gráfica* 3.2.3.3. *Producto: PF - -1*

Cuadro con Datos del Gráfico Cobertura Producto PT - B - 1

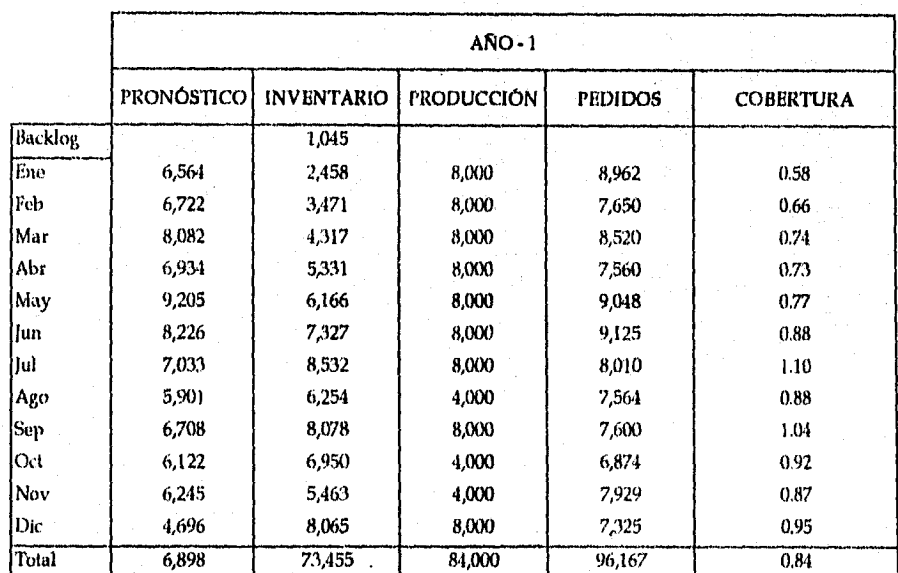

Cuadro con Datos del Gráfico Cobertura Producto PT - B - 1

*Universidad Nacional Autónoma de México* 1)48: 185 *Facultad de Ingeniería* 

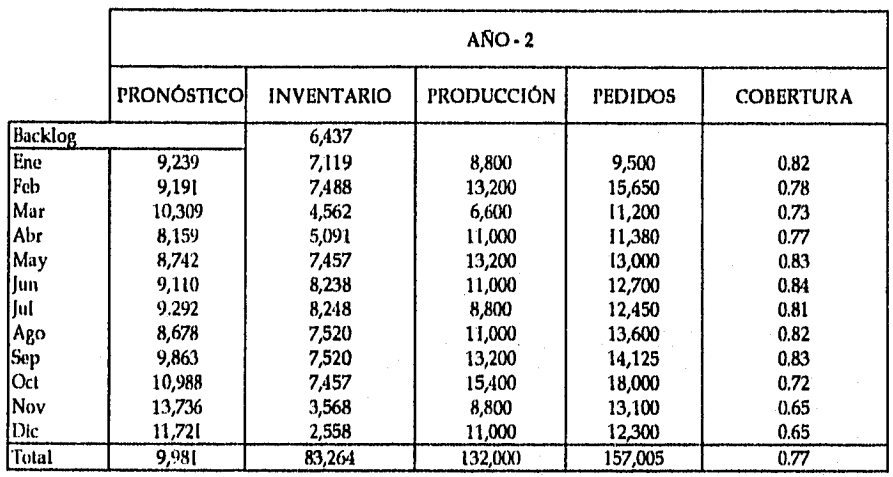

# *• Gráfica* 3.2.3.4 *Producto: PT - 13.2*

Cuadro con Datos del Gráfico Cobertura Producto PT - B - 2

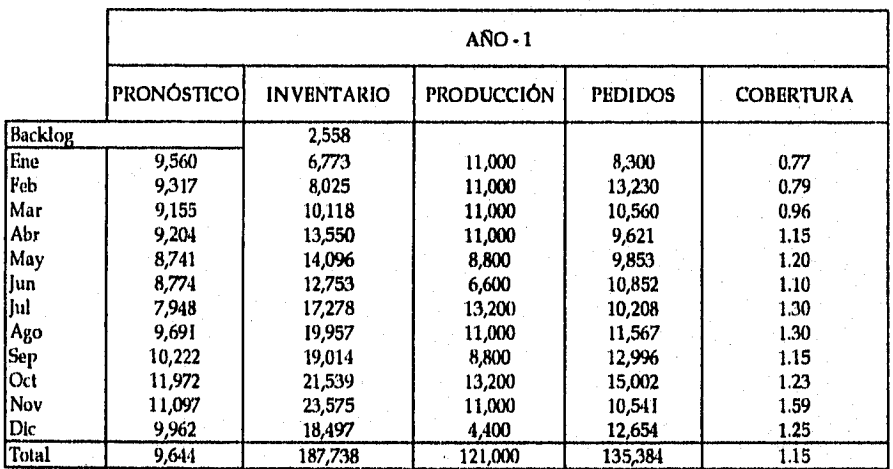

Cuadro con Datos del Gráfico Cobertura Producto PT - B - 2

*Universidad Nacional Autónoma de México* Pág: <sup>186</sup> *Facultad de Ingeniería* 

# ANEXO VI. FALTANTES DEBIDOS A CAPACIDAD

Datos que soportan a las gráficas del apartado 4.1. El Problema de Planeación en el Departamento de Materiales,

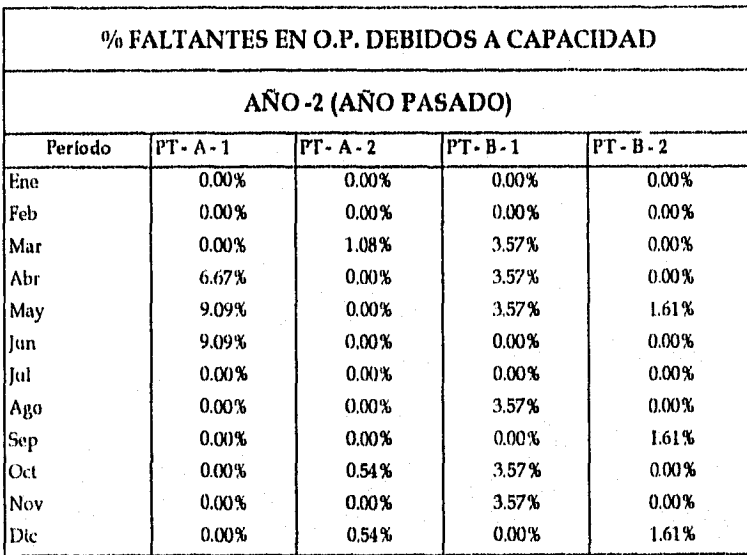

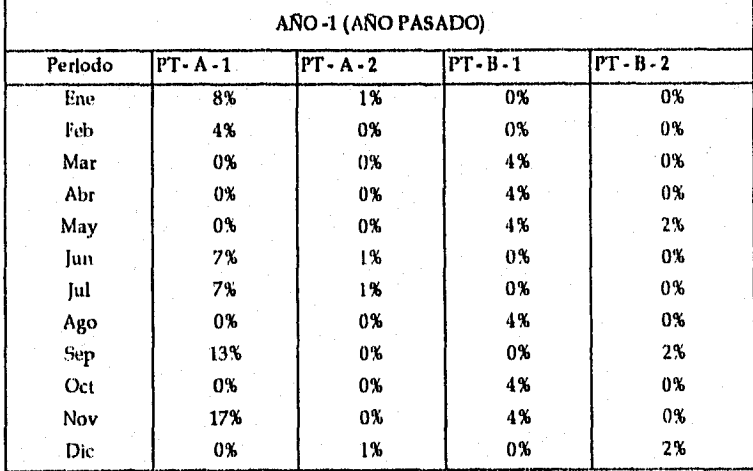

Cuadro con Coberturas de Producto Terminados

*Universidad Nacional Autónoma de México pág:* 187 *Facultad de Ingeniería* 

# ANEXO VII. CÁLCULOS DE VARIACIONES

Cálculos de variaciones entre los años -2 y -1,

*• Producto: PT - A -1* 

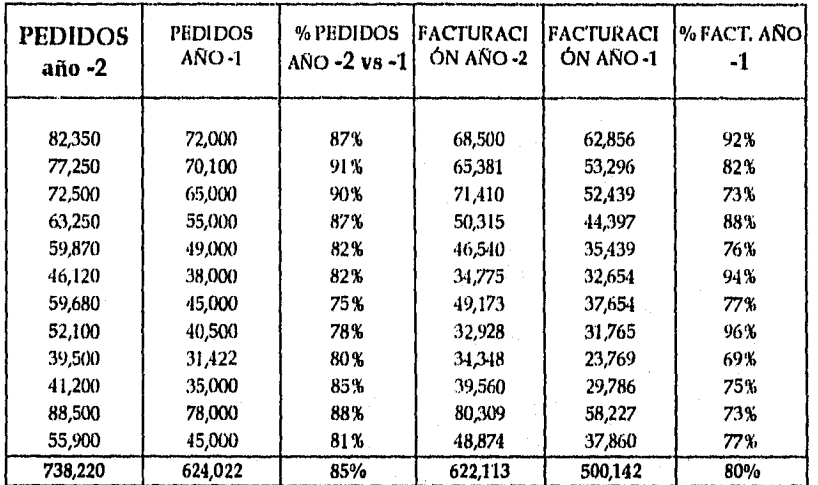

Cuadro con Datos de Producto Terminado PT - A - 1

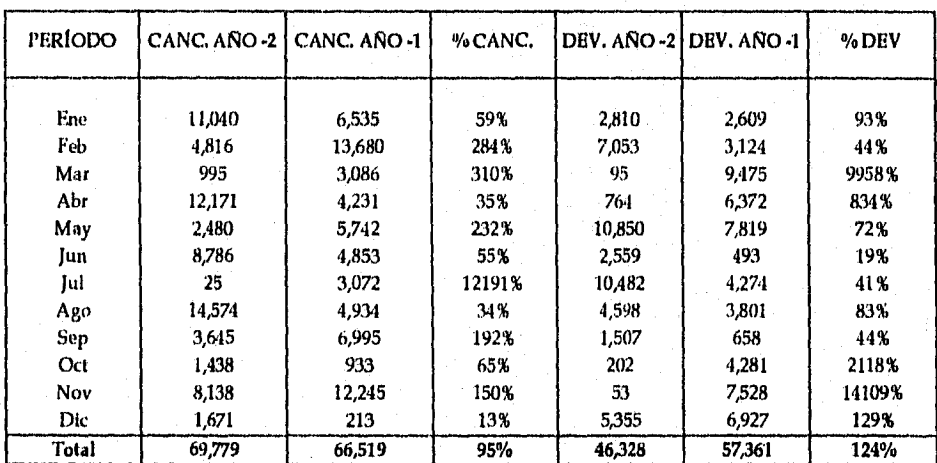

Cuadro con Datos de Producto Terminado PT - A -1

*Universidad Nacional Autónoma de México pás:* 188 *Facultad de Ingeniería* 

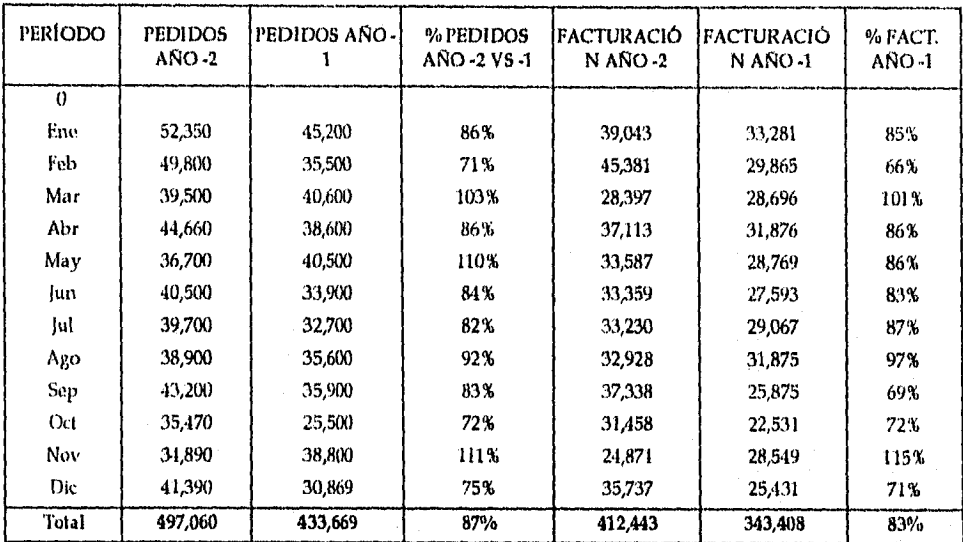

# *Producto: P7' -* A - 2

Cuadro con Datos de Producto Terminado VI' - A - 2

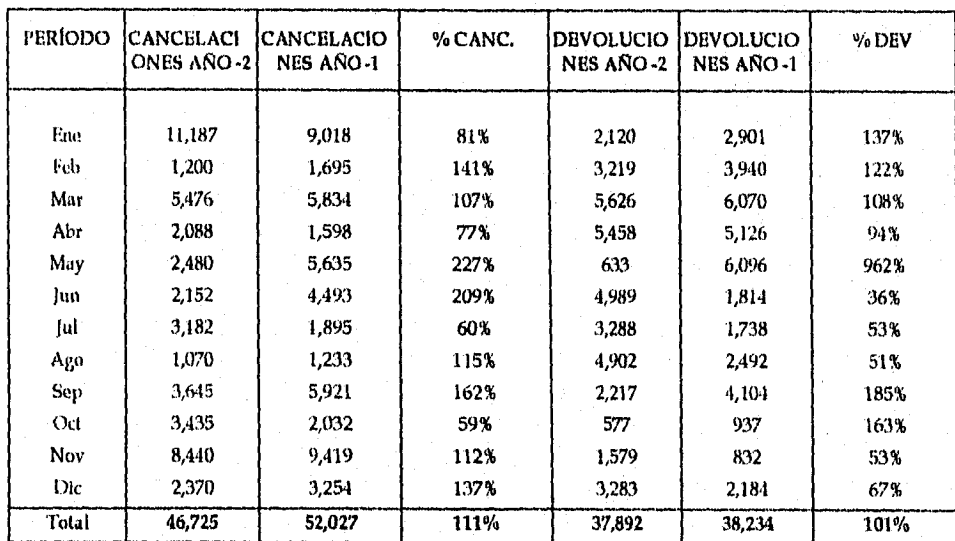

Cuadro con Datos de Producto Terminado PT - A - 2

*Universidad Nacional Autónoma de México pdx,* 189 *Facultad de Ingeniería* 

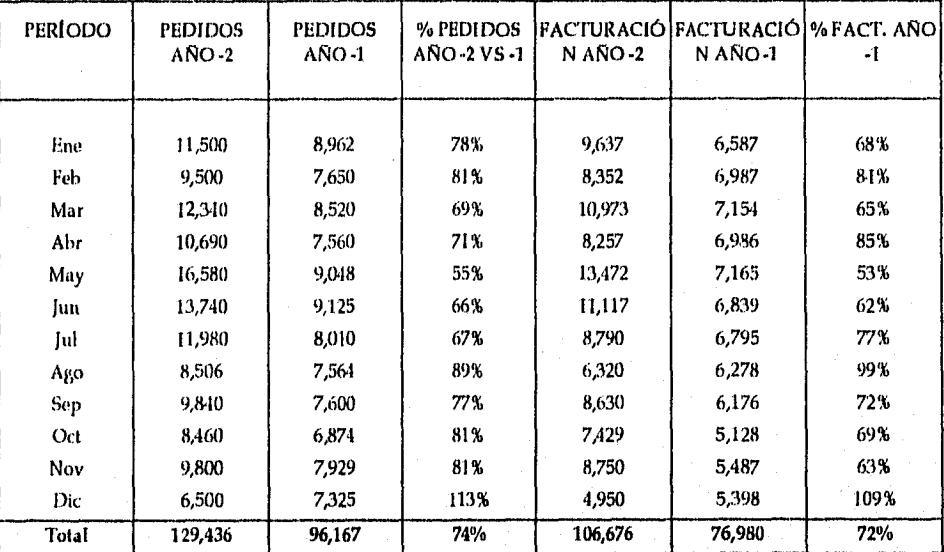

# *• Producto; PT - B*

Cuadro con Datos de Producto Terminado PT - 6- I

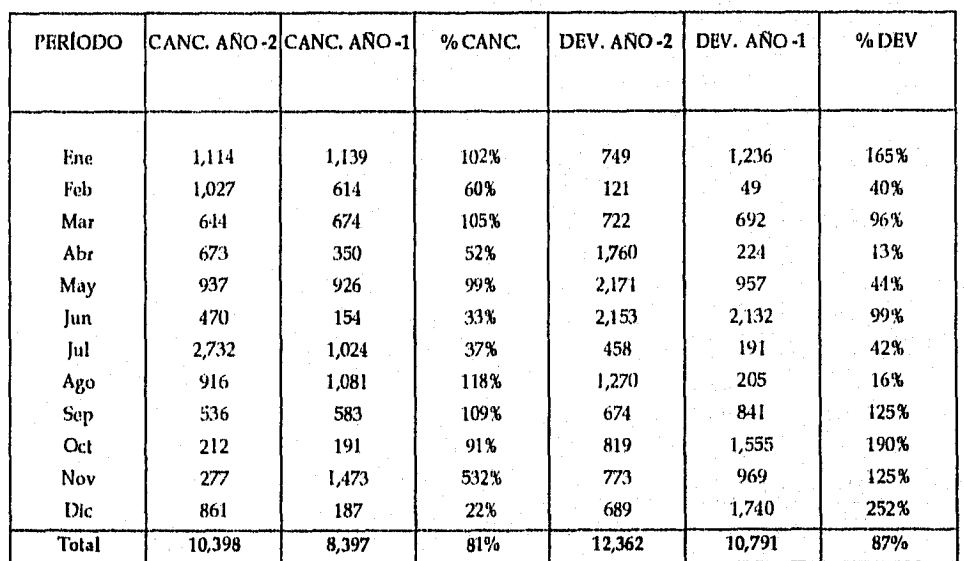

Cuadro con Dalos de Producto Terminado PT - B-1

*Universidad Nacional Autónoma de México* Pi , 190 *Facultad de Ingeniería* 

## *e Producto: PT - B - 2*

| <b>PERÍODO</b> | <b>PEDIDOS ANO</b><br>-2 | <b>PEDIDOS</b><br>AÑO -1 | % PEDIDOS<br>ANO -2 VS -1 | <b>FACTURACI</b><br>ÓN AÑO -2 | <b>IFACTURACI</b><br>ON ANO-1 | % FACT. ANO - |
|----------------|--------------------------|--------------------------|---------------------------|-------------------------------|-------------------------------|---------------|
| Ene            | 9,500                    | 8,300                    | 87%                       | 8,118                         | 6,785                         | 84%           |
| Feb            | 15,650                   | 13.230                   | 85%                       | 12,832                        | 9.748                         | 76%           |
| Mar            | 11,200                   | 10,560                   | 94%                       | 9,526                         | 8,907                         | 94%           |
| Abr            | 11,380                   | 9,621                    | 85%                       | 10,470                        | 7,568                         | 72%           |
| May            | 13,000                   | 9,853                    | 76%                       | 10,835                        | 8,254                         | 76%           |
| Jun            | 12,700                   | 10.852                   | 85%                       | 10.219                        | 7,943                         | 78%           |
| lul            | 12.450                   | 10.208                   | 82%                       | 8.790                         | 8,675                         | 99%           |
| Ago            | 13,600                   | 11.567                   | 85%                       | 11,727                        | 8,321                         | 71%           |
| Sep            | 14,125                   | 12,996                   | 92%                       | 13,200                        | 9,743                         | 74%           |
| Oct            | 18,000                   | 15,002                   | 83%                       | 15,463                        | 10,675                        | 69%           |
| Nov            | 13,100                   | 10.541                   | 80%                       | 12,689                        | 8,964                         | 71%           |
| Dic            | 12,300                   | 12.654                   | 103%                      | 12,010                        | 9,478                         | 79%           |
| Total          | 157,005                  | 135.384                  | 86%                       | 135,879                       | 105.061                       | 77%           |

Cuadro con Datos de Producto Terminado PT - B-2

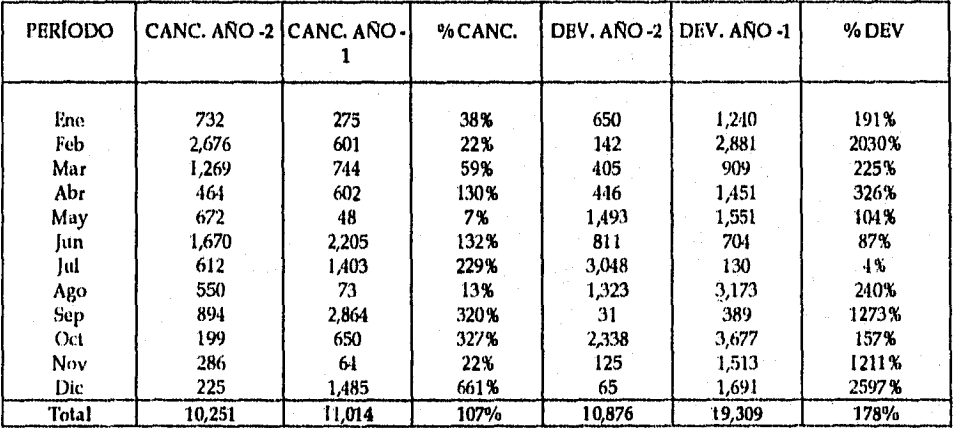

Cuadro con Datos de Producto Terminado PT - B-2

*Universidad Nacional Autónoma de México pág:* 191 *Facultad de Ingeniería* 

# ANEXO VIII. FALTANTES DEBIDOS A MATERIA PRIMA O MATERIAL DE EMPAQUE

FALTANTES EN O.P. DEBIDOS A MP, ME

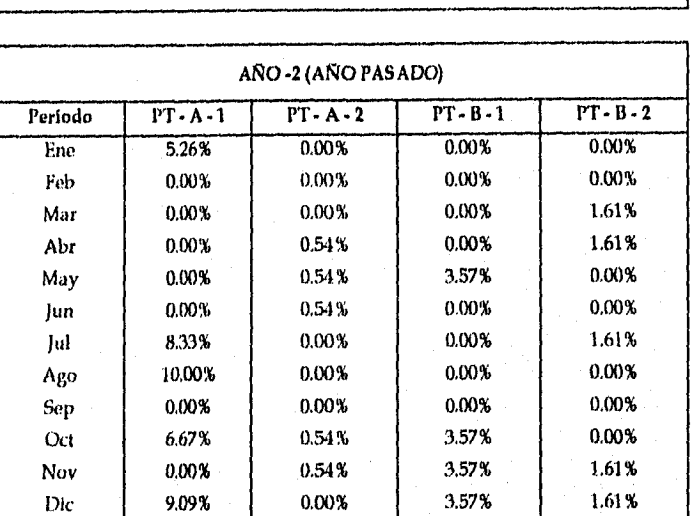

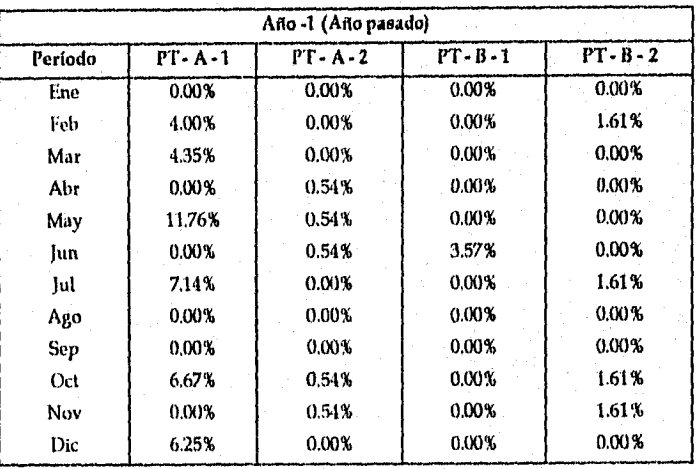

Cuadro con Datos de Producto Terminados

*Universidad Nacional Autónoma de México pág:* 192 *Facultad de Ingeniería* 

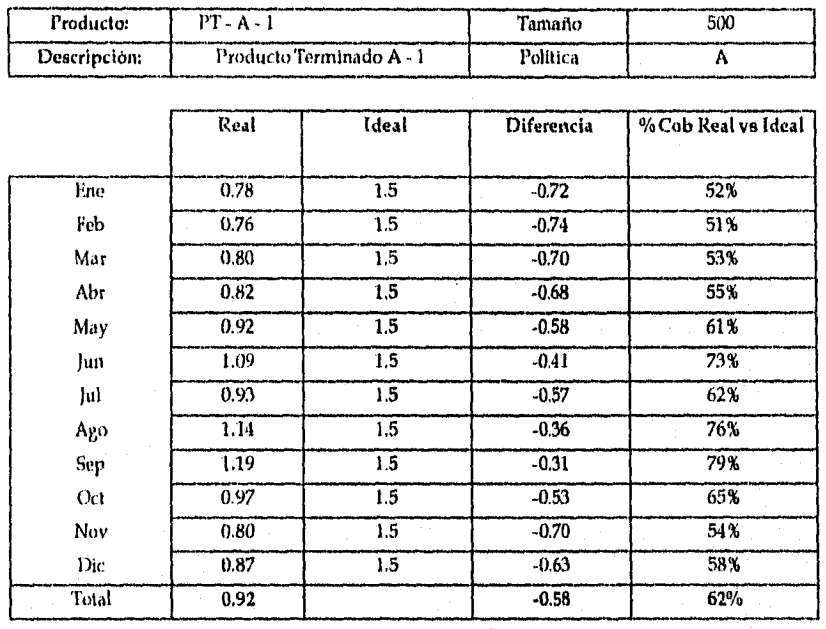

# ANEXO IX. COBERTURA REAL VS POLÍTICAS: PRODUCTOS TERMINADOS

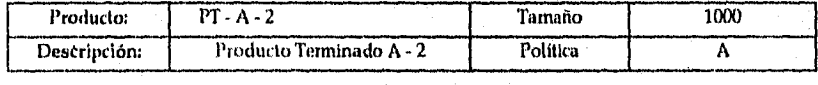

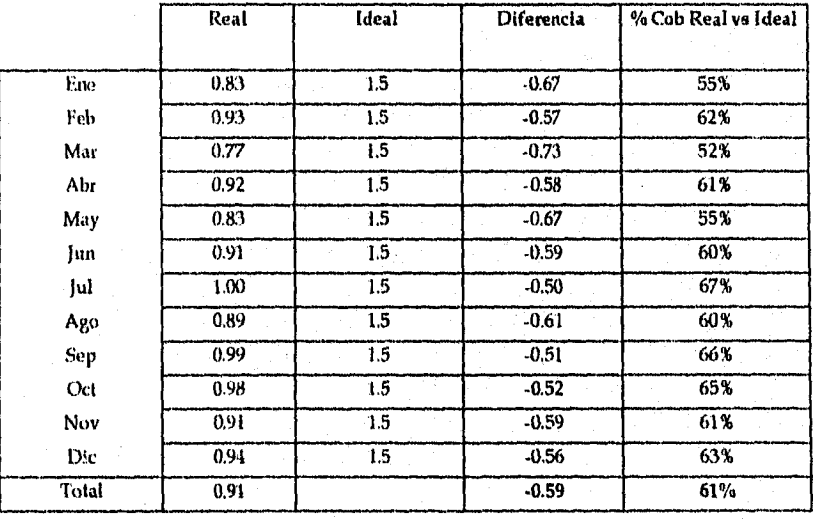

*Universidad Nacional Autónoma de México Facultad de Ingeniería* 

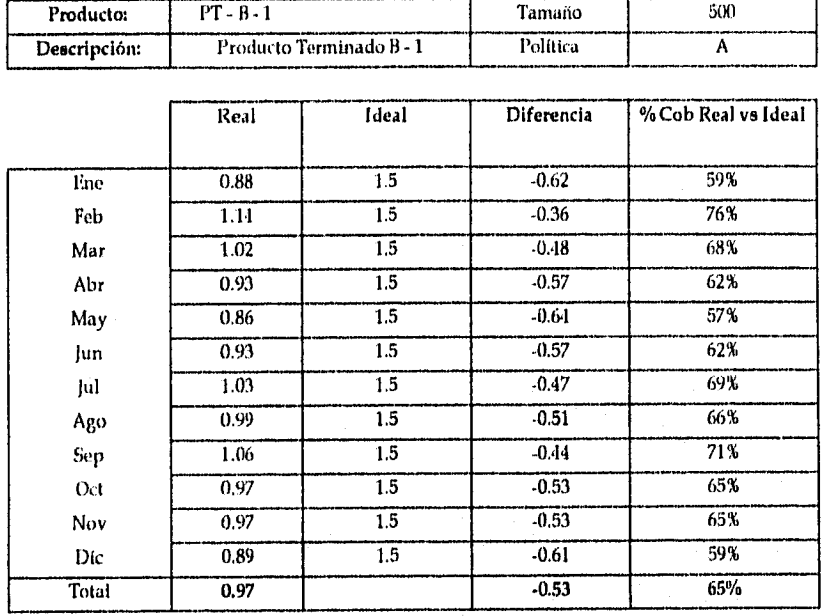

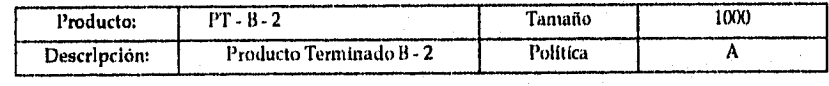

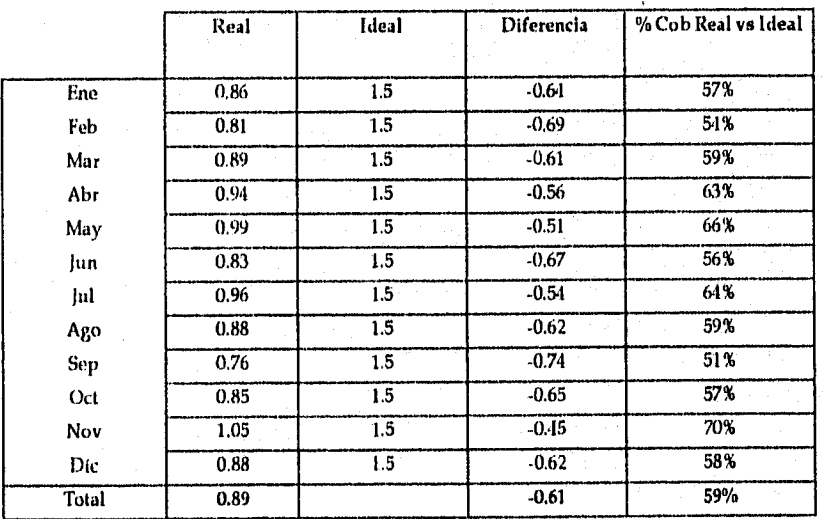

*Universidad Nacional Autónoma de México pág:* 1.94 *Facultad de Ingeniería* 

Т

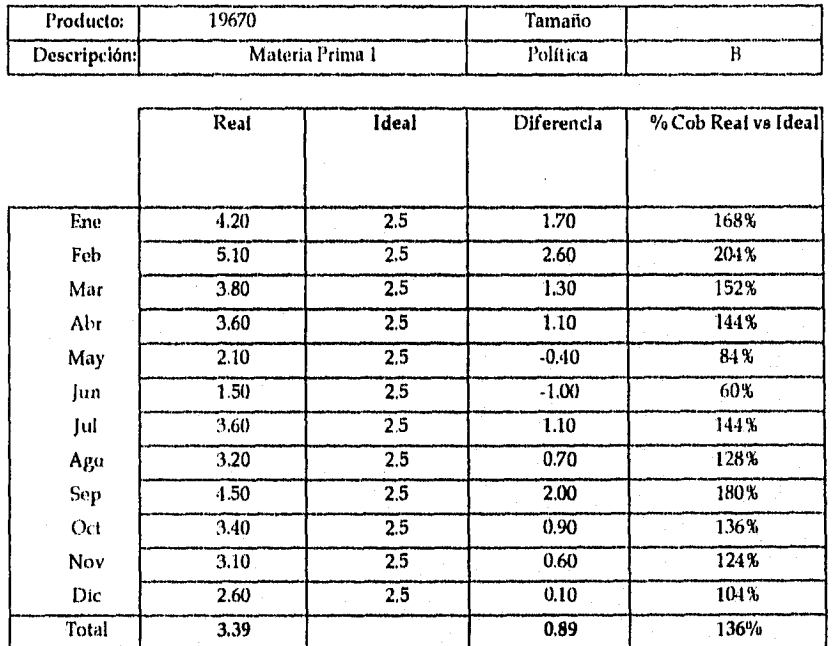

# ANEXO X, COBERTURA REAL VS POLÍTICAS: MATERIAS PRIMAS

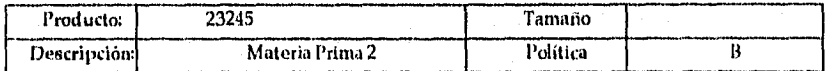

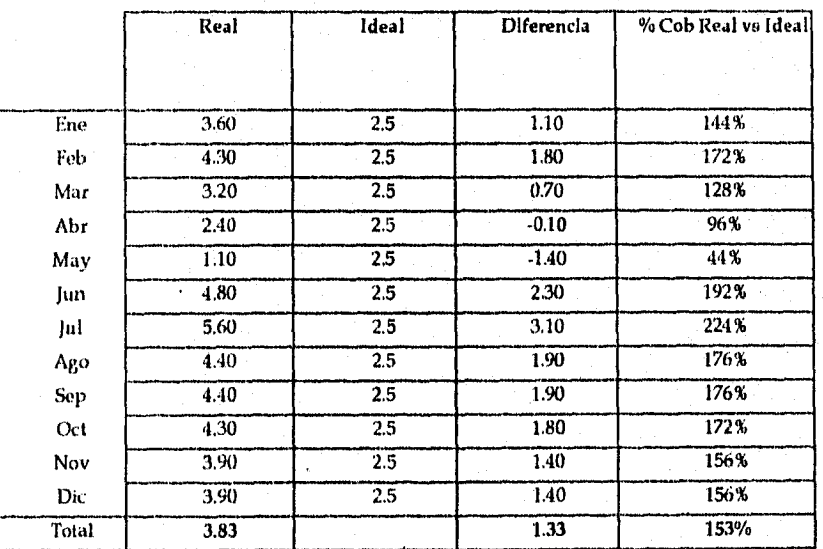

*Universidad Nacional Autónoma de México* Pág: 195 *Facultad de Ingeniería* 

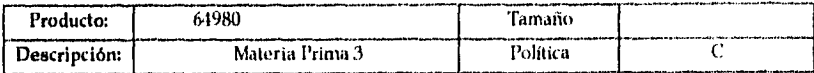

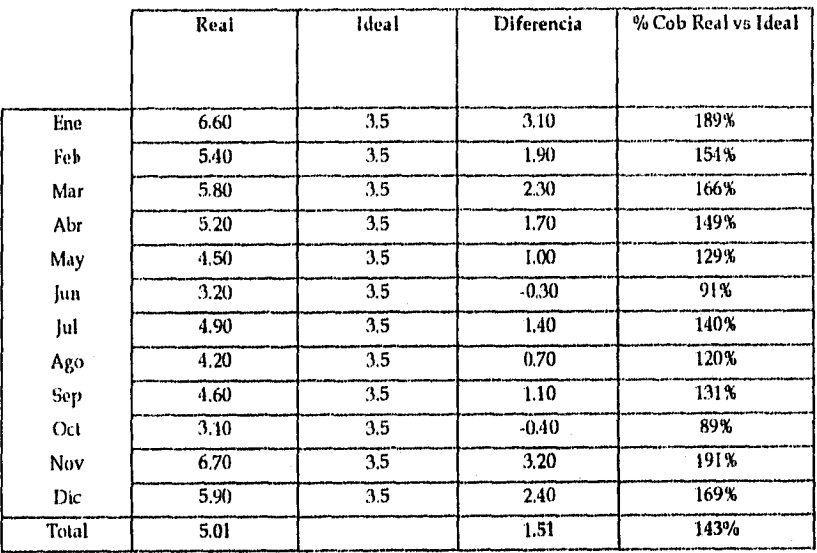

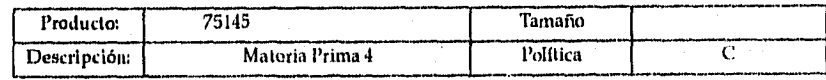

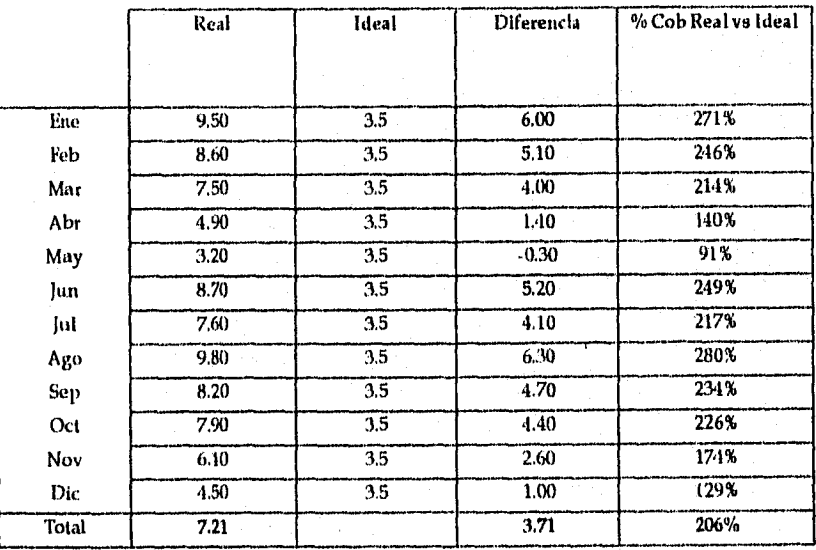

*Universidad Nacional Autónoma de México pág:* 196 *Facultad de Ingeniería* 

-1

٦

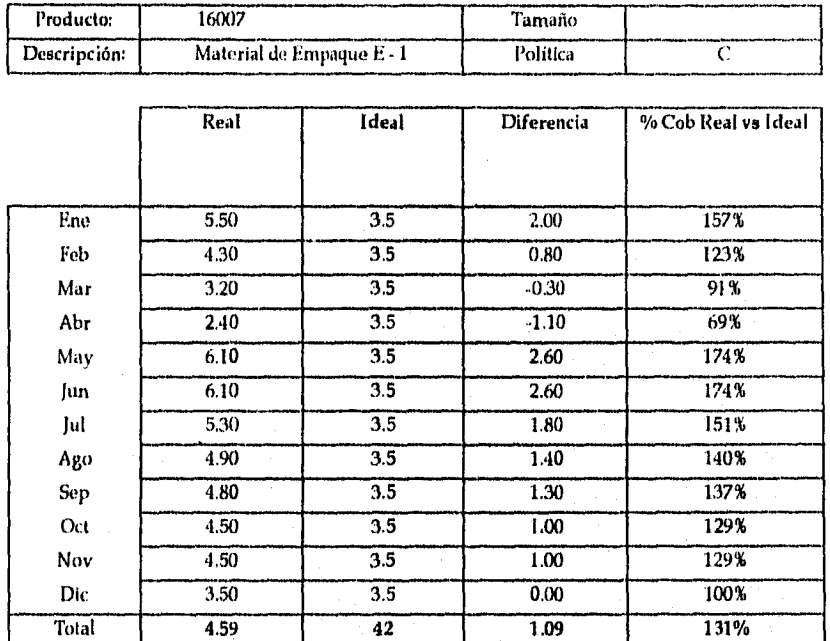

# ANEXO XI. COBERTURA REAL VS POLÍTICAS: MATERIAL DE EMPAQUE

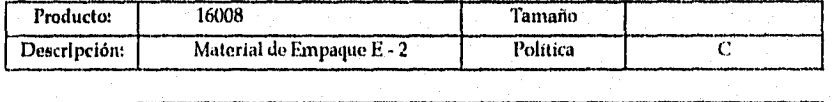

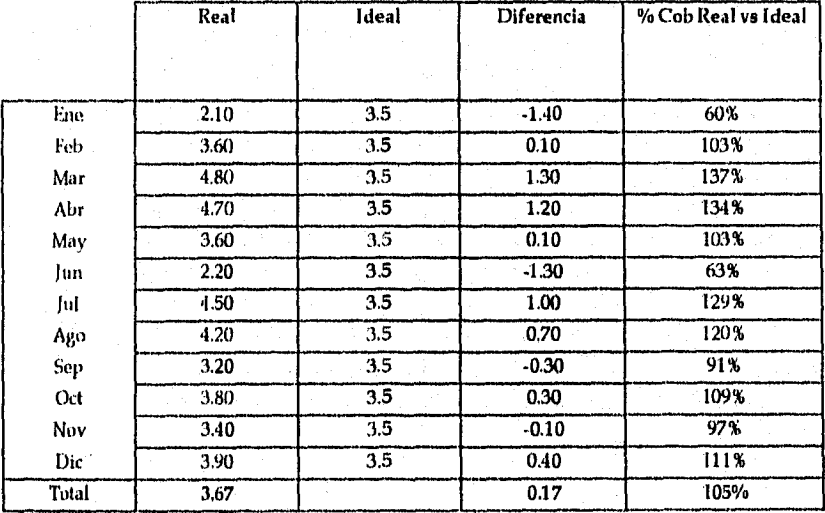

*Universidad Nacional Autónoma de México Pág: 197 Facultad de Ingeniería* 

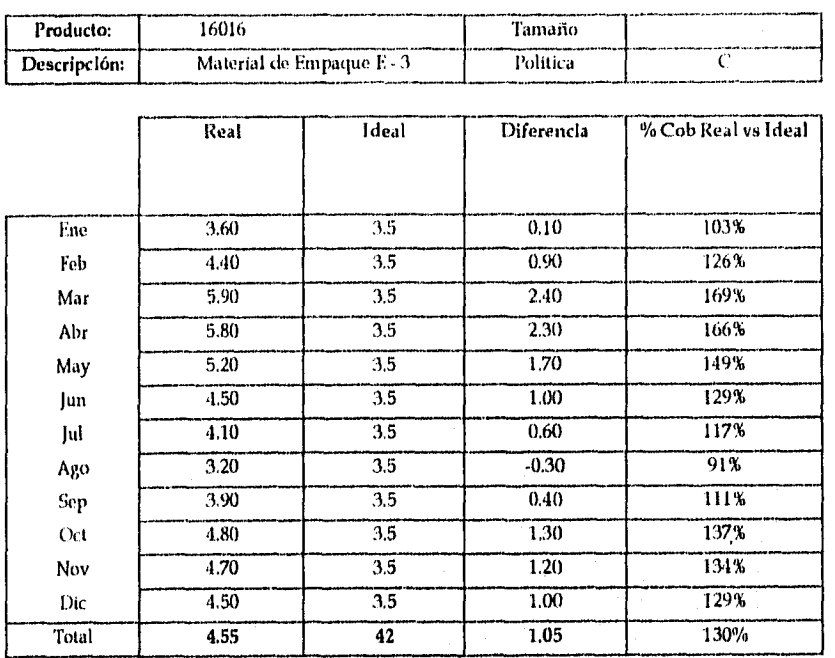

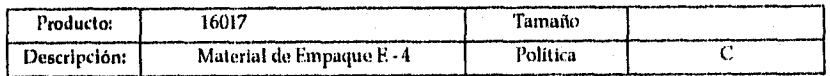

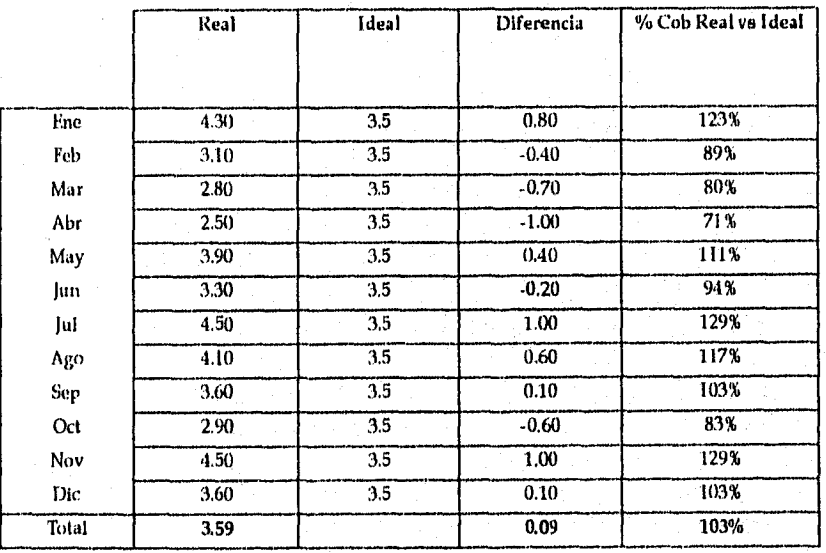

*Universidad Nacional Autónoma de México* pás: 198 *Facultad de Ingeniería* 

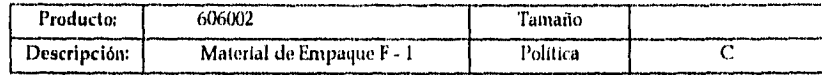

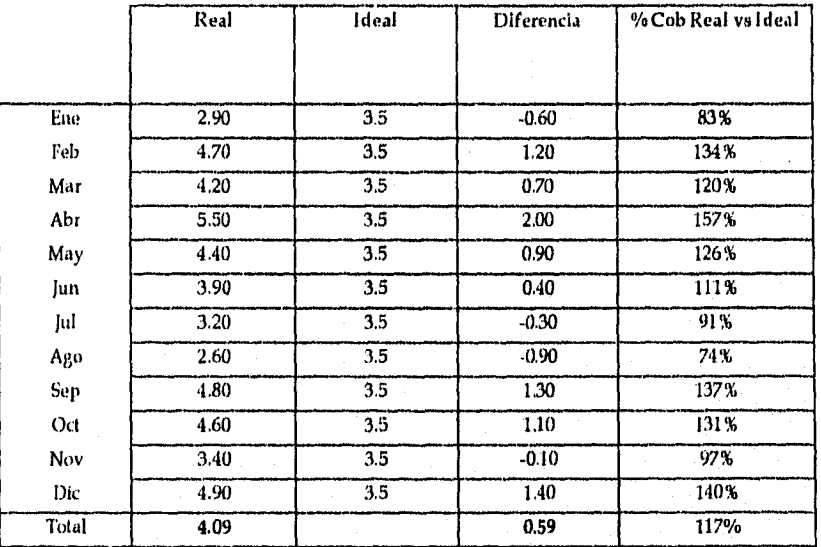

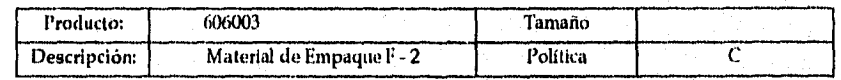

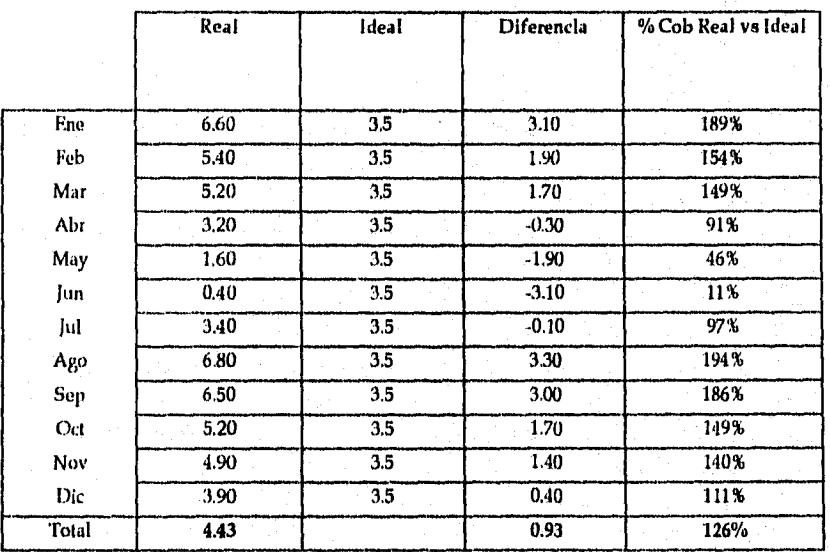

*Universidad Nacional Autónoma de México pág:* 199 *Facultad de Ingeniería* 

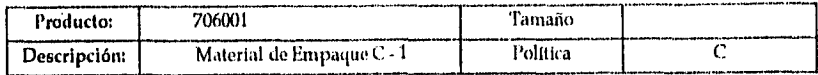

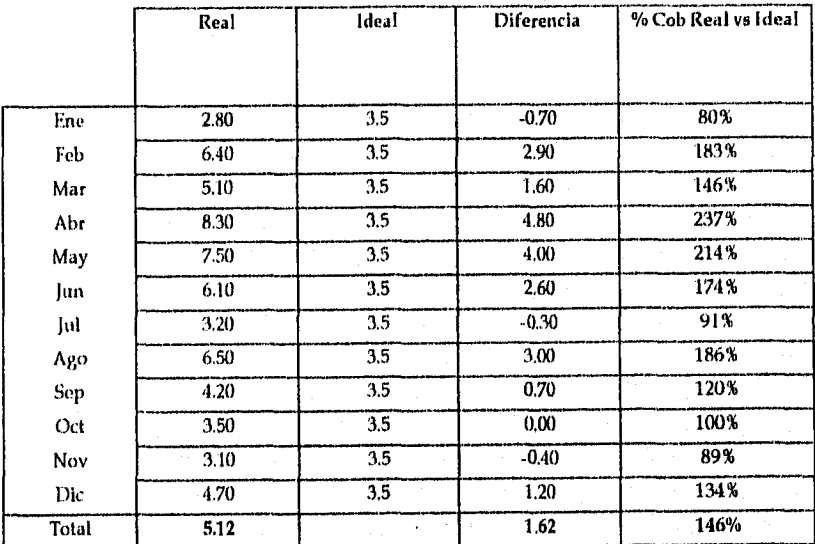

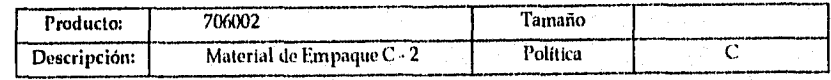

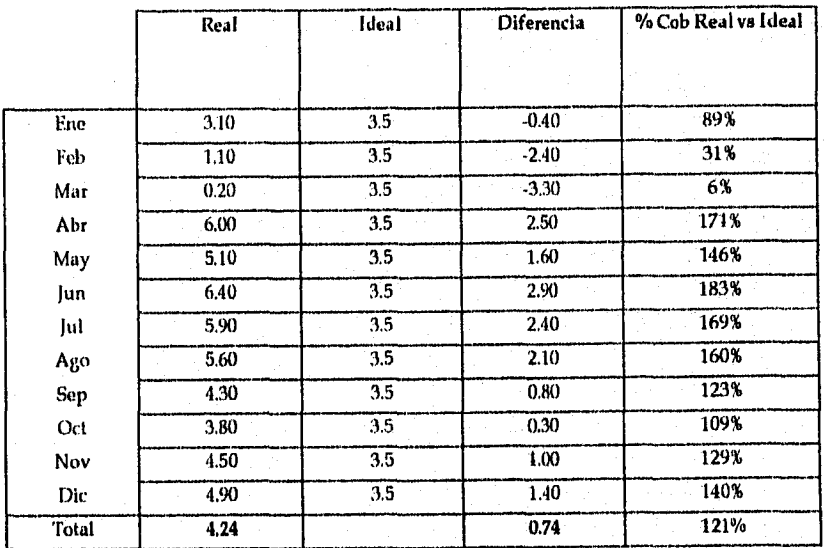

*Universidad Nacional Autónoma de MéxiCo ág:* 200 *Facultad de Ingeniería* 

#### *Sistema Integrado de Planeación de Manufactura ANEXOS*

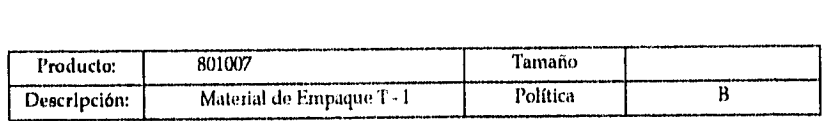

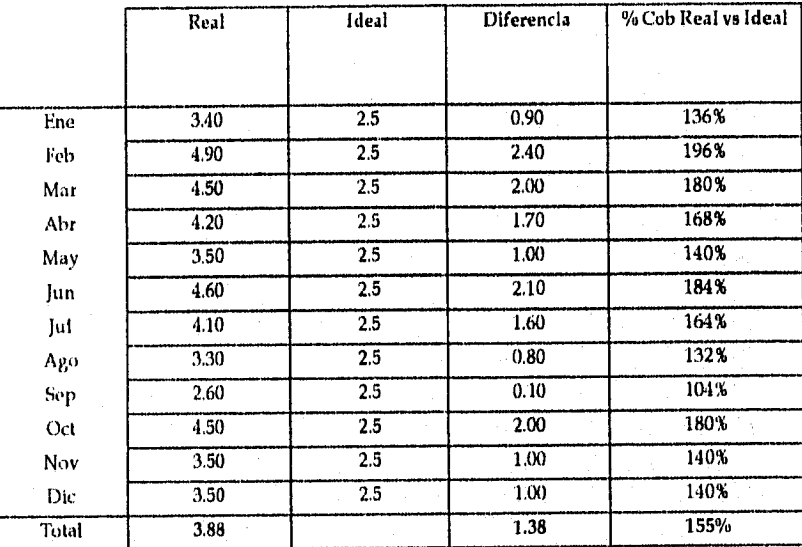

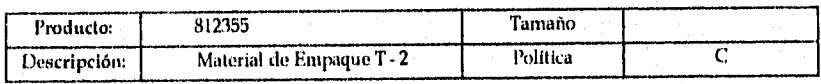

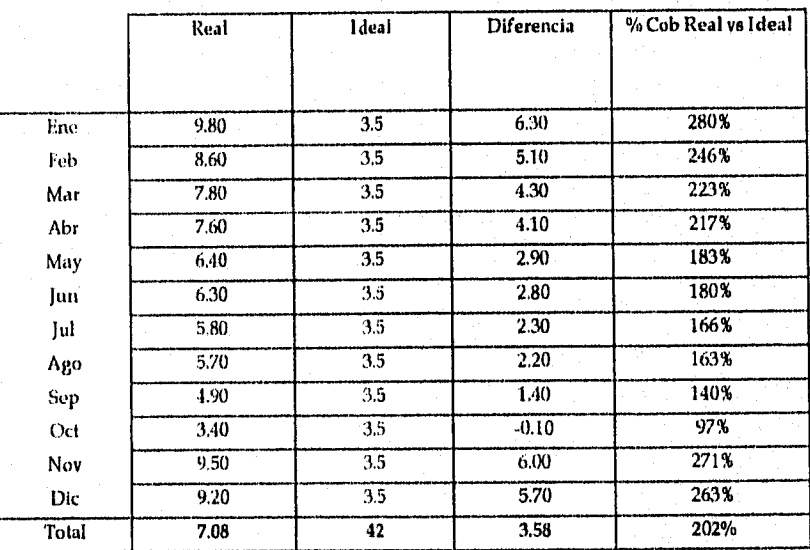

*Universidad Nacional Autónoma de México* **pág:** <sup>201</sup> *Facultad de Ingeniería* 

 $\mathcal{L}$ 

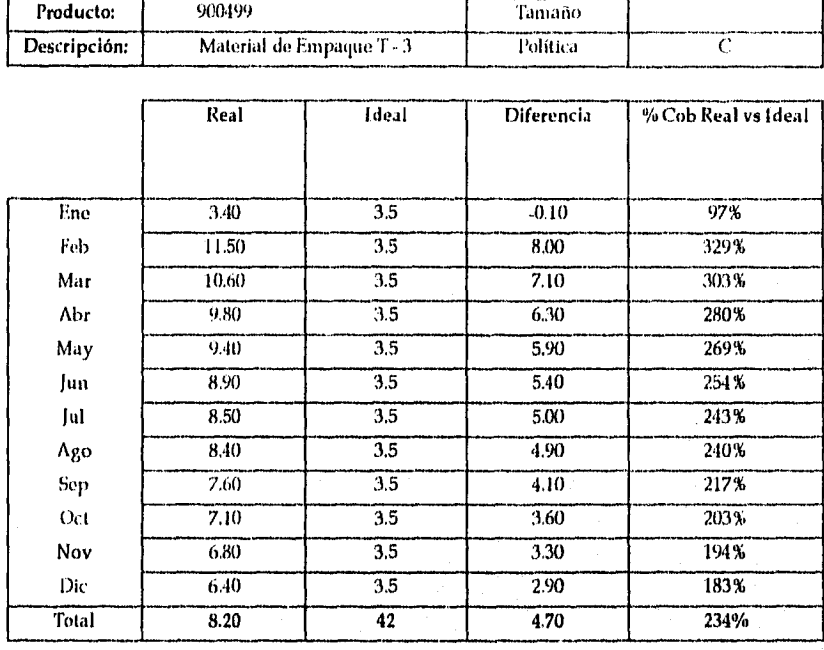

*Universidad Nacional Autónoma de México Pdg:* 202 *Facultad de Ingeniería* 

#### *Sistema Integrado de Planeación de Manufactura A NEXOS*

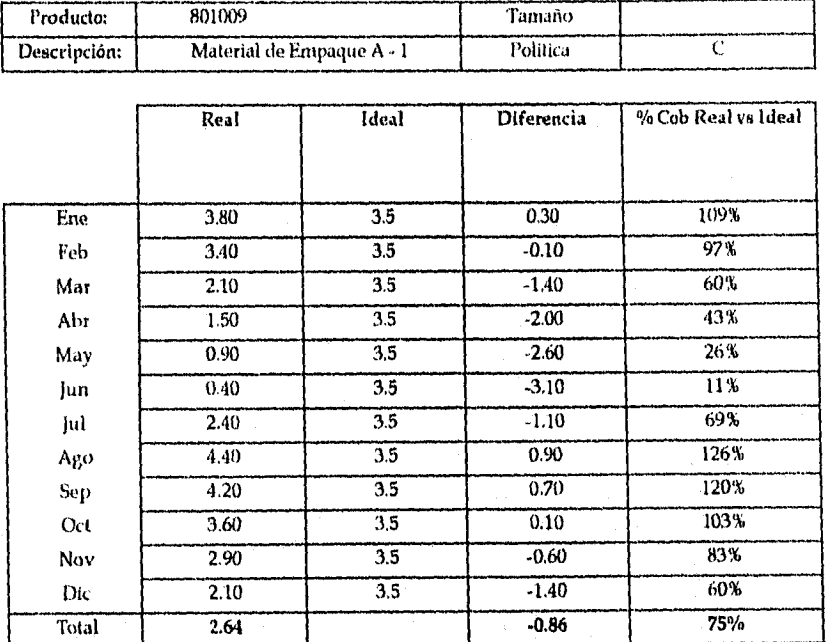

Ï

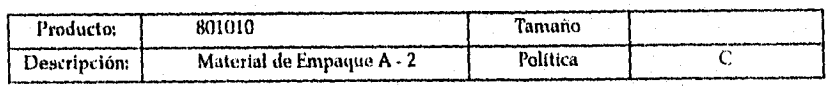

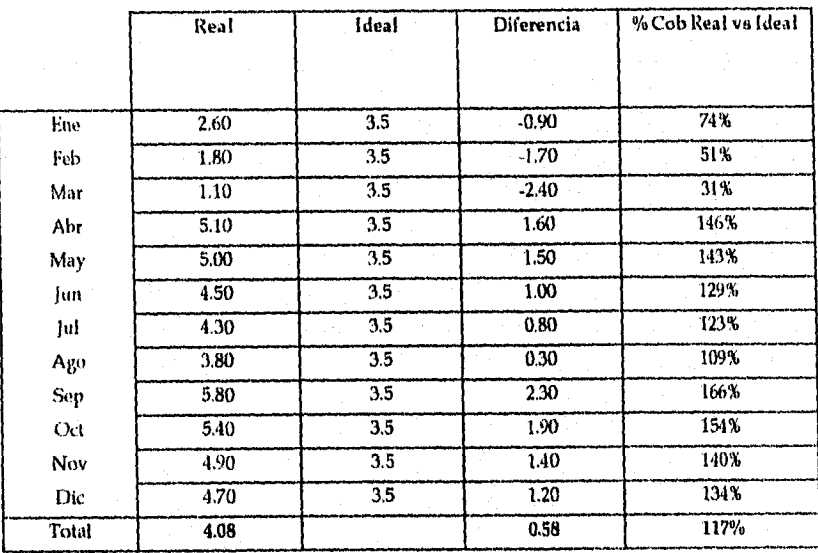

*Universidad Nacional Autónoma de México* Pág: 203 *Facultad de Ingeniería*
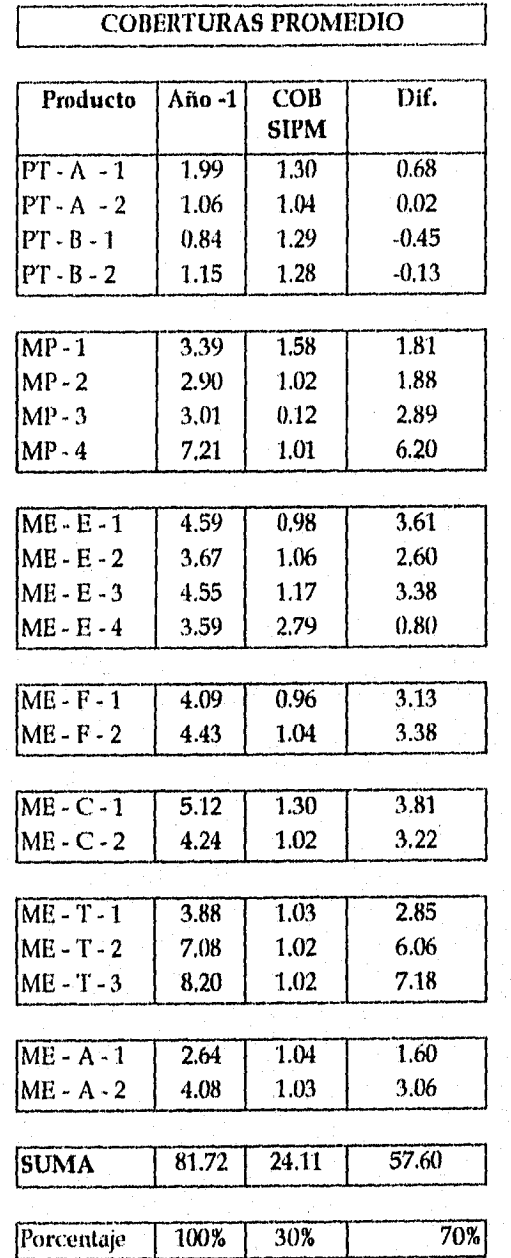

## **ANEXO XII. COBERTURA DEL SIPM VS AÑO ANTERIOR**

 $\bar{A}$ 

Cuadro con *Datos* &Coberturas Estimadas por el SIPM vs Ano *Anterior* 

*Universidad Nacional Autónoma de México*  $PAg: 204$ *Facultad de Ingeniería* 

## BIBLIOGRAFÍA

- Andersen Consulting S. C., Fundamentals of Inventory Management, Chicago: Andersen Conslulting 5. C., 1986.
- APICS: The Performance Advantage, 1994 MRP Software/Vendor Directory, APICS: The Performance Advantage, Vol. 4, No. 9, September 1994.
- Ardhaldjian, Rdffy and Fanher, Mike, Using Simulation in the Business Proecess Reengineering Effort, Industrial Engineering, Vol. 26, No. 7, July 1994.
- Aliaran, Mohsen, information Systems Play a Critical Role in CIM Success, Solutions, Vol. 27, No. 12, December 1995.
- Banks, Jerry and Norman, Van B., Justifying Simulation in Today's Manufacturing Enviroment, Solutions, Vol. 27, No. 11, November 1995.
- Beddingfield, Thomas W., Reducing Inventory Enhances Competitiveness, APICS: The Performance Advantage, Vol. 2, No. 9, September 1992.
- I3ergman, Robert P., AB Count Frequency Selection for Cycle Counting Supporting MRP 11, P& IM Review, Vol. 8, No. 5, May 1988.
- Bowman, Jerry, Just-in-Time and MRP: A Winning Combination, APICS: The Performance Advantage, Vol. 2, No. 10, October 1992.
- Buffa, Elwood S. y Sarin Rakesh K., Administración de la Producción y de las Operaciones, Méxicó: Limusa, 1992.
- Correll, James G., Reengineering the MRP Il Environment: The Key is Successfully implementing Chango, Solutions, Vol. 27, No. 7, July 1995.
- Crow, David A., Process Industries Need a New Generation of System Solutions, APICS: The Performance Advantage, Vol. 2, No. 4, Abril 1992.
- Denton, Keith D., Top Management's Role in Inventory Conntrol, Industrial Engineering, Vol. 26, No. 8, August 1994.
- Eco, Umberto, Cómo se Hace una Tesis: técnicas y procedimientos de investigación, estudio y escritura, Barcelona: Gedisa, 1977.
- García Ruiz, Liliana y Zarur Torres, Omar, Sistema de Reemplazo de Producto Terminado como Ventaja Competitiva para una Empresa de Bienes de Consumo (Tesis) , México: UN AM, 1993.
- Hershkovich Alan, Can a Small Company Really be a Winner in The Current Global Competition Arena?, Industrial Engineering, Vo. 23, No. 4, Apri11991.
- IBM de México, Manufactura Integrada por Computadora: Una Perspectiva de IBM, México: IBM de México, 1990.
- Kanet, John J., MRP 96: Time to Rethink Manufacturing Logistics, Production and Inventory Management lournal, Vol. 29, No. 2, Second Quarter 1988.
- Merkel, Kenneth G., Achieving Planned Performance Results Using Manufacturing Operations, Industrial Engineering, Vol. 27, No. 4, April 1995.
- Microsoft Corporation, Microsoft Excel (Versión 4.0) :User's Guide 1 Tools Quick Reference, USA: Microsoft Corporation, 1992.

*Universidad Nacional Autónoma de México fittg:* 205 *Facultad de Ingeniería* 

- Migliorelli, Murcia and Swan, Robertj., MRP and Aggregate Planning: A Problem Solution, Production and Inventory Managemente Journal, Vol. 29, No. 2, Second Quarter 1988.
- · Plossl, George W., Control de la Producción y de Inventarios: Principios y Técnicas, Segunda Edición, México: Prentice Hall, 1987.
- Plossl, George W., Flexibility is Now the Key to Survival for Manufacturing, APICS: The Performance Advantage, Vol. 2, No. 4, Abril 1992,
- Proud, John F., Master Scheduling: More Art than Science, Solutions, Vol. 27, No. 9, September 1995.
- Richardson, Douglas W., A Call for Action: Integrating CIM and MRP II, Production and Inventory Management Journal, Vol. 29, No. 2, Second Quarter 1988.
- Rickard, James G., Spreadsheet Simulation Provides Easy Means of System Design Analysis, Industrial Engineering, Vol, 26, No. 4, April 1994.
- Robinson, Stewart, Simulation Projects: Building the Right Conceptual Model, Industrial Engineering, Vol. 26, No, 9, September 1994.
- Schaeffer, Chris, Performance Measurement, Solutions, Vol. 28, No. 3, March 1996.
- Schelasin, Roland E. A. and Mauer, John L., Creating Flexible Simulation Models, Solutions, Vol. 27, No. 5, May 1995.
- Singh, Durgesh K., You Can Use Simulation to Make the Correct Decisions, Industrial Engineering, Vol. 23, No. 5, May 1991.
- Sirian, Ali S. and Willingham, Thomas H., Simulation: Help for Your Scheduling Problems, APICS: The Performance Advantage, Vol. 2, No. 8, August 1992.
- Sunderpandian, Jayavel, MRP on Spreadsheet: A Do-It-Yourself Alternative for Small Firms, Production and Inventory Management Journal, Vol. 30, No. 2, Second Quarter 1989.
- Sunderpandian, Jayavel, MRP on Spreadsheets: An Update, Production and Inventory Management Journal, Vol. 35, No. 3, Third Quarter 1994.
- Waigh, Martin O., Inventory Management: The Need for New Rules, APICS: The Performance Advantage, Vol. 2, No. 4, Abril 1992.

Universidad Nacional Autónoma de México **Night and Automas Pág: 206** *Facultad de Ingenietía*